## **МІНІСТЕРСТВО ОСВІТИ І НАУКИ УКРАЇНИ ТАВРІЙСЬКИЙ ДЕРЖАВНИЙ АГРОТЕХНОЛОГІЧНИЙ УНІВЕРСИТЕТ**

**Кафедра «Комп`ютерні науки»**

## **ЛИТВИН Ю.О., СІЦИЛІЦИН Ю.О., СТРОКАНЬ О.В.**

## **КРОС-ПЛАТФОРМНЕ ПРОГРАМУВАННЯ**

*Лабораторний практикум для виконання лабораторних робіт*

Мелітополь, 2019

### Автори: Ю.О.Литвин, Ю.О. Сіциліцин, О.В.Строкань

### Рекомендовано до друку рішенням методичної комісії факультету інженерії та комп`ютерних технологій Таврійського державного агротехнологічного університету

#### Рецензенти:

С.М.Прийма – д.пед.н., професор кафедри комп`ютерних наук Таврійського державного агротехнологічного університету

В.С. Єремєєв - д.т.н., професор кафедри інформатики і кібернетики, Мелітопольського державного педагогічного університету ім. Богдана Хмельницького.

**К-83 Крос-платформне програмування:** лабораторний практикум з виконання лабораторних робіт / укл. Ю.О.Литвин, Ю.О.Сіциліцин, О.В.Строкань – Мелітополь: Вид-во ТДАТУ, 2019 – 220 с.

У навчальному посібнику зібраний, систематизований та викладений теоретичний і методичний матеріал, який охоплює практичні питання дисципліни «Крос-платформне програмування». У навчальному посібнику розглядаються питання архітектури та стандарти компонентних моделей, комунікаційних засобів і розподілених обчислень; стратегії інтеграції програмних компонентів; основні платформи проміжного рівня та компонентні моделі; формальні та візуальні методи конструювання компонентів.

© Ю.О.Литвин, Ю.О.Сіциліцин, О.В. Строкань

2

# 3MICT

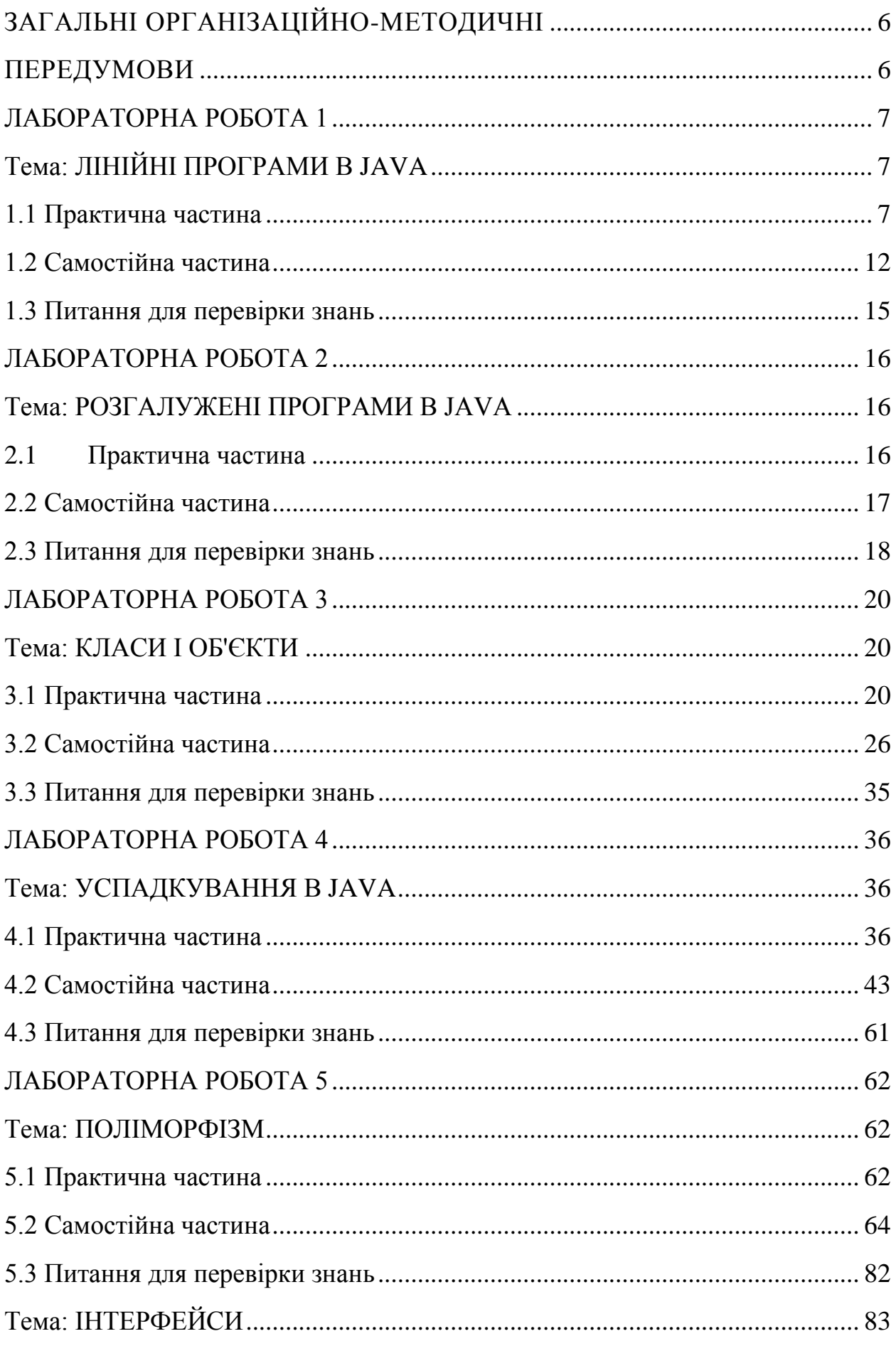

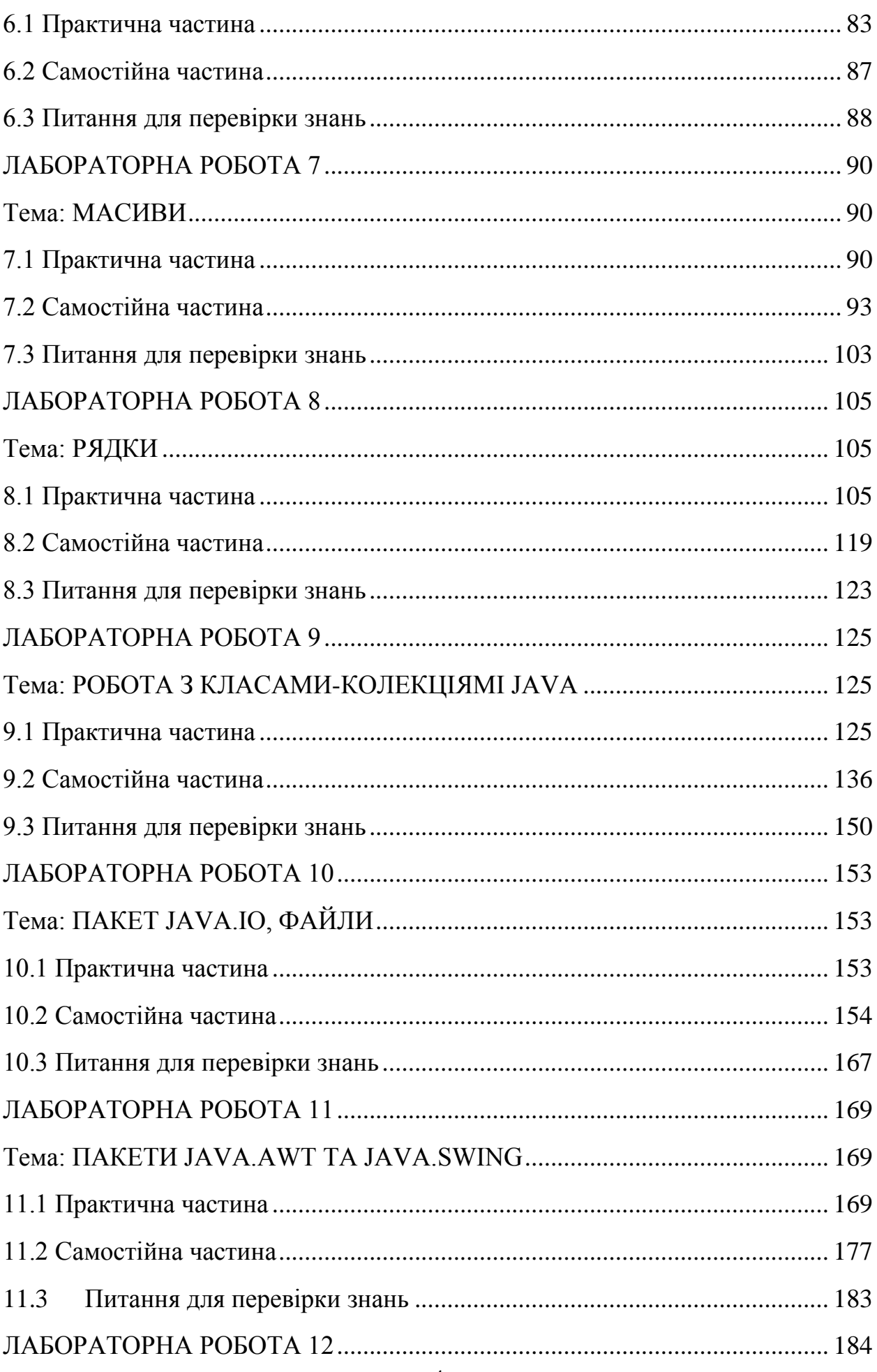

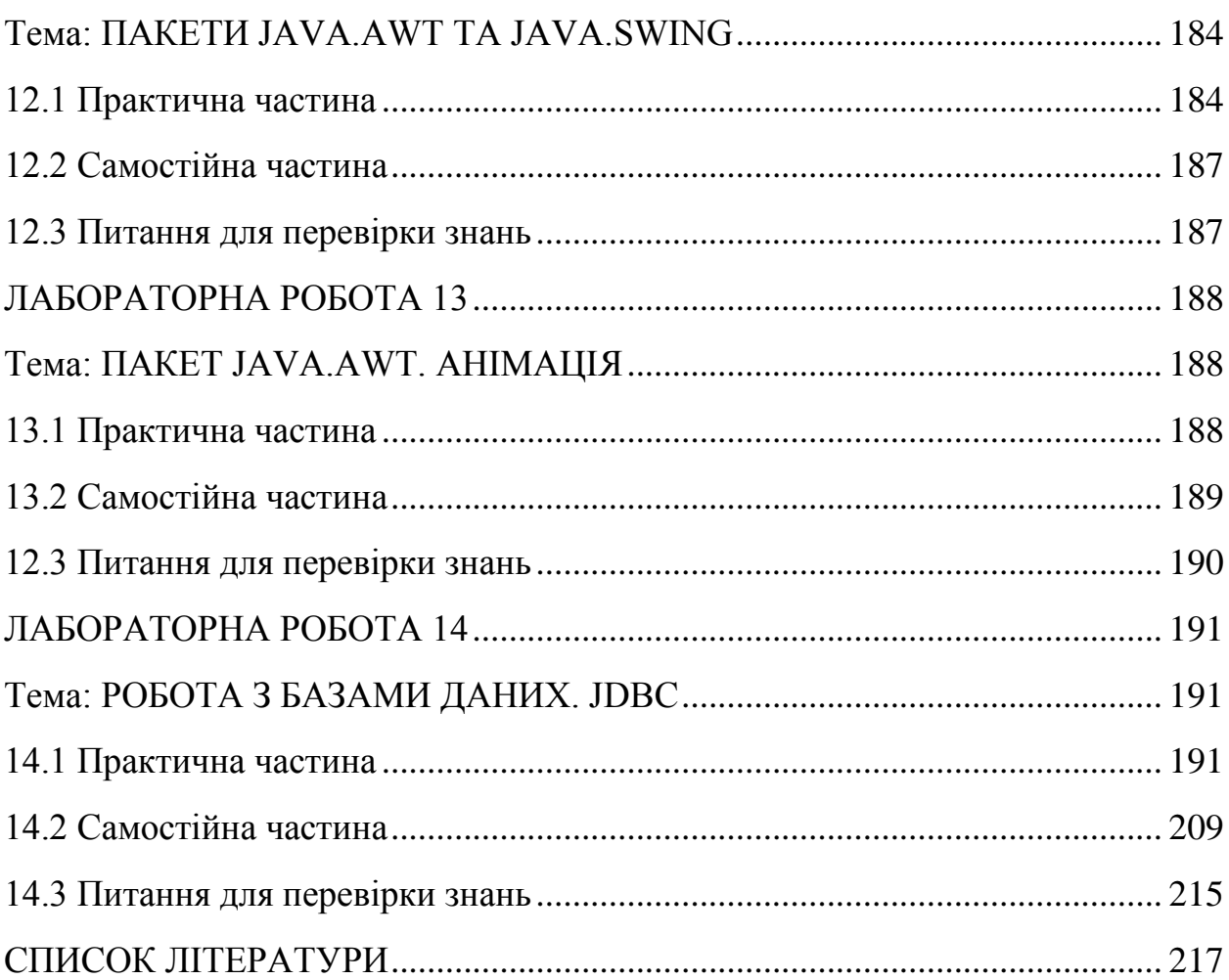

# **ЗАГАЛЬНІ ОРГАНІЗАЦІЙНО-МЕТОДИЧНІ ПЕРЕДУМОВИ**

<span id="page-5-1"></span><span id="page-5-0"></span>Мета курсу - забезпечити отримання студентами теоретичних знань і практичних навичок компонентного програмування.

Завдання курсу - формування в студентів вміння розробляти кросплатформні програмні засоби.

В результаті вивчення дисципліни студент повинен знати: архітектуру та стандарти компонентних моделей, комунікаційних засобів і розподілених обчислень; стратегії інтеграції програмних компонентів; основні платформи проміжного рівня та компонентні моделі; формальні та візуальні методи конструювання компонентів.

В результаті вивчення дисципліни студент повинен вміти: розробляти вимоги та специфікації компонентів інформаційних систем і об'єктів професійної діяльності; проектувати компоненти програмного забезпечення; проектувати людино-машинний інтерфейс інформаційних систем; реалізовувати прототипи архітектури програмного забезпечення; інтегрувати компоненти в систему; установлювати, налаштовувати та обслуговувати системне, інструментальне і прикладне програмне забезпечення та інформаційні системи.

В результаті вивчення дисципліни студент повинен отримати навички: програмування на крос-платформній мові програмування Java.

6

## **ЛАБОРАТОРНА РОБОТА 1 Тема: ЛІНІЙНІ ПРОГРАМИ В JAVA**

<span id="page-6-1"></span><span id="page-6-0"></span>**Мета роботи:** 1) Вивчити основні принципи побудови лінійних програм; 2) Освоїти навички складання арифметичних виразів.

Час виконання роботи 2 год.

### <span id="page-6-2"></span>**1.1 Практична частина**

При запуску Eclipse з`являється діалогове вікно, що дозволяє вибрати місце, де буде розташовуватися робочий простір. Робочий простір - каталог, в якому буде зберігатися ваша робота.

Після вибору робочого простору, на екрані з'явиться початкова сторінка, з пропозиціями подивитися підручники, приклади і т.д. Для переходу у вікно робочого середовища необхідно обрати Workbench, в якому і буде проходити ваша подальша робота.

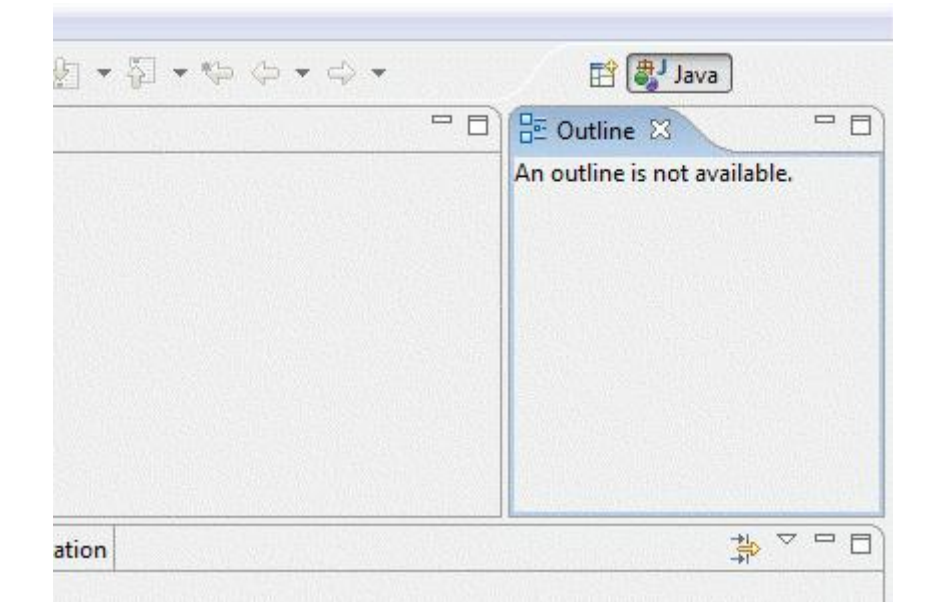

Рисунок 1.1 – Робоче середовище програми Eclipse

Основними складовими робочого середовища є уявлення (views), редактори (editors) і проекції або перспективи (perspectives).

Уявлення - це невеликий розділ всередині робочого середовища, який служить для навігації по деякій категорії об'єктів (такий, як ресурси або пакети), відкриття редакторів, відображення властивостей активних редакторів. Наприклад, уявлення Navigator показує проекти та інші ресурси, а уявлення Bookmarks відображає всі закладки в Workbench разом з іменами файлів, з якими ці закладки пов'язані. На рисунку зображений правий верхній кут робочого середовища з активним уявлення Outline.

Всі зміни, зроблені в уявленнях, негайно зберігаються. Інший тип візуальних компонентів Workbench-редактор, які використовуються для перегляду і редагування деякого ресурсу (наприклад, програмного коду). При виборі ресурсу з'являється відповідний редактор. Наприклад, при відкритті будь-якого текстового документу (з розширенням .txt) командою File -> Open File ... і ви побачите вбудований редактор простого тексту,який не форматований. Якщо що-небудь набрати в цьому редакторі, на його вкладці, де написано назву файлу, з'явиться зірочка. Вона означає, що редактор містить не збережені зміни. Вони збережуться, якщо натиснути Ctrl + S або вибрати команду File -> Save.

Існує безліч корисних уявлень, які додаються у вікно робочого середовища командою Window -> Show View. Однак замість того, щоб додавати їх по одному, зручніше буває перемикати проекцію (perspective). Проекція (або перспектива) - це набір уявлень і редакторів, спеціально підібраний для виконання певної задачі. Після запуску в Eclipse відкривається перспектива Java, настроєна власне на написання програми. Для налагодження програми часто використовується проекція Debug. Переключити проекцію можна командою Window -> Open Perspective. Назва поточної проекції відображається в правому верхньому куті робочого середовища (див. рисунок 1.1).

8

Перш ніж приступити до програмування, необхідно створити проект, в якому Eclipse буде зберігати всі ресурси, пов'язані з вашою програмою.

Для створення проекту треба виконати команду File -> New -> Project. У вікні виберіть Java Project і натисніть «Далі». Вкажіть ім'я свого проекту. Зверніть увагу, що в директорії, зазначеної вами як робочий простір, буде створена папка з ім'ям вашого проекту (якщо, звичайно, не змінити налаштування в цьому вікні, чого для першого разу ми робити не треба). Після цього необхідно натисніти кнопку «Готово».

Тепер в поданні PackageExplorer в лівій частині робочого середовища присутній ваш проект. У будь-який момент його можна видалити, клацнувши по його назві правою кнопкою миші і вибравши Delete. Після цього Eclipse запитає, знищити чи заодно папку з файлами проекту (при необхідності можна і знищити).

Якщо не видалити проект, до нього можна додати файли і папки за допомогою команд контекстного меню New -> File і New -> Folder відповідно. Якщо проект великий, то йому необхідна структура вкладених папок. Але в разі Java-проекту все трохи інакше. Справа в тому, що фрагменти Java-програми згруповані в пакети, а для кожного пакета створюється окрема папка. Пакет створюється командою New -> Package. Для пакета теж треба придумати ім'я. В результаті в папці проекту буде створена нова папка з такою назвою. Можете перевірити.

Переглядати ресурси проекту може бути зручніше за допомогою уявлення Navigator. Відкрийте його командою Window -> Show View. Можно побачити, що крім директорій проекту і пакету Eclipse створив два допоміжних файлу .classpath і .project. Вони легко відкриються в редакторі, але особливого інтересу для нас вони зараз не представляють.

Програма на Java завжди складається з одного або декількох класів. Створити клас можна за допомогою команди New -> Class в контекстному меню уявлення Navigator (або Package Explorer, не має значення). При створенні класу необхідно вибрати пакет, до якого він буде ставитися

9

(виберіть тільки що створений вами пакет) і придумати йому ім'я. Імена класів прийнято починати з великої літери. Якщо не дотриматися цього правила, Eclipse виведе попередження, але нічого страшного не станеться.

Для цілей корисно поставити галочку в розділі «Які методи ви хочете створити в своєму класі?» Навпроти опції public static void main (String [ ] args). В результаті в тілі класу буде згенеровано метод (функція) main (). Java вимагає, щоб хоча б в одному з класів програми існував метод з таким заголовком. Саме він і буде виконаний при старті програми.

В результаті наших дій в папці пакета буде створений файл з ім'ям нашого класу і розширенням .java. Eclipse відкриє редактор коду, в якому відобразиться вміст цього файлу. Воно буде приблизно таким (імена пакета і класу, звичайно, можуть відрізнятися):

package mainPack;public class MyClass {/\*\*\* @param args\*/public static void main(String[] args) {// TODO Auto-generated method stub}}

Команди, що становлять тіло функції, можна написати замість автоматично згенерованого коментаря // TODO Auto-generated method stub. Ми напишемо тільки одну команду, яка буде виводити на екран класичний рядок «Hello, world!»:...

System.out.println("Hello, world!");

Залишилося програму запустити. Для цього виконаємо команду Run -> Run і отримаємо діалогове вікно з нетривіальними настройками запуску. У лівій частині цього вікна треба вибрати Java Application (додаток Java). Трохи подумавши, Eclipse знайде наш клас, що містить метод main () і запропонує почати запуск програми саме з нього (в правій частині вікна на вкладці Main повинні з'явитися назви нашого проекту і нашого класу). Крім цього увазі програміста пропонується ще кілька закладок. Наприклад, на другий з них - Arguments - пропонується ввести параметри командного рядка (якщо програма розрахована на виклик з командного рядка з параметрами). Для нашої простої програми нічого додатково вказувати не потрібно. Просто натисніть кнопку Run.

В результаті роботи програми здійснюється виведення даних в так звану консоль. В операційній системі MS DOS консоллю служив весь екран монітора. Eclipse же відкриває нам уявлення Console, в якому (якщо все зроблено правильно) і відобразиться рядок "Hello, world!" - результат виведення нашої програми.

Тепер для повторного запуску програми (наприклад, якщо ми вирішили внести в неї якісь зміни або треба показати викладачеві), можна піти легшим шляхом - виконати команду Run -> Run Last Launched (ще раз запустити попередній додаток) або просто натиснути Ctrl + F11.

### **Приклад.**

1. Скласти програму для обчислення функції F для завдання значення змінних a, b, x, z.

```
Package funk1;
Import java.util.Scanner;
Public class myFunk1 {
Private static Scanner in;
public static void main(String[] args) {
double a,b,x,z,f;
in = new Scanner (System in);
a=in.nextDouble();
b=in.nextDouble();
x=in.nextDouble();
z=in.nextDouble();
f=(a*Math.pow(Math,sin(b*x),2)-Math.sqrt(24*z))/(Math.pow99-
x+13).1/3)-b*Math.log(z*z+4));
System.out.println(f);
}
}
```
У ході виконання коду буде наступний результат у вікні «Console»: 8,365 6,0003 -0,1 0,2

2. Запустити створену програму на виконання:

Натискаємо клавіша CTRL+F11. Примітка - якщо з'явилося повідомлення про помилку необхідно внести відповідні виправлення в текст програми. Уводимо вихідні значення a, b, x, z.

### <span id="page-11-0"></span>**1.2 Самостійна частина**

**Завдання 1.1.** У відповідності зі своїм варіантом скласти програму обчислення функції y для x=6.37, a=2.56, b=7.18. Варіанти до завдання приведені в таблиці 1.1.

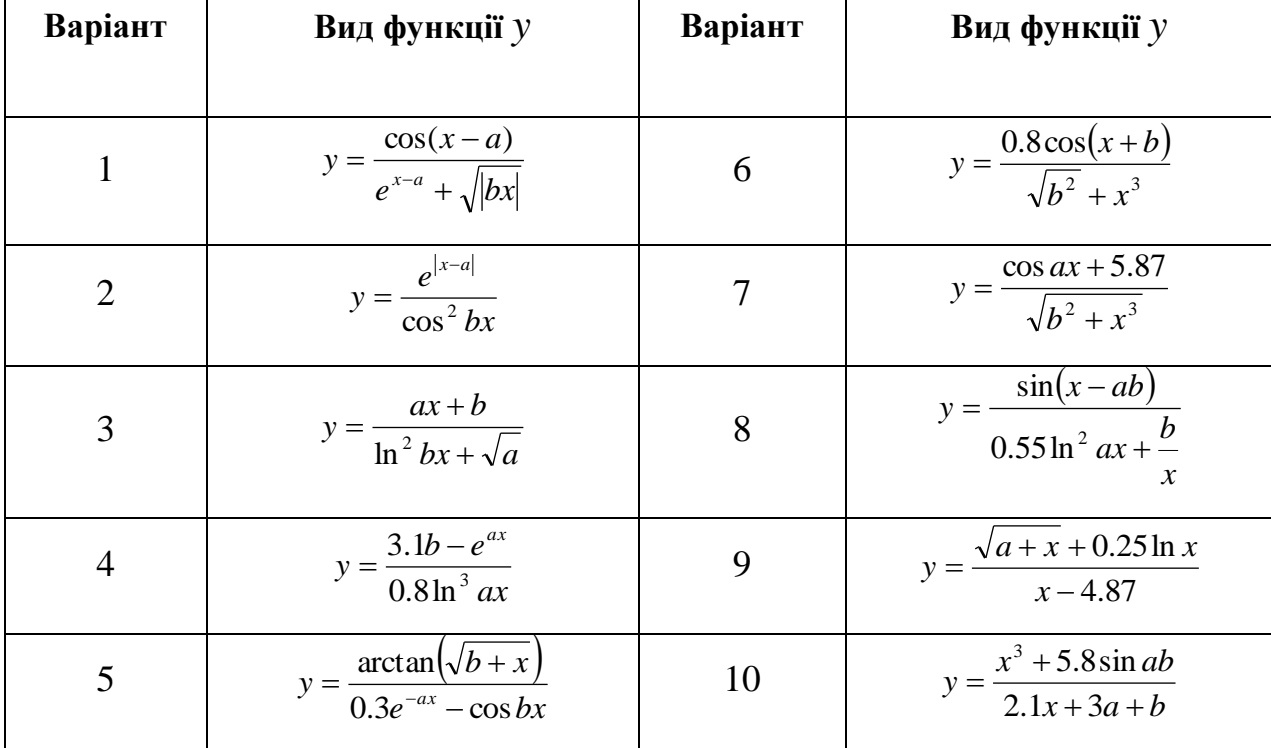

Таблиця 1.1. Варіанти до завдання 1.1

**Завдання 1.2** У відповідності зі своїм варіантом скласти програму обчислення двох функцій y1 і y2 при a=3.56, b=5.86, x=2.28. Варіанти до завдання приведені в таблиці 1.2.

| Варіант        | Вид функції у                                                        | Варіант        | Вид функції у                                                                   |
|----------------|----------------------------------------------------------------------|----------------|---------------------------------------------------------------------------------|
| $\mathbf{1}$   | $y_1 = (x - a)^3$<br>$y_2 = \frac{e^{x-a}}{\cos bx}$                 | 6              | $y_1 = \sqrt{a + \ln^2} x$<br>$y_2 = \frac{\sin x + \sqrt{ab}}{arctg(b - x)}$   |
| $\overline{2}$ | $y_1 = a \cdot \ln^2 bx$<br>$y_2 = \sqrt[3]{\frac{ax+b}{tg0.25bx}}$  | $\overline{7}$ | $y_1 = a^2 e^{-bx}$<br>$y_2 = \frac{\sqrt[5]{a+bx}}{\ln^2 x}$                   |
| 3              | $y_1 = \cos^2 ax$<br>$y_2 = \frac{\ln bx - a}{e^{\frac{x}{b}}}$      | 8              | $y_1 = e^{ax} + \sqrt[3]{x}$<br>$y_2 = \frac{2ax - b}{b^2 + r^4}$               |
| $\overline{4}$ | $y_1 = \sin^3(b + x)$<br>$y_2 = \frac{\ln x + \cos 5ab}{hx^3 - a^2}$ | 9              | $y_1 = arctg(bx - ae^{x-b})$<br>$y_2 = \frac{b \sin^2 ax}{\ln^3 bx - a^2 }$     |
| 5              | $y_1 = \sqrt[5]{x^3 + a^3}$<br>$y_2 = \frac{\sin^2 ax}{tg(x^2 - b)}$ | 10             | $y_1 = a^3 + \cos^2 bx$<br>$y_2 = \frac{x^a + 20.5a^3b}{arctg(ax +  b - a^2 )}$ |

Таблиця 1.2. Варіанти до завдання 1.2.

**Завдання 1.3** У відповідності зі своїм варіантом скласти програму для обчислення значення виразу. Вихідні дані – довільні числа. Варіанти до завдання приведені в таблиці 1.3.

1 При указівці величин, позначених грецькими буквами (ά, ?, ?, ? і т.д) використовувати власні довільні імена змінних.

2 Для одержання нестандартних функцій (тангенс, десятковий логарифм і т.д.) необхідно використовувати формули перетворення, відомі з курсу вищої математики.

 $\overline{3}$ виразів рекомендується Щоб спростити запис складних використовувати проміжні змінні (вони будуть містити результат обчислення частини вираження).

| Варіант        | Вираження                                                                                                    |
|----------------|----------------------------------------------------------------------------------------------------|
| $\mathbf{1}$   | $a = \ln \frac{3a^2x^4 + ax^2 + y}{e^{x+y} + e^{x-y}} + \sqrt{\frac{ x^2 \sin(ax) - y^3 \cos(ax) }{1 + \sin^2(ax) + \cos^2(ax)}} - t g^2 \frac{x}{2} + \frac{\cos x \cdot t gy}{e^{ax}}$                                                                 |
| $\overline{2}$ | $\beta = \sin(bx) \cdot tg \frac{y}{2} - \sqrt[3]{\frac{btg^3x - 2b^2 \cdot tgx + 1}{\sin(x + y) + \cos(x - y)} + \ln 2\cos^3(bx) - \frac{\sqrt{\sin^2 y + 1}}{2 - \cos(bx)}}$                                                                           |
| 3              | $\chi = \sqrt{\frac{h^2tg^4x - 3\cos^2 y}{e^x + e^y} + \log_2 \frac{ 2h \cdot x^3 \cdot x + y }{3 - \sin x - \cos y + 3} + \cos(hx) \cdot (1 + ctgy)}$                                                                                                   |
| $\overline{4}$ | $\delta = \sqrt{\frac{tg^4 \frac{x}{d} + tg^2 \frac{y}{d} + 1}{\frac{  a  _{3} + \sin x + \cos^3 y  }} - \ln \left  \frac{dx^3 - 3d^2 \cdot x + y}{3 - \sin(x + y) - \cos(x - y)} \right  + d \cdot tg^2 \frac{x}{2} + \frac{\cos x \cdot tgy}{e^{dx}}}$ |
| 5              | $\varphi = \sin(fx) \cdot tg \frac{y}{2} - \sqrt[3]{\frac{f \cdot tg^3x - 2f^2 \cdot tgx + 1}{\sin(x + y) + \cos(x - y)}} - \log_2 \frac{e^{fx} + e^{fy} + 1}{\sqrt{\sin^4(x + y) + f^2(x - y) + 3}}$                                                    |
| 6              | $\gamma = \lg \frac{3g^2x^4 + gx^2 + y}{e^{x+y} + e^{x-y}} + \sqrt{\frac{x^2 \sin(gx) - y^4 \cos(gx)}{1 + \sin^2(gx) + \cos^2(gy)}} + tg^3 \frac{x}{2} + \frac{\cos x \cdot tgy}{e^{gx}}$                                                                |
| $\overline{7}$ | $\lambda = \cos\left(kx\right) \cdot \left(1 + ctgy\right) + \ln\left \frac{k^3 - 3l^2x + y}{3 - \sin\left(x + y\right) - \cos\left(x - y\right)}\right  + \sqrt{\frac{tg^2 - 1 + tg^2 - 1}{\sqrt{3 + \sin x - \cos^3 y}}}\$                             |
| 8              | $\mu = m \cdot tg^2 \frac{x}{2} + \frac{\cos x \cdot tgy}{e^{mx}} + \sqrt{\frac{x^2 \sin(mx) - y^3 \cos(mx)}{1 + \sin^2(mx) + \cos^2(my)}} + \sin(mx) \cdot tg \frac{y}{2}$                                                                              |
| 9              | $v = \sqrt{\frac{n \cdot tg^{3}x + 3\cos y}{e^{x} + e^{y}}} - \log_{2} \frac{e^{nx} + e^{ny} + 1}{\sqrt{\sin^{4} x + n \cdot \cos^{2} y + 3}} - \ln \left  2\cos^{3} x - \frac{\sqrt[3]{\sin^{2} y + 1}}{2 - \cos x} \right $                            |
| 10             | $\sigma = \ln \left  \frac{2s \cdot x^3 - 3s^2 x + y}{3 - \sin(x + y) - \cos(x - y)} \right  + \sqrt[3]{\frac{tg^2 + 1}{s} + tg^2 \frac{z^2 + 1}{s}} - tg^2 \frac{x}{2} + \frac{\cos x \cdot tgy}{e^{sx}}$                                               |

Таблиця 1.3. Варіанти до завдання 1.3

## <span id="page-14-0"></span>**1.3 Питання для перевірки знань**

- 1. Завдяки чому мова Java є крос-платформною?
- 2. Перерахуйте основні переваги мови Java
- 3. Які основні напрями розвитку мови Java існують на сьогодні.
- 4. Дайте характеристику лексиці мови Java.
- 5. Назвіть правила найменування ідентифікаторів.
- 6. Розкрийте сенс Null-літералу
- 7. Перерахуйте примітивні типи даних.
- 8. Розкрийте сенс тип даних посилання.
- 9. Дайте характеристику цілим типам даних.
- 10. Дайте характеристику типам даних з плавоючою крапкою.

## **ЛАБОРАТОРНА РОБОТА 2 Тема: РОЗГАЛУЖЕНІ ПРОГРАМИ В JAVA**

<span id="page-15-1"></span><span id="page-15-0"></span>**Мета роботи:** 1) Вивчити основні принципи побудови лінійних програм. 2) Освоїти навички складання арифметичних виразів.

### **2.1 Практична частина**

<span id="page-15-2"></span>1. Увести програму для обчислення функції Y у залежності від умов. Вихідні дані: функція

### Набираємо текст програми:

```
public class myTest1 {
private static Scanner in;
public static void main(String[] args) {
double y,x;
System.out.println("Введите х");
in = new Scanner(System.in);
x=in.nextDouble();
if(x<0)y=Math.pow(x, 2)+4.5;
else
y=5-Math.pow((3*x+4),1/3);
System.out.println("y="+y);
}
}
```
2. Запустити створену програму на виконання: натискаємо клавішу CTRL + F11. Примітка - якщо з'явилося ПОВІДОМЛЕННЯ про помилку, то необхідно внести відповідні виправлення в текст програми. Вводимо вихідні значення x.

```
Введіть х
3,2
v=4.0
```
#### <span id="page-16-0"></span>**2.2 Самостійна частина**

**Завдання 2.1.** Скласти програму для рішення квадратного рівняння  $ax^2 + bx + c = 0$ .

Алгоритм роботи програми:

1) Увести з клавіатури значення коефіцієнтів a, b і c.

2) Обчислити дискримінант

3) Порівняти дискримінант із нулем. У залежності від результату порівняння виконати такі дії:

- якщо дискримінант від'ємний, то видати повідомлення «НЕМАЄ КОРЕНІВ» і закінчити виконання програми;

- якщо дискримінант дорівнює нулю, вивести повідомлення: «Один корінь», потім обчислити і вивести на екран значення x;

- якщо дискримінант позитивний, то вивести повідомлення «Два кореня», потім обчислити і вивести на екран значення x1 і x2;

Зберегти програму в робочій папці під ім'ям KVUR.CPP. Вирішити з її допомогою рівняння  $x^2 +4x+4=0$ ,  $2x^2 +6x-8=0$  і  $3x^2 +2x+4=0$ .

**Завдання 2.2.** Скласти програму для обчислення значення функції Z у залежності від умов. Примітка – a і b – постійні величини (константи), значення перемінної x повинне вводитися з клавіатури. Зберегти програму в робочій папці під ім'ям FUNCT3.CPP.

$$
Z = \begin{cases} \sin x & x \le a \\ \cos x & a < x < b \\ tg x & x \ge b \end{cases}
$$

Вихідні дані: a=5.1 b=19.3 x=2.6, 9.8, 45.8.

**Завдання 2.3.** Скласти програму для обчислення значення функції Y у залежності від умов. Значення перемінної x повинно вводитися з клавіатури, параметри a і b – константи. Варіанти до завдання приведені в таблиці 2.1. Зберегти програму в робочій папці під ім'ям FUNCT2.CPP.

| Варіант        | Вихідні дані                                                                                                    | Варіант                          | Вихідні дані                                                                                                    |
|----------------|----------------------------------------------------------------------------------------------------|----------------------------------|----------------------------------------------------------------------------------------------------|
| $\overline{1}$ | $y = \begin{cases} \frac{\sqrt{a} + \sqrt{x}}{e^{-bx}} & x \leq b \\ ta^3 0.1bx & x > b \end{cases}$<br>$a=0.54 b=2.23 x=1.85, 7.68$                  |                                  | 6 $\begin{cases} y = \begin{cases} \frac{\sqrt{a^2 + x}}{e^{bx} - a} & \text{ln}x > a \\ \sqrt{\ln^5 a + x^5} & \text{ln}x < a \end{cases} \end{cases}$<br>$a=2.8 b=0.015 x=4.5, 38.1$        |
| $\overline{c}$ | $y = \begin{cases} \frac{2\sqrt{ln^2(x-a)}}{a^2 + x^2} & x \leq b \\ \frac{cos(a+b)}{a^2 + x^2} & x > b \end{cases}$<br>$a=1.32 b=9.84 x=4.36, 14.63$ |                                  | $7 \qquad y = \begin{cases} \frac{\sqrt{b} + tg^2ax}{a + \sqrt[3]{x}} \, tg x < b \\ \frac{a^2 - b \sin^3(x)}{\sqrt{a^2 - b^2}} \, t \, dx \ge b \end{cases}$<br>$a=1.14 b=2.25 x=0.45, 1.42$ |
| 3              | $y = \begin{cases} \frac{\sqrt{a+bx}}{\ln^2 x} & \ln x > a \\ \frac{a^2 - bx}{\ln x} & \ln x > a \end{cases}$<br>$a=2.25 b=0.86 x=1.83, 17.74$        | $\begin{array}{c} 8 \end{array}$ | $y = \begin{cases} \frac{3}{3}\sqrt{x} + e^{-\overline{x}} \\ bx \end{cases}$ tgx $\leq a$<br>$a=2.32 b=0.18 x=6.82, 7.73$                                                                    |
|                | 4 $y = \begin{cases} \frac{ln^2 ax}{\sqrt{bx} + 1} & x \geq lnb \\ ta^2 ax + \sqrt{e^{xb}} & x < lnb \end{cases}$<br>$a=2.35 b=17.8 x=0.38, 26.2$     | $\overline{9}$                   | $y = \begin{cases} \frac{\ln^2 x - \sin \frac{x}{b}}{\sqrt[4]{ax}} & e^{x > a} \\ a^{\frac{1}{\ln^2 x} + \cos x} & e^{x \le a} \end{cases}$<br>$a=202 b=17.8 x=4.25, 6.38$                    |
| 5              | $y = \begin{cases} \frac{tg^2ax}{b+x^3} & ts < a \\ \sqrt{a^2 + e^{bx}}tax \leq a \end{cases}$<br>$a=0.48$ b=2.63 x=0.12, 2.35                        | 10                               | $y = \begin{cases} \frac{e^{ix-a}}{\cos^2 bx} & x > a \\ (x-a)^3 + b & x \le a \end{cases}$<br>$a=4.8 b=0.18 x=1.36, 6.26$                                                                    |

Таблиця 2.1. Варіанти до завдання 2.3

## <span id="page-17-0"></span>2.3 Питання для перевірки знань

- 1. Перерахуйте основні оператори умови у Java.
- 2. Дайте характеристику конструкції if-else.
- 3. Дайте характеристику конструкції swith-case.

4. Чим оператори умов у Java відрізняються від відповідних операторів у мові програмування С++.

5. Перерахуйте основні оператори циклів у Java.

6. Дайте характеристику оператору for.

7. Що таке цикл з предумовою та с постумовою.

8. Дайте характеристику оператору while.

9. Чим оператори циклів у Java відрізняються від відповідних операторів у мові програмування С++.

10. Чим оператори введення-виведення у Java відрізняються від відповідних операторів у мові програмування С++.

# ЛАБОРАТОРНА РОБОТА З Тема: КЛАСИ І ОБ'ЄКТИ

<span id="page-19-1"></span><span id="page-19-0"></span>Мета: Вивчити основні принципи створення класів та об'єктів.

### 3.1 Практична частина

<span id="page-19-2"></span>Јауа є об'єктно-орієнтованою мовою, тому такі поняття як "клас" і "об'єкт" грають в ньому ключову роль. Будь-яку програму на Java можна уявити як набір взаємодіючих між собою об'єктів.

Шаблоном або описом об'єкта є клас, а об'єкт являє екземпляр цього класу. Можна ще провести наступну аналогію. У нас у всіх є деяке уявлення про людину - наявність двох рук, двох ніг, голови, травної, нервової системи, головного мозку і т.д. Є деякий шаблон - цей шаблон можна назвати класом. Реально ж існуюча людина (фактично екземпляр даного класу) є об'єктом цього класу.

Клас визначається за допомогою ключового слова class:

```
class Book{
```
 $\rightarrow$ 

Вся функціональність класу представлена його членами - полями (полями називаються змінні класу) і методами. Наприклад, клас Book міг би мати таке визначення:

```
class Book{
        public String name;
        public String author;
        public int year;
        public void Info(){
            System.out.printf("Книга '%s' (автор %s) была издана в %d году
\n", name, author, year);
        \rightarrow\lambda
```
Таким чином, в класі Book визначені три змінних і один метод, який виводить значення цих змінних. Крім звичайних методів в класах  $\mathbf{i}$ спеціальні метоли, які використовуються також називаються

конструкторами. Конструктори потрібні для створення нового об'єкта даного класу і, як правило, виконують початкову ініціалізацію об'єкта. Назва конструктора має збігатися з назвою класу:

```
class Book{
     public String name;
     public String author;
     public int year;
     Book(){ 
        name = "неизвестно";
        author = "неизвестно";
        year = 0; }
     Book(String name, String author, int year){
         this.name = name;
        this.author = author; this.year = year;
     }
     public void Info(){
         System.out.printf("Книга '%s' (автор %s) была издана в %d году \n", 
name, author, year);
     }
      }
```
Тут у класу Book визначено два конструктора. Перший конструктор без параметрів привласнює невизначені початкові значення полів. Другий конструктор присвоює полям класу значення, які передаються через його параметри.

Так як імена параметрів і імена полів класу в даному випадку у нас збігаються - name, author, year, то ми використовуємо ключове слово this. Це ключове слово представляє посилання на поточний об'єкт. Тому в вираженні this.name = name; перша частина this.name означає, що name - це поле поточного класу, а не назву параметра name. Якби у нас параметри і поля називалися по-різному, то використовувати слово this було б необов'язково.

Ми можемо визначити кілька конструкторів для установки різної кількості параметрів і потім викликати один конструктор з іншого:

```
public class Book{
     public String name;
     public String author;
     public int year;
     Book(String name, String author){ 
        this.name = name;this.author = author; }
     Book(String name, String author, int year){
         this(name, author);
         this.year = year;
     }
}
```
Наприклад, у нас може скластися ситуація, коли нам потрібно встановити тільки два параметри або тільки три, проте встановлювати в конструктор з трьома параметрами все три поля класу не має сенсу, так як ми можемо передати дві з них в інший конструктор класу, де і відбудеться їх установка. Виклик конструктора проводиться за допомогою ключового слова this, після якого йде в дужках список параметрів.

#### **Створення об'єкту**

Щоб безпосередньо використовувати клас у програмі, треба створити його об'єкт. Процес створення об'єкта двоступеневий: спочатку оголошується змінна даного класу, а потім за допомогою ключового слова new і конструктора безпосередньо створюється об'єкт, на який і буде вказувати оголошена змінна:

Book b; // объявление переменной, которая еще не хранит ссылку на объект b = new Book(); // виділення пам'яті під об'єкт Book

Після оголошення змінної Book b; ця змінна ще не посилається на жоден об'єкт і має значення null. Потім ми створюємо безпосередньо об'єкт класу Book за допомогою одного з конструкторів і ключового слова new.

22

### **Ініціалізатор**

Крім конструктора початкову ініціалізацію об'єкта цілком можна було проводити за допомогою ініціалізатора об'єкту. Так, ми б могли замінити конструктор без параметрів наступним блоком:

```
public class Book{
 public String name;
 public String author;
 public int year;
 /*начало блока инициализатора*/
 {
     name = "неизвестно";
    author = "Hеизвестно";
    year = 0;
 }
 /*конец блока инициализатора*/
 Book(String name, String author, int year){
    this.name = name;
    this.author = author; this.year = year;
 }
```
#### **Програма з класами**

Тепер використовуємо клас в програмі. Створимо в eclipse новий проект. Назвемо його, наприклад, BookStore.

Отже, за замовчуванням у нас в проекті створюється пакет bookstore. Додамо в нього новий клас. Для цього натиснемо на пакет bookstore правою кнопкою миші і в контекстному меню виберемо Новий-> Клас Java ...

Потім у вікні створення нового класу назвемо його Book, а решта опції залишимо за замовчуванням. Після цього в пакет bookstore буде додано новий клас. Змінимо автосгенерованний код у файлі Book.java на наступний:

```
package bookstore;
```
}

```
public class Book{
```

```
 public String name;
 public String author;
 public int year;
```

```
 Book(){ 
        name = "неизвестно";
        author = "неизвестно";
        year = 0; }
     Book(String name, String author, int year){
         this.name = name;
        this.author = \alphauthor;
         this.year = year;
     }
     public void info(){
        System.out.printf("Книга '%s' (автор %s) была издана в %d году \n",
name, author, year);
     } 
         }
```
Тепер перейдемо до коду файлу BookStore.java і змінимо його наступним чином:

```
package bookstore;
public class BookStore {
     public static void main(String[] args) {
         Book b1 = new Book("Война и мир", "Л. Н. Толстой", 1869);
         b1.info();
        Book b2 = new Book();
        b2.info();
     } 
}
```
Якщо ми запустимо код на виконання, то консоль виведе нам інформацію про книги b1 і b2:

```
Книга 'Війна і мир »(автор Л. Н. Толстой) була видана в 1869 році
Книга 'невідомо' (автор невідомо) була видана в 0 році
```
#### **Приклад.**

```
package lab3;
public class lab {
// властивості класу
     public double x; // абсциса центру
```

```
 public double y; // ордината центру
          public double r; // радіус
          // методи класу
          // виводить на екран параметри кола
          public void printCircle () {
             System.out.println ( "Коло з центром (" + x + ";" + y +
") і радіусом" + r);
      }
          // переміщує центр, рух окружності
     }
     package lab3;
     public class test {
     public static void main (String [] args) {
     // Створюємо об'єкт (окружність класу Circle), у неї буде 
нульовою
              // радіус і центр в (0.0; 0.0), оскільки всі властивості 
отримають
              // значення за замовчуванням
             lab ol = new lab();
              // виводимо на екран параметри кола
              o1.printCircle ();
              // Міняємо абсциссу центру, звертається до властивості x
             01.x = 3: // Міняємо радіус, звертається до властивості r
             01.r = 12.3; // виводимо на екран оновлені параметри кола
              o1.printCircle ();
              // Створюємо інший об'єкт того ж класу
             lab o2 = new lab();
             o2.r = 3.14; o2.zoomCircle (1.66);
             o2.printCircle (); // Окружність з центром (0,0; 0.0) і
радіусом 5.2124
          }
      }
```
### **Конструктори з параметрами**

Спосіб конструювання об'єктів Box з різними розмірами. Найпростіше рішення цієї задачі - додавання до конструктору параметрів. Як легко здогадатися, це робить конструктор значно кориснішим. Наприклад, наступна версія класу Box визначає конструктор з параметрами, який встановлює розміри паралелепіпеду відповідно до значень цих параметрів. Зверніть особливу увагу на спосіб створення об'єктів Box.

### <span id="page-25-0"></span>**3.2 Самостійна частина**

**Завдання 1.** для всіх варіантів завдань створити клас з зазначеними двома полями (Поле 1, Поле 2) і трьома методами:

- конструктор для ініціалізації об'єкта;

- функція формування рядка з інформацією про об'єкт;

- функція обробки значень полів за індивідуальним варіантом.

В основній програмі вводити значення полів кожного об'єкта і виводити результати в консоль. Індивідуальні варіанти завдань наведені в таблиці 3.1.

Таблиця 3.1 - Варіанти індивідуальних завдань.

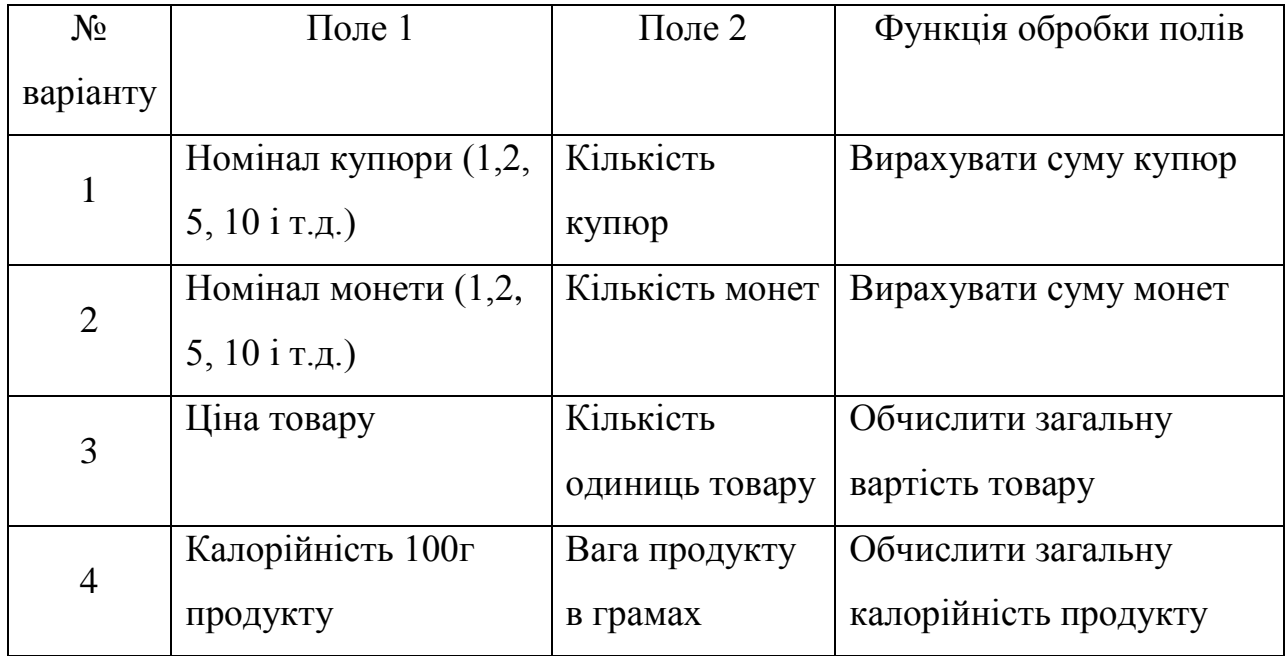

Продовження таблиці 3.1.

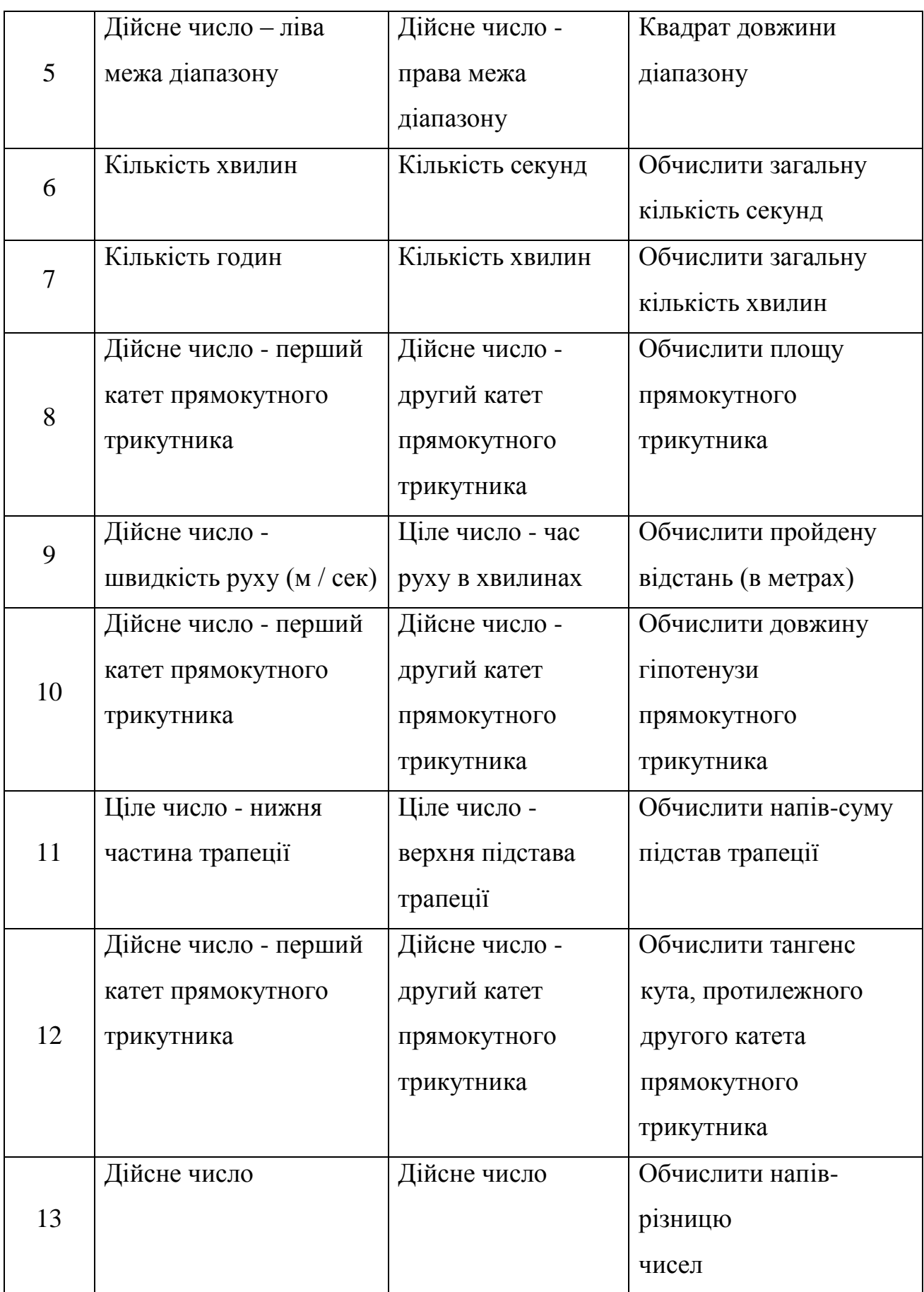

# Продовження таблиці 3.1.

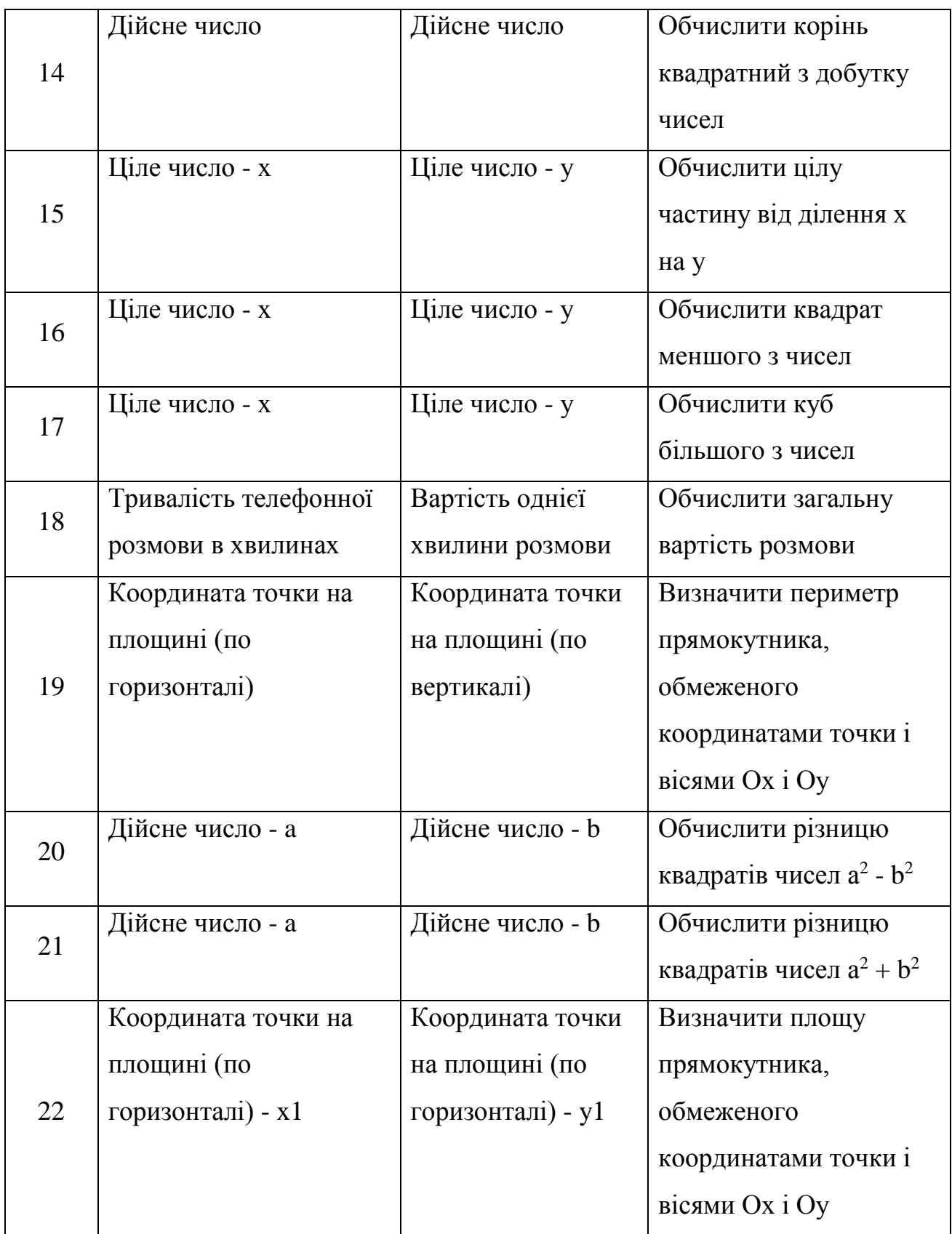

Продовження таблиці 3.1.

|    | Координата точки на      | Координата точки   | Обчислити відстань від           |
|----|--------------------------|--------------------|----------------------------------|
| 23 | площині (по              | на площині (по     | точки до початку                 |
|    | горизонталі) - х1        | горизонталі) - у1  | координат                        |
|    |                          |                    |                                  |
|    | Кількість годин          | Тариф оплати за    | Загальна вартість                |
| 24 | роботи                   | годину             | роботи                           |
|    |                          | роботи             |                                  |
|    |                          |                    |                                  |
| 25 | Радіус кола              | Кут в радіанах     | Обчислити довжину                |
|    |                          |                    | дуги                             |
| 26 | Радіус кола підстави     | Висота циліндра    | Обчислити площу                  |
|    |                          |                    | поверхні циліндра                |
|    | Радіус кола основи       | Висота конуса      | Обчислити обсяг                  |
| 27 | конуса                   |                    | конуса                           |
|    |                          |                    |                                  |
|    |                          |                    |                                  |
| 28 | Напруга (в Вольтах)      | Опір (в Омах)      | Обчислити значення               |
|    |                          |                    | струму (в Амперах)               |
| 29 | Струм в амперах          | Опір резистора R1  | Обчислити потужність             |
|    |                          | (в Омах)           | на ділянці                       |
|    |                          |                    | електричного кола (в             |
|    |                          |                    | Ватах)                           |
|    | Маса тіла - т (в грамах) | Швидкість руху - v | Обчислити кінетичну              |
| 30 |                          | (B M / C)          | енергію тіла, що                 |
|    |                          |                    | рухається $W_k = \frac{mv^2}{2}$ |

**Завдання 2**. Створити клас з полями, зазначеним в індивідуальному завданні (табл. 3.2, стовп 2).

Реалізувати в класі методи:

- конструктор за замовчуванням;

- конструктор перезавантаження з параметрами;

- деструктор для звільнення пам'яті (з повідомленням про знищення об'єкта);

- Функції Обробка даних (1 і 2), зазначені в індивідуальному завданні (Табл. 3.2, стовпці 3 і 4);

- функцію формування рядків інформації про об'єкт.

Таблиця 3.2 - Варіанти індивідуальних завдань

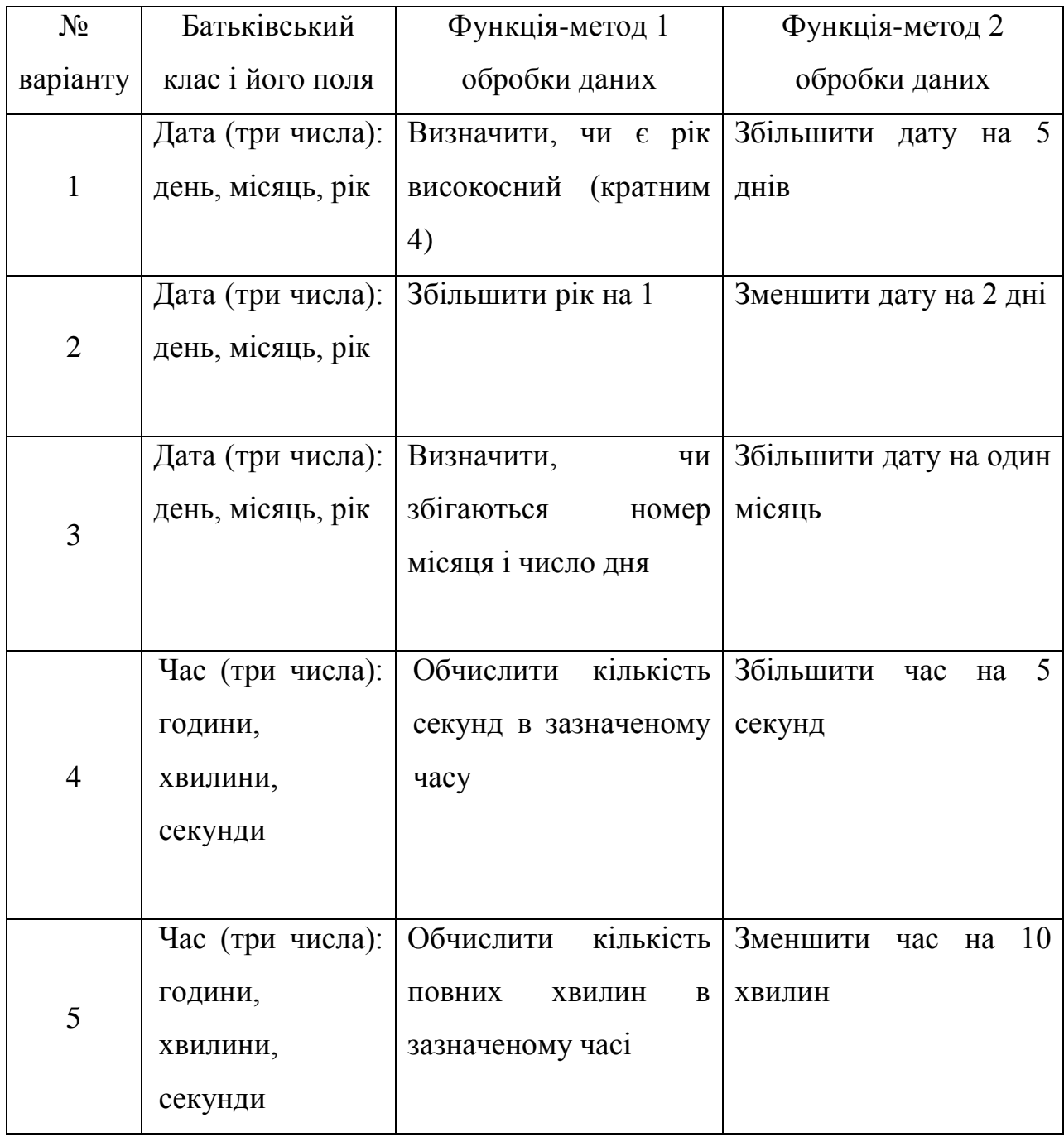

Продовження таблиці 3.2

|                | Час (три числа):      | кількість<br>Визначити         | Збільшити час на 100                    |
|----------------|-----------------------|--------------------------------|-----------------------------------------|
| 6              | години,               | півночі<br>ДО<br>ХВИЛИН        | ХВИЛИН                                  |
|                | ХВИЛИНИ,              | (24:00:00)                     |                                         |
|                | секунди               |                                |                                         |
|                | Координати            | Обчислити<br>площу             | Зобразити прямокутник                   |
| $\overline{7}$ | зображення            | прямокутника<br>$\, {\bf B}$   | формі<br>(Image)<br>на<br>3             |
|                | прямокутника:         | пікселях                       | лінії<br>$\overline{2}$<br>товщиною     |
|                | x1, y1, x2, y2        |                                | пікселя                                 |
|                | Координати            | Обчислити<br>довжину           | Зобразити прямокутник                   |
| 8              | зображення            | діагоналі                      | $\mathbf{i}$<br>його<br>діагональ<br>на |
|                | прямокутника:         | прямокутника<br>$\, {\bf B}$   | формі (Image)                           |
|                | x1, y1, x2, y2        | пікселях                       |                                         |
|                | Координати            | Визначити,<br>ЧИ<br>$\epsilon$ | Зобразити прямокутник                   |
| 9              | зображення            | прямокутник                    | формі<br>(Image),<br>на                 |
|                | прямокутника:         | квадратом?                     | зафарбувати<br>зеленим                  |
|                | x1, y1, x2, y2        |                                | кольором                                |
|                |                       |                                |                                         |
| 10             | Правильна дріб:       | Висловити<br>значення          | Знайти<br>cymy<br>чисел                 |
|                | чисельник,            | дробу в процентах              | значення знаменника                     |
|                | знаменник             |                                |                                         |
| 11             | Комплексне            | Обчислити<br>модуль            | Знайти<br>комплексне                    |
|                | дійсна<br>число:      | комплексного числа             | зворотне<br>число,                      |
|                | $(a1)$ і уявна $(b1)$ |                                | заданому                                |
|                | частини числа         |                                |                                         |
|                |                       |                                |                                         |

Продовження таблиці 3.2

| 12 | Комплексне                            | Обчислити<br>добуток   | Обчислити<br>аргумент          |
|----|---------------------------------------|------------------------|--------------------------------|
|    | дійсна<br>$\lceil i \rceil$<br>число: | комплексного<br>числа  | комплексного<br>числа в        |
|    | уявна<br>частина                      | число,<br>ЩО<br>на     | градусах                       |
|    | числа                                 | вводиться              |                                |
|    |                                       | користувачем           |                                |
|    | Книга:<br>назва,                      | Обчислити<br>середню   | Збільшити ціну книги в         |
| 13 | кількість                             | вартість<br>однієї     | два рази, якщо<br>назва        |
|    | сторінок, ціна                        | сторінки               | 31<br>починається<br>слова     |
|    |                                       |                        | «Програмування»                |
| 14 | Підручник:                            | Вирахувати,<br>скільки | Кількість<br>днів,<br>ЩО       |
|    | назва, автор, рік                     | років підручнику       | після<br>минули<br>року        |
|    | видання                               |                        | видання книги                  |
| 15 | Працівник:                            | Обчислити стаж         | Скільки<br>ДНІВ<br>минуло      |
|    | прізвище, оклад,                      | роботи працівника на   | після<br>року                  |
|    | рік надходження                       | даному підприємстві    | надходження на роботу          |
|    | на роботу                             |                        |                                |
|    | Працівник:                            | Обчислити вік          | Скільки<br>календарних         |
| 16 | прізвище, оклад,                      | працівника             | ДН1В<br>ДО<br>виповнення       |
|    | рік народження                        |                        | працівнику 50 років            |
|    |                                       |                        |                                |
| 17 | Вектор<br>на                          | Обчислити<br>довжини   | лінію<br>Зобразити             |
|    | площині:                              | вектора                | формі<br>вектора<br>на         |
|    | координати                            |                        | $(\text{Image})$ 3<br>товщиною |
|    | вектора<br>на                         |                        | лінії 2 пікселя                |
|    | площині (x1, y1,                      |                        |                                |
|    | x2, y2)                               |                        |                                |

Продовження таблиці 3.2

| площині:<br>координати середини<br>нахилу<br>вектора<br>градусів?<br>координати<br>вектора<br>18<br>вектора<br>на<br>площині (x1, y1,<br>x2, y2)<br>Вектор<br>Обчислити<br>Обчислити<br>на<br>площині:<br>прямокутного<br>координати вектора,<br>подвоєної довжини<br>координати<br>19<br>вектора<br>на<br>площині (x1, y1,<br>$Ox$ , $Oy$ .<br>x2, y2)<br>об`єм<br>Циліндр: діаметр<br>Зобразити<br>Обчислити |    | Вектор<br>на   | Обчислити | Дорівнює<br>KYT<br>ЧИ  |
|----------------------------------------------------------------------------------------------------|----|----------------|-----------|------------------------|
|                                                                                                    |    |                |           | 45                     |
|                                                                                                    |    |                |           |                        |
|                                                                                                    |    |                |           |                        |
|                                                                                                    |    |                |           |                        |
|                                                                                                    |    |                |           |                        |
|                                                                                                    |    |                |           | площу                  |
|                                                                                                    |    |                |           |                        |
|                                                                                                    |    |                |           | трикутника, утвореного |
|                                                                                                    |    |                |           | вектором і прямими,    |
|                                                                                                    |    |                |           | параллельними вісями   |
|                                                                                                    |    |                |           |                        |
|                                                                                                    |    |                |           |                        |
|                                                                                                    |    |                |           | коло                   |
|                                                                                                    | 20 | основи, висота | циліндру  | заданого діаметру на   |
| формі                                                                                                    |    |                |           | (Image),               |
|                                                                                                    |    |                |           | зафарбувати червоним   |
| кольором.                                                                                                    |    |                |           |                        |
| об'єм Обчислити довжину<br>Паралелепіпед:<br>Обчислити                                                                                                    |    |                |           |                        |
| 21<br>паралелепіпеда<br>найбільшої<br>довжини сторін                                                                                                    |    |                |           | діагоналі              |
| паралелепіпеду.                                                                                                    |    |                |           |                        |
| Паралелепіпед:<br>Обчислити<br>Обчислити суму<br>площу                                                                                                    | 22 |                |           |                        |
| довжин усіх ребер<br>довжини сторін<br>поверхні                                                                                                    |    |                |           |                        |
| паралелепіпеду.                                                                                                    |    |                |           |                        |
| Чотири<br>цілих Обчислити<br>Визначити<br>середнє                                                                                                    | 23 |                |           |                        |
| числа: $a, b, c, d$<br>арифметичне чисел<br>максимальне з чисел                                                                                                    |    |                |           |                        |
|                                                                                                    |    |                |           |                        |

# Продовження таблиці 3.2

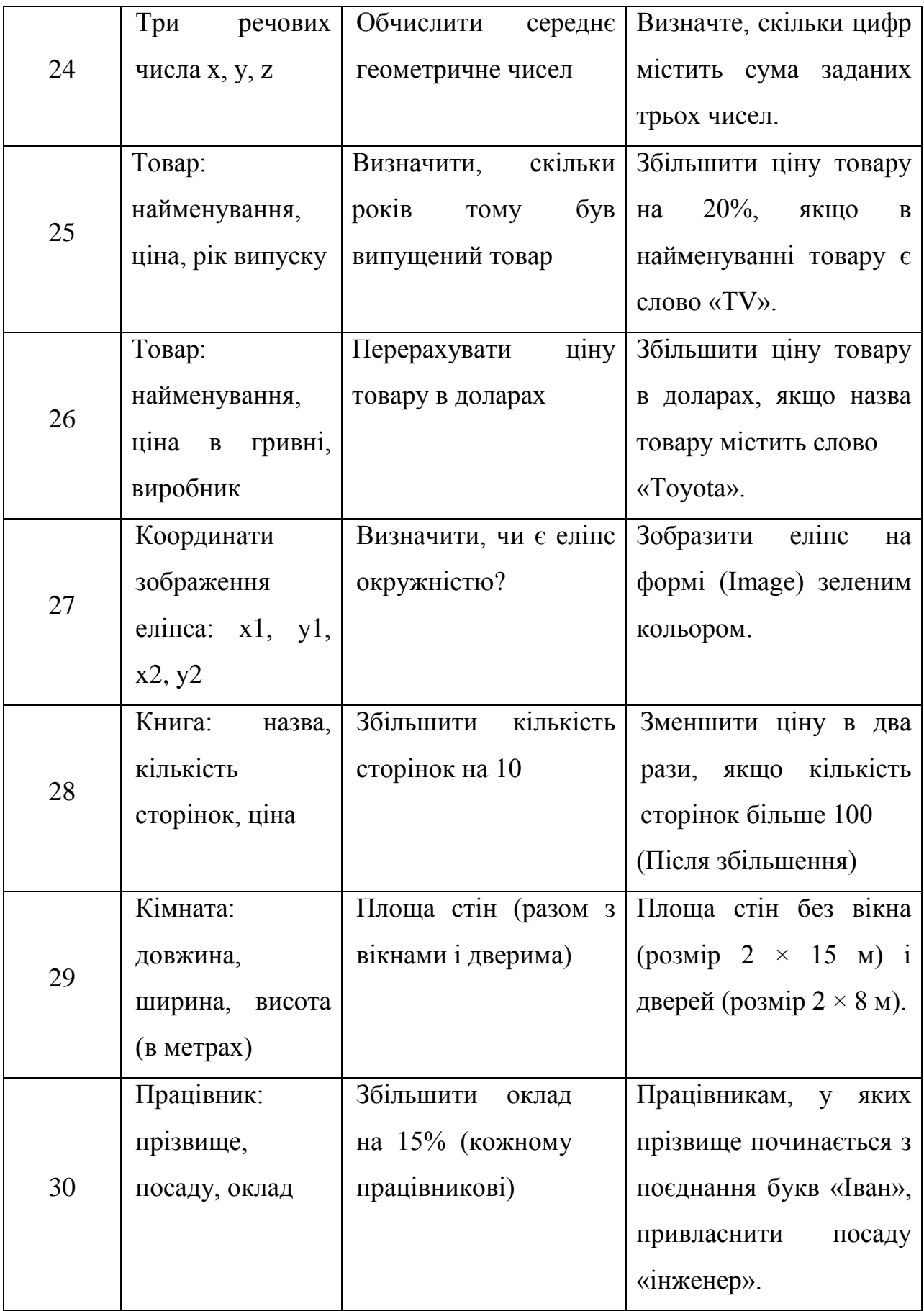

## <span id="page-34-0"></span>**3.3 Питання для перевірки знань**

1. Чому об'єктно-орієнтоване програмування прийшло на зміну процедурному?

2. Який основний принцип, що забезпечив високу продуктивність ООП.

3. Розкрийте поняття клас з точки зору ООП.

4. Розкрийте поняття інкапсуляція.

5. Який клас стоїть у голові всіх класів Java.

6. Розкрийте поняття поле класу.

7. Розкрийте поняття метод класу.

8. Які основні модифікатори доступу існують у Java.

9. Які основні правила роботи зі змінними у якості параметрів методів?

10. Розкрийте поняття об'єкт у мові програмування Java.

# **ЛАБОРАТОРНА РОБОТА 4 Тема: УСПАДКУВАННЯ В JAVA**

<span id="page-35-1"></span><span id="page-35-0"></span>**Мета:** Вивчити основні принципи створення успадкування класів.

### <span id="page-35-2"></span>**4.1 Практична частина**

Нам потрібні деякі класи для участі в прикладі (рисунок 4.1):

Animal: Клас симулює клас Тварин.

Duck: Клас симулює клас качки, підклас Animal.

Cat: Клас симулює клас кішки, підклас Animal

Mouse: Клас симулює клас мишей, підклас Animal.

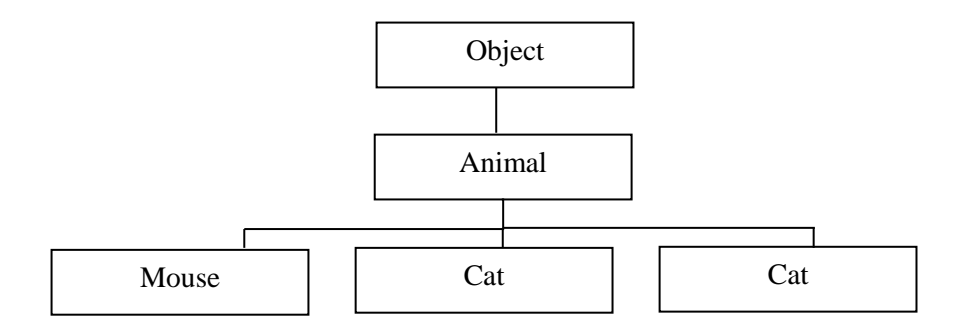

Рисунок 4.1 – Ієрархія успадкування класів

Тут у нас є клас Animal, з методом без змісту.

public abstract String getAnimalName ();

Це метод є абстрактним методом (abstract), в підкласах нам потрібно оголосити і застосувати його зміст. Цей метод означає повернення назви тварини.

Class Animal має 1 абстрактний метод, який потрібно оголосити як абстрактний (abstract). Абстрактний клас має конструктор (constructor), але ви не можете створити з нього об'єкт.
Тобто ви хочете створити об'єкт тваринного, вам потрібно створити з певного виду тварини, в даному випадку, ви належні створити з конструктора Cat, Mouse або Duck.

```
Створимо клас Animal.java.
package org.o7planning.tutorial.inheritance.animal;
// Клас має мінімум 1 абстрактний метод
// зобов'язаний бути оголошеним як абстрактний.
public abstract class Animal {
      // Ім'я, наприклад Кот Tom, Миша Jerry.
     private String name;
     // Constructor за замовчуванням.
     public Animal () {
         // Прикріплює значення за замовчуванням для 'name'.
        this.name = this.qetAnimalName ();
     }
     public Animal (String name) {
        this.name = name;
     }
     public String getName () {
         return name;
     }
     public void setName (String name) {
        this.name = name;
     }
     // Це абстрактний метод.
     // Повертає назву даної тварини.
     // Докладний зміст даного методу
     // буде виполнент (implemented) в підкласах.
    public abstract String getAnimalName ();
```

```
Далі розглянемо class Cat, успадкований від Animal.
     package org.o7planning.tutorial.inheritance.animal;
     public class Cat extends Animal {
          private int age;
          private int height;
          public Cat (int age, int height) {
              // Викликається Constructor за замовчуванням 
батьківського класу (Animal).
              // З метою прикріпити значення полів (field) 
батьківського класу.
             super ();
              // Потім тільки прикріпити значення його полів (field).
             this.age = age;
             this.height = height;
          }
          public Cat (String name, int age, int height) {
              // Викликається Constructor батьківського класу (Animal)
              // З метою прикріпити значення полів (field) 
батьківського класу.
              super (name);
              // Потім тільки прикріпити значення його полів (field).
             this.age = age;
              this.height = height;
          }
          public int getAge () {
              return age;
          }
          public void setAge (int age) {
             this.age = age;
          }
          public int getHeight () {
              return height;
```

```
38
```

```
 }
          public void setHeight (int height) {
              this.height = height;
          }
          // Виконати (implement) абстрактний метод оголошений в 
батьківському класі.
          @Override
          public String getAnimalName () {
```

```
 return "Cat";
 }
```
## }

### Створимо class Mouse, успадкований з Animal.

```
package org.o7planning.tutorial.inheritance.animal;
public class Mouse extends Animal {
      private int weight;
      // Constructor за замовчуванням.
      public Mouse () {
          // Gọi tới cấu tử Mouse (int)
          // Call to constructor Mouse (int)
          this (100);
      }
       // Constructor має 1 параметр
      public Mouse (int weight) {
          // Якщо ви не викликаєте ніякої super (..).
          // Java викличе super () за замовчуванням.
          // super ();
         this.weight = weight; }
       // Constructor має 2 параметра.
      public Mouse (String name, int weight) {
          super (name);
         this.weight = weight; }
```

```
 public int getWeight () {
     return weight;
 }
 public void setWeight (int weight) {
     this.weight = weight;
 }
  @Override
 public String getAnimalName () {
     return "Mouse";
 }
```
#### Для тестування коду створимо наступний файл InstanceofDemo.java.

```
package org.o7planning.tutorial.inheritance.demo;
```

```
import org.o7planning.tutorial.inheritance.animal.Animal;
import org.o7planning.tutorial.inheritance.animal.Cat;
import org.o7planning.tutorial.inheritance.animal.Mouse;
```

```
public class InstanceofDemo {
```
public static void main (String [] args) {

 // Створити об'єкт тварина. // Animal є абстрактним класом, // ви не можете створити об'єкт з Constructor в Animal. Animal tom = new Cat ( "Tom",  $3$ ,  $20$ );

```
 System.out.println ( "name:" + tom.getName ());
 System.out.println ( "animalName:" + tom.getAnimalName
```
 $()$  ;

}

```
 // Використовуючи оператор 'instanceof' перевірити
 // чи є об'єкт певним видом чи ні.
 boolean isMouse = tom instanceof Mouse;
 System.out.println ( "Tom is mouse?" + IsMouse);
boolean isCat = tom instance of Cat;
```
System.out.println ( "Tom is cat?" + IsCat);

```
boolean isAnimal = tom instanceof Animal;
         System.out.println ( "Tom is animal?" + IsAnimal);
     }
}
Результати запуска програми (рисунок 4.2).
```
Problems @ Javadoc & Declaration D Console & <terminated> InheritanceDemo1 [Java Application] D:\DevProgra name: Tom animalName: Cat Tom is mouse? false Tom is cat? true

Рисунок 4.2 – Результат роботи програми

### Створимо файл **InheritMethodDemo.java**.

Tom is animal? true

```
package org.o7planning.tutorial.inheritance.demo;
     import org.o7planning.tutorial.inheritance.animal.Cat;
     public class InheritMethodDemo {
           public static void main (String [] args) {
               // Створити об'єкт Cat.
              Cat tom = new Cat ("Tom", 3, 20);
               // Викликати методи успадковані від батьківського класу 
(Animal).
               System.out.println ("name:" + tom.getName ());
                System.out.println ("animalName:" + tom.getAnimalName 
();
```
System.out.println ("-----------------");

```
 // Викликати методи оголошені в класі Cat.
          System.out.println ("Age:" + tom.getAge ());
          System.out.println ("Height:" + tom.getHeight ());
      }
}
```
Результат роботи файлу «InheritMethodDemo.java» (рисунок 4.3).

```
Problems @ Javadoc @ Declaration D Console \boxtimes\blacksquare \times \times \blacksquare \blacksquare \blacksquare \blacksquare<terminated> InheritMethodDemo [Java Application] D:\DevPrograms\Java\jdk1.7.0_45\bin\javaw.exe (
name: Tom
animalName: Cat
----------------
Age: 3
Height: 20
```

```
\rightarrow
```
Рисунок 4.3 - Результат роботи файлу «InheritMethodDemo.java»

```
Створимо файл CastDemo.java.
```

```
package org.o7planning.tutorial.inheritance.demo;
 import java.util.Random;
 import org.o7planning.tutorial.inheritance.animal.Animal;
import org.o7planning.tutorial.inheritance.animal.Cat;
import org.o7planning.tutorial.inheritance.animal.Mouse;
public class CastDemo {
     // Цей метод повертає випадкове тварина.
     public static Animal getRandomAnimal () {
         // Повертає випадкове значення 0 або 1.
         int random = new Random (). nextInt (2);
         Animal animal = null;
        if (random == 0) {
            animal = new Cat ( "Tom", 3, 20); } Else {
            animal = new Mouse ( "Jerry", 5);
 }
         return animal;
     }
```

```
 public static void main (String [] args) {
             Animal animal = qetRandomAnimal ();
              if (animal instanceof Cat) {
                  // Сast в вид Cat.
                 Cat cat = (Cat) animal;
                  // І викликає метод класу Cat.
                  System.out.println ( "Cat height:" + cat.getHeight 
() ;
              } Else if (animal instanceof Mouse) {
                  // Сast в вид Mouse.
                 Mouse mouse = (Mouse) animal;
                  // І викликає метод класу Mouse.
                  System.out.println ( "Mouse weight:" + 
mouse.getWeight ());
              }
          }
     }
```
## **4.2 Самостійна частина**

**Завдання 1.** побудувати клас 1-го рівня з зазначеними в індивідуальному завданні (табл. 4.1) полями і методами:

- конструктор;

- функція, яка визначає «якість» об'єкта - Q по заданій формулі (таблиця 4. 1, стовп 2);

- висновок інформації про об'єкт.

Побудувати клас 2-го рівня (клас-нащадок), який містить:

- додаткове поле P;

- функція, яка визначає «якість» об'єкта класу 2-го рівня - Qp, яка перекриває функцію якості класу 1-го рівня (Q), виконуючи обчислення за новою формулою (табл. 4.1, стовп 3).

Створити проект для демонстрації роботи: введення і виведення інформації про об'єкти класів 1-го і 2-го рівнів.

Таблиця 4.1. Варіанти індивідуальних завдань.

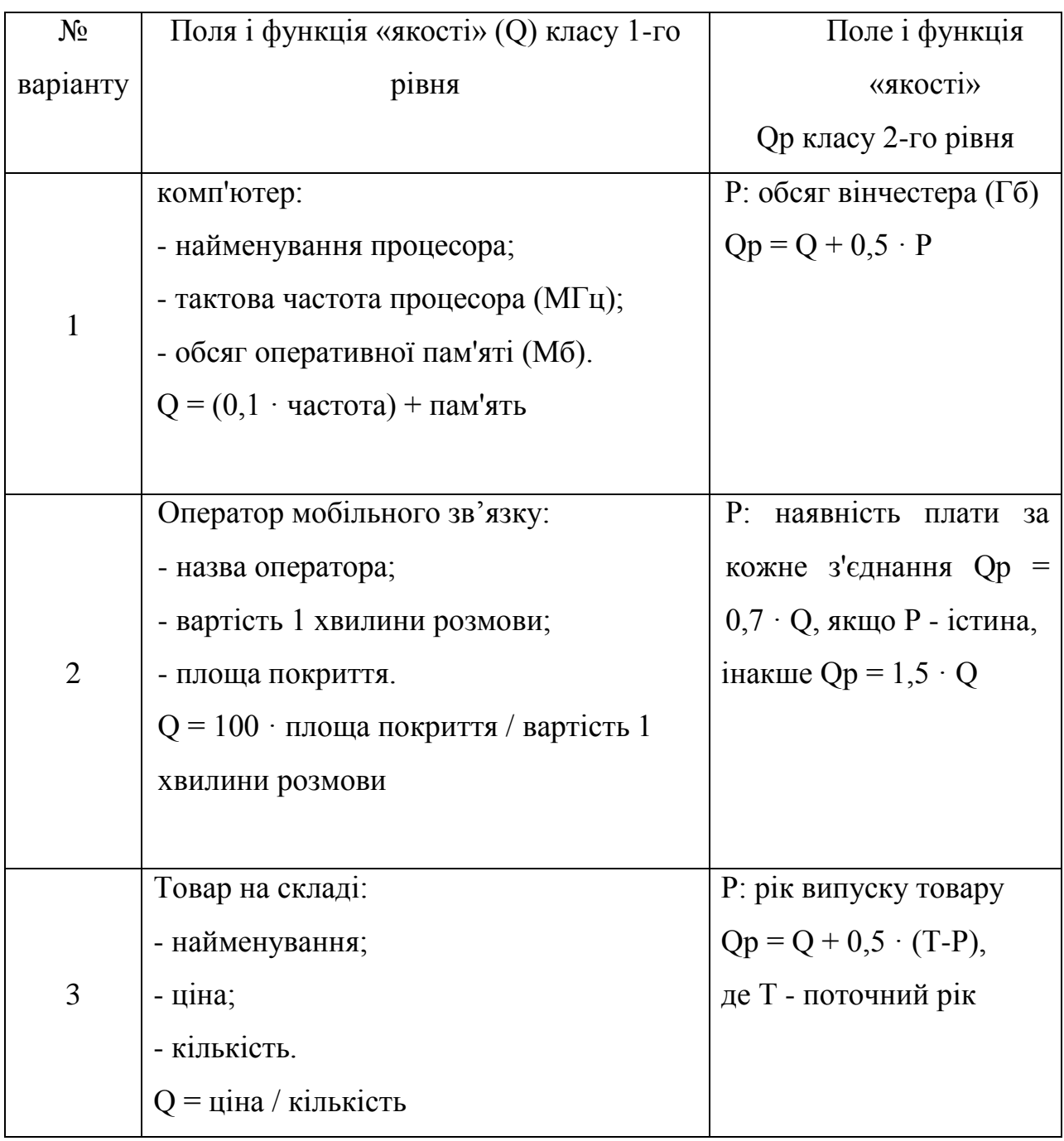

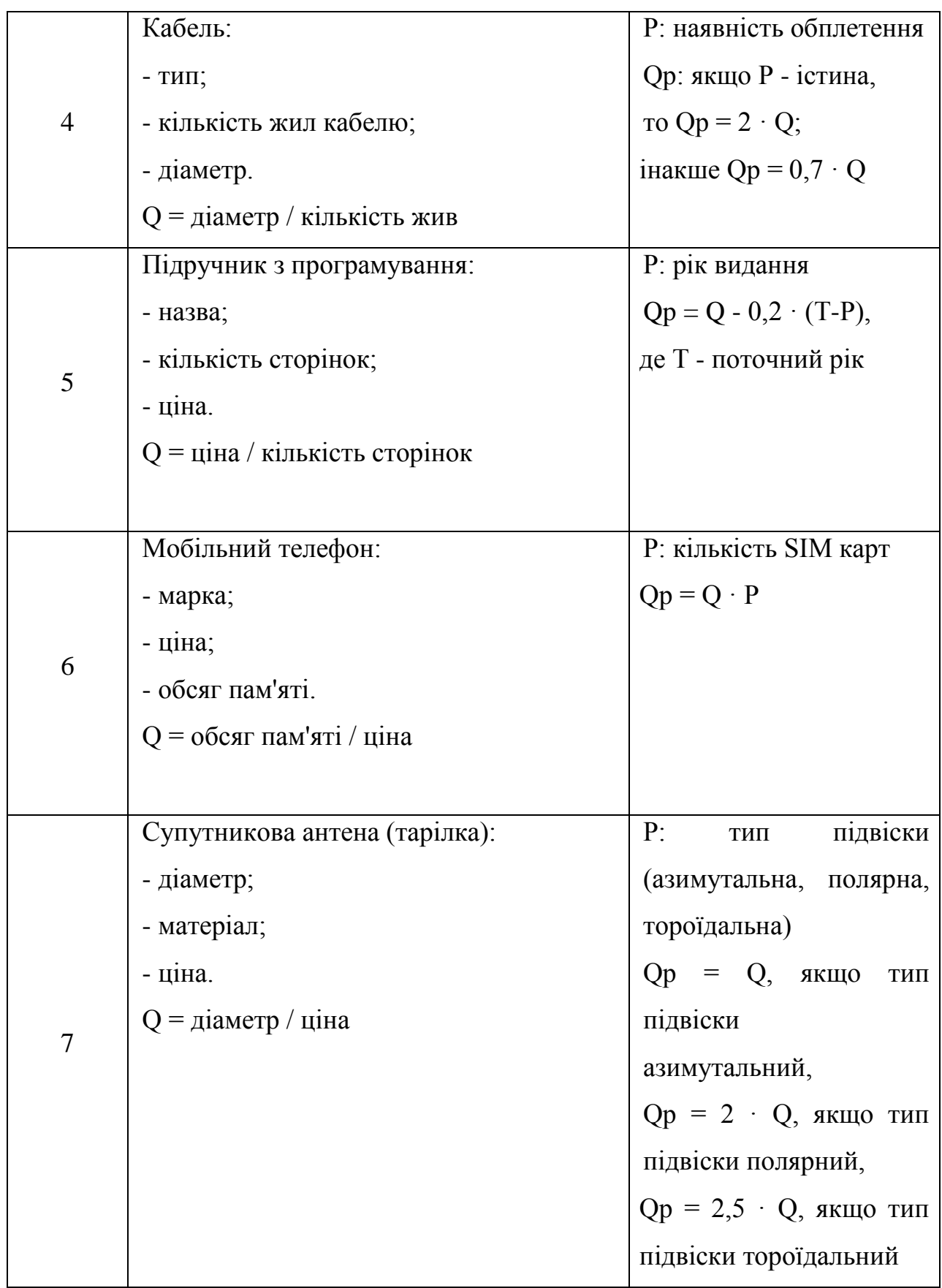

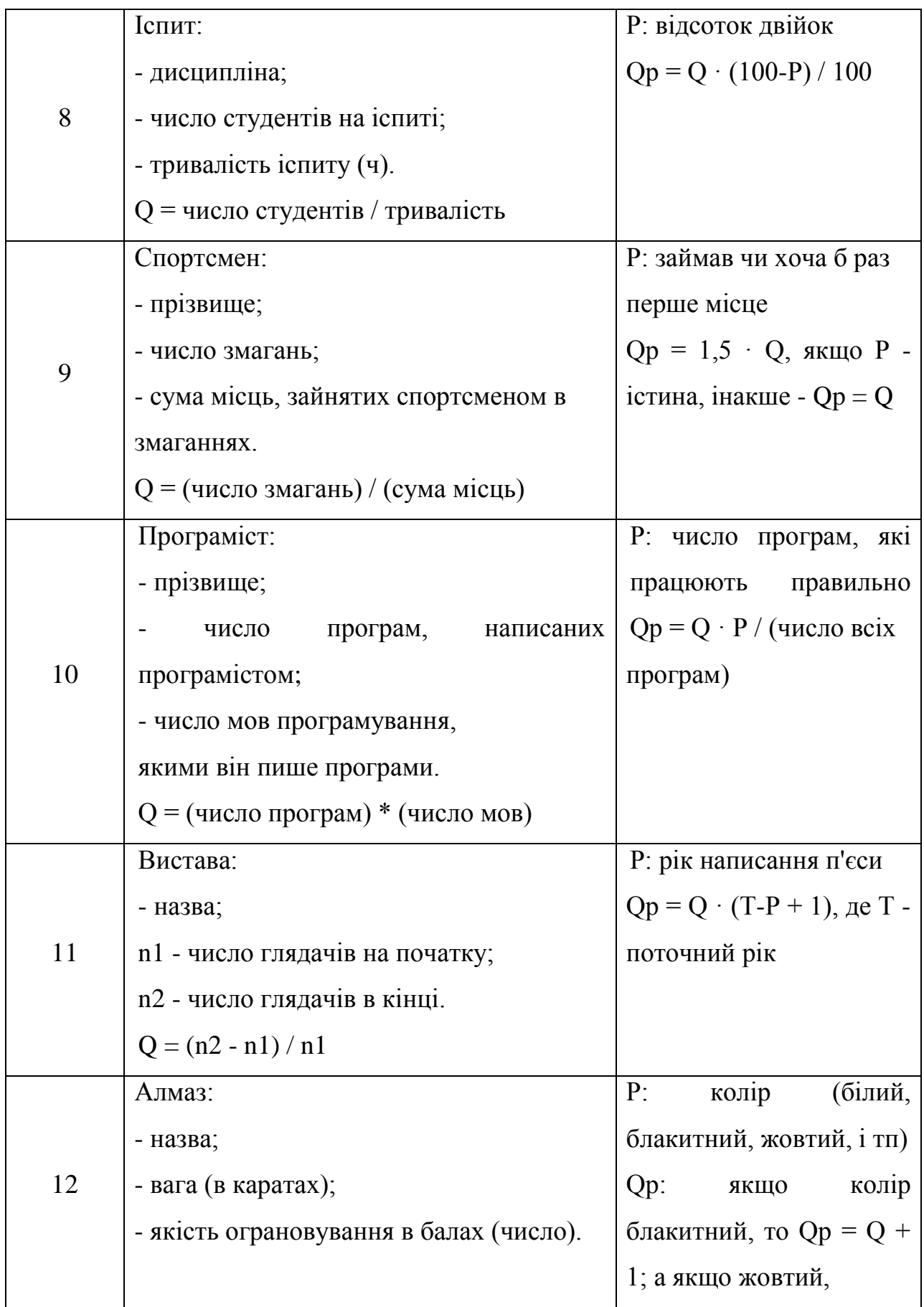

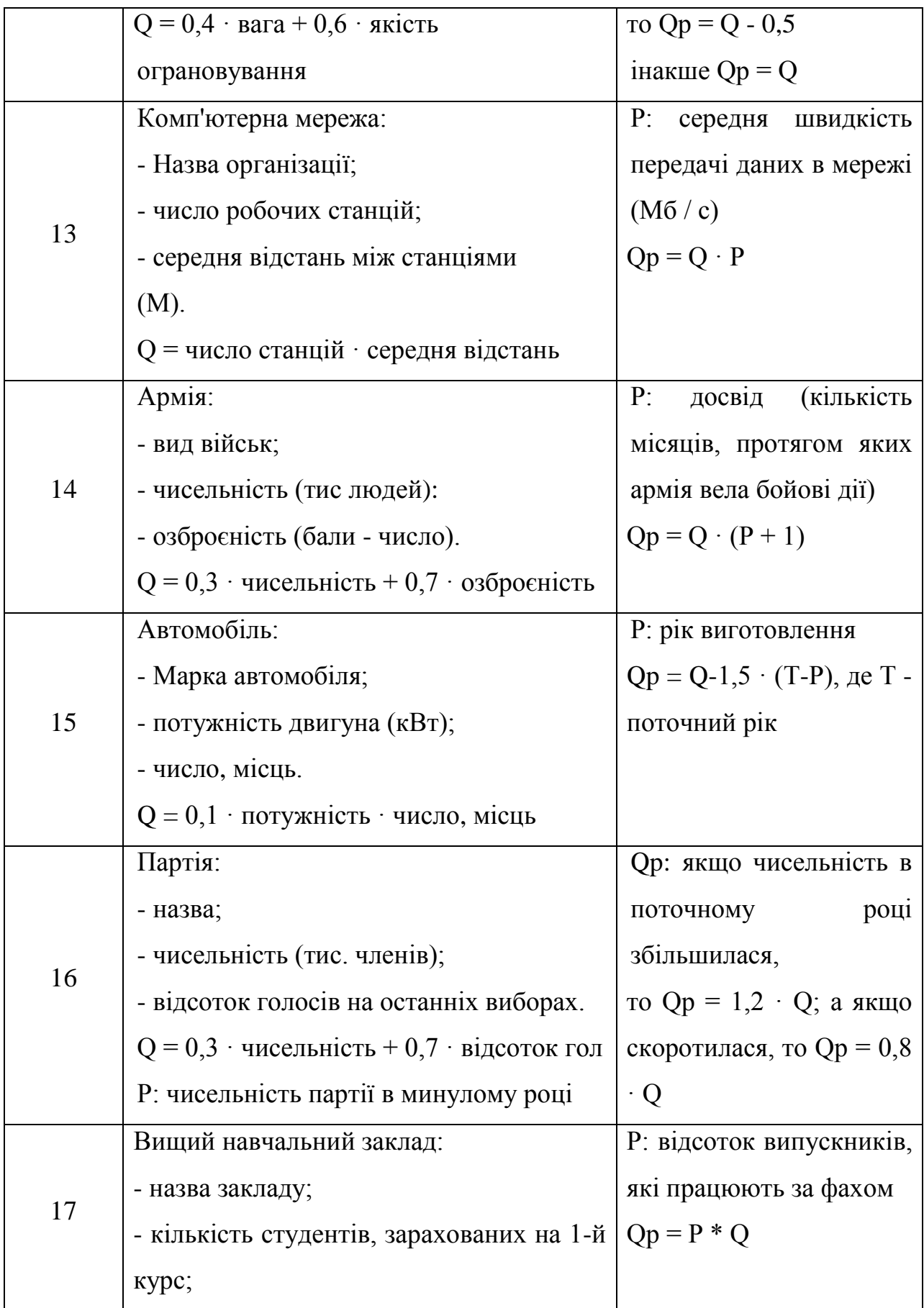

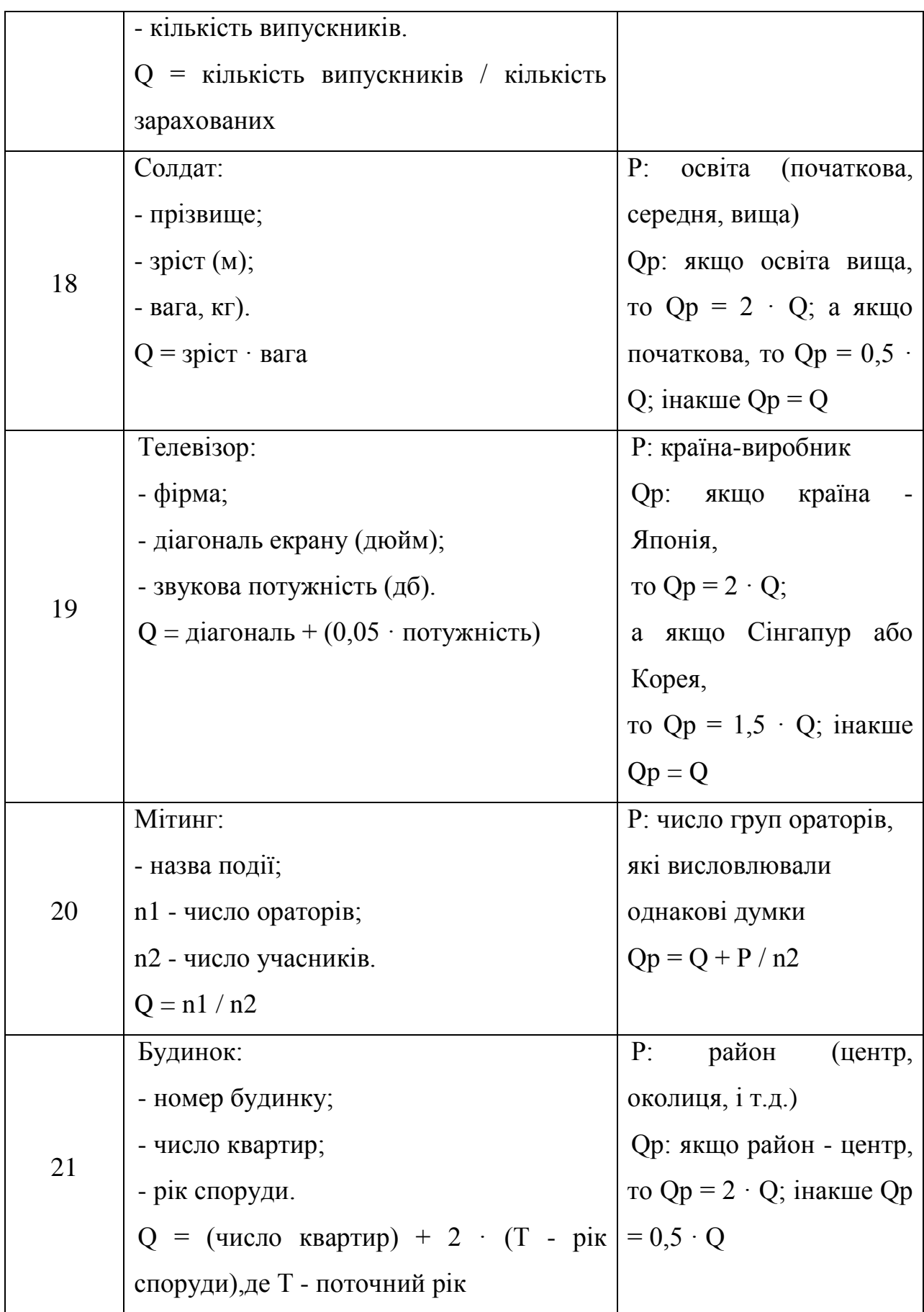

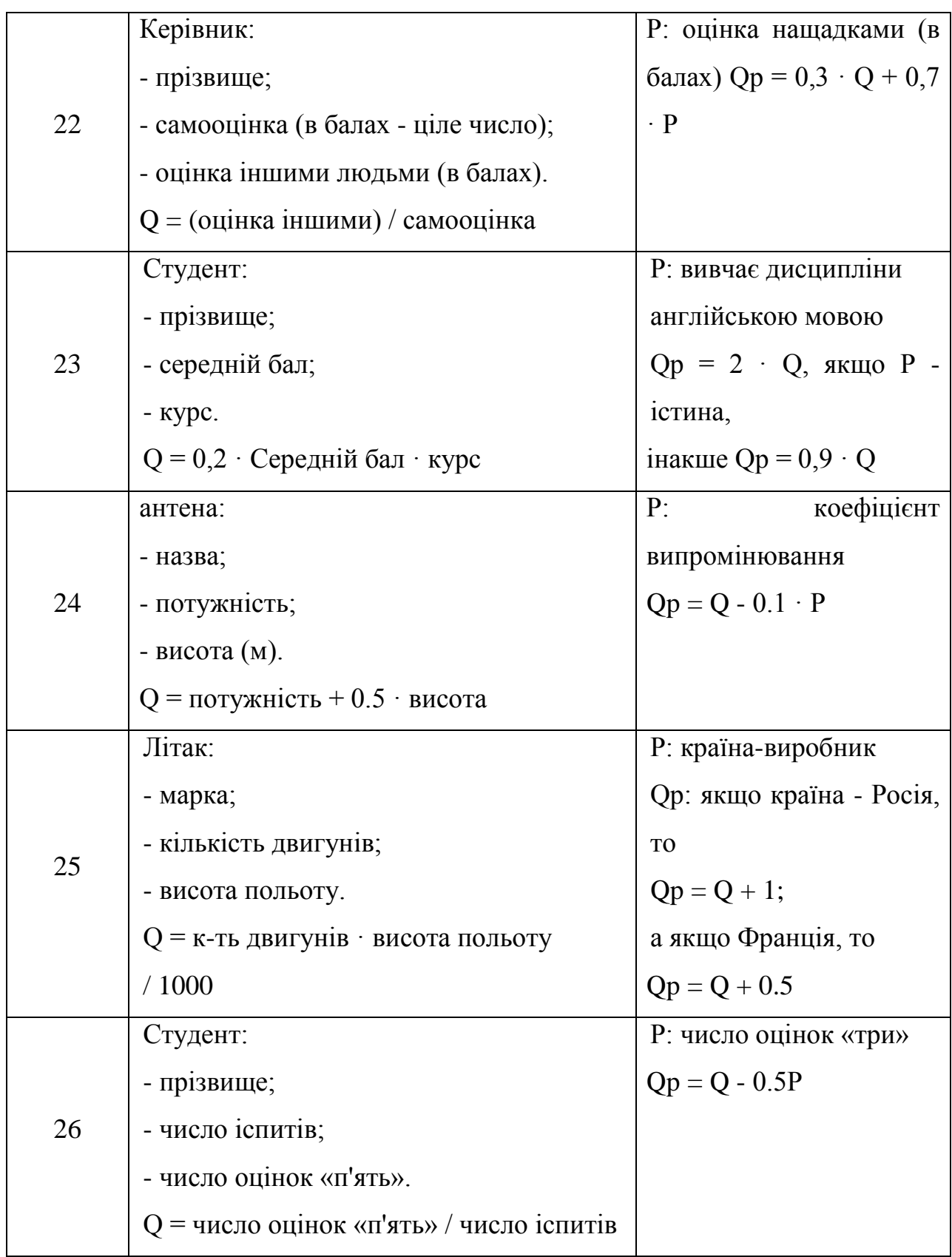

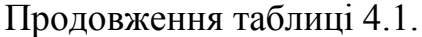

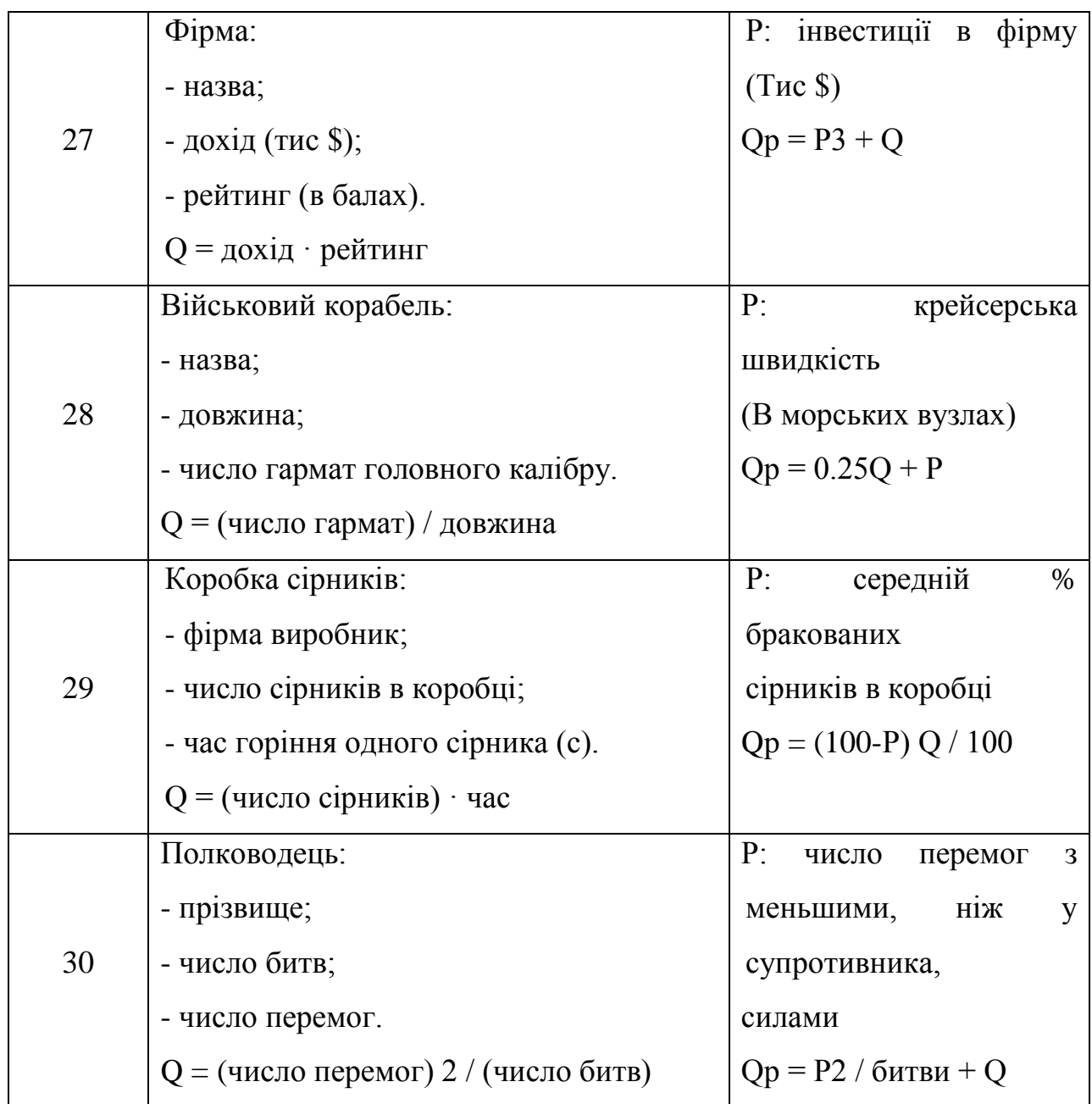

**Завдання 2.** Написати програму відповідно до завдання. У всіх класах описати необхідні конструктори, за допомогою яких будуть створюватися об'єкти класів. Параметри створюваних об'єктів задавати константами або вводити з клавіатури (за бажанням студента) і передавати в конструктори об'єктів у вигляді параметрів. Висновок інформації повинен здійснюватися на консоль.

Таблиця 4.2. Варіанти індивідуальних завдань.

| $N_2$          | Задача                                                                                                    |
|----------------|----------------------------------------------------------------------------------------------------|
| варіанту       |                                                                                                    |
| $\mathbf{1}$   | Створити клас Автомобіль з властивостями: Назва, Максимальна<br>швидкість (в км / год). Визначити 2 віртуальних метода: метод<br>«Вартість»-вартість автомобіля, яка розраховується за формулою.<br>Максимальна швидкість * 100 і метод «Оновлення моделі», що<br>збільшує максимальну швидкість на 10. Визначити також метод<br>«Інформація», який повертає рядок, що містить інформацію про<br>об'єкт: назва, максимальна швидкість і вартість. Створити також |
|                | спадкоємець Представницький автомобіль, в якому<br>клас<br>перевизначити методи: метод «Вартість» повертає число, рівне.                                                                                                    |
|                | Максимальна швидкість * 250, а метод «Оновлення моделі»                                                                                                    |
|                | збільшує швидкість на 5 км / год. У головній програмі (або після                                                                                                    |
|                | натискання на кнопку) створити об'єкт класу Автомобіль з<br>максимальною швидкістю 140 км / год і класу Представницький                                                                                                    |
|                | автомобіль з максимальною швидкістю 160 км / год.                                                                                                    |
|                | Вивести на екран (або форму) інформацію про автомобілі.                                                                                                    |
|                | Оновити моделі автомобілів і знову вивести інформацію про них.                                                                                                    |
| $\mathfrak{2}$ | Створити клас Трикутник, заданий значеннями довжин трьох                                                                                                    |
|                | сторін (a, b, c), з методами «Периметр» і «Площа». Визначити                                                                                                    |
|                | також метод «Інформація», який повертає рядок, що містить                                                                                                    |
|                | інформацію про трикутник: довжини сторін, периметр і площу.                                                                                                    |
|                | Створити також клас спадкоємець Чотирикутник, з додатковими                                                                                                    |
|                | параметрами - довжиною четвертого боку (d) і довжинами                                                                                                    |
|                | діагоналей (e, f) і перевизначити методи «Периметр» (сума всіх<br>сторін) і «Площа». Площу обчислювати за наступною формулою                                                                                                    |
|                |                                                                                                    |
|                | $S = \sqrt{\frac{4e^2f^2-(b^2+d^2-a^2-c^2)^2}{16}}$ .                                                                                                    |

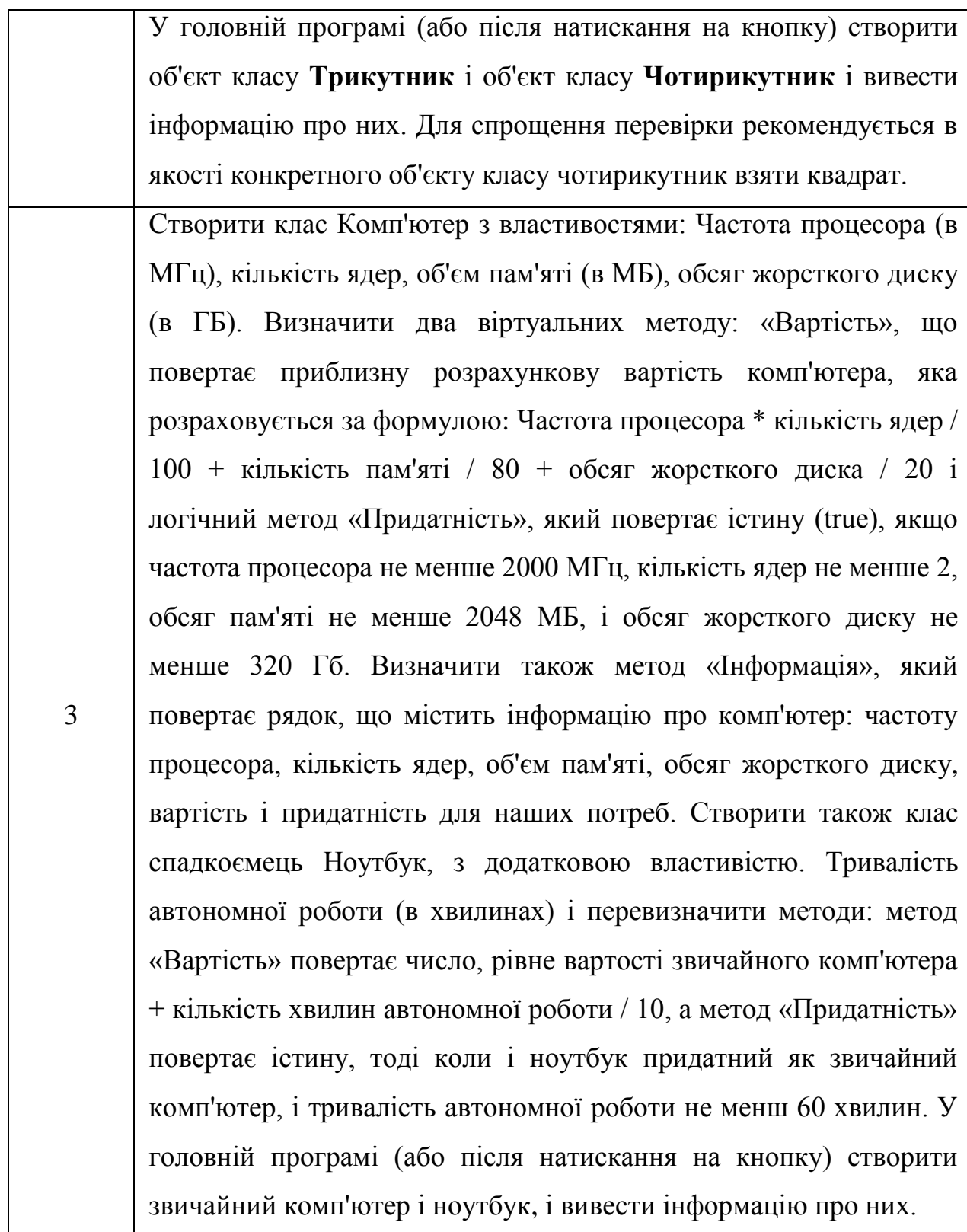

4

5

Створити клас **Прямокутник**, заданий значеннями довжин двох сторін (а і b), з віртуальними методами «Периметр» і «Площа», які повертають периметр і площу відповідно, а також віртуальний метод «Збільшити в два рази», що збільшує в два рази кожну зі сторін. Визначити також метод «Інформація», який повертає рядок, що містить інформацію про трикутник: довжини сторін, периметр і площу. Створити також клас спадкоємець **Прямокутник з округленими кутами**, з додатковим параметром радіус заокруглення (r). Для нього перевизначити. Периметр за формулою **p - 8 · r + 2 · π · r**, де p - периметр звичайного прямокутника з тими ж сторонами, а Площа за формулою **S - 4 ·**   $\mathbf{r}^2$  +  $\boldsymbol{\pi}$  ·  $\mathbf{r}^2$ , де S - площа звичайного прямокутника. Також перевизначити метод «Збільшити в два рази» так, щоб він також збільшував в два рази радіус заокруглення (як і раніше збільшуючи боку в два рази). У головній програмі (або після натискання на кнопку) створити звичайний прямокутник і **прямокутник з округленими кутами** і вивести інформацію про них. Після цього збільшити обидва прямокутника в два рази і видати оновлену інформацію.

Створити клас Фотоапарат з властивостями: Модель, Оптичне збыльшення (Zoom, дійсне число від 1 до 35) і матеріал корпусу (метал або пластик). Визначити віртуальний метод: метод «Вартість» - повертає число - вартість фотоапарата (в \$), що розраховується за формулою (Zoom + 2) · 10, якщо корпус пластиковий і (Zoom + 2) · 15, якщо матеріал металевий. Визначити також метод «Інформація», який повертає рядок, що містить інформацію про об'єкт: Модель, Zoom і Вартість. Також визначити логічний метод «Дорогий», який буде повертати істину (true), якщо вартість фотоапарата більше 200 \$.

6

Створити також клас спадкоємець Цифровий фотоапарат, в якому буде додатковий цілий параметр - кількість мегапікселів і перевизначити метод «Вартість», який буде повертати число, рівне вартості звичайного фотоапарату помножити на кількість мегапікселів, а також визначити новий метод «Оновлення моделі», який збільшує кількість мегапікселів на 2.

У головній програмі (або після натискання на кнопку) створити об'єкт класу Фотоапарат з 4-ми кратним оптичним збільшенням (Zoom = 4) і пластиковим корпусом, а також Цифровий фотоапарат з металевим корпусом, 8-ю мегапікселями і 3-кратним оптичним збільшенням. Вивести на екран (або форму) інформацію по фотоапаратах і про те, чи є вони дорогими. Оновити моделі цифрового фотоапарата і знову вивести інформацію про нього.

Створити клас **Студент** з властивостями: ПІБ, факультет, курс, мінімальна оцінка за іспитами за останню сесію (за 5-ти бальною системою). Визначити віртуальні методи: «Перевести на наступний курс», що збільшує курс на 1, якщо мінімальна оцінка не менше 3, інакше не робить нічого, а також «Стипендія», який повертає стипендію (в грн): 0 грн, якщо мінімальна оцінка не вище 3 , 200 грн, якщо мінімальна оцінка дорівнює 4 і 300 грн, якщо мінімальна оцінка дорівнює 5. Визначити також метод «Інформація», який повертає рядок, що містить інформацію про студента: ПІБ, факультет, курс, мінімальна оцінка за іспитами та нараховану стипендію. Створити також клас спадкоємець **Студент-контрактник**, в якому буде додатковий логічний параметр - сплачений контракт і перевизначені методи «Перевести на наступний курс», що збільшує курс

7

8

на 1, якщо мінімальна оцінка не менше 3 і за контракт сплачено, а також «Стипендія» повертає завжди 0 грн. В головній програмі (або після натискання на кнопку) створити об'єкт класу **Студент** та 2 об'єкти класу **Студент-контрактник** (один з яких сплатив за контракт, а інший ні). Видати інформацію про студентів, потім застосувати до них метод «Перевести на наступний курс» і знову видати інформацію про них.

Створити клас Коло заданий своїм радіусом (r), з віртуальним методом «Площа», що повертає площу кола, а також віртуальний метод «Збільшити» з одним речовим параметром - у скільки разів збільшити, що збільшує радіус в задану кількість разів. Визначити також метод «Інформація», який повертає рядок, що містить інформацію про коло: радіус і площа.

Створити також клас спадкоємець Кільце, з додатковим параметром- внутрішнім радіусом (rin), при цьому успадкований від батька радіус буде позначати зовнішній радіус. Перевизначити метод «Площа», як різницю між площею зовнішнього кола мінус площа внутрішнього кола. Також доопределити метод «Збільшити», щоб він збільшував також і внутрішній радіус. У головній програмі (або після натискання на кнопку) створити звичайне коло і кільце і вивести інформацію про них. Після цього збільшити обидва об'єкта в півтора рази і видати оновлену інформацію.

Створити клас Табуретка з властивостями: Висота (h, в см), Якість вироби (низька, середня, висока). Визначити два віртуальних методу: «кількість деревини», яке вимагає табуретка, за формулою  $4 \cdot h + 12$ , якщо якість низька, і  $5 \cdot h + 14$ , якщо якість середня або висока, а також «вартість», рівна  $d \cdot 2$ , для низької якості, d · 3, для середньої якості, d · 4, для високої якості,

9

де d - кількість деревини, яку вимагає даний об'єкт. Визначити також метод «Інформація», який повертає рядок, що містить інформацію про об'єкт: Висоту, якість матеріалу, кількість деревини і вартість.

Створити також клас спадкоємець Стілець з додатковою властивістю: висота спинки (h2, в см), і перевизначити метод «кількість деревини», за формулою d + 2h2 + 5, де d - кількість деревини, які вимагає табуретка з такими ж параметрами (Метод «вартість" не перевизначати). У головній програмі (або після натискання на кнопку) створити екземпляри класів Табуретка і Стілець, і надрукувати інформацію в такому вигляді: «табуретка» + інформація про табуретку і «стілець» + інформація про стільці.

Створити клас Фільм з властивостями: Назва, Режисер, тривалість (в хвилинах), кількість акторів. Визначити віртуальний метод: «Вартість», що повертає приблизну розрахункову вартість фільму (в тис. \$). Шо розраховується за формулою тривалість  $*$  20 + кількість акторів \* 30, але якщо режисер = «Стівен Спілберг» або «Джеймс Кемерон », то вартість в два рази вище (у порівнянні з вищевказаної формулою). Визначити також метод «Інформація», який повертає рядок, що містить інформацію про фільм: Назва, режисер, тривалість, кількість акторів і вартість. Створити також клас спадкоємець Мультфільм, в якому перевизначити метод «Вартість» за формулою тривалість \* 25 + кількість акторів \* 10 (незалежно від режисера). У головній програмі (або після натискання на кнопку) створити 2 фільми з режисерами: «Стівен Спілберг» і «Єжи Гофман», а також мультфільм і вивести інформацію про них.

10 Створити клас Літак з властивостями: Марка, Модель, Максимальна швидкість (в км / год), Максимальна висота (в метрах). Визначити віртуальний метод «Вартість» - вартість літака, яка розраховується за формулою: Максимальна швидкість  $*$  1000 + Максимальна висота  $*$  100. Визначити також метод «Інформація», який повертає рядок, що містить інформацію про об'єкт: Марка, Модель, Максимальна швидкість, Максимальна висота і Вартість . Створити також клас спадкоємець Бомбардувальник, в якому перевизначити метод «Вартість», який поверне подвоєну вартість щодо формули для класу Літак. Також створити клас Винищувач - спадкоємець класу Літак, для якого перевизначити метод «Вартість» як потрійну вартість, щодо формули вартості для Літака .В головній програмі (або після натискання на кнопку) створити об'єкт класу Літак, класу Бомбардувальник, класу Винищувач. Вивести на екран (або форму) інформацію про літаки.

**Завдання 3.** Описати кілька класів: абстрактний клас-батько з полями і методами, характерними для всіх об'єктів завдання, при цьому деякий метод або методи може бути чисто віртуальним і кілька класів-спадкоємців, що визначають додаткові поля (при необхідності) і перевизначити деякі віртуальний метод (методи) .

У головній програмі повинен бути оголошений масив (статичний або динамічний) об'єктів (батьківського класу), в який поміщаються класівнащадків (В C ++ необхідно використання масиву покажчиків на об'єкти).

57

Таблиця 4.3. Варіанти індивідуальних завдань.

| $N_2$        | Задача                                                                  |
|--------------|-------------------------------------------------------------------------|
| варіанту     |                                                                         |
|              | Програмно промоделювати розмови людей. Всього є 5 людей.                |
|              | Кожна людина має ім'я (рядок) і вік (число). Встановіть вік             |
|              | кожної людини - випадкове число від 20 до 40, а імена встановіть        |
|              | списку «Олександр», «Андрій»,<br>31<br>випадковим<br>чином              |
|              | «Анастасія», «Ірина», «Наталя», «Павло», «Роман», «Світлана»,           |
|              | «Сергій», «Тетяна».                                                     |
|              | Будь-яка людина здатна виконувати дві дії:                              |
|              | - вітатися з іншою людиною;                                             |
|              | - розповідати про себе.                                                 |
|              | Люди діляться на 3 типи (різні класи):                                  |
|              | 1 (Формалісти) Вітаються з усіма так: «Здрастуй, <iм'я>», де</iм'я>     |
|              | <iм'я> - ім'я людини, з яким він вітається.</iм'я>                      |
|              | 2 (Неформали) 3 усіма вітаються: «Привіт, <iм'я>!»</iм'я>               |
| $\mathbf{1}$ | 3 (Реалісти) Якщо вік співрозмовника менше або дорівнює або             |
|              | більше не більш ніж на 5 років, каже «Привіт, $\langle$ ім'я>!», інакше |
|              | «Здрастуй, <iм'я>».</iм'я>                                              |
|              | У програмній реалізації вітання повинне бути реалізоване як             |
|              | поліморфний метод, який приймає параметр - людина і повертає            |
|              | рядок. Розповідь про людину є рядком виду «Мене звуть Вася,             |
|              | мій вік 21 років, я неформал »(замість Вася ім'я людини, замість        |
|              | 21 його вік, як бачите у людей з граматикою не все гаразд і вони        |
|              | кажуть «років» після будь-якого числа, якщо хочете, можете              |
|              | реалізувати правильну граматику, замість неформал може бути             |
|              | формаліст, або реаліст). Програма повинна показати інформацію           |
|              | про всіх людей. Потім всі люди повинні привітатися один з одним         |
|              | в такому порядку: перший вітається з другим, потім другий з             |
|              | першим, потім перший з третім, третій з першим, і так                   |

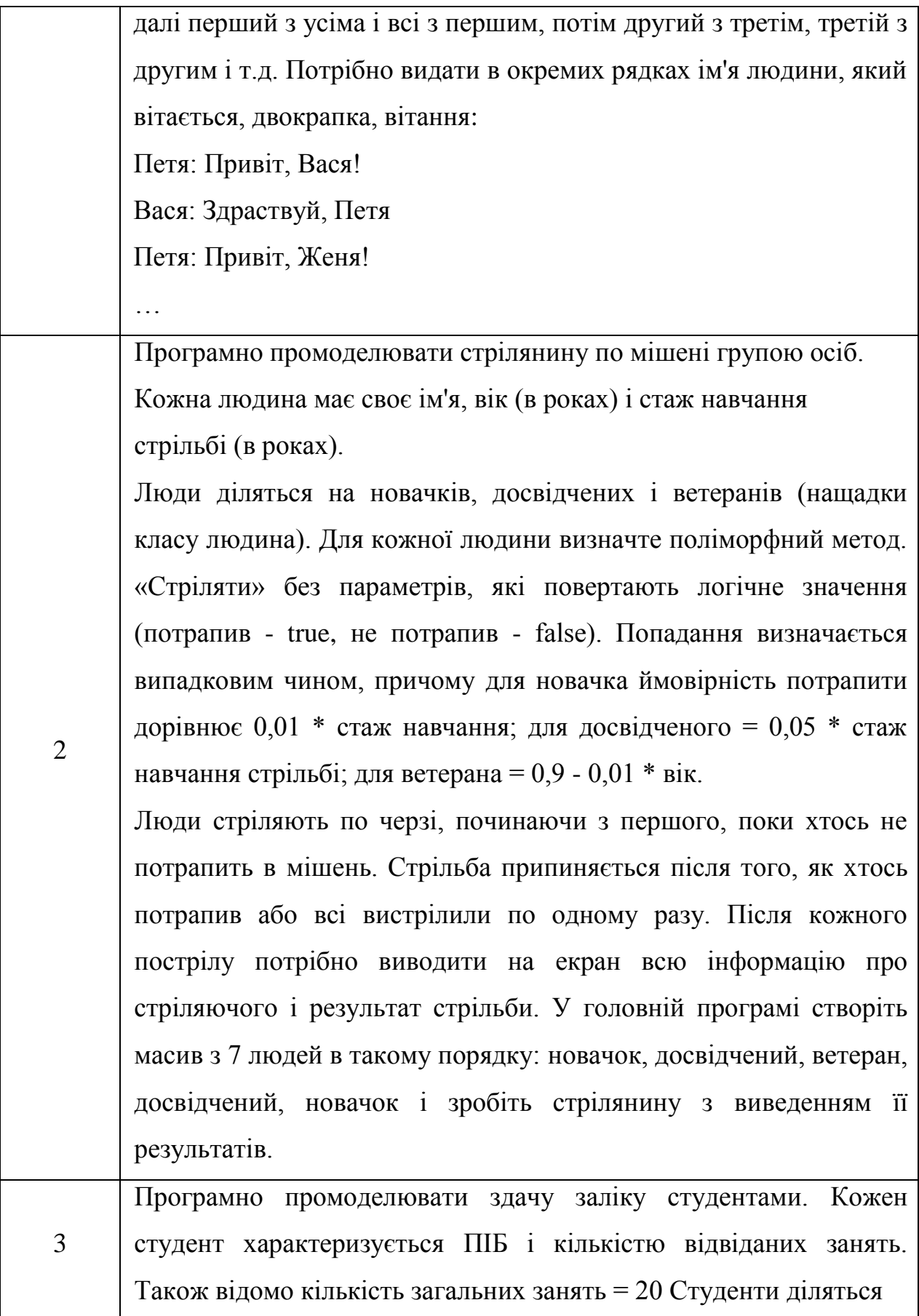

59

на звичайних, кмітливих і геніїв (нащадки класу студент). Для кожної людини визначте поліморфний метод «Здати залік» без параметрів, повертають логічне значення (здав - true, не здав false). Звичайні студенти точно здають залік, якщо відвідали всі заняття, якщо були більш ніж на половині занять, то здають з ймовірністю 0,5; інакше не здають. Кмітливі студенти теж точно здають залік, якщо відвідали всі заняття, якщо були більш ніж на половині занять, то здають з ймовірністю 0,7; інакше не здають залік, генії точно здають залік, якщо були хоча б на одному занятті, інакше не здають. Створіть масив з 10 студентів (5 звичайних, 4 кмітливих і 1 генія), задайте їх ПІБ та кількість відвіданих занять константами, зазначеними в конструкторах об'єктів і промоделюйте здачу заліку з висновком докладних результатів (всіх відомостей про студентів, а також результат здачі).

Промоделювати виливок листів стали.

4

Листи стали характеризуються товщиною (в мм), і щільністю стали (в кг / м3).

Листи діляться на квадратні (додатково задаються одним числом шириною і довжиною одночасно, в мм), прямокутні (задаються шириною і довжиною, в мм) і трикутні (у вигляді прямокутного трикутника, задаються двома катетами, в мм). Для кожного типу сталі визначте віртуальний метод «Площа» - повертає площу аркуша. Також визначте метод «Вага», який обчислює вагу листа, множачи площу листа на його товщину і щільність сталі. Також задайте метод «Інформація», який видаватиме інформацію про листи. У головній програмі створіть масив з 15 листів сталі,

створивши 5 квадратних, 7 прямокутних і 3 трикутних листа випадкових розмірів. Виведіть інформацію по листах і порахуйте сумарну площу і сумарну вагу всіх листів.

## **4.3 Питання для перевірки знань**

- 1. Які основні парадигми ООП.
- 2. Рокрийте поняття успадкування.
- 3. Які стандартні бібліотеки Java ви знаєте.
- 4. Як додати до проекту існуючу бібліотеку.
- 5. Розкрийте сенс команди super.
- 6. Що таке затеняюча об'ява змінних.
- 7. Рокрийте поняття поліморфизм.
- 8. Для чого потрібен модифікатор static.
- 9. Що таке абстрактний клас.
- 10. Чи можливо у Java устаткування від декілька класів.

# **ЛАБОРАТОРНА РОБОТА 5 Тема: ПОЛІМОРФІЗМ**

**Мета:** Одержання практичних навичок по створенню й використанню поліморфізму в Java.

### **5.1 Практична частина**

### **Постановка завдання:**

Введіть у головному класі прізвище спортсмена, число змагань та суму місць, які зайняв спортсмен у змаганнях. Розрахуйте число Q=число змагань/сума місць.

Створіть клас спадкоємець та додайте зміну Р – чи займав спортсмен хоча б один раз перше місце. Розрахуйте Qp = 1,5 \* Q, якщо Р – істина, інакше Qp = Q.

Своримо головний клас Parent.

```
public class Parent { // створення класу «Parent»
          int kol,sum; //створюємо змінні кількості змагань 
та суми місць,які зайняв спортсмен
```

```
String name; // створюємо змінну прізвища 
спортсмену
         Parent(String name, int kol, int sum){
             this.name = name; //ініціалізація змінної name
             this.kol = kol; //ініціалізація змінної kol
            this.sum = sum; //iniuianisauis sminnoï sum
         }
         public double Qua() //створюємо метод (називаємо його 
на власний розсуд)
          { 
          double Q; //вказуємо тип даних змінної Q
```

```
 Q=kol/sum; // розраховуємо за формулою 
згідно завданню
        return Q; //повертаємо дані змінної Q
         }
         void saySomething(){
            System.out.println("Имя-"+name+" Качество="+Qua());
         }
}
```
## Створимо другий клас Child.

```
public class Child extends Parent {
         int P; // створимо змінну Р
         double Qr; // створимо змінну Qr
         Child(String name, int kol, int sum,int P)
          {
              super(name, kol, sum); //наслідуємо змінні з
головного класу
              this.P=P; //ініціалізуємо змінну Р
          }
         @Override // перезавантаження методу
         public double Qua(){
           if(P==1) {
            Qr = super.Qua() * 1.5; return Qr;
             }
            else {
             Qr=super.Qua();
            return Qr;
            }
```

```
}
           void saySomething(){
               System.out.println("Имя-"+name+" Качество="+Qua());
           }
}
```
### Створимо клас Main.

```
public class Main {
     public static void main(String[] args) {
           Parent p1 = new Parent ("Vasya1", 5, 5);
        Parent p2 = new Child("Vasya2", 5, 5, 1);Parent p3 = new Child("Vasya3", 5, 5, 0); p1.saySomething();
         p2.saySomething();
         p3.saySomething();
 }
```
### **5.2 Самостійна частина**

**Завдання 1.** побудувати клас 1-го рівня з зазначеними в індивідуальному завданні (табл. 4.1) полями і методами:

- конструктор;

}

- функція, яка визначає «якість» об'єкта - Q по заданій формулі (таблиця 5.1, стовп 2);

- висновок інформації про об'єкт.

Побудувати клас 2-го рівня (клас-нащадок), який містить:

- додаткове поле P;

- функція, яка визначає «якість» об'єкта класу 2-го рівня - Qp, яка перекриває функцію якості класу 1-го рівня (Q), виконуючи обчислення за новою формулою (табл. 5.1, стовп 3).

Створити проект для демонстрації роботи: введення і виведення інформації про об'єкти класів 1-го і 2-го рівнів.

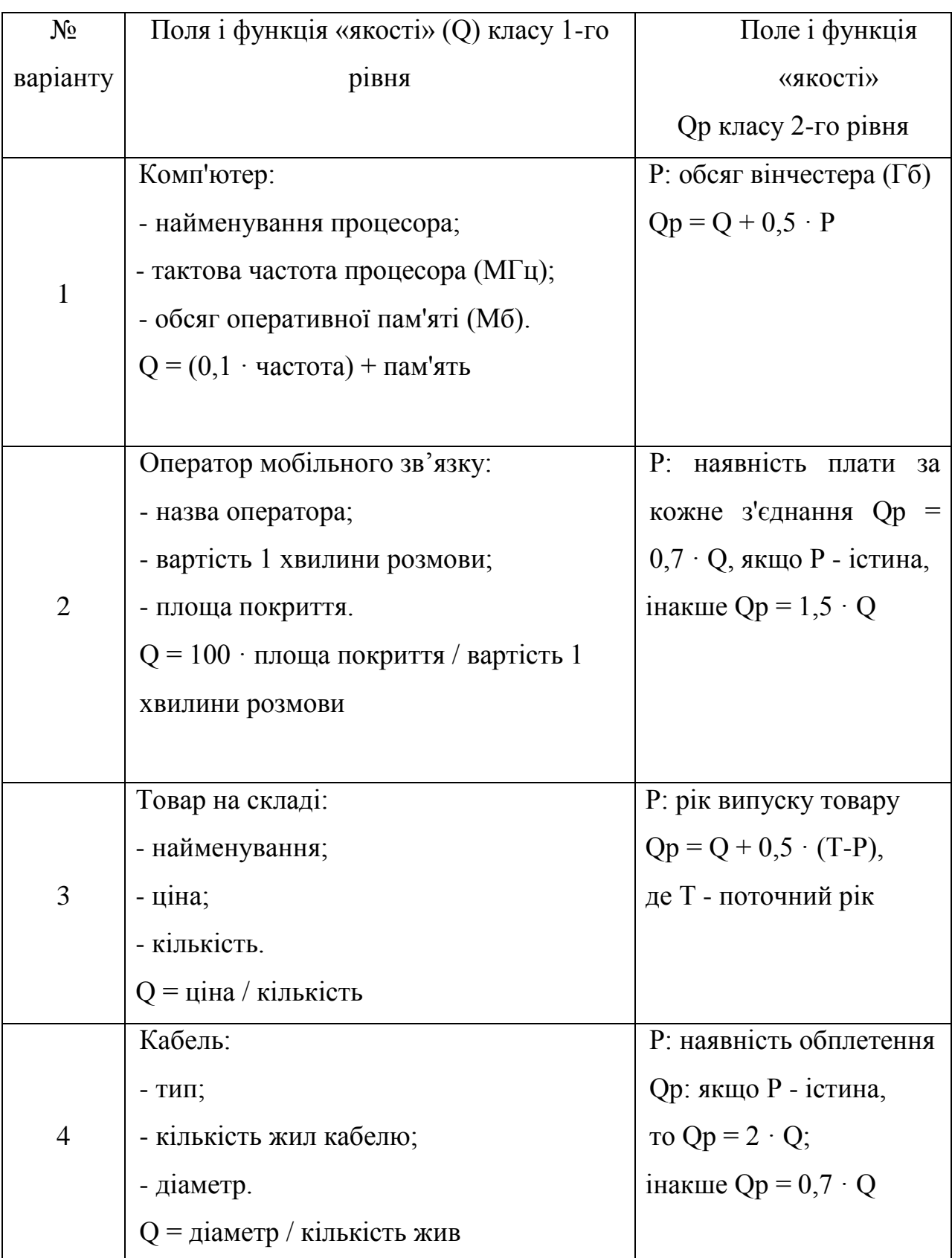

Таблиця 5.1. Варіанти індивідуальних завдань.

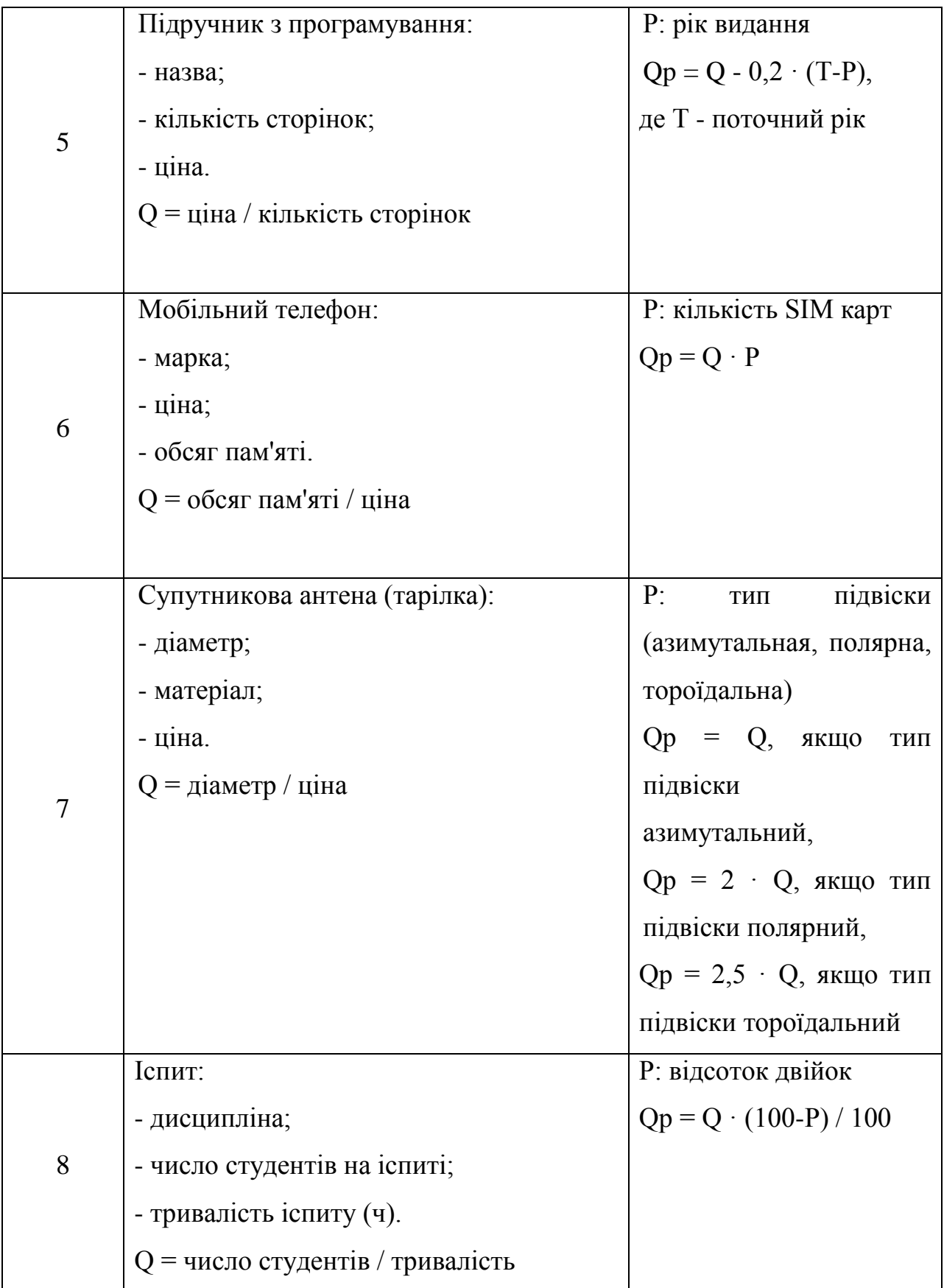

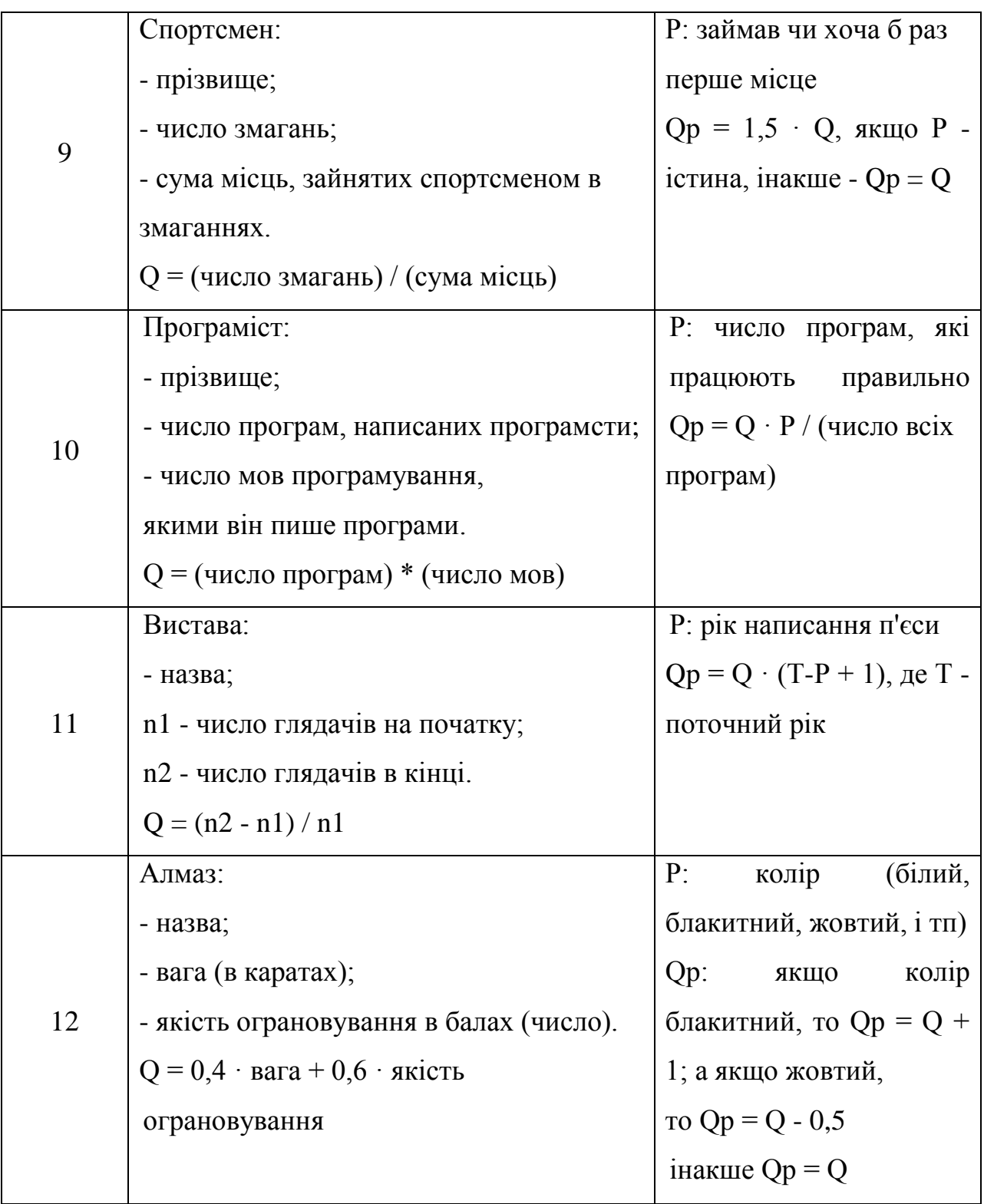

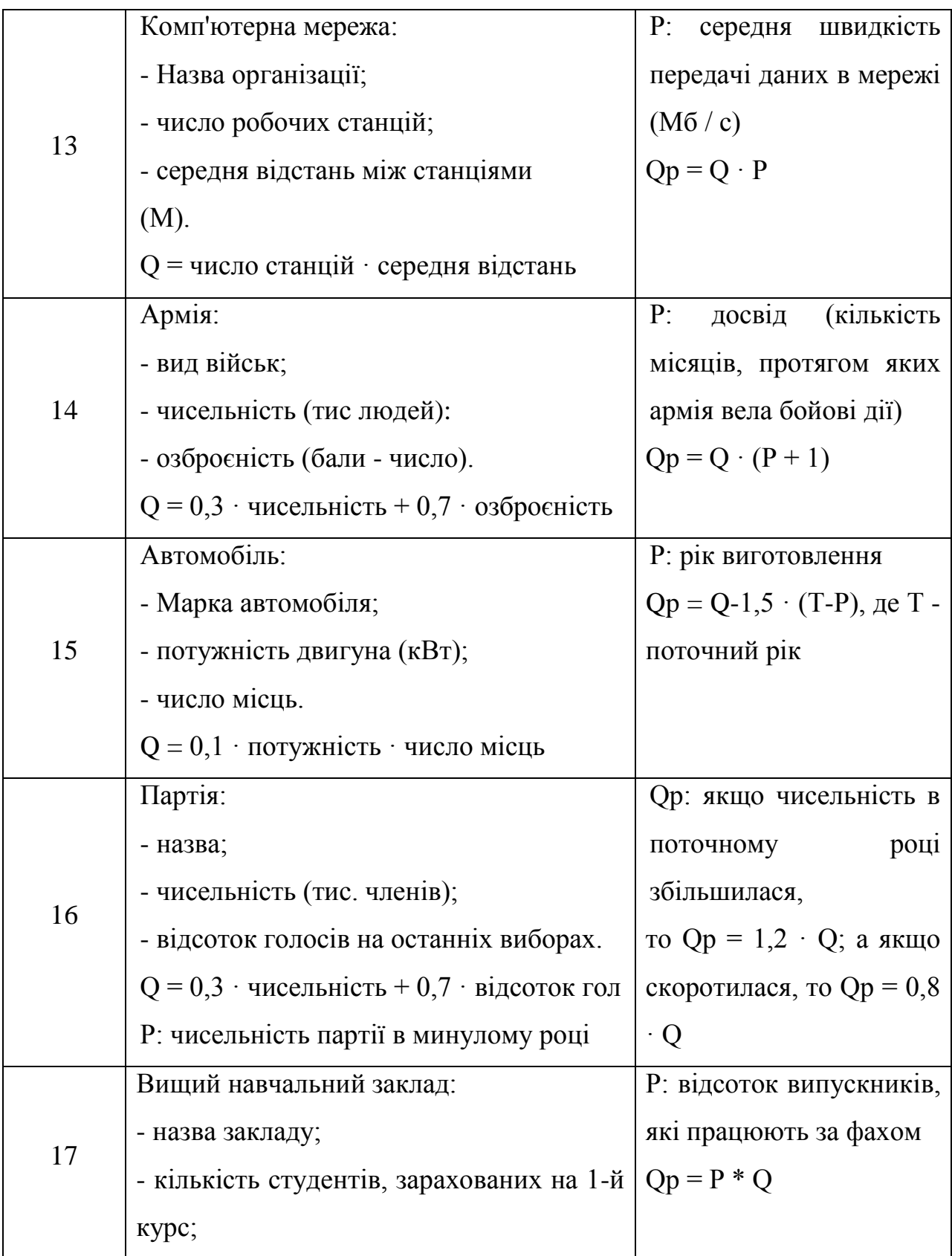

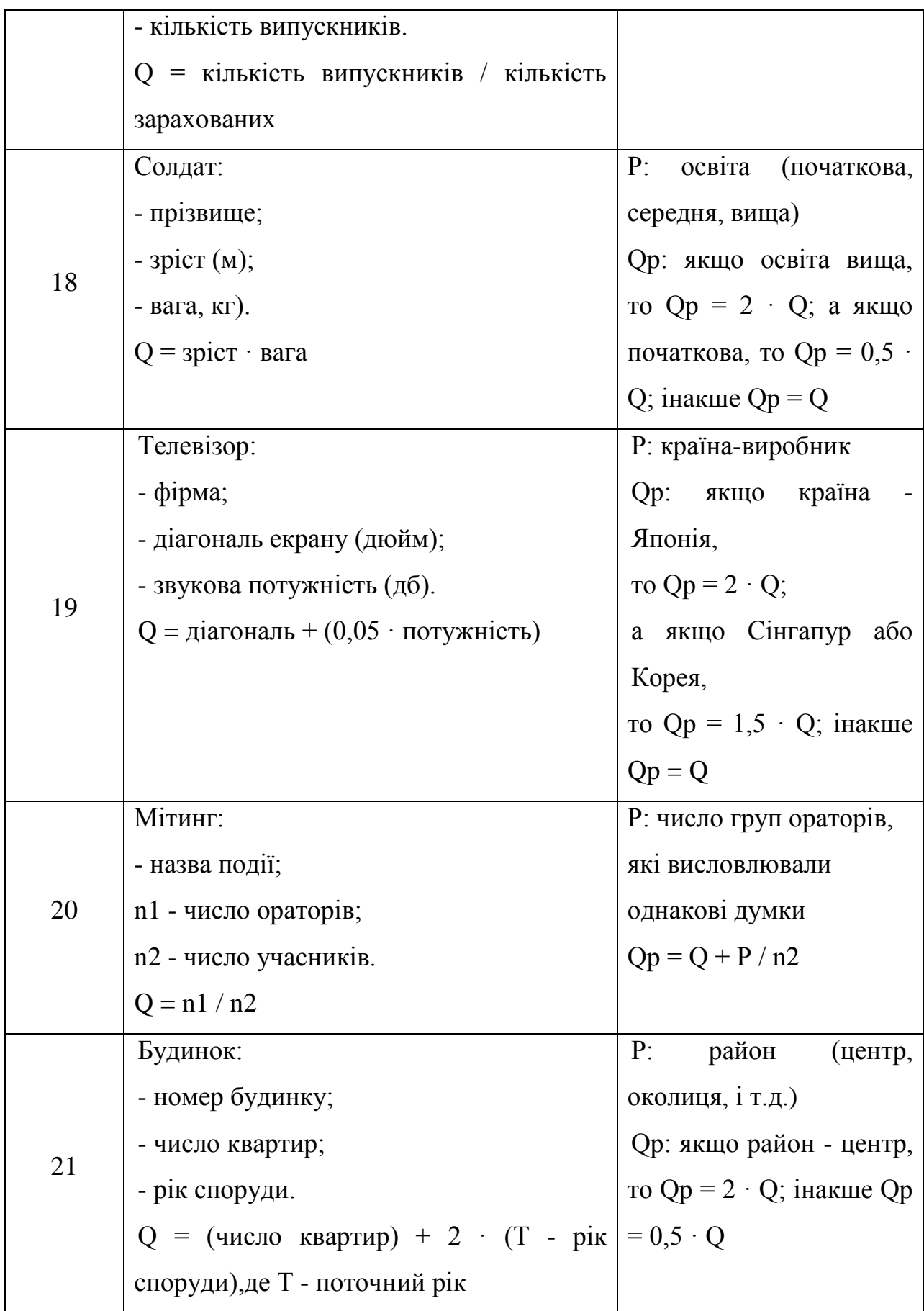

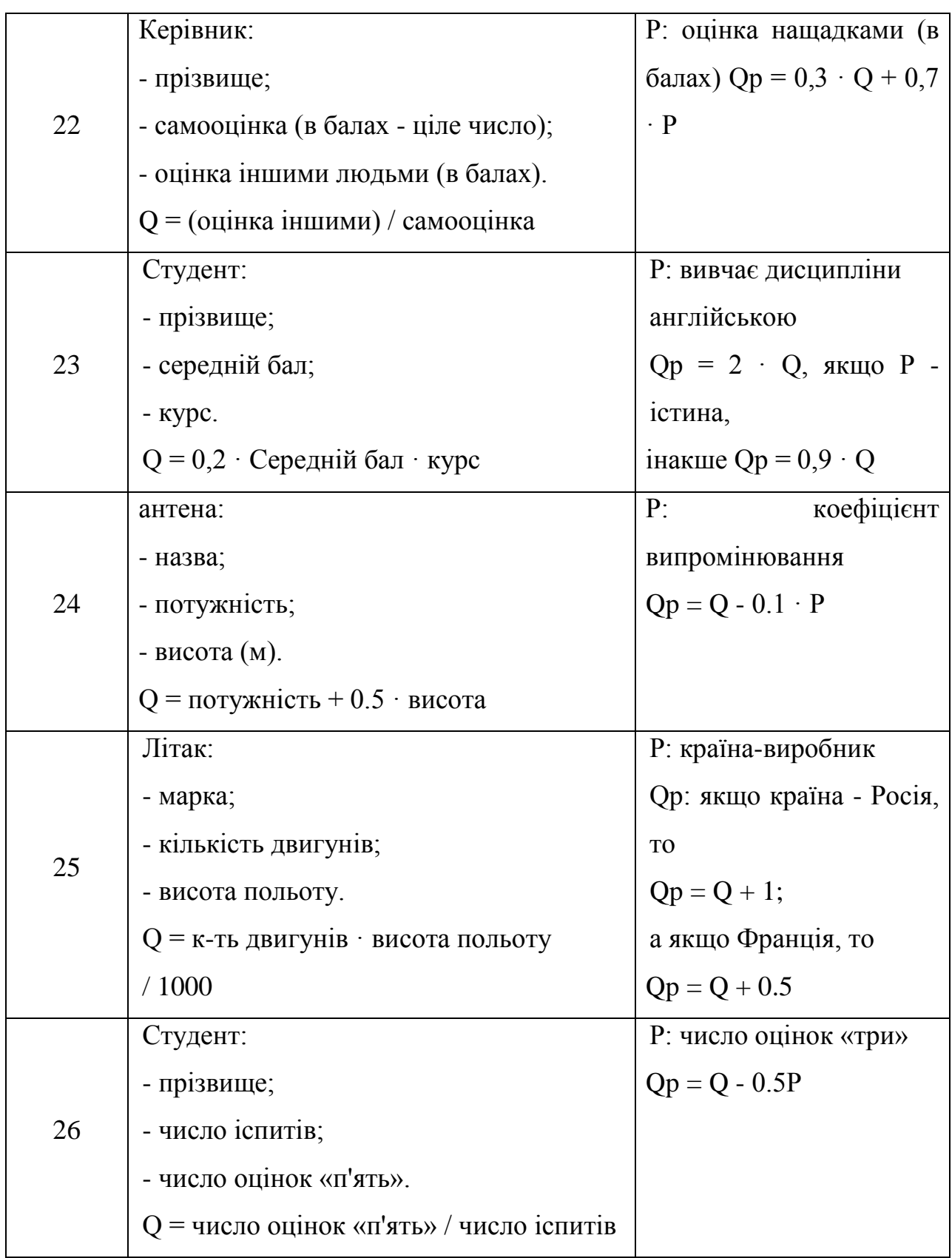

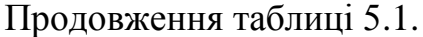

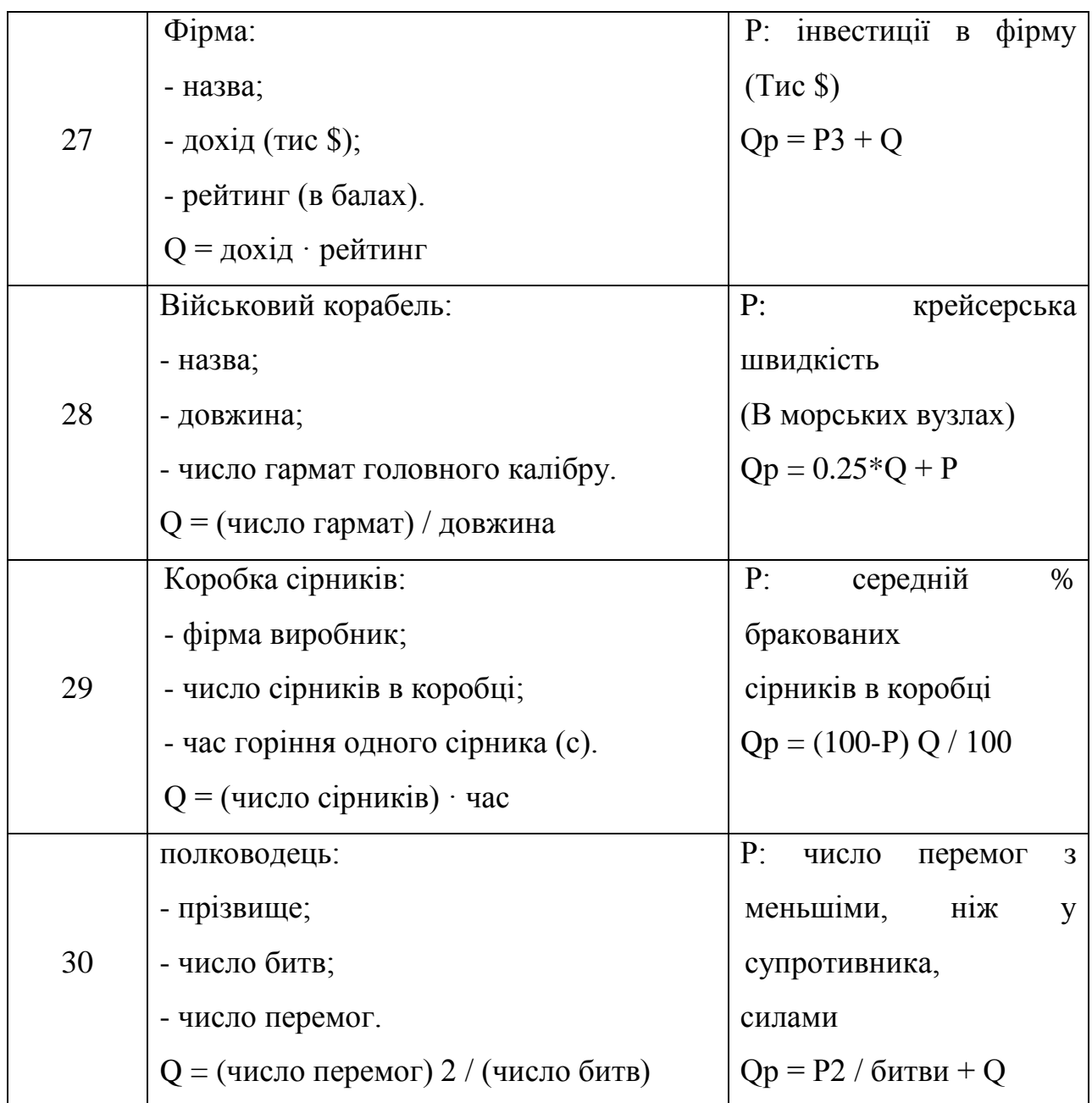

**Завдання 2.** Написати програму відповідно до завдання. У всіх класах описати необхідні конструктори, за допомогою яких будуть створюватися об'єкти класів. Параметри створюваних об'єктів задавати константами або вводити з клавіатури (за бажанням студента) і передавати в конструктори об'єктів у вигляді параметрів. Висновок інформації повинен здійснюватися на консоль.

Таблиця 5.2. Варіанти індивідуальних завдань.

| $N_2$          | Задача                                                           |
|----------------|------------------------------------------------------------------|
| варіанту       |                                                                  |
| $\mathbf{1}$   | Створити клас Автомобіль з властивостями: Назва, Максимальна     |
|                | швидкість (в км / год). Визначити 2 віртуальних методу: метод    |
|                | «Вартість»-вартість автомобіля, яка розраховується за формулою.  |
|                | Максимальна швидкість * 100 і метод «Оновлення моделі», що       |
|                | збільшує максимальну швидкість на 10. Визначити також метод      |
|                | «Інформація», який повертає рядок, що містить інформацію про     |
|                | об'єкт: Назва, Максимальну швидкість і Вартість. Створити також  |
|                | спадкоємець Представницький автомобіль, в<br>якому<br>клас       |
|                | перевизначити методи: метод «Вартість» повертає число, рівне.    |
|                | Максимальна швидкість * 250, а метод «Оновлення моделі»          |
|                | збільшує швидкість на 5 км / год. У головній програмі (або після |
|                | натискання на кнопку) створити об'єкт класу Автомобіль з         |
|                | максимальною швидкістю 140 км / год і класу Представницький      |
|                | автомобіль з максимальною швидкістю 160 км / год.                |
|                | Вивести на екран (або форму) інформацію про автомобілі.          |
|                | Оновити моделі автомобілів і знову вивести інформацію про них.   |
| $\overline{2}$ | Створити клас Трикутник, заданий значеннями довжин трьох         |
|                | сторін (a, b, c), з методами «Периметр» і «Площа». Визначити     |
|                | також метод «Інформація», який повертає рядок, що містить        |
|                | інформацію про трикутнику: довжини сторін, периметр і площу.     |
|                | Створити також клас спадкоємець Чотирикутник, з додатковими      |
|                | параметрами - довжиною четвертого боку (d) і довжинами           |
|                | діагоналей (e, f) і перевизначити методи «Периметр» (сума всіх   |
|                | сторін) і «Площа». Площа обчислювати за такою формулою           |
|                | $S = \sqrt{\frac{4e^2f^2-(b^2+d^2-a^2-c^2)^2}{16}}$ .            |
|                |                                                                  |
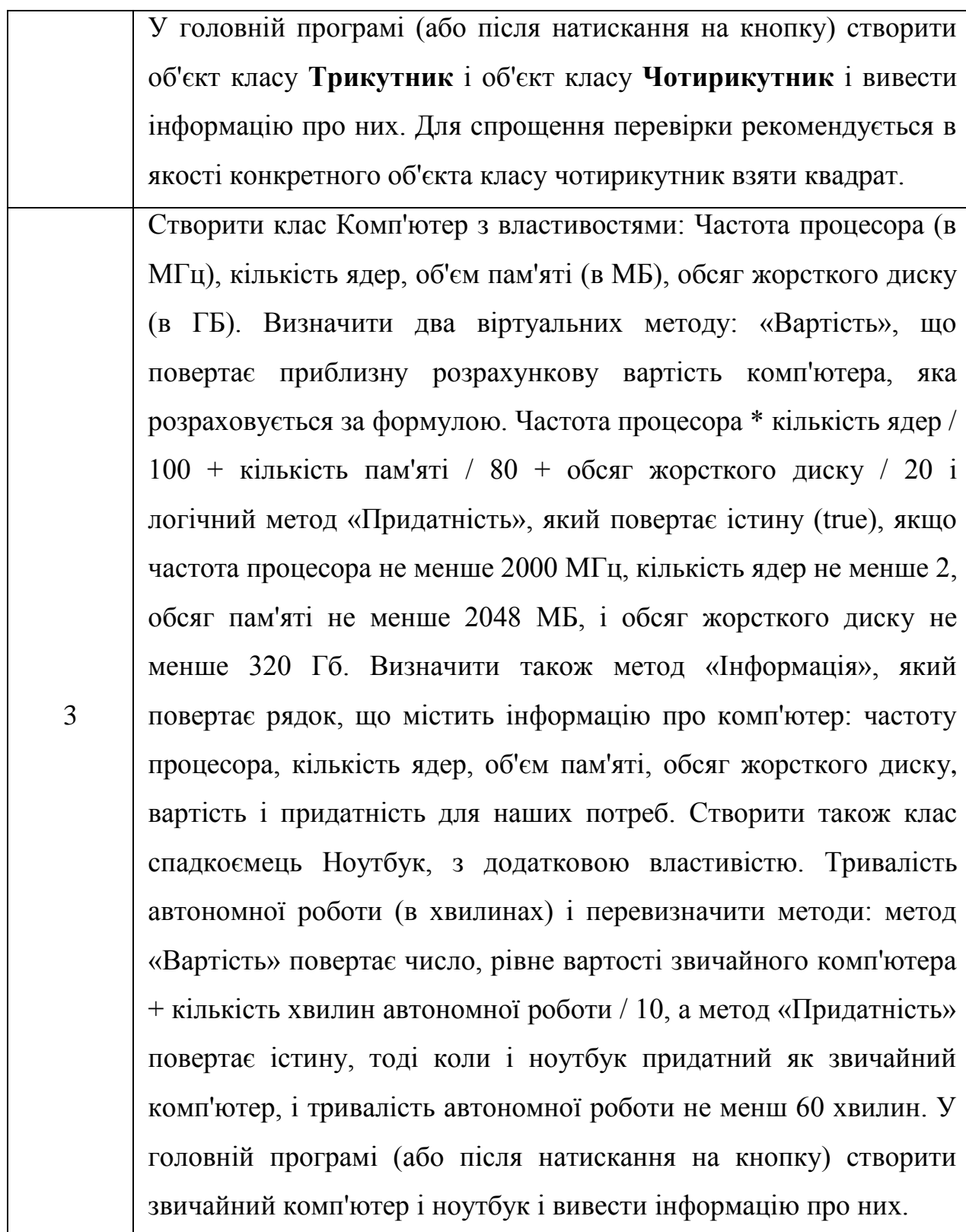

4

5

Створити клас **Прямокутник**, заданий значеннями довжин двох сторін (а і b), з віртуальними методами «Периметр» і «Площа», які повертають периметр і площу відповідно, а також віртуальний метод «Збільшити в два рази», що збільшує в два рази кожну зі сторін. Визначити також метод «Інформація», який повертає рядок, що містить інформацію по трикутнику: довжини сторін, периметр і площу. Створити також клас спадкоємець **Прямокутник з округленими кутами**, з додатковим параметром радіус заокруглення (r). Для нього перевизначити. Периметр за формулою **p - 8 · r + 2 · π · r**, де p - периметр звичайного прямокутника з тими ж сторонами, а Площа за формулою **S - 4 ·**   $\mathbf{r}^2$  +  $\boldsymbol{\pi}$  ·  $\mathbf{r}^2$ , де S - площа звичайного прямокутника. Також перевизначити метод «Збільшити в два рази» так, щоб він також збільшував в два рази радіус заокруглення (як і раніше збільшуючи бока в два рази). У головній програмі (або після натискання на кнопку) створити звичайний прямокутник і **прямокутник з округленими кутами** і вивести інформацію про них. Після цього збільшити обидва прямокутника в два рази і видати оновлену інформацію.

Створити клас Фотоапарат з властивостями: Модель, Оптичне збільшення (Zoom, дійсне число від 1 до 35) і матеріал корпусу (метал або пластик). Визначити віртуальний метод: метод «Вартість» - повертає число - вартість фотоапарата (в \$), що розраховується за формулою (Zoom + 2) · 10, якщо корпус пластиковий і (Zoom + 2) · 15, якщо матеріал металевий. Визначити також метод «Інформація», який повертає рядок, що містить інформацію про об'єкт: Модель, Zoom і Вартість. Також визначити логічний метод «Дорогий», який буде повертати істину (true), якщо вартість фотоапарата більше 200 \$.

6

Створити також клас спадкоємець Цифровий фотоапарат, в якому буде додатковий цілий параметр - кількість мегапікселів і перевизначити метод «Вартість», який буде повертати число, рівне вартості звичайного фотоапарата помножити на кількість мегапікселів, а також визначити новий метод «Оновлення моделі», який збільшує кількість мегапікселів на 2.

У головній програмі (або після натискання на кнопку) створити об'єкт класу Фотоапарат з 4-ми кратним оптичним збільшенням (Zoom = 4) і пластиковим корпусом, а також Цифровий фотоапарат з металевим корпусом, 8-ю мегапікселями і 3-кратним оптичним збільшенням. Вивести на екран (або форму) інформацію по фотоапаратах і про те, чи є вони дорогими. Оновити моделі цифрового фотоапарата і знову вивести інформацію про нього.

Створити клас **Студент** з властивостями: ПІБ, факультет, курс, мінімальна оцінка за іспитами за останню сесію (за 5-ти бальною системою). Визначити віртуальні методи: «Перевести на наступний курс», що збільшує курс на 1, якщо мінімальна оцінка не менше 3, інакше не робить нічого, а також «Стипендія», який повертає стипендію (в грн): 0 грн, якщо мінімальна оцінка не вище 3 , 200 грн, якщо мінімальна оцінка дорівнює 4 і 300 грн, якщо мінімальна оцінка дорівнює 5. Визначити також метод «Інформація», який повертає рядок, що містить інформацію про студента: ПІБ, факультет, курс, мінімальна оцінка за іспитами та нараховану стипендію. Створити також клас спадкоємець **Студент-контрактник**, в якому буде додатковий логічний параметр - сплачений контракт і перевизначені методи «Перевести на наступний курс», що збільшує курс

7

8

на 1, якщо мінімальна оцінка не менше 3 і за контракт сплачено, а також «Стипендія» повертає завжди 0 грн. В головній програмі (або після натискання на кнопку) створити об'єкт класу **Студент** та 2 об'єкти класу **Студент-контрактник** (один з яких сплатив за контракт, а інший ні). Видати інформацію про студентів, потім застосувати до них метод «Перевести на наступний курс» і знову видати інформацію про них.

Створити клас Коло заданий своїм радіусом (r), з віртуальним методом «Площа», що повертає площу кола, а також віртуальний метод «Збільшити» з одним речовим параметром - у скільки разів збільшити, що збільшує радіус в задане число раз. Визначити також метод «Інформація», який повертає рядок, що містить інформацію по колу: радіус і площа.

Створити також клас спадкоємець Кільце, з додатковим параметром- внутрішнім радіусом (rin), при цьому успадкований від батька радіус буде позначати зовнішній радіус. Перевизначити метод «Площа», як різницю між площею зовнішнього кола мінус площа внутрішнього кола. Також довизначити метод «Збільшити», щоб він збільшував також і внутрішній радіус. У головній програмі (або після натискання на кнопку) створити звичайне коло і кільце і вивести інформацію про них. Після цього збільшити обидва об'єкта в півтора рази і видати оновлену інформацію.

Створити клас Табуретка з властивостями: Висота (h, в см), Якість виробу (низька, середня, висока). Визначити два віртуальних методу: «кількість деревини», яку вимагає табуретка, за формулою  $4 \cdot h + 12$ , якщо якість низька, і  $5 \cdot h + 14$ , якщо якість середня або висока, а також «вартість», рівна  $d \cdot 2$ , для низької якості, d · 3, для середньої якості, d · 4, для високої якості,

9

де d - кількість деревини, яку вимагає даний об'єкт. Визначити також метод «Інформація», який повертає рядок, що містить інформацію про об'єкт: Висоту, якість матеріалу, кількість деревини і вартість.

Створити також клас спадкоємець Стілець з додатковою властивістю: висота спинки (h2, в см), і перевизначити метод «кількість деревини», за формулою d + 2h2 + 5, де d - кількість деревини, які вимагає табуретка з такими ж параметрами (Метод «вартість" не перевизначати). У головній програмі (або після натискання на кнопку) створити екземпляри класів Табуретка і Стілець, і надрукувати інформацію в такому вигляді: «табуретка» + інформація по табуретці і «стілець» + інформація про стільці.

Створити клас Фільм з властивостями: Назва, Режисер, тривалість (в хвилинах), кількість акторів. Визначити віртуальний метод: «Вартість», що повертає приблизну розрахункову вартість фільму (в тис. \$). Шо розраховується за формулою тривалість  $*$  20 + кількість акторів \* 30, але якщо режисер = «Стівен Спілберг» або «Джеймс Кемерон », то вартість в два рази вище (у порівнянні з вищевказаної формулою). Визначити також метод «Інформація», який повертає рядок, що містить інформацію про фільм: Назва, режисера, тривалість, кількість акторів і вартість. Створити також клас спадкоємець Мультфільм, в якому перевизначити метод «Вартість» за формулою тривалість \* 25 + кількість акторів \* 10 (незалежно від режисера). У головній програмі (або після натискання на кнопку) створити 2 фільми з режисерами: «Стівен Спілберг» і «Єжи Гофман», а також мультфільм і вивести інформацію про них.

10 Створити клас Літак з властивостями: Марка, Модель, Максимальна швидкість (в км / год), Максимальна висота (в метрах). Визначити віртуальний метод «Вартість» - вартість літака, яка розраховується за формулою Максимальна швидкість  $*$  1000 + Максимальна висота  $*$  100. Визначити також метод «Інформація», який повертає рядок, що містить інформацію про об'єкт: Марка, Модель, Максимальну швидкість, Максимальну висоту і Вартість . Створити також клас спадкоємець Бомбардувальник, в якому перевизначити метод «Вартість», який поверне подвоєну вартість щодо формули для класу Літак. Також створити клас Винищувач - спадкоємець класу Літак, для якого перевизначити метод «Вартість» як потрійну вартість, щодо формули вартості для Літака. В головній програмі (або після натискання на кнопку) створити об'єкт класу Літак, класу Бомбардувальник, класу Винищувач. Вивести на екран (або форму) інформацію про літаки.

**Завдання 3.** Описати кілька класів: абстрактний клас-батько з полями і методами, характерними для всіх об'єктів завдання, при цьому деякий метод або методи може бути чисто віртуальним і кілька класів-спадкоємців, що визначають додаткові поля (при необхідності) і перевизначити деякі віртуальний метод (методи) .

У головній програмі повинен бути оголошений масив (статичний або динамічний) об'єктів (батьківського класу), в який поміщаються класівнащадків (В C ++ необхідно використання масиву покажчиків на об'єкти).

78

Таблиця 5.3. Варіанти індивідуальних завдань.

| $N_2$        | Задача                                                                  |
|--------------|-------------------------------------------------------------------------|
| варіанту     |                                                                         |
|              | Програмно промоделювати розмови людей. Всього є 5 людей.                |
|              | Кожна людина має ім'я (рядок) і вік (число). Встановіть вік             |
|              | кожної людини - випадкове число від 20 до 40, а імена встановіть        |
|              | списку «Олександр», «Андрій»,<br>31<br>випадковим<br>чином              |
|              | «Анастасія», «Ірина», «Наталя», «Павло», «Роман», «Світлана»,           |
|              | «Сергій», «Тетяна».                                                     |
|              | Будь-яка людина здатна виконувати дві дії:                              |
|              | - вітатися з іншою людиною;                                             |
|              | - розповідати про себе.                                                 |
|              | Люди діляться на 3 типи (різні класи):                                  |
|              | 1 (Формалісти) Вітаються з усіма так: «Здрастуй, <iм'я>», де</iм'я>     |
|              | <iм'я> - ім'я людини, з яким він вітається.</iм'я>                      |
|              | 2 (Неформали) 3 усіма вітаються: «Привіт, <iм'я>!»</iм'я>               |
| $\mathbf{1}$ | 3 (Реалісти) Якщо вік співрозмовника менше або дорівнює або             |
|              | більше не більш ніж на 5 років, каже «Привіт, $\langle$ ім'я>!», інакше |
|              | «Здрастуй, <iм'я>».</iм'я>                                              |
|              | У програмній реалізації вітання повинне бути реалізоване як             |
|              | поліморфний метод, який приймає параметр - людина і повертає            |
|              | рядок. Розповідь про людину є рядком виду «Мене звуть Вася,             |
|              | мій вік 21 років, я неформал »(замість Вася ім'я людини, замість        |
|              | 21 його вік, як бачите у людей з граматикою не все гаразд і вони        |
|              | кажуть «років» після будь-якого числа, якщо хочете, можете              |
|              | реалізувати правильну граматику, замість неформал може бути             |
|              | формаліст, або реаліст). Програма повинна показати інформацію           |
|              | про всіх людей. Потім всі люди повинні привітатися один з одним         |
|              | в такому порядку: перший вітається з другим, потім другий з             |
|              | першим, потім перший з третім, третій з першим, і так                   |

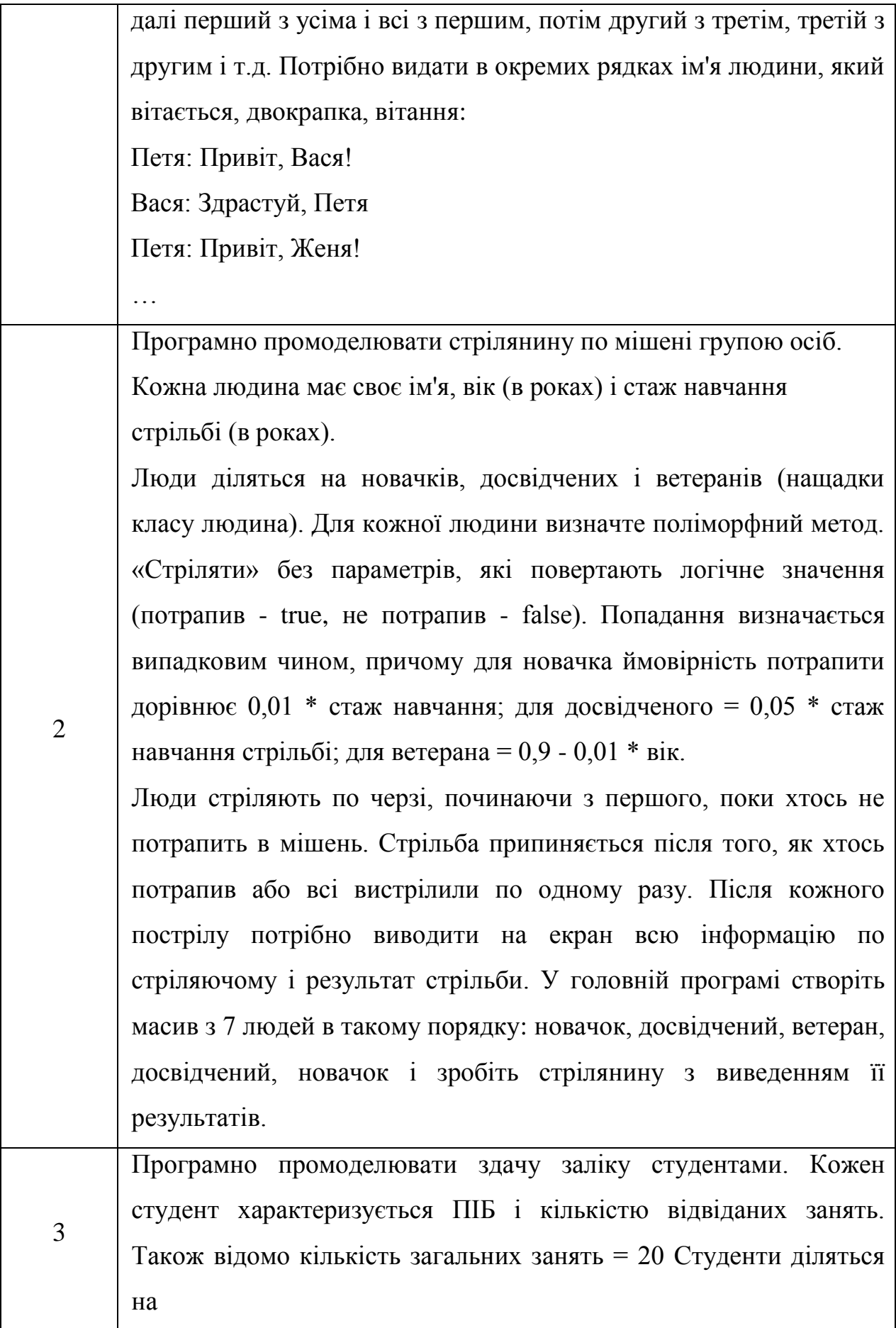

4

звичайних, кмітливих і геніїв (нащадки класу студент). Для кожного людини визначте поліморфний метод «Здати залік» без параметрів, повертають логічне значення (здав - true, не здав false). Звичайні студенти точно здають залік, якщо відвідали всі заняття, якщо були більш ніж на половині занять, то здають з ймовірністю 0,5; інакше не здають. Кмітливі студенти теж точно здають залік, якщо відвідали всі заняття, якщо були більш ніж на половині занять, то здають з ймовірністю 0,7; інакше не здають залік. Генії точно здають залік, якщо були хоча б на одному занятті, інакше не здають. Створіть масив з 10 студентів (5 звичайних, 4 кмітливих і 1 генія), задайте їх ПІБ та кількість відвіданих занять константами, зазначеними в конструкторах об'єктів і промоделюйте здачу заліку з висновком докладних результатів (всіх відомостей про студентів, а також результат здачі).

Промоделювати виливок листів сталі. Листи стали характеризуються товщиною (в мм), і щільністю сталі (в кг / м3). Листи діляться на квадратні (додатково задаються одним числом шириною і довжиною одночасно, в мм), прямокутні (задаються шириною і довжиною, в мм) і трикутні (у вигляді прямокутного трикутника, задаються двома катетами, в мм). Для кожного типу сталі визначте віртуальний метод «Площа» - повертає площу листа. Також визначте метод «Вага», який обчислює вага листа, множачи площа листа на його товщину і щільність стали. Також задайте метод «Інформація», який видаватиме інформацію про листи.

У головній програмі створіть масив з 15 листів сталі,

створивши 5 квадратних, 7 прямокутних і 3 трикутних листа випадкових розмірів. Виведіть інформацію по листах і порахуйте сумарну площу і сумарну вагу всіх листів.

# **5.3 Питання для перевірки знань**

- 1. Які основні парадигми ООП.
- 2. Рокрийте поняття поліморфізму.
- 3. Які стандартні бібліотеки Java ви знаєте.
- 4. Як додати до проекту існуючу бібліотеку.
- 5. Розкрийте сенс команди super.
- 6. Що таке затеняюча об'ява змінних.
- 7. Рокрийте поняття поліморфизм.
- 8. Для чого потрібен модифікатор static.
- 9. Що таке абстрактний клас?
- 10. Чи можливо у Java устаткування від декілька класів.

# **ЛАБОРАТОРНА РОБОТА 6 Тема: ІНТЕРФЕЙСИ**

**Мета:** Одержання практичних навичок по створенню й використанню інтерфейсів в Java.

## **6.1 Практична частина**

Інтерфейс - це консутрукція мови програмування Java, в рамках якої можуть описуватися тільки абстрактні публічні (abstract public) методи і статичні константні властивості (final static). Тобто так само, як і на основі абстрактних класів, на основі інтерфейсів можна породжувати об'єкти.

Один інтерфейс може бути спадкоємцем іншого інтерфейсу.

Класи можуть реалізовувати інтерфейси (тобто отримувати від інтерфейсу список методів і описувати реалізації кожного з них), при тому, що особливо важливо, один клас може реалізовувати відразу кілька інтерфейсів.

Перед описом інтерфейсу вказується ключове слово interface. Коли клас реалізує інтерфейс, то після його імені вказується ключове слово implements і далі через кому перераховуються імена тих інтерфейсів, методи яких будуть повністю описані в класі.

#### Приклад:

```
interface Instruments {
     final static String key = "До мажор";
     public void play();
}
class Drum implements Instruments {
     public void play() {
        System.out.println("бум бац бац бум бац бац");
     }
}
class Guitar implements Instruments {
```

```
 public void play() {
     System.out.println("до ми соль до ре до");
 }
```
Оскільки всі властивості інтерфейсу повинні бути константними і статичними, а всі методи загальнодоступними, то відповідні модифікатори перед властивостями і методами дозволяється не вказувати. Тобто інтерфейс можна було описати так:

```
interface Instruments {
      static public String key = "До мажор";
      void play ();
}
```
Але коли метод play () буде описуватися в класі інтерфейсу, який реалізується, перед ним все одно необхідно буде явно вказати модифікатор public.

## **Множинне спадкування інтерфейсів**

}

Java не підтримує множинне успадкування класів. Це пояснюється тим, що таке спадкування породжує певні проблеми.

Найчастіше вказуються неоднозначності, що виникають при так званому «ромбоподібному» спадкуванні, коли один клас «A» є спадкоємцем двох інших класів «B» і «C», які в свою чергу обидва є спадкоємцями класу «D». Проблема допустимості множинного спадкоємства криється в наступному. Припустимо, що в батьку A визначався якийсь метод m1 (). І цей же метод ми викликаємо для об'єкта класу D. А що якщо m1 () був перевизначений в класах B і С. Запитання: яка реалізація з трьох буде працювати при виклику методу m1 () для об'єкта класу D? Від цього можна було б позбутися зажадавши в описаному випадку при виклику уточнювати при виклику, який з методів потрібно (так і зроблено в деяких мовах), але в Java від множинного спадкоємства класів вирішили відмовитися.

Замість множинного успадкування класів в Java введено множинне спадкування інтерфейсів, яке частково вирішує проблеми (але, як буде показано в прикладі далі, на жаль, не всі).

```
84
```
Розглянемо приклад, де реалізовано два інтерфейси з методами доступними для вантажного та для легкового транспорту. Клас Pickup (пікап) повинен володіти як можливістю перевезення вантажів, так і пасажирів, тому він реалізує відразу обидва інтерфейсу:

```
interface PassangersAuto {
     void transportPassangers();
}
interface CargoAuto {
     void transportCargo();
}
class Truck implements CargoAuto {
    final static int a = 1;
    public void transportCargo() {
         System.out.println("Везу груз");
     }
}
class Sedan implements PassangersAuto {
    public void transportPassangers() {
         System.out.println("Везу пассажиров");
     }
}
class Pickup implements CargoAuto, PassangersAuto {
    public void transportCargo() {
         System.out.println("Везу груз");
 }
    public void transportPassangers() {
        System.out.println("Везу пассажиров");
     }
}
```
Найчастіше, відкриту частину класу (тобто загальнодоступні методи) зумовлює як раз в інтерфейсі. Тоді глянувши на один лише інтерфейс можна зрозуміти, які ж методи повинні використовуватися для взаємодії з об'єктами даного класу. Тобто інтерфейси цілком відповідають принципам інкапсуляцуіі. Як, втім, і принципу поліморфізму. Адже в декількох класах метод деякого інтерфейсу може бути реалізований по-різному, хоча і з одним і тим же ім'ям.

Але інтерфейси, як було зазначено вище, не є досконалим інструментом позбавленим певних недоліків. Розглянемо приклад, коли у нас є два інтерфейси, в кожному з яких є властивості з однаковими іменами (але, можливо, різними значеннями) і методи з однаковими іменами.

Успадкувавши клас від пари цих інтерфейсів ми не зможемо звертатися до властивості його об'єктів безпосередньо, без вказівки того, який з двох інтерфейсів ми мали на увазі. Це обмеження існує тому, що в інтерфейсах властивостям може даватися різне початкове значення і, відповідно, програма не зможе визначити яке ж значення вибрати.

Також до властивості можна звернутися як до статичної властивості одного з інтерфейсів.

Проблема зникне, якщо перед зверненням до властивості ми наведемо об'єкт до одного з батьківських інтерфейсів (нагадаємо, що будь-який об'єкт можна явно привести до класу або інтерфейсу його батька прямого або транзитивного).

На жаль, створити окремі реалізації для двох однойменних методів з різних інтерфейсів в класі спадкоємця не вийде (щоб потім ними можна було користуватися через той же приведення об'єктів до потрібного інтерфейсу). Якщо клас реалізує кілька інтерфейсів, в яких є однойменні методи, то в ньому може задаватися лише одна загальна для всіх реалізація цих методів (і це вже обмежує поліморфізм при множині спадкування через інтерфейси в Java).

Отже, код прикладу:

```
interface Interface1 {
    int someField = 100;
     String someMethod ();
}
interface Interface2 {
     int someField = 200;
     String someMethod ();
```
86

```
}
class SomeClass implements Interface1, Interface2 {
     public String someMethod () {
         return "It Works";
     }
}
public class Main {
     public static void main (String [] args) {
         SomeClass a = new SomeClass ();
         System.out.println (a.someMethod ()); // It works
         System.out.println (a.someField); // помилка
         System.out.println (((Interface1) a) .someField); // 100
         System.out.println (Interface1.someField); // 100
     }
}
```
# **6.2 Самостійна частина**

Створити на Java ієрархію класів:

1.Graph

1.1Point

1.1.1Circle

1.1.2Rectangle

1.1.2.1 Ellipse

1.2Background

Клас Graph повинен містити абстрактний метод draw (). Інші класи повинні його реалізовувати, відображаючи атрибути об'єктів у вигляді рядка, наприклад:

точка:  $x = 10$ ,  $y = 20$ 

прямокутник:  $x = 2$ ,  $y = 5$ ,  $w = 3$ ,  $h = 4$ 

Клас Point і всі дочірні класи повинні містити метод moveTo (x, y), що задає координати об'єкта, а також метод move (dx, dy), що змінює координати на задану величину.

Описати в дочірніх класах всі необхідні атрибути, конструктори і методи (об'єкти повинні мати координати і кольори, у класу Background є кольори і назва текстури).

# **Інтерфейс**

В ході роботи необхідно реалізувати наступну ієрархію класів:

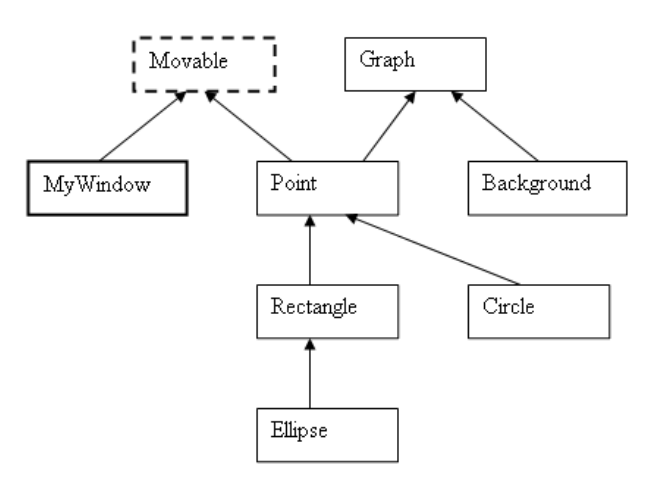

Рисунок 5.1 – Ієрархія класів

Створіть інтерфейс Movable, що оголошує наступні методи:

- int getX ();
- int get  $Y$  ();
- void moveTo (int x, int y);

Підключіть створений інтерфейс до класу Point. Якщо описані методи не були реалізовані в попередніх лабораторних роботах - опишіть їх.

Створіть новий клас MyWindow без вказівки батьківського класу (за замовчуванням він буде успадкований від класу Object).

Підключіть інтерфейс Movable до класу MyWindow і реалізуйте описані методи. В даному класі метод moveTo () крім зміни координат повинен виводити повідомлення про їх зміну.

# **6.3 Питання для перевірки знань**

- 1. Яка мова відноситься до мов опису документів?
- 2. Які мови належать до аплікаційних мов програмування?
- 3. Що таке функціональні інтерфейси?
- 4. Для чого потрібен функціональний інтерфейс biconsumer <T,U>?
- 5. Для чого потрібен функціональний інтерфейс bifunction <T,U,R>?
- 6. Для чого потрібен функціональний інтерфейс binaryoperator <T>?
- 7. Для чого потрібен функціональний інтерфейс bipredicate <T,U>?
- 8. Для чого потрібен функціональний інтерфейс booleansupplier?
- 9. Для чого потрібен функціональний інтерфейс consumer <T>?
- 10.Для чого потрібен функціональний інтерфейс doublebinaryoperator?

# **ЛАБОРАТОРНА РОБОТА 7 Тема: МАСИВИ**

**Мета**: Отримання практичних навичок по створенню та використанню масивів.

## **7.1 Практична частина**

## **Оголошення масиву в Java**

При створенні масиву в Java, насамперед, його потрібно оголосити. Це можна зробити наступним чином:

int [] myFirstArray;

Можна також оголосити масив так:

int mySecondArray [];

Однак, це не є правильним в Java, оскільки дужки позначають те, що ми маємо справу з масивом і логічніше, коли вони знаходяться поруч з позначенням типу. Виходячи з цього прикладу, ми оголосили 2 масива з іменами myFirstArray і mySecondArray. Обидва масива будуть містити елементи типу int.

Подібним чином можна оголосити масив будь-якого типу:

```
byte [] anArrayOfBytes;
short [] anArrayOfShorts;
long [] anArrayOfLongs;
float [] anArrayOfFloats;
double [] anArrayOfDoubles;
boolean [] anArrayOfBooleans;
char [] anArrayOfChars;
String [] anArrayOfStrings;
...
```
Тип масиву задається наступним чином type [ ], де type це тип даних містяться в ньому елементів. Дужки є спеціальним позначенням того, що змінні містяться в масиві. Ім'я масиву може бути будь-яким, проте, воно повинно відповідати правилам іменування змінних. Масиви можна створювати не тільки з змінних базових типів, але і з довільних об'єктів.

При оголошенні масиву в мові Java не вказується його розмір і не резервується пам'ять для нього. Відбувається лише створення посилання на масив.

#### **Резервація пам'яті для масиву і його ініціалізація**

Далі, для оголошеного myFirstArray, зарезервуємо пам'ять за допомогою ключового слова new.

```
int [] myFirstArray;
myFirstArray = new int [15];
```
У нашому прикладі ми створили масив з 15 елементів типу int і привласнили його раніше оголошеної змінної myFirstArray.

Оголошувати ім'я масиву і резервувати для нього пам'ять також можна на одному рядку.

```
int [] myArray = new int [10];
```
При створенні масиву за допомогою ключового слова new, всі елементи масиву автоматично ініціалізовані нульовими значеннями. Для того, щоб привласнити елементам масиву свої початкові значення, необхідно провести його ініціалізацію. Ініціалізацію можна проводити як поелементно:

```
myFirstArray [0] = 10; // ініціалізація першого елемента
myFirstArray [1] = 20; // ініціалізація другого елементу
myFirstArray [2] = 30; // i T.A.
```
так і в циклі, за допомогою індексу проходячи всі елементи масиву і привласнюючи їм значення.

```
for (int i = 0; i <15; i ++) {
    myFirstArray [i] = 10;
}
```
Як видно з попередніх прикладів, для того, щоб звернутися до елементу масиву, потрібно вказати його ім'я, після чого в квадратних дужках - індекс елементу. Елемент масиву з конкретним індексом поводиться так само, як і змінна.

Розглянемо створення і ініціалізацію масиву на наступному прикладі. У ньому ми створюємо масив, що містить цифри 0-9 і виводимо значення на консоль.

```
// створення і ініціалізація масиву
     int [] numberArray = new int [10];
     for (int i = 0; i <10; i ++) {
          numberArray [i] = i;
     }
     // вивід значень на консоль
     for (int i = 0; i <10; i ++) {
         System.out.println ((i + 1) + "-\check{n}) елемент масиву =" +
numberArray [i]);
```

```
}
```
# **Спрощена форма запису**

Для створення і ініціалізації масиву можна також використовувати спрощений запис. Вона не містить слово new, а в дужках перераховуються початкові значення масиву.

```
int [] myColor = \{255, 255, 0\};
```
Тут довжина масиву визначається числом значень, розташованих між дужками і розділених комами. Такий запис більше підходить для створення невеликих масивів.

## **Визначення розміру масиву**

Розмір масиву не завжди очевидний, тому для того, щоб його дізнатися слід використовувати властивість length, яке повертає довжину масиву.

```
myColor.length;
```
Даний код допоможе нам дізнатися, що довжина масиву myColor дорівнює 3.

## Приклад: Визнач 4 числа, необхідно знайти мінімальне

```
int [] numbers = \{-9, 6, 0, -59\};
int min = numbers [0];
for (int i = 0; i <numbers.length; i ++) {
      if (min> numbers [i])
        min = numbers [i];}
```
System.out.println (min);

# **7.2 Самостійна частина**

**Завдання 1.** Створити програму рішення задачі за індивідуальним варіантом (таблиця 7.1).

Таблиця 7.1. Варіанти індивідуальних завдань.

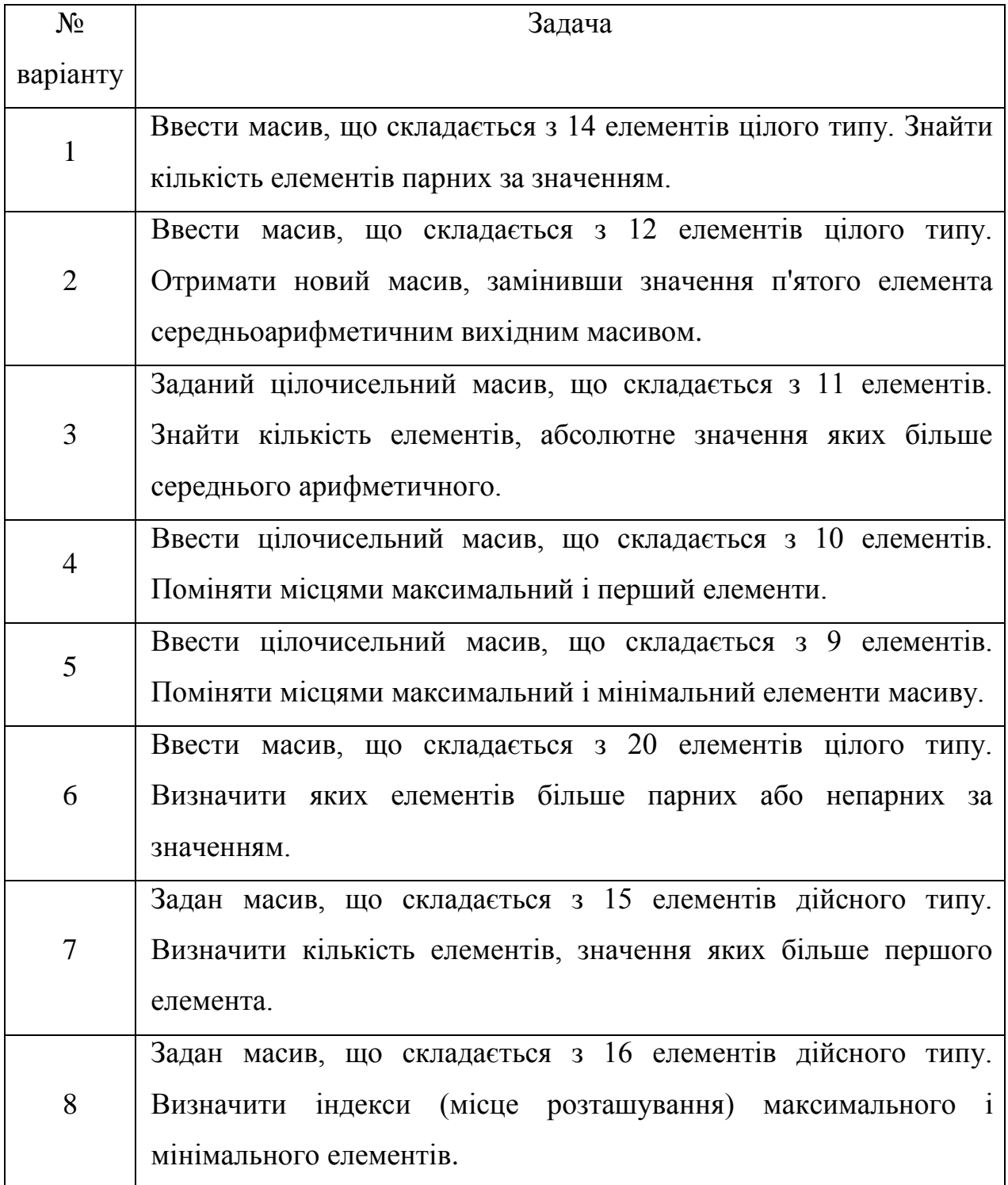

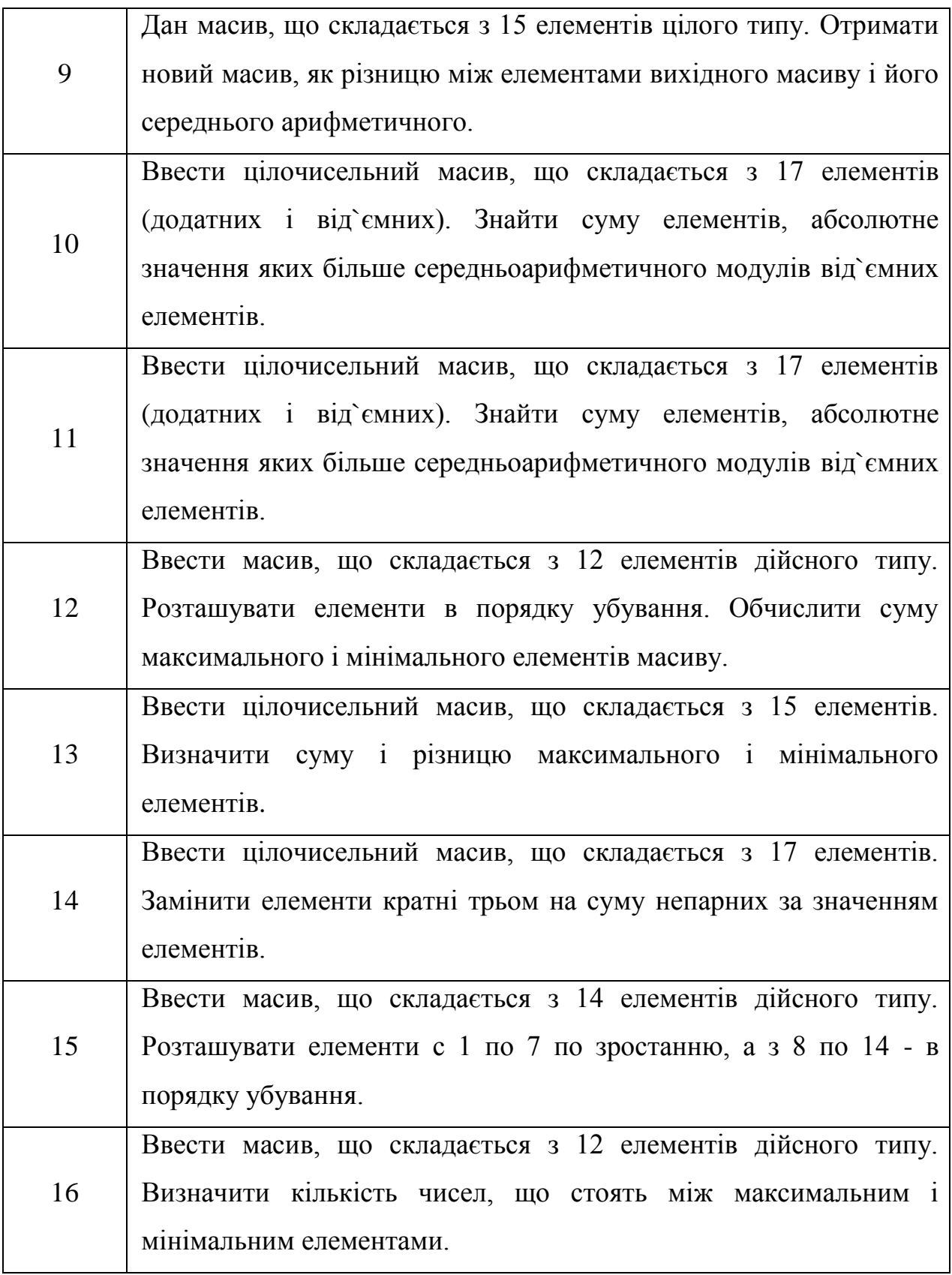

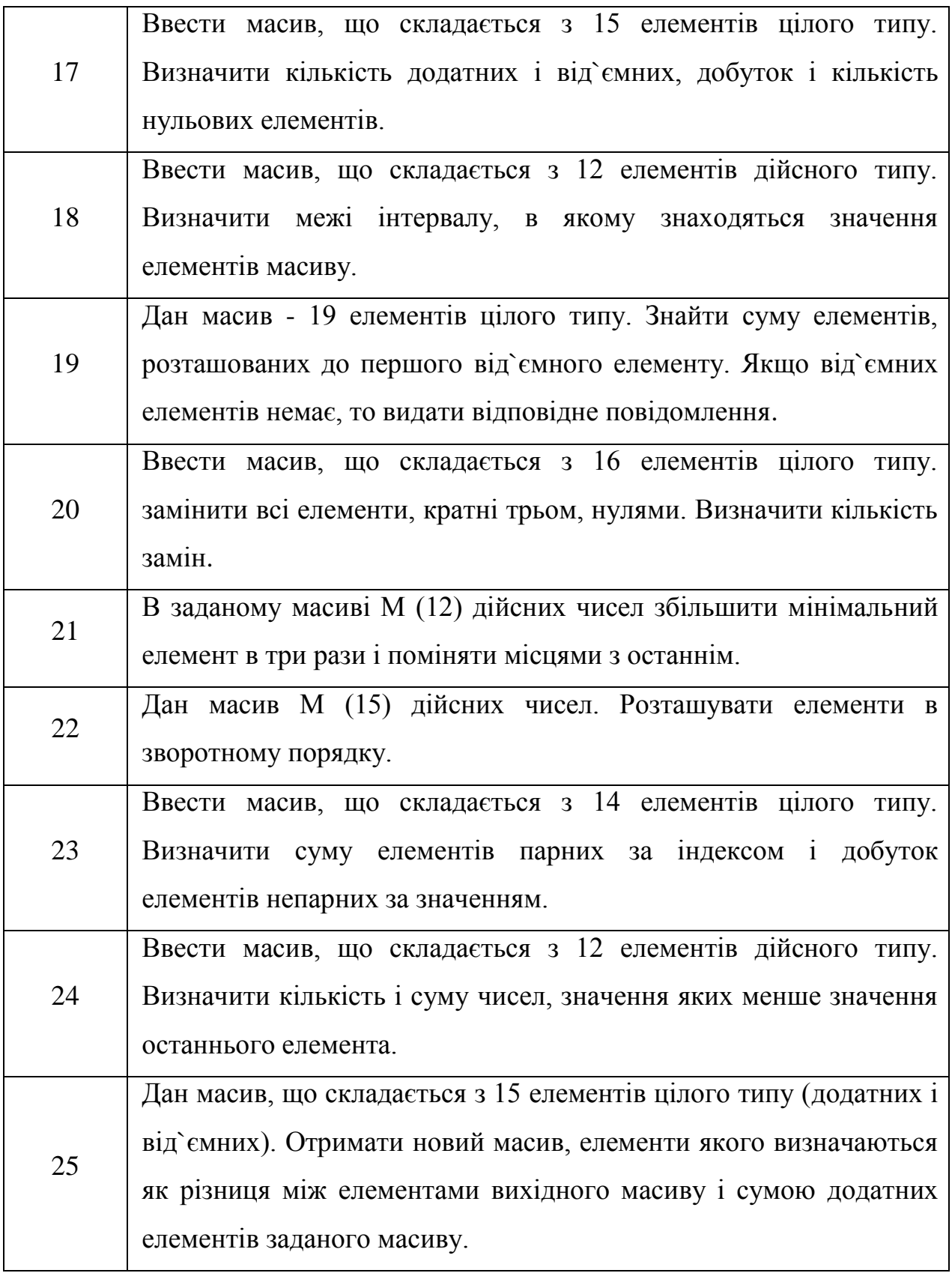

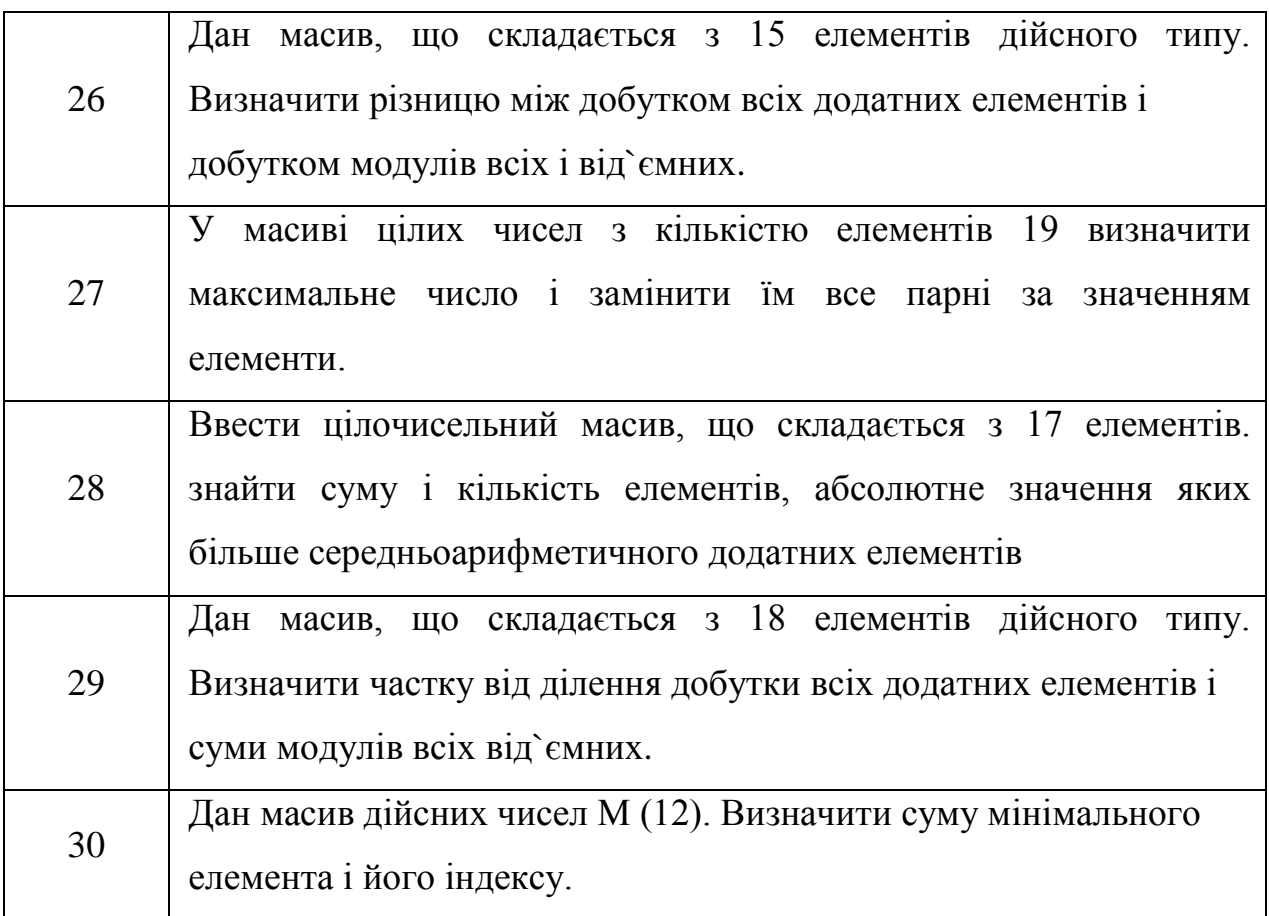

**Завдання 2.** Створити програму рішення задачі за індивідуальним варіантом (таблиця 7.2).

Таблиця 7.2. Варіанти індивідуальних завдань.

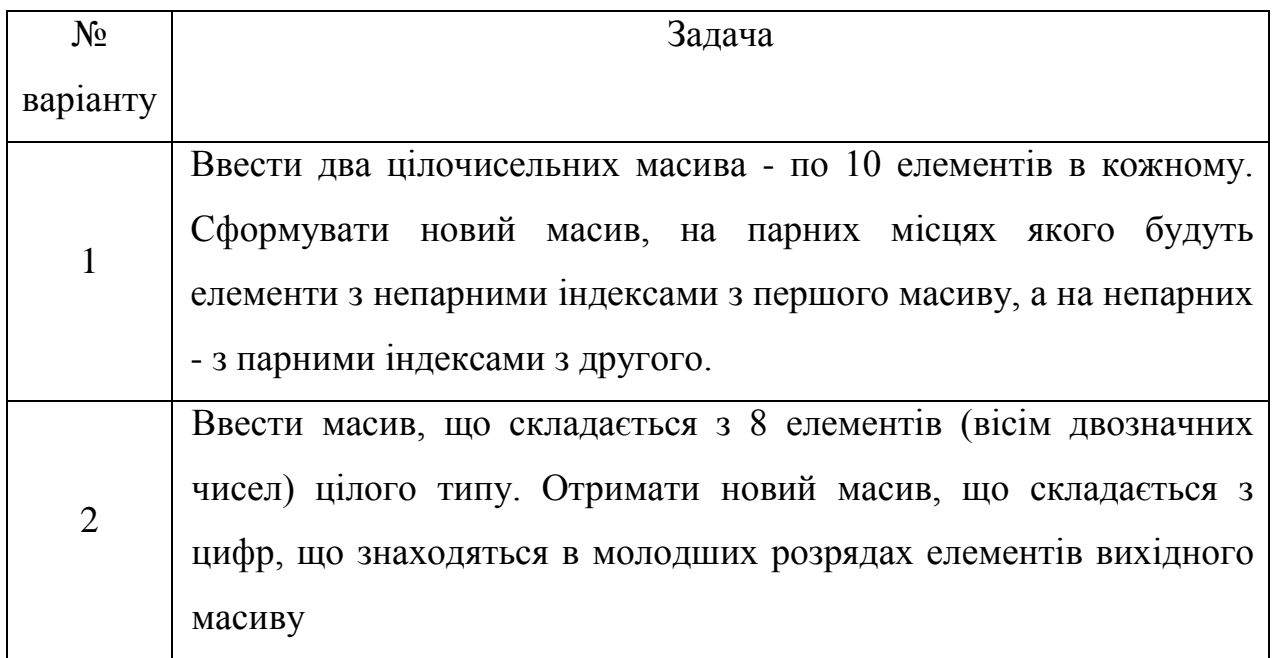

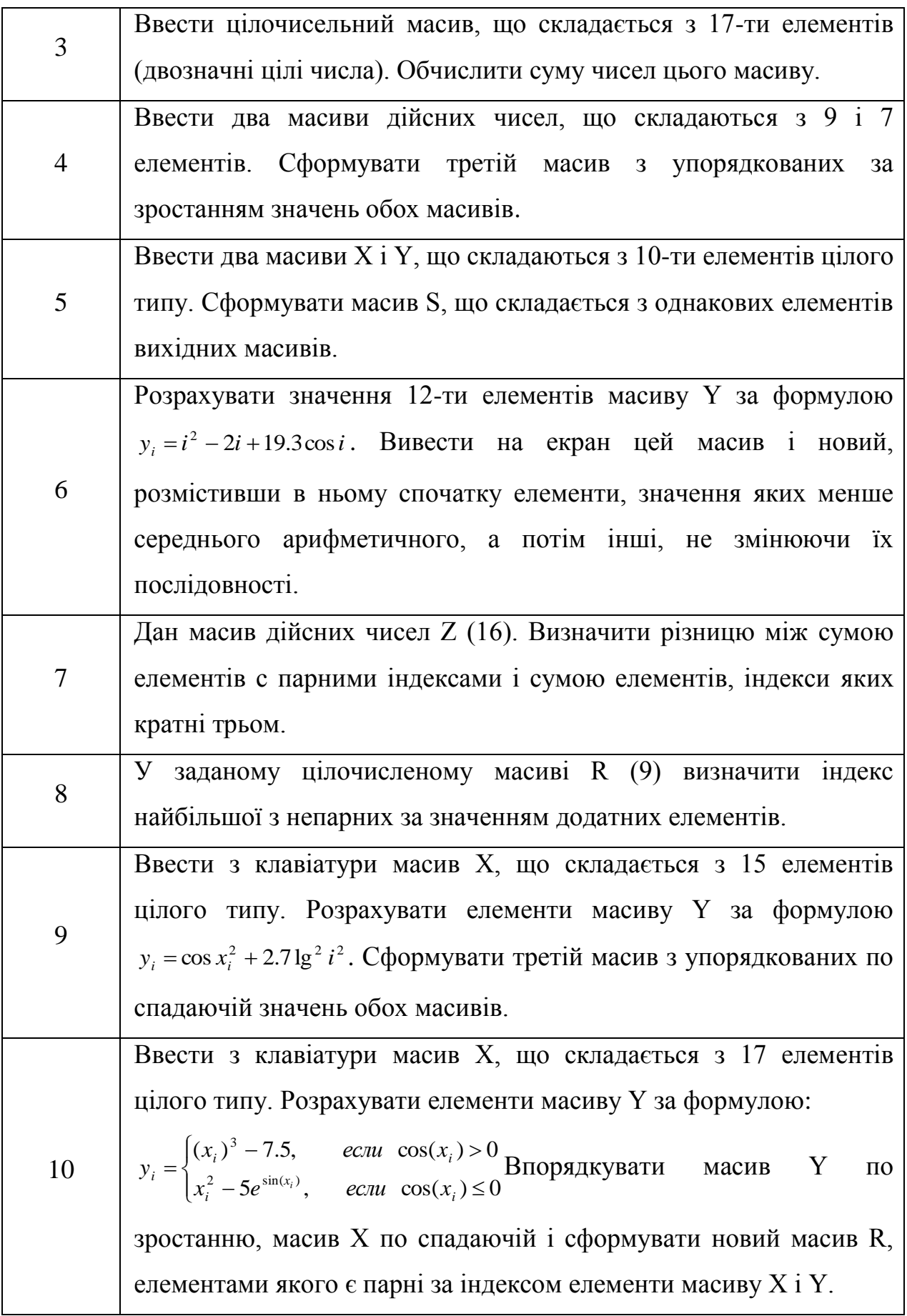

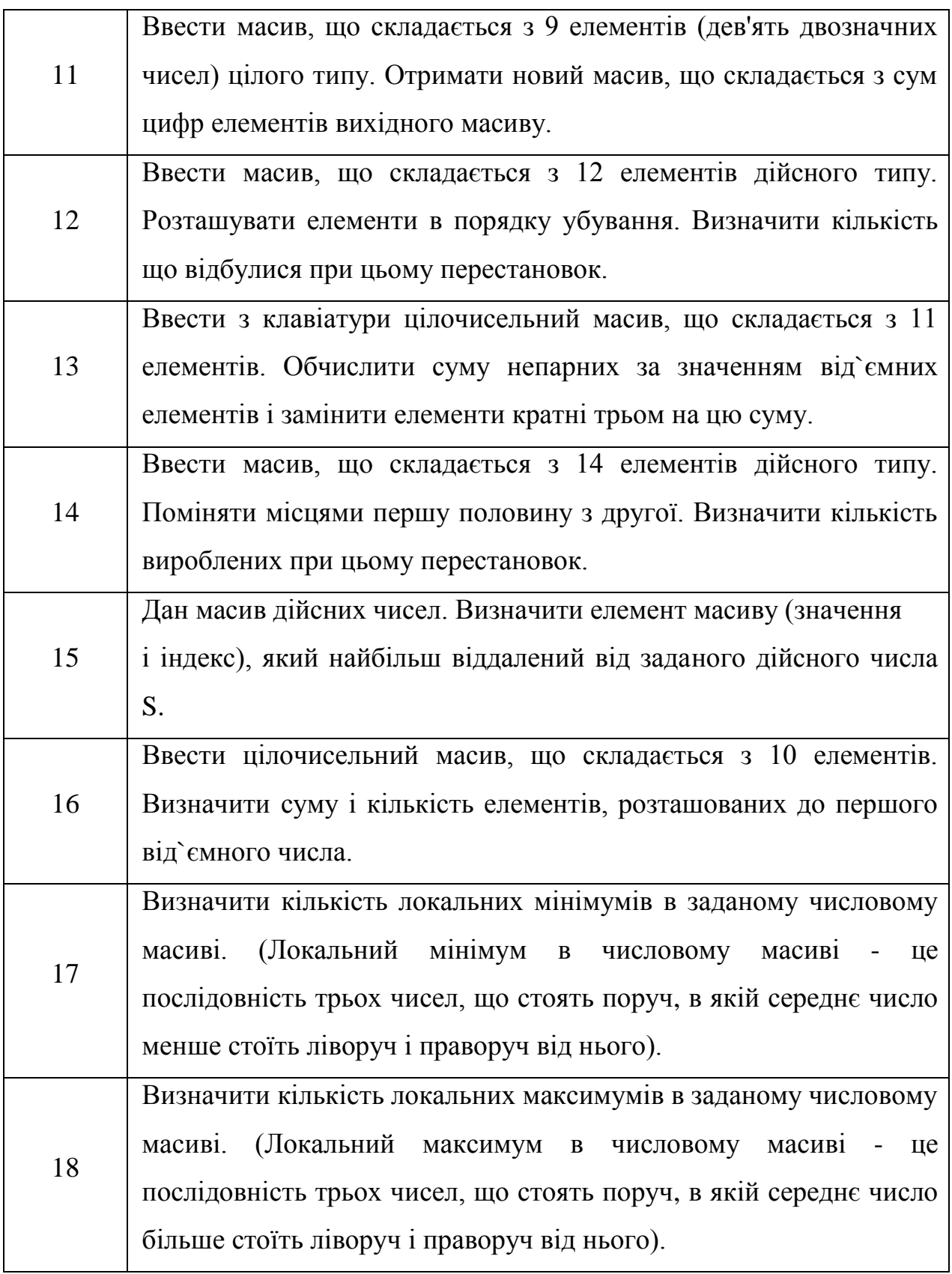

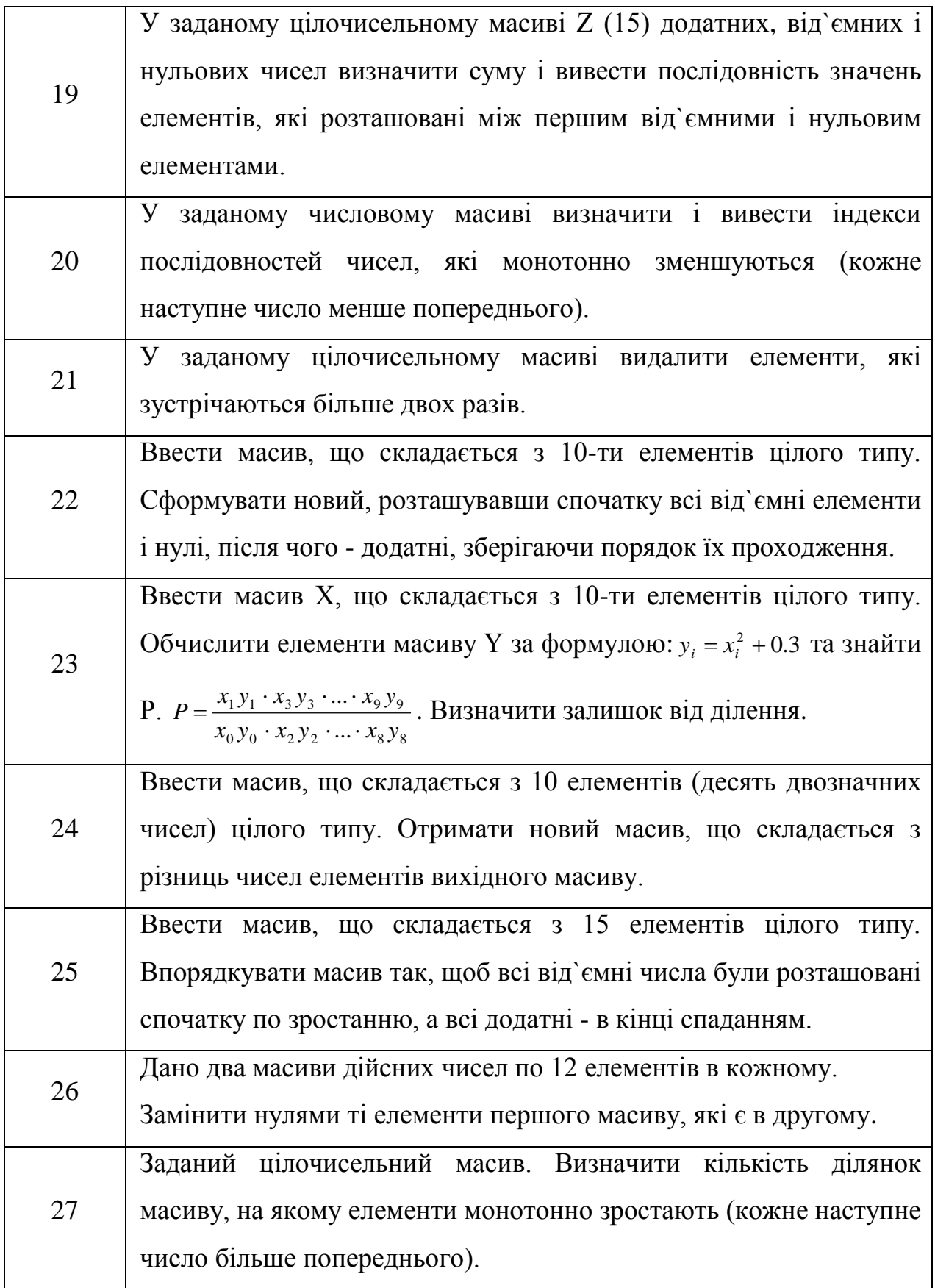

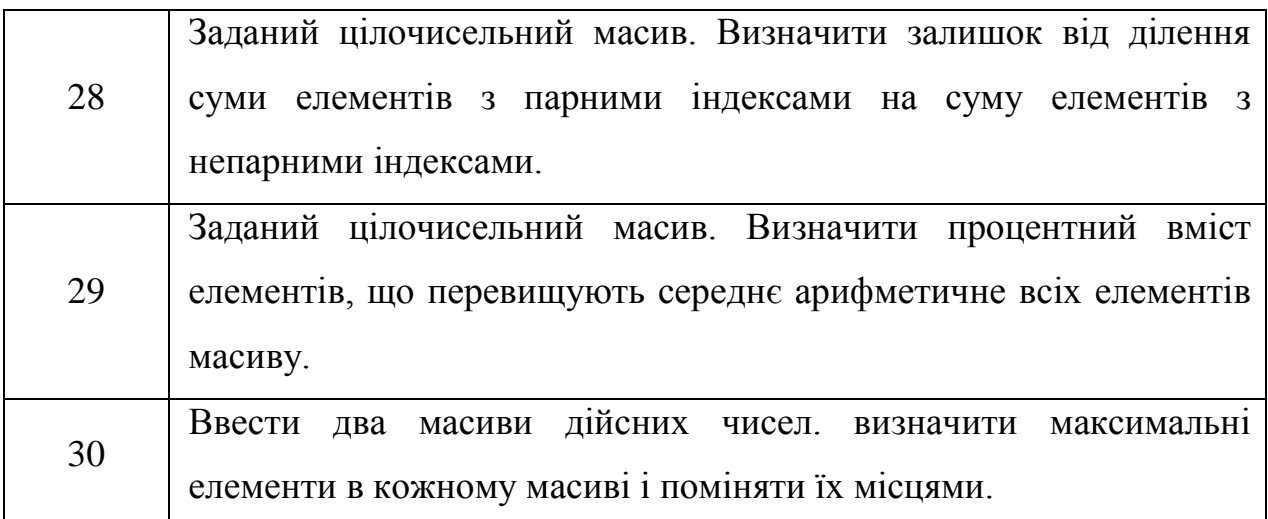

**Завдання 3.** Створити програму рішення задачі за індивідуальним варіантом (таблиця 7.3).

Таблиця 7.3. Варіанти індивідуальних завдань.

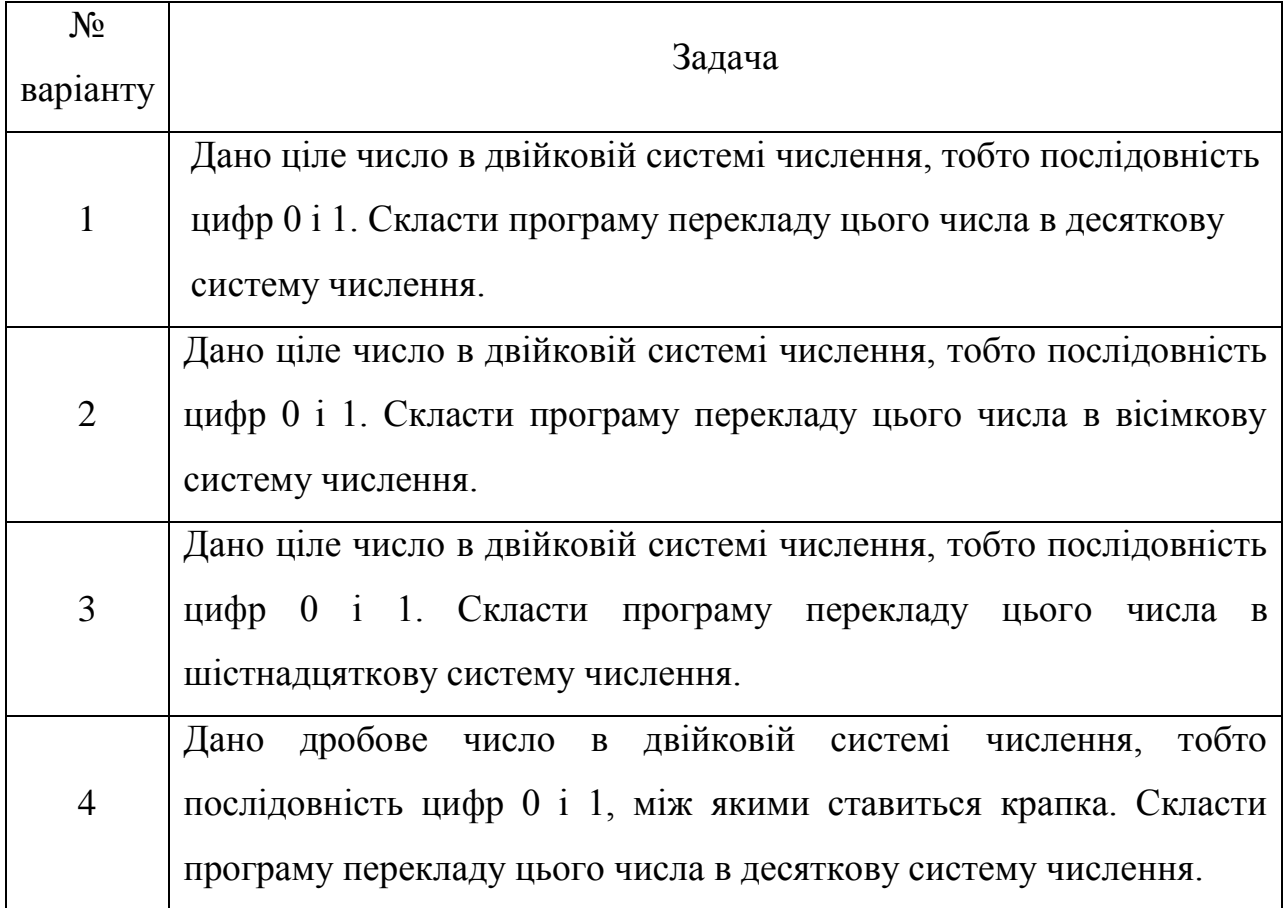

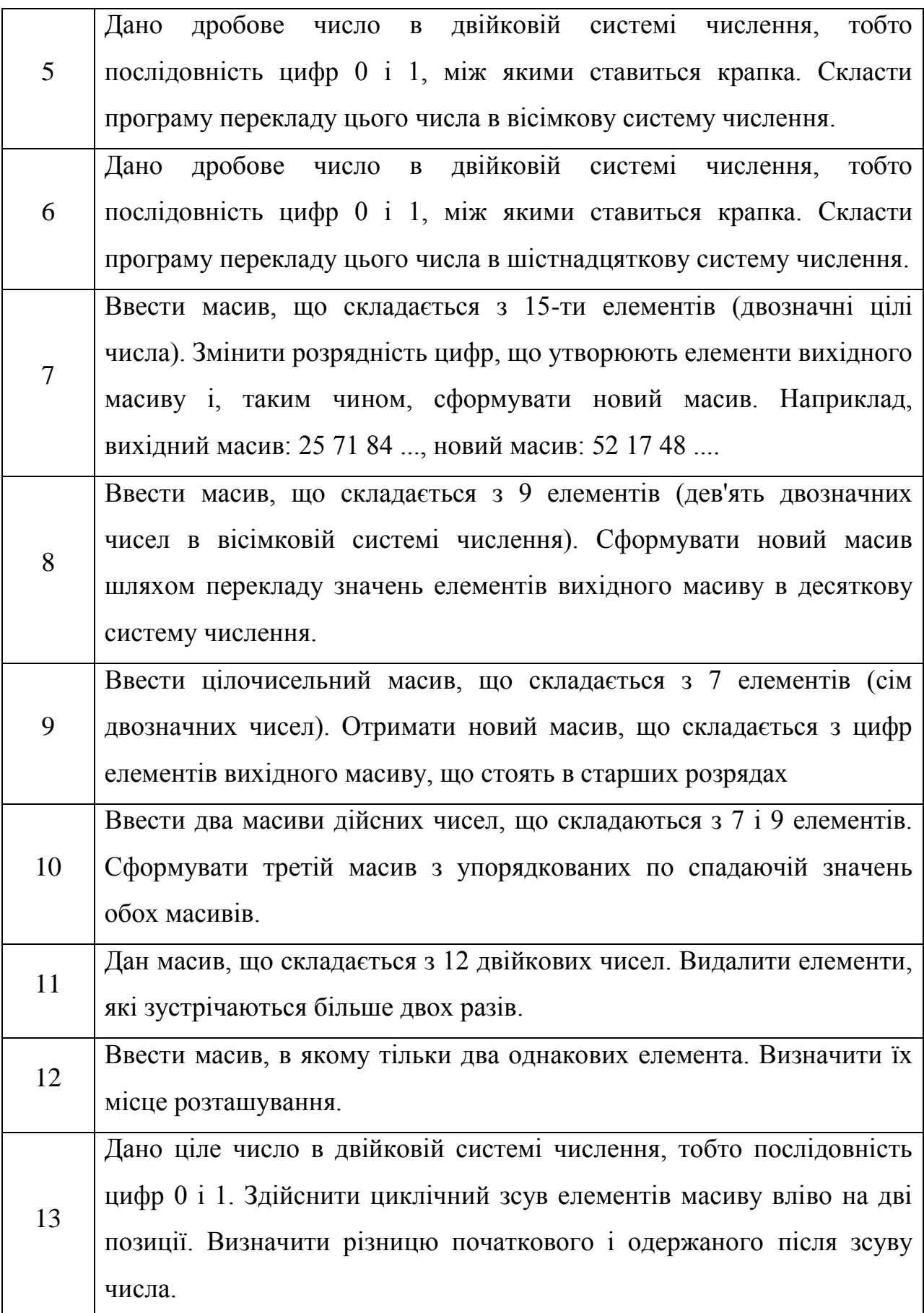

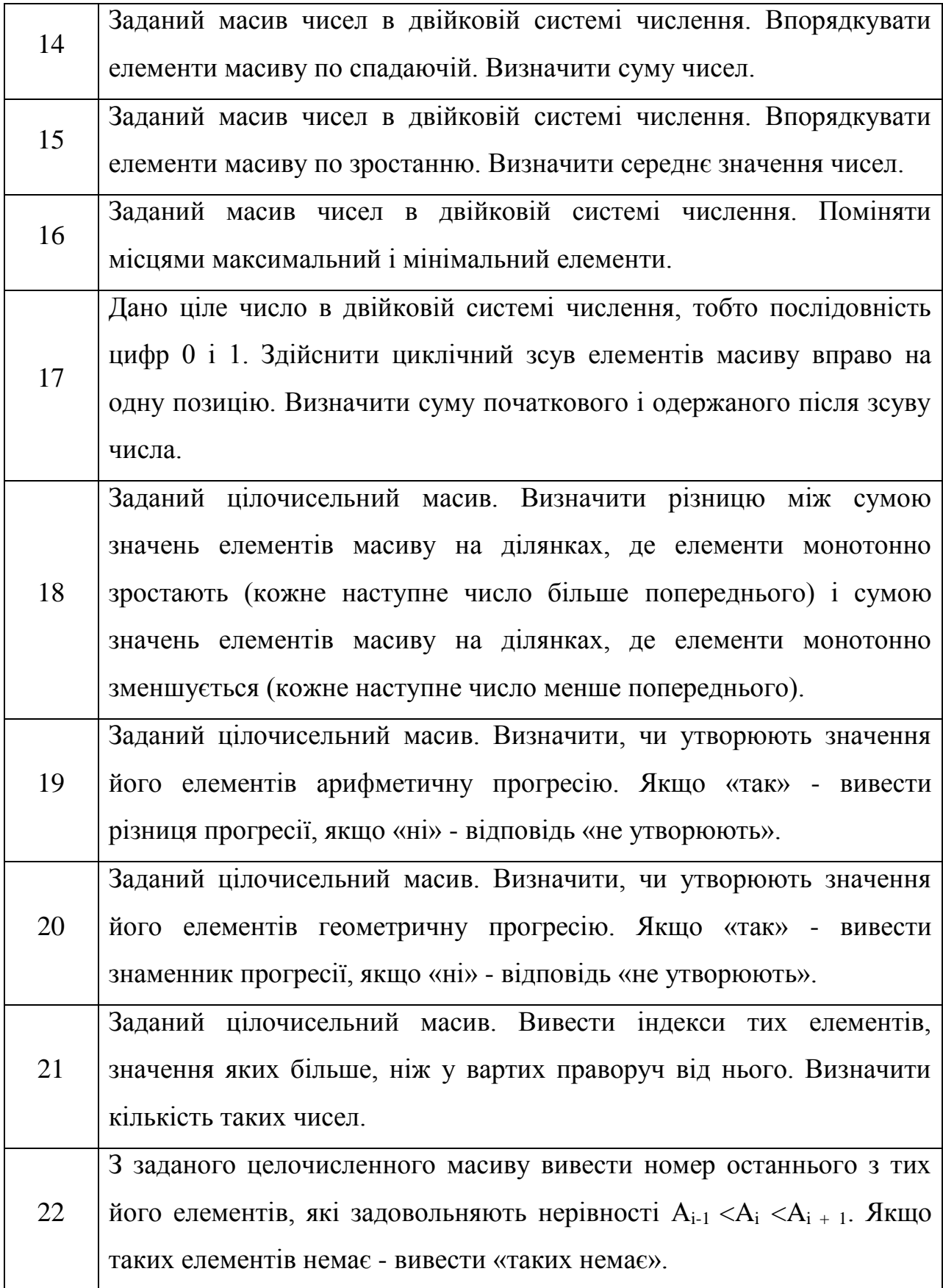

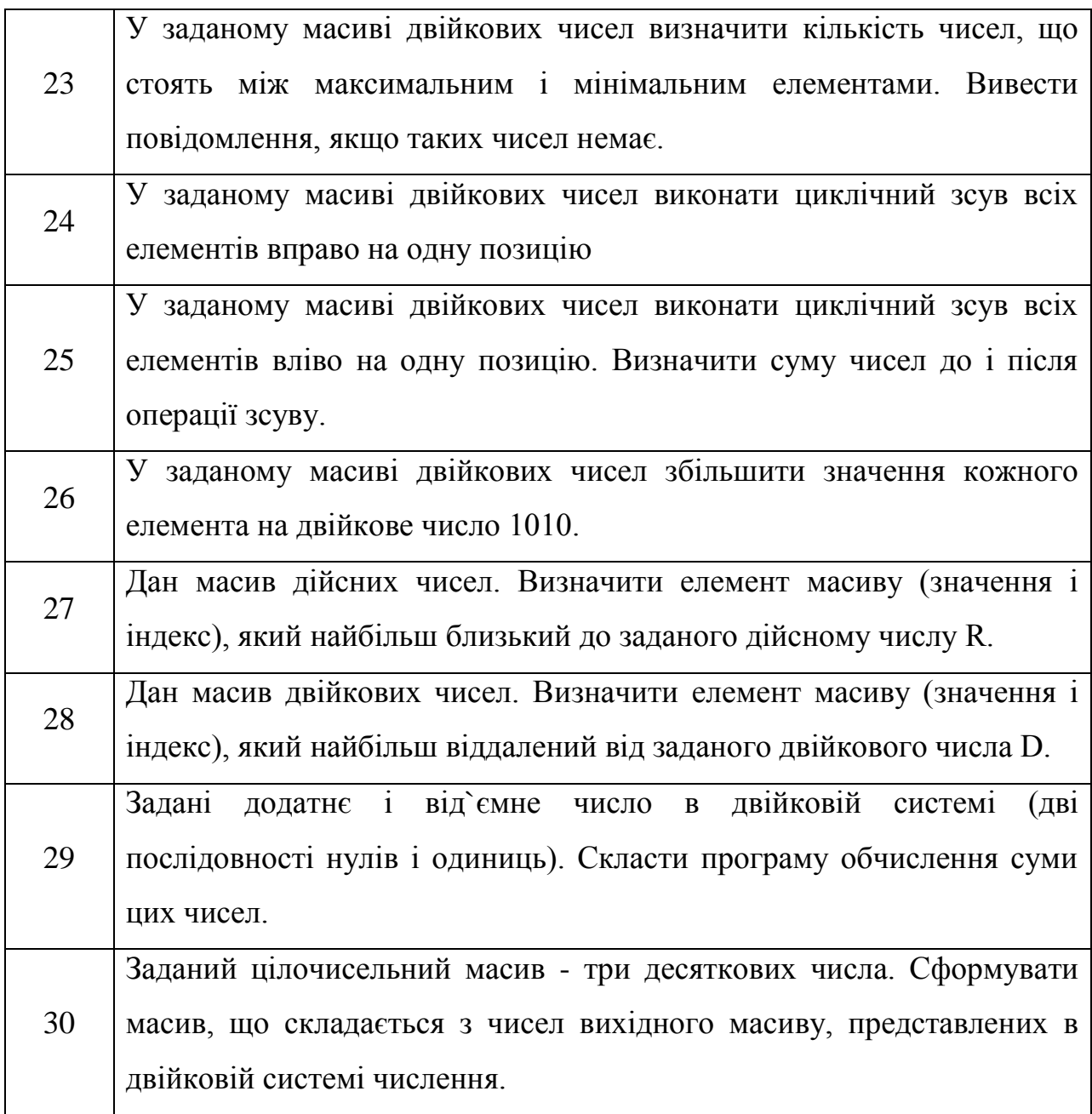

# **7.3 Питання для перевірки знань**

- 1. Що таке масив?
- 2. Які є види масивів?
- 3. В яких випадках розумно використовувати масив, а не ArrayList?
- 4. Чому масив символів краще рядка для зберігання пароля?
- 5. Як одним викликом скопіювати елементи з будь-якої Collection в

масив?

- 6. Як створити і ініціалізувати масив?
- 7. Як задати тип масиву?
- 8. Яким чином відбувається звернення до елементу масива?
- 9. Як визначити розмір масиву?

10. За допомогою якого слова всі елементи масиву автоматично ініціалізовані нульовими значеннями?

# **ЛАБОРАТОРНА РОБОТА 8 Тема: РЯДКИ**

**Мета:** Отримання практичних навичок по роботи з класами String та StringBilder.

## **8.1 Практична частина**

Об'єкти класу String є незмінними (immutable). У Java є спеціальні класи StringBuffer і StringBuilder, які допускають зміни в рядку.

Класи String, StringBuffer, StringBuilder визначені в пакеті java.lang і доступні автоматично без оголошення імпорту. Всі три класи реалізують інтерфейс CharSequence.

Створити рядок дуже просто. Наприклад, можна так:

```
String aboutCat = "Кот - це звучить гордо, а якщо наступити на 
хвіст, то голосно";
```
Можна створити масив рядків:

String  $\lceil \cdot \rceil$  cats =  $\lceil \cdot \rceil$  "Васька", "Барсик", "Мурзик"};

Можна створити порожній об'єкт класу String:

String  $str = new String ()$ ;

Можна створити рядок через масив символів:

```
char [] chars = { 'c', 'a', 't'};
String str = new String (chars);
```
Є ще конструктор, що дозволяє задати діапазон символьного масиву. Вам потрібно вказати початок діапазону і кількість символів для використання:

```
char [] chars = { 'c', 'a', 't', 'a', 'm', 'a', 'r', 'a', 'n'};
String str = new String (chars, 0, 3);
```
Можна створити об'єкт класу String з об'єкта класів StringBuffer і StringBuilder за допомогою наступних конструкторів:

```
String (StringBuffer об'єкт StrBuf)
String (StringBuilder об'єкт StrBuild)
```
Оператори +  $i$  + = для String

На мові Java знак плюс (+) означає конкатенацію рядків (concatenation), іншими словами - об'єднання рядків.

```
String cat = "Kor";
String name = "Васька";
// складаємо два рядки і пробіл між ними, щоб слова НЕ злиплися
String fullname = cat + "" + name; // вийде Кот Васька
```
Якщо один з операндів у виразі містить рядок, то інші операнди також повинні бути рядками. Тому Java сама може привести змінні до строковому поданням, навіть якщо вони не є рядками.

```
int digit = 4;
     String paws = "лапи";
     String aboutcat = digit + paws; // хоча ми складаємо число i
рядок, але все одно отримаємо рядок
```
За лаштунками Java за нас перетворило число 4 в рядок "4".

## **Форматування рядків**

Припустимо у нас є строковий ресурс:

<String name = "aboutcat"> У кота на ім'я Барсик чотири лапи, один хвіст. Йому 5 років </ string>

Щоб вивести цей рядок програмно в елементі TextView, можна використовувати код:

```
TextView tvCatsInfo = (TextView) findViewById (R.id.textView1);
tvCatsInfo.setText (R.string.aboutcat);
```
Уявімо, що є кілька котів. Можна, звичайно, завести для кожного кота свій рядок. Але ж рядки дуже схожі, змінюються лише імена і вік. Також можна змінювати число лап і хвостів.

У таких випадках можна застосувати форматування рядків. Потрібно визначити слова, які ми будемо міняти і замінити їх на спеціальний набір символів, які починаються з символу відсотка, потім йде число, що збільшується на одиницю, далі \$ s для рядків або \$ d для чисел. Отже, змінимо наш строкової ресурс так:

 $\le$ String name = "aboutcat"> У кота на ім'я% 1 \$ s% 2 \$ s лапи, % 3 \$ s хвіст. Йому% 4 \$ d років </ string>

#### Внесемо зміни в код:

```
String strBarsik = "Барсик";
     String strPaws = "uотири";
     String strTail = "один";
     int year = 5;String strCats = getResources (). GetString (R.string.aboutcat);
     String strFinal = String.format (strCats, strBarsik, strPaws, 
strTail, year);
```
tvCatsInfo.setText (strFinal);

Якщо є кіт Васька і йому шість років, то додаємо дві змінні і форматуємо рядок:

```
String strVaska = "Васька";
     year = 6;String strFinal = String.format (strCats, strVaska, strPaws, 
strTail, year);
     tvCatsInfo.setText (strFinal);
```
Тут показаний найпростіший приклад з форматуванням. Треба

пам`ятати про нього і застосовуйте в потрібних місцях.

# **Строковий ресурс**

Рядки бажано зберігати в ресурсах (по ресурсам є окрема стаття).

Програмно доступ до строковому ресурсу робиться так:

String catName = getResources (). GetString (R.string.barsik);

## **Витягти рядки з строкових масивів в ресурсах**

Припустимо, у нас є строковий масив, визначений у файлі strings.xml під ім'ям cats\_array. Тоді отримати доступ до рядків з ресурсів можна так:

```
Resources res = getResources ();
String [] cats = res.getStringArray (R.array.cats array);
```
## **Методи**

public char charAt (int index)

Повертає символ із зазначеним зміщенням в цьому рядку. Відлік йде від 0. Не треба використовувати негативні і неіснуючі значення, будьте серйозніше. Для вилучення одного символу використовуйте getChars ().

```
String testString = "Кошеня";
char myChar = testString.charAt (2);
```
tv.setText (Character.toString (myChar)); // виводить третій

#### символ - т

## **Public int codePointAt (int index)**

```
Повертає Unicode-символ в заданому індексі
String testString = "Кошеня";
int myChar = testString.codePointAt (3);
tv.setText (String.valueOf (myChar)); // повертає 1105
```
## **Public int codePointBefore (int index)**

```
Повертає Unicode-символ, який передає даному індексу
```

```
String testString = "Кошеня";
int myChar = testString.codePointBefore (4);
tv.setText (String.valueOf (myChar)); // повертає 1105
```
# **Public int codePointCount (int start, int end)**

Обчислює кількість Unicode-символів між позиціями start і end

```
String testString = "Кошеня";
int myChar = testString.codePointCount (0, 3);
tv.setText (String.valueOf (myChar)); // повертає 3
public int compareTo (String string)
```
Порівнює зазначений рядок, використовуючи значення символів Unicode і обчислює, який з рядків менше, дорівнює або більше наступного. Може використовуватися при сортуванні. Регістр враховується. Якщо рядки співпадають, то повертається 0, якщо менше нуля, то викликає рядок менше рядка string, якщо більше нуля, то викликає рядок більше рядка string. Слова з великим регістром стоять вище слова з малими.

```
String testString = "Кошеня";
if (testString.compareTo ( "кошеня") == 0) {
     tvInfo.setText ( "Рядки рівні");
} Else {
     tvInfo.setText ( "Рядки не рівні. Повернено"
             + TestString.compareTo ( "кошеня")); // повертає -32
}
```
## Відсортуємо масив рядків через сортування.

```
String [] poem = {W_M", "веземо", "з", "собою", "кота"};
for (int j = 0; j <poem.length; j ++) {
for (int i = j + 1; i <poem.length; i ++) {
```
```
if (poem [i] .compareTo (poem [j]) <0) {
String temp = poem [j];
poem [j] = poem [i];
poem [i] = temp;
}
}
System.out.println (poem [j]);
}
В результаті ми отримаємо:
ми
веземо
кота
```
з собою

Як бачите, від зміни місць доданків сума сортування коти не змінюються.

## **Public int compareToIgnoreCase (String string)**

Порівнює зазначену рядок, використовуючи значення символів Unicode, без урахування регістру.

```
String testString = "Кошеня";
     if (testString.compareToIgnoreCase ("кошеня") == 0) {
            tv.setText ("Рядки рівні"); // слова однакові, якщо не 
враховувати регістр
     } Else {
           tv.setText ("Рядки не рівні. Повернено"
                   + TestString.compareTo ("кошеня"));
     }
```
## **Public String concat (String string)**

Об'єднує рядок з вказаним рядком. Повертається новий рядок, який містить об'єднання двох рядків. Зверніть увагу, що саме ім'я методу містить кота!

```
String testString = "Сук";
```

```
String newString = testString.concat ("KiT");
tv.setText (newString);
```
Метод виконує ту ж функцію, що і оператор + і можна було написати

Сук + кіт. Але справжній кошатнік буде використовувати "котячий" метод.

```
Public boolean contains (CharSequence cs)
```
Визначає, чи містить рядок послідовність символів в CharSequence

```
String testString = "кошеня";
```

```
if (testString.contains ("кіт")) {
```
 infoTextView.setText ("У слові кошеня міститься слово кіт!");

}

**public boolean contentEquals (CharSequence cs) -** порівнює CharSequence з цим рядком.

**public boolean contentEquals (StringBuffer strbuf)** - порівнює StringBuffer з цим рядком

**public static String copyValueOf (char [] data, int start, int length)** створює новий рядок, що містить зазначені символи з масиву Data починаючи з позиції start (нумерація починається з нуля) довгою length.

**public static String copyValueOf (char [] data)** - створює новий рядок, що містить символи із зазначеного масиву. Зміна масиву після створення рядка не змінює створений рядок.

**public boolean endsWith (String suffix)** - перевіряє, чи закінчується рядок символами suffix.

```
String str1 = "CyKKOT";
if (str1.endsWith ( "кіт"))
     infoTextView.setText ( "Слово закінчується на котика");
else
```
 infoTextView.setText ( "Погане слово. Немає сенсу його використовувати");

### **public boolean equals (Object string)**

Порівнює вказаний об'єкт і рядок і повертає true, якщо порівнювані рядки рівні, тобто містить ті ж символи і в тому ж порядку з урахуванням регістру.

```
String str1 = "Кот";
String str2 = "Kimka";if (str1.equals (str2))
      infoTextView.setText ("Рядки збігаються");
else
      infoTextView.setText ("Рядки не збігаються");
```
Не плутати метод з оператором ==, який порівнює два посилання на об'єкти і визначає, чи посилаються вони на один і той же екземпляр.

## **public boolean equalsIgnoreCase (String string)**

Порівнює зазначений рядок з вихідним рядком без урахування регістру і повертає true, якщо вони рівні. Діапазон A-Z вважається рівним діапазону a-

```
z.
```

```
String str1 = "Кот";
String str2 = "kir";if (str1.equalsIgnoreCase (str2))
      infoTextView.setText ("Рядки збігаються");
else
      infoTextView.setText ("Рядки не збігаються");
```
### **public static String format (Locale locale, String format, Object ... args)**

Повертає відформатований рядок, використовуючи доданий формат і аргументи, локалізованих в даній області. Наприклад дату або час

```
// виводимо число типу float з двома знаками після коми
String.format ( "%. 2f", floatValue);
```
Склеюємо два слова, які виводяться з нового рядка. При цьому друге слово виводиться у верхньому регістрі.

```
String str1 = "Kor";String str2 = "Bacbka";String strResult = String.format ( "% s \ n% S", str1, str2);
// виводимо результат в TextView
infoTextView.setText (strResult);
```
Конвертуємо число в вісімкову систему.

```
String str1 = "8";int inInt = Integer.parseInt (str1); // конвертуємо рядок в число
     String strResult = String.format ( "(Вісімкове значення):% о \
n", inInt);
     infoTextView.setText (strResult);
     За аналогією виводимо в шістнадцятковій системі
     String str1 = "255";
     int inInt = Integer.parseInt (str1);
     String strResult = String.format ( "(Шістнадцяткове значення):% x 
\langle n^{\prime\prime}, \text{inInt} \rangle;
     // число 255 буде виведено як ff
     infoTextView.setText (strResult);
     Для верхнього регістру використовуйте% X, тоді замість ff буде FF.
     Для десяткової системи використовуйте% d.
     Дату теж можна виводити по різному.
     Date now = new Date () :
     Locale locale = Locale.getDefault ();
     infoTextView.setText (
     String.format (locale, "% tD \ n", now) + // (MM / DD / YY)
     String.format (locale, "% tF \setminus n", now) + // (YYYY-MM-DD)
     String.format (locale, "% tr \ n", now) + // Full 12-hour time
     String.format (locale, "% tz \ n", now) + // Time zone GMT offset
     String.format (locale, "% tZ \ n", now)); // Localized time zone
```
bbreviation

**public byte [] getBytes (String charsetName)** - повертає відформатований рядок, використовуючи доданий формат.

**public void getBytes (int start, int end, byte [] data, int index) та інші перевантажені версії** - метод зберігає символи в масив байтів, альтернатива методу getChars (). Часто використовується при експорті рядків з різних джерел, де використовуються інші символи Unicode. Наприклад, Java за замовчуванням працює з 16-бітовими символами Unicode, а в інтернеті часто рядки використовують 8-бітовий код Unicode, ASCII і ін.

**public void getChars (int start, int end, char [] buffer, int index)** - метод для вилучення декількох символів з рядка. Вам треба вказати індекс початку підрядка (start), індекс символу, наступного за кінцем витягується підрядка (end). Масив, який приймає виділені символи знаходиться в параметрі buffer. Індекс в масиві, починаючи з якого буде записуватися підстрока, передається в параметрі index. Слідкуйте, щоб масив був достатнього розміру, щоб в ньому помістилися всі символи зазначеної підрядка.

```
String unusualCat = "Кошеня на ім'я Гав";
int start = 5;
int end = 12;
char \lceil \cdot \rceil buf = new char \lceil \cdot \rceil end - start];
unusualCat.getChars (start, end, buf, 0);
infoTextView.setText (new String (buf));
```
**public int hashCode ()** - повертає ціле число - хеш-код для даного об'єкта.

**public int indexOf (int c)** - повертає номер першої зустрічної позиції з вказаним індексом с.

```
String testString = "кошеня";
     // символ е зустрічається в четвертій позиції (index = 3)
     infoTextView.setText (String.valueOf (testString.indexOf ( 
"e")));
```
**public int indexOf (int c, int start)** - шукає індекс с, починаючи з позиції

#### start

```
String testString = "кошеня";
     // поверне -1, так як після 5 символу букви е немає
     infoTextView.setText (String.valueOf (testString.indexOf ("е", 
4)));
```
**public int indexOf (String string)** - шукає ланцюжок символів subString

```
String testString = "У віконця";
    infoTextView.setText (String.valueOf (testString.indexOf 
("кішка")));
```
**public int indexOf (String subString, int start)** - шукає ланцюжок символів subString, починаючи з позиції start

```
String testString = "У віконця";
    infoTextView.setText (String.valueOf (testString.indexOf 
("кішка", 2)));
```
**public String intern ()** - «хешує» (перетворення масиву вхідних даних довільної довжини в (вихідну) бітовий рядок встановленої довжини, що виконується певним алгоритмом) рядок.

**public boolean isEmpty ()** - перевіряє, чи є рядок порожній

```
if (catname.isEmpty ()) {
     // тут ваш код
}
```
Даний метод з'явився в API 9 (Android 2.1). Для старих пристроїв використовуйте String.length  $() == 0$ 

**public int lastIndexOf (String string) та інші перевантажені версії** повертає номер останньої зустрічній позиції з вказаним індексом. Наприклад, отримати ім'я файлу без розширення можна так:

```
filename.toString (). substring (0, filename.getString (). 
lastIndexOf ( "."));
```
У цьому прикладі ми отримуємо позицію останньої точки і отримуємо підстроку до неї.

**public int length ()** - повертає довжину рядка

```
String testString = "кошеня";
     infoTextView.setText (String.valueOf (testString.length ())); // 
повертає 7 (сім символів)
```
**public boolean matches (String regularExpression)** - перевіряє, чи відповідає рядок регулярними виразами.

**public int offsetByCodePoints (int index, int codePointOffset) -** повертає позицію, розташовану на відстані codePointOffset після початкової позиції, заданої параметром index.

**public boolean regionMatches (int thisStart, String string, int start, int length)** - метод порівнює вказану частину рядка з іншою частиною рядка. Потрібно поставити індекс початку діапазону рядка викликає об'єкта класу String. Рядок для порівнювання передається в параметрі string. Індекс символу, починаючи з якого потрібно виконувати порівняння передається в параметрі start, а довжина порівнює підрядок в параметрі length.

**public boolean regionMatches (boolean ignoreCase, int thisStart, String string, int start, int length)** - перевантажена версія. Метод порівнює вказану частину рядка з іншою частиною рядка, ігноруючи регістр.

public String replace (CharSequence target, CharSequence replacement) та інші перевантажені версії - змінює знак або послідовність символів target на replacement

```
String testString = "кит";
    // міняємо і на о
     infoTextView.setText (testString.replace ( "і", "о")); // 
повертається кіт
```
## **public String replaceAll (String regularExpression, String replacement)**

```
int i = Integer.parseInt ( "kitty123" .replaceAll ( "[\n\setminus D]",
""));
     int j = Integer.parseInt ( "123kitty" .replaceAll ( "[\\ D]",
""));
     int k = Integer.parent ( "1k2it3ty" .replaceAll ( "[\\ D]",
""));
```

```
// поверне
i = 123;j = 123;k = 123;
```
**public String replaceFirst (String regularExpression, String replacement)** - видаляє перші символи за допомогою регулярного виразу.

Наприклад, якщо потрібно видалити нулі на початку чисел 001, 007, 000 024, то можна використовувати такий виклик.

```
String s = "001234 - cat";String s = s.\text{replaceFirst} ("^ 0 *", ""); // залишиться 1234-cat
```
**public String [] split (String regularExpression) та інші перевантажені версії** - розбиває рядок на масив з слів.

Наприклад, є рядок Васька Рижик Мурзик Барсик і ми хочемо отримати масив імен котів:

```
String catnames = "Васька Рижик Мурзик Барсик";
String aCats [] = \text{catnames.split} ( ""); // по пропуску
```

```
отримаємо:
aCats [0] = Bac<sub>b</sub>kaaCats [1] = Pижик
aCats [2] = Myp3uKaCats [3] = Барсик
```
**public boolean startsWith (String prefix)** - перевіряє, чи починається

рядок символами prefix з початку рядка

```
String str1 = "KOTJTCTJif (str1.startsWith ( "кіт"))
     infoTextView.setText ( "Слово містить кота");
else
    infoTextView.setText ( "Погане слово. Немає сенсу його
```
використовувати");

**public boolean startsWith (String prefix, int start)** - перевіряє, чи починається заданий рядок символами prefix з вказаної позиції.

```
String str1 = "CyKKOT";if (str1.startsWith ( "кіт", 3))
     infoTextView.setText ( "Слово містить кота");
else
```
 infoTextView.setText ( "Погане слово. Немає сенсу його використовувати");

**public CharSequence subSequence (int start, int end)** - аналогічний методу substring (), але може використовуватися для CharSequence.

**public String substring (int start) і інші перевантажені версії** створює нову послідовність / рядок з символами з цього рядка починаючи з позиції start до кінця рядка / закінчуючи символом з позиції end. Новий рядок містить символи від start до end - 1, тому беремо на один символ більше.

```
String testString = "скотина";
```
infoTextView.setText (testString.substring (1, 4)); // повертається кіт

**public char [] toCharArray ()** - копіює символи в цьому рядку в масив символів. Той же результат можна отримати через метод getChars (). Документація не рекомендує використовувати даний метод, пропонуючи метод charAt ().

```
String unusualCat = "Кошеня на ім'я Гав";
```

```
char [] yomoe = unusualCat.toCharArray ();
infoTextView.setText (String.valueOf (yomoe [3]));
```
**public String toLowerCase () і інші перевантажені версії** - перетворює рядок в нижній регістр. Перетворенням управляє задана за замовчуванням регіональна мова.

```
String cat = "Kor";
String lower = cat.toLowerCase ();
infoTextView.setText (lower);
```
**public String toString ()** - повертає рядок.

**public String toUpperCase () -** перетворює рядок у верхній регістр.

Перетворенням управляє задана за замовчуванням регіональна мова.

```
String cat = "Kor";
String upper = cat.tolpperCase ();
infoTextView.setText (upper);
```
**public String trim ()** - видаляє пробіли на початку і в кінці рядка.

```
String str = "Hello Kitty" .trim ();
infoTextView.setText (str);
```
## **public static String valueOf (long value) та інші перевантажені версії** -

конвертує вміст (числа, об'єкти, символи, масиви символів) в рядок.

```
int catAge = 7; // це число
```

```
infoTextView.setText (String.valueOf (catAge)); // перетворено в 
рядок
```
**Генеруємо випадкову рядок**

Припустимо, нам потрібен випадковий рядок із заданих символів.

```
private static final String mCHAR =
```

```
"ABCDEFGHIJKLMNOPQRSTUVWXYZ1234567890";
```
private static final int STR LENGTH =  $9$ ; // довжина генерується рядка

Random random = new Random  $()$  ;

```
public void onClick (View view) {
```

```
 TextView infoTextView = (TextView) findViewById
```
(R.id.textViewInfo);

```
 infoTextView.setText (createRandomString ());
```

```
}
```

```
public String createRandomString () {
      StringBuilder builder = new StringBuilder ();
     for (int i = 0; i <STR LENGTH; i ++) {
         int number = random.nextInt (mCHAR.length ());
         char ch = mCHAR.charAt (number);
          builder.append (ch);
      }
      return builder.toString ();
}
```
## **Порівняння рядків: equals () або ==?**

#### Розглянемо приклад.

```
String str1 = "Мурзик";
String str2 = new String (str1);
boolean isCat = str1 == str2;
infoTextView.setText (str1 + "==" + str2 + "-") + isCat);
```
Хоча в двох змінних міститься одне і те ж слово, ми маємо справу з двома різними об'єктами і оператор == поверне false.

Мова Java у випадку з логічним оператором == (а також! =) порівнює посилання на об'єкти (при роботі з примітивами такої проблеми немає):

```
String s1 = "hello";
     String s2 = "hello";
     String s3 = s1;
     String s4 = "h" + "e" + "l" + "l" + "o";
     String s5 = new String ( "hello");
     String s6 = new String (new char [] { 'h', 'e', 'l', 'l', 'o'});
     infoTextView.setText (s1 + "-=" + s2 + "::" + (s1 == s2));// спробуйте і інші варіанти
     // infoTextView.setText (s1 + "equals" + s2 + ":" + (s1.equals 
(s2)) ;
     // infoTextView.setText (s1 + "==" + s3 + "::" + (s1 == s3));// infoTextView.setText (s1 + "equals" + s3 + ":" + (s1.equals 
(s3));
     // infoTextView.setText (s1 + "==" + s4 + ":" + (s1 == s4));// infoTextView.setText (s1 + "equals" + s4 + ":" + (s1.equals 
(s4));
```

```
// infoTextView.setText (s1 + "==" + s5 + "::" + (s1 == s5)); //
false
     // infoTextView.setText (s1 + "equals" + s5 + ":" + (s1.equals 
(s5)));
     // infoTextView.setText (s1 + "==" + s6 + ":" + (s1 == s6)); //
false
     // infoTextView.setText (s1 + "equals" + s6 + ":" + (s1.equals 
(s6)));
```
## **8.2 Самостійна частина**

**Завдання 1.** Написати програму згідно варіанту (Таблиця 8.1).

№ варіану Задача 1 У заданому рядку порахувати кількість російських букв «А».  $\mathcal{L}$ У заданому рядку поміняти місцями перший і останній символ рядка. 3 У заданому рядку замість першого символу поставити пробіл, а замість останнього - крапку. 4 У заданому рядку видалити перший символ. 5 У заданому рядку додати в кінець рядка символ «». 6 У заданому рядку порахувати кількість символів цифр (від «0» до «9»). 7 Визначити, чи є в заданому рядку символ цифра. Вивести повідомлення про це. 8 У заданому рядку замість кожного пропуску поставити символ «». 9 У заданому рядку видалити останній символ. 10 У заданому рядку видалити всі пробіли. 11 У заданому рядку видалити другий і четвертий за рахунком символи.

Таблиця 8.1. Варіанти до завдання 1.

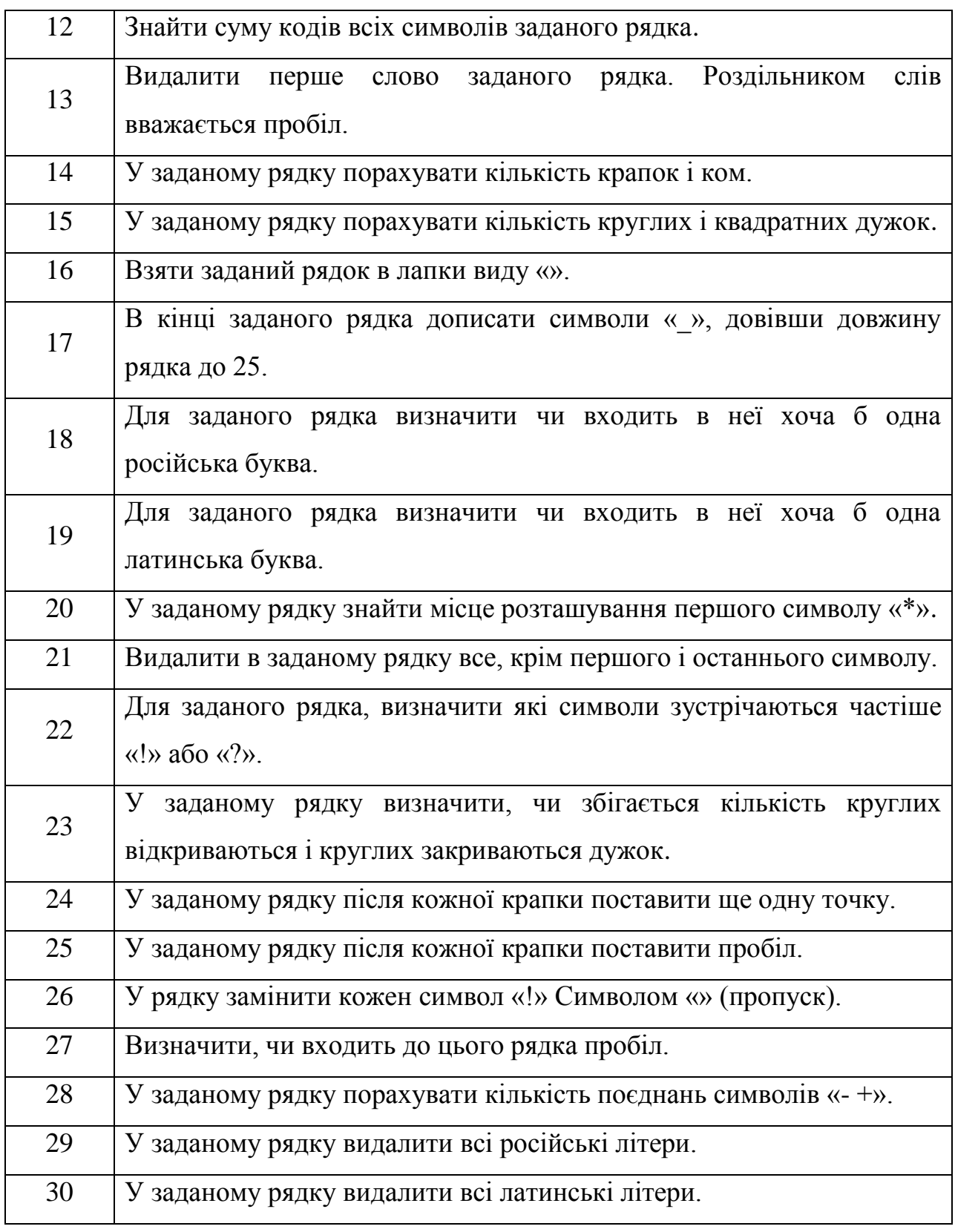

**Завдання 2.** Написати програму згідно варіанту (Таблиця 8.2).

# Таблиця 8.2. Варіанти до завдання 2.

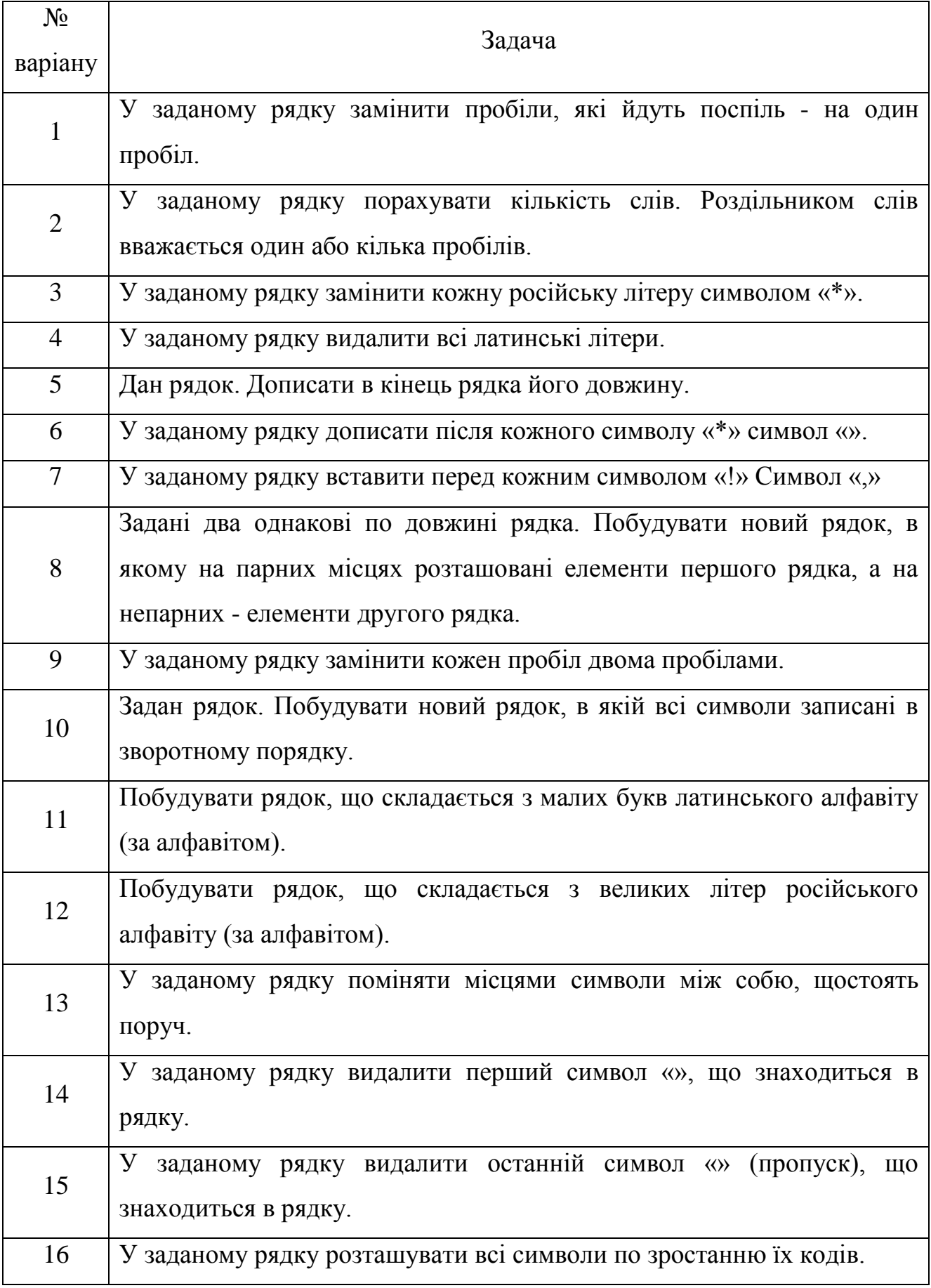

Таблиця 8.2. Варіанти до завдання 2.

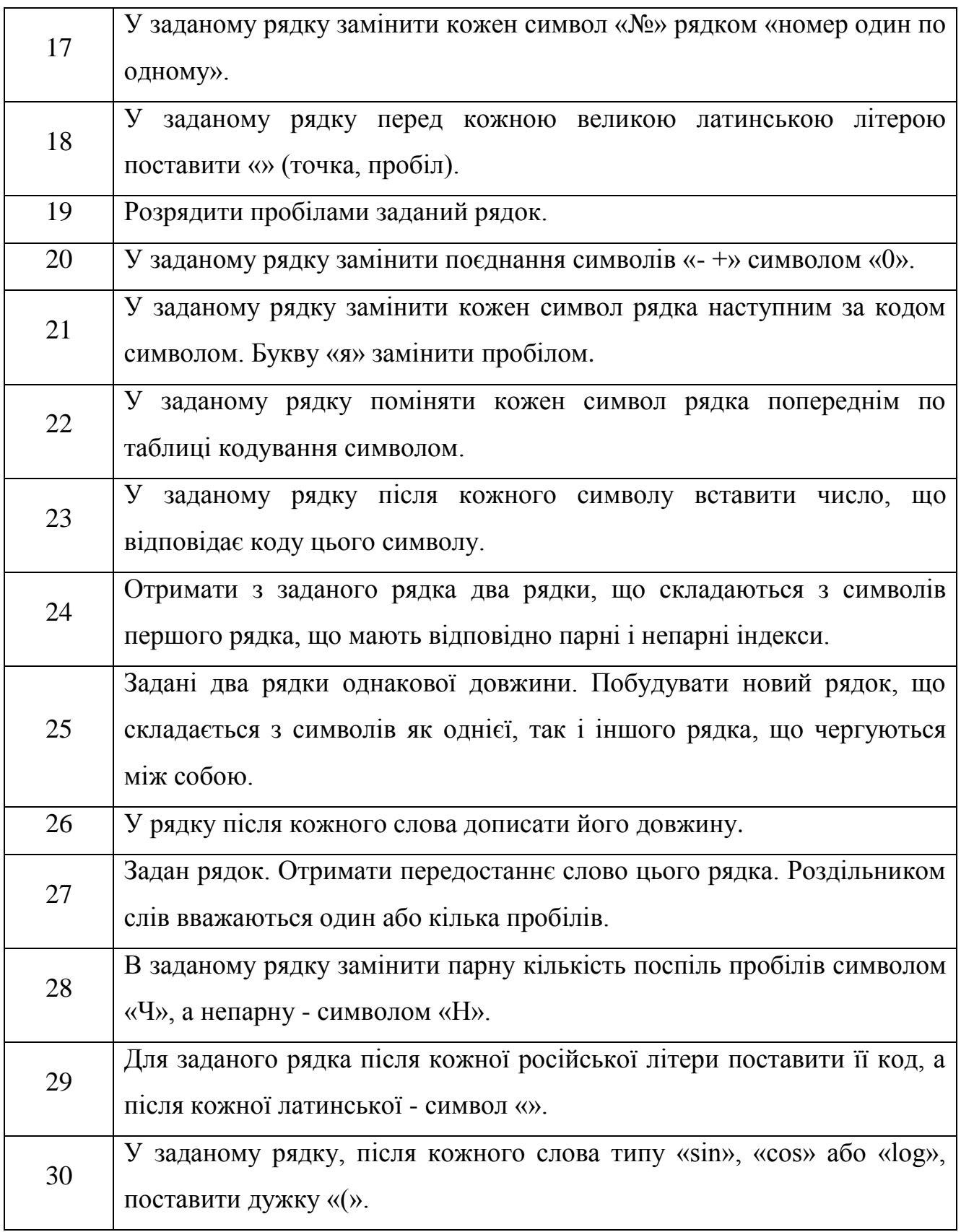

**Завдання 3.** Написати програму згідно варіанту (Таблиця 8.3).

Таблиця 8.3. Варіанти до завдання 3.

| $N_2$          | Задача                                                          |
|----------------|-----------------------------------------------------------------|
| варіанту       |                                                                 |
| $\mathbf{1}$   | У заданому рядку поміняти місцями перше й останнє слово рядка.  |
|                | Роздільниками слів вважаються пробіли.                          |
| $\overline{2}$ | Задані два рядки. Побудувати новий рядок, що складається з      |
|                | символів, які входять як в одну, так і в інший рядок.           |
| 3              | Задані два рядки. Побудувати новий рядок, що складається з      |
|                | символів, які входять в перший рядок, але не входять в другу.   |
| $\overline{4}$ | У заданому рядку замінити кожен символ «*» числом, відповідним  |
|                | номером один по одному входження цього символу в рядок.         |
| 5              | У заданому рядку замінити кожен символ «!» Числом, рівним       |
|                | індексу цього символу в рядку.                                  |
| 6              | У заданому рядку замінити кожен символ рядка наступним за       |
|                | кодом символом. Букву «я» замінити пробілом.                    |
| 7              | У заданому рядку порахувати кількість різних символів, що       |
|                | входять до цього рядка.                                         |
| 8              | У заданому рядку розташувати в зворотному порядку всі слова.    |
|                | Роздільниками слів вважаються пробіли.                          |
| 9              | У заданому рядку порахувати кількість слів, що містять тільки   |
|                | рядкові російські букви. Роздільниками слів вважаються пробіли. |
| 10             | За заданим рядком отримати масив слів, що входять до цього      |
|                | рядка. Роздільниками слів вважаються пробіли.                   |

## **8.3 Питання для перевірки знань**

- 1. Який метод повертає строкове представлення об'єкту?
- 2. Які "строкові" класи ви знаєте?
- 3. Які основні властивості "строкових" класів (їх особливості)?
- 4. Чи можна успадкувати строковий тип, чому?
- 5. Дайте визначення поняттю конкатенація рядків.
- 6. Як перетворити рядок в число?
- 7. Як порівняти значення двох рядків?
- 8. Як перевернути рядок?
- 9. Як працює порівняння двох рядків?
- 10. Як обрізати прогалини в кінці рядка?
- 11. Як замінити символ в рядку?
- 12. Як отримати частину рядка?
- 13. Дайте визначення поняттю "пул рядків".
- 14. Який метод дозволяє виділити підрядок в рядку?
- 15. Як розбити рядок на підрядки по заданому роздільнику?
- 16. Який метод викликається для перетворення змінної в рядок?

17. Як дізнатися значення конкретного символу рядка, знаючи його порядковий номер у рядку?

- 18. Як знайти необхідний символ в рядку?
- 19. Чи можна синхронізувати доступ до рядка?
- 20. Що робить метод intern ()?

21. Чим відрізняються і що спільного у класів String, StringBuffer і StringBuilder?

22. Як правильно порівняти значення рядків двох різних об'єктів типу String і StringBuffer?

- 23. Чому масив символів краще рядка для зберігання пароля?
- 24. Чому рядок є популярним ключем в HashMap в Java?
- 25. Напишіть метод видалення даного символу з рядка.

## **ЛАБОРАТОРНА РОБОТА 9 Тема: РОБОТА З КЛАСАМИ-КОЛЕКЦІЯМІ JAVA**

**Мета:** 1) Вивчити особливості роботи з класами-колекціямі Java.

2) Навчитися створюваті програми обробки даних використовуючи класи-колекції.

#### **9.1 Практична частина**

Основна ідея при розгляді цих інтерфейсів має бути така - є список методів, які вкрай важливі для певних типів колекцій - списків, множин, черг і інше. Список має свої особливості, безліч - свої, чергу - свої. Набір методів для списку і для безлічі буде відрізнятися, тому що ці типи колекцій (список і безліч) мають деякі важливі відмінності. Їх треба розглядати як спеціалізовані інструменти - наприклад, для закручування шурупів потрібен шуруповерт, для бетонних стін - перфоратор, для сверління лунки - ледобур. Зауважте, що вони всі мають «одну природу», але кожен має деяку спеціалізацію:

**java.util.Collection** - основний інтерфейс, який описує базові методи, якими повинна володіти будь-яка колекція. Тобто якщо якийсь клас претендує на звання «колекція» - він повинен реалізувати ті методи, які описані в цьому інтерфейсі. Проводячи аналогію з нашим набором свердлильних інструментів - інтерфейс **java.util.Collection** їх загальний батько - у нього є можливість свердлити. Можливо, що Java версії 8 (і вище) здасться вам важкувато, тому для початку раджу зайти на документацію по Java версії 7. java.util.Collection.

**java.util.List** - інтерфейс для операцій з колекцією, яка є списком. Список може включати однакові елементи. Елементи в списку зберігаються в тому порядку, в якому вони туди занесені. Мимовільних переміщень елементів в ньому не відбувається - тільки з вашого відома. Наприклад, ви

125

можете додати елемент на якусь позицію і тоді відбудеться зсув інших елементів.

Можна отримати доступ до будь-якого елементу по його порядковому номеру / індексу всередині списку.

Тобто якщо вам потрібно, щоб колекція володіла такими властивостями - вибирайте клас, який реалізує інтерфейс java.util.List.

**java.util.Set** - інтерфейс для зберігання безлічі. На відміну від java.util.List цей інтерфейс не може мати однакові елементи (дивимося методи equals і hashCode в статті Рішення на основі класів) і порядок зберігання елементів у множині може змінюватися при додаванні / видаленні / зміну елемента. Може виникнути питання, навіщо такіая колекція потрібна це зручно в разі, коли ви створюєте набір унікальних елементів з якоїсь групи елементів.

**java.util.SortedSet** - це спадкоємець інтерфейсу java.util.Set і його додатковим функціоналом є автоматичне вибудовування елементів всередині безлічі по порядку.

**java.util.Queue** - інтерфейс пропонує працювати з колекцією як з чергою, тобто колекція має метод для додавання елементів в один кінець і метод для отримання елемента з іншого кінця - тобто справжня черга за принципом FIFO - First In First Out - якщо першим прийшов, то першим і підеш. Для широкого кола завдань така конструкція роботи з колекцією буває досить зручною структурою.

**java.util.Map** - дуже зручна конструкція, яка зберігає дані не у вигляді списку значень, а в вигляді пари ключ-значення. Це дуже затребувана форма, в якій ви отримуєте доступ до значення в колекції по ключу. Наприклад, доступ до даних користувача на сайті може бути здійснений за логіном (по email наприклад). Самих даних може бути досить багато, але для пошуку можна використовувати дуже коротку рядок-ключ.

126

Колекція дозволяє вам працювати з групою об'єктів і спеціалізація колекції визначається вимогами до самих даних і до тих операцій, які потрібно використовувати при роботі з даними.

Приклад (демонстрацію) використання основних методів інтерфейсу java.util.Collection.

```
package edu.javacourse.collection;
     import java.util.ArrayList;
     import java.util.Collection;
     import java.util.Iterator;
     public class ExampleCollection
     {
          public static void main (String [] args) {
              // Створюємо колекції для демонстрації
             Collection col1 = createFirstCollection ();
             Collection col2 = createSecondCollection ();
              // Демонстрація проходу по колекції
              System.out.println ( "============= Прохід по колекції");
              for (Object o: col1) {
                  System.out.println ( "Item:" + o);
              }
              System.out.println ();
              // Демонстрація проходу по колекції через итератор
              System.out.println ( "============= Прохід по колекції 
через итератор");
             for (Iterator it = coll.iterator (); it.hasNext ();) {
                  String s = (String) it.next ();
                  System.out.println ( "Item:" + s);
      }
              System.out.println ();
              // Демонстрації групових операцій
              System.out.println ();
              System.out.println ( "============= Групові операції");
```

```
 // Можна перевірити містяться чи ВСІ елементи col2 в col
              if (col1.containsAll (col2)) {
                  System.out.println ( "Колекція col містить всі від 
col2");
              }
              System.out.println ( "============= Додавання всіх 
елементів в col1 з col2");
              // Можна додати елементи з col2 в col1
              col1.addAll (col2);
              for (Object o: col1) {
                  System.out.println ( "Item:" + o);
      }
              System.out.println ( "============= Видалення всіх 
елементів col2, які є в col1");
              // Можна видалити ВСІ елементи col2, які є в col1
              col1.removeAll (col2);
              for (Object o: col1) {
                  System.out.println ( "Item:" + o);
              }
              // перестворює колекції для дпальнейшей демонстрації
             col1 = createFirstCollection ();
              col2 = createSecondCollection ();
              System.out.println ( "============= Видалення елементів з 
col1, яких немає в col2");
              col1.retainAll (col2);
              for (Object o: col1) {
                  System.out.println ( "Item:" + o);
      }
              System.out.println ( "============= Очищення колекції -
не буде елементів");
              col1.clear ();
              for (Object o: col1) {
                  System.out.println ( "Item:" + o);
      }
              System.out.println ();
```

```
 // Видалення елемента колекції
               // Знову створюємо колекцію для демонстрації
              coll = createFirstCollection ();
               // Видаляємо один елемент
               col1.remove ( "1");
               System.out.println ( "============= Видаляємо елемент 1 
'- його не буде в списку");
               for (Object o: col1) {
                   System.out.println ( "Item:" + o);
               }
               // Видалення колекції через итератор
               // Знову створюємо колекцію для демонстрації
               col1 = createFirstCollection ();
               System.out.println ( "============= Видалення через 
итератор");
              while (! col1.isEmpty ()) {
                  Iterator it = coll.iterator ();
                  Object o = it.next();
                  System.out.println ( "Видаляємо:" + o);
                   // Видаляємо елемент
                   it.remove ();
              }
          }
          // Перша колекція для прикладу
          private static Collection createFirstCollection () {
               // Створити колекцію на основі стандартного класу 
ArrayList
             Collection col = new ArrayList ();
               // Додавання в колекцію
              col.add ( "1"); col.add ( "2");
               col.add ( "3");
             col.add ('''4");
              col.add ( "5");
               col.add ( "6");
               col.add ( "7");
              return col;
```

```
129
```

```
 }
          // Друга колекція для прикладу
          private static Collection createSecondCollection () {
              // Створити колекцію на основі стандартного класу 
ArrayList
             Collection col2 = new ArrayList ();
              col2.add ( "1");
              col2.add ( "2");
              col2.add ( "3");
              return col2;
          }
     }
     package edu.javacourse.collection;
     import java.util.ArrayList;
     import java.util.Collection;
     import java.util.Iterator;
     public class ExampleCollection
     {
          public static void main (String [] args) {
               // Створюємо колекції для демонстрації
             Collection col1 = createFirstCollection ();
             Collection col2 = createSecondCollection ();
              // Демонстрація проходу по колекції
              System.out.println ( "============= Прохід по колекції");
              for (Object o: col1) {
                   System.out.println ( "Item:" + o);
               }
```
Якщо дивитися приклад рядок за рядком, то можна побачити, які саме функції використовуються і при запуску можна подивитися результат виконання цих функцій. В принципі все досить просто - є можливість додавати в колллекцію елемент, є можливість його видаляти, є можливість

пройти по всьому списку елементів і деякі інші операції. Для початку розглянемо два методи, де ми створюємо колекції.

```
// Перша колекція для прикладу
           private static Collection createFirstCollection () {
                 // Створити колекцію на основі стандартного класу 
ArrayList
              Collection col = new ArrayList ();
               // Додавання в колекцію
               col.add ("1");
               col.add ("2");
               col.add ("3");
               col.add ("4");
               col.add ("5");
               col.add ("6");
               col.add ("7");
               return col;
           }
           // Друга колекція для прикладу
           private static Collection createSecondCollection () {
                 // Створити колекцію на основі стандартного класу 
ArrayList
              Collection col2 = new ArrayList ();
               col2.add ("1");
               col2.add ("2");
               col2.add ("3");
               return col2;
            }
```
 Тобто, ми беремо потрібний клас і створюємо його екземпляр. Для прикладу оберемо java.util.ArrayList. Оскільки цей клас реалізує (імплементує) інтерфейс java.util.Collection, то у нього є всі методи, які в інтерфейсі описані. Додавання в колекцію відбувається тоді, коли ми викликаємо метод add. Викликали - тепер ваш об'єкт вже в колекції. Додавайте скільки завгодно рядків або інші об'єкти.

В колекцію можна помістити об'єкт будь-якого класу, але не можна туди помістити елементарний тип - int, char, long.

При побудові великих систем дуже вигідно інтегрувати окремі частини через інтерфейси - контракти. Як один модуль реалізує для іншого цей контракт - це особиста справа модуля-реалізатора. Головне - виконати контракт в повному обсязі. І чим менше треба виконувати - тим простіше. Значить є сенс свідомо використовувати тільки те, що треба і не писати зайвий код.

```
// Створюємо колекції для демонстрації
        Collection col1 = createFirstCollection () ;
        Collection col2 = createSecondCollection ();
         // Демонстрація проходу по колекції
         System.out.println ("============= Прохід по колекції");
         for (Object o: col1) {
             System.out.println ("Item:" + o);
 }
```
В даному лістингу коду демонструється конструкція, яка дозволяє звернутися до кожного елементу колекції. Зверніть увагу - що всі класи успадковуються від класу Object, то будь-який елемент в колекції може розглядатися як Object.

Тут при кожному циклі ми поміщаємо в змінну прo посилання на наступний об'єкт в колекції. Тобто у нас виходить два посилання - одна всередині самої колекції, друга - наша змінна.

Така конструкція з'явилася тільки в Java 1.5. До цього для проходу по колекції треба було використовувати ітератор:

// Демонстрація проходу по колекції через итератор

```
 System.out.println ("============= Прохід по колекції 
через итератор");
              for (Iterator it = coll.iterator (); it.hasNext ();) {
                 String s = (String) it.next ();
                  System.out.println ("Item:" + s);
      }
```
**java.util.Iterator** - це інтерфейс, який дозволяє переміщатися за списком елементів. При виклику методу iterator () ви отримуєте показник на початок колекції, але - **УВАГА** - немає на перший елемент. Метод ітератора **hasNext ()** повертає true у випадку, якщо ітератор може переміститися до наступного елементу (є наступний за поточним), якщо отримуємо false значить елементів більше немає.

Метод ітератора next () переміщається на наступний елемент і повертає його значення - об'єкт типу.

Нагадаємо, що з об'єктами ми працюємо через посилання і тому реальний об'єкт в колекції має тип String, то приведення не викличе помилок. Таке приведення дозволить нам працювати тепер з об'єктів як з рядком - там багато всяких цікавих методів є, яких немає у Object.

#### Роздивимость фрагмент коду:

// Видалення елемента колекції

```
 // Знову створюємо колекцію для демонстрації
              coll = createFirstCollection ();
               // Видаляємо один елемент
               col1.remove ("1");
               System.out.println ("============= Видаляємо елемент 1 
'- його не буде в списку");
               for (Object o: col1) {
                   System.out.println ("Item:" + o);
       }
```
Тут ми видаляємо елемент з колекції. Але що дуже важливо відзначити - ми передаємо інший об'єкт. Елемент, який ми передали методу remove і об'єкт, який знаходиться в колекції - це однакові, але різні об'єкти. По суті з колекції видаляється об'єкт, для якого метод equals повертає true.

```
// Видалення колекції через итератор
               // Знову створюємо колекцію для демонстрації
               col1 = createFirstCollection ();
                 System.out.println ("============= Видалення через 
итератор");
               while (! col1.isEmpty ()) {
                  Iterator it = coll.iterator ();
                  Object o = it.next();
                   System.out.println ("Видаляємо:" + o);
                   // Видаляємо елемент
                   it.remove ();
```

```
133
```

```
 }
```
## **Приклад 2**. Обчіслити скільки разів кожна буква зустрічається в тексті.

```
import java.util.HashMap;
     import java.util. *;
     public class Main {
     public static void main (String [] args) {
     String txt = "лабораторна робота";HashMap <Character, Integer> map = new HashMap <Character, 
Integer> (40);
     for (int i = 0; i \text{txt.length} (); ++ i) {
     char c = txt.charAt (i);// перевіряємо чи є символ буквою
     if (Character.isLetter (c)) {
     if (map.containsKey (c)) {
     map.put (c, map.get (c) + 1);} Else {
     map.put (c, 1);
     }}}
     // вивід на екран букв з частотою їх появи
     for (Entry <Character, Integer> entry: map.entrySet ()) {
     System.out.println ("буква:" + entry.getKey () + "кол - у:" + 
entry.getValue ());
     }
     }
     }
     Приклад 3. ArrayList Example in Java
     import java.util. *;
     public class ArrayListExample {
      public static void main (String args []) {
      / * Creation of ArrayList: I'm going to add String
      * Elements so I made it of string type * /
     ArrayList <String> obj = new ArrayList <String> ();
     / * This is how elements should be added to the array list * /
      obj.add ( "Ajeet");
      obj.add ( "Harry");
      obj.add ( "Chaitanya");
      obj.add ( "Steve");
      obj.add ( "Anuj");
```

```
/ * Displaying array list elements * /
     System.out.println ( "Currently the array list has following 
elements:" + obj);
     / * Add element at the given index * /
      obj.add (0, "Rahul");
      obj.add (1, "Justin");
     / * Remove elements from array list like this * /
      obj.remove ( "Chaitanya");
      obj.remove ( "Harry");
     System.out.println ( "Current array list is:" + obj);
     / * Remove element from the given index * /
      obj.remove (1);
     System.out.println ( "Current array list is:" + obj);
      }
     }
     Приклад 3. Set in Java
     Set setA = new HashSet ();
     setA.add ( "element 0");
     setA.add ( "element 1");
     setA.add ( "element 2");
     // access via Iterator
     Iterator iterator = setA.iterator ();
     while (iterator.hasNext () {
      String element = (String) iterator.next ();
     }
     // access via new for-loop
     for (Object object: setA) {
      String element = (String) object;
     }
     Приклад 4. HashMapExample.java
     import java.util.HashMap;
     import java.util.Map;
     public class HashMapExample {
     public static void main (String [] args) {
     Map vehicles = new HashMap ();
     // Add some vehicles.
     vehicles.put ( "BMW", 5);
     vehicles.put ( "Mercedes", 3);
```

```
135
```
vehicles.put ( "Audi", 4);

```
vehicles.put ( "Ford", 10);
     System.out.println ( "Total vehicles:" + vehicles.size ());
     // Iterate over all vehicles, using the keySet method.
     for (String key: vehicles.keySet ())
     System.out.println (key + "-" + vehicles.get (key));
     System.out.println ();
     String searchKey = "Audi";
     if (vehicles.containsKey (searchKey))
     System.out.println ( "Found total" + vehicles.get (searchKey)
     + ""
     + SearchKey + "cars! \setminus N");
     // Clear all values.
     vehicles.clear ();
     // Equals to zero.
     System.out.println ( "After clear operation, size:" + 
vehicles.size ());
     }
     }
```
## **9.2 Самостійна частина**

**Завдання 1.** Програму відповідно до індивідуального завданням. Обираємо **два** завдання: варіант = номер по журналу та номер + 1.

Таблиця 9.1. Варіанти до завдання 1.

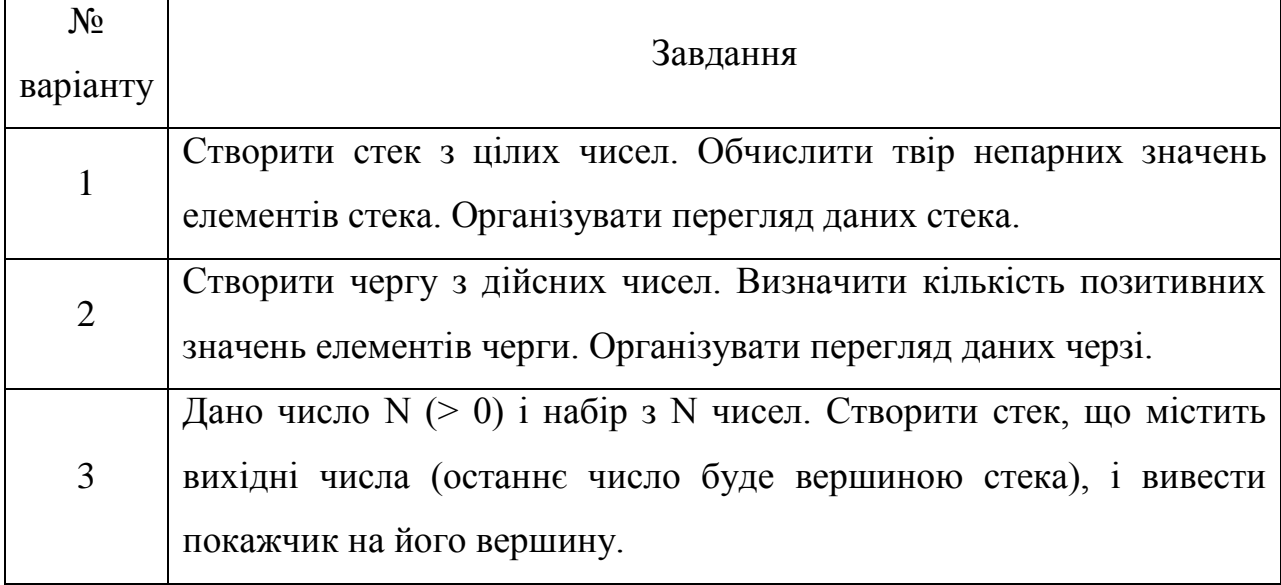

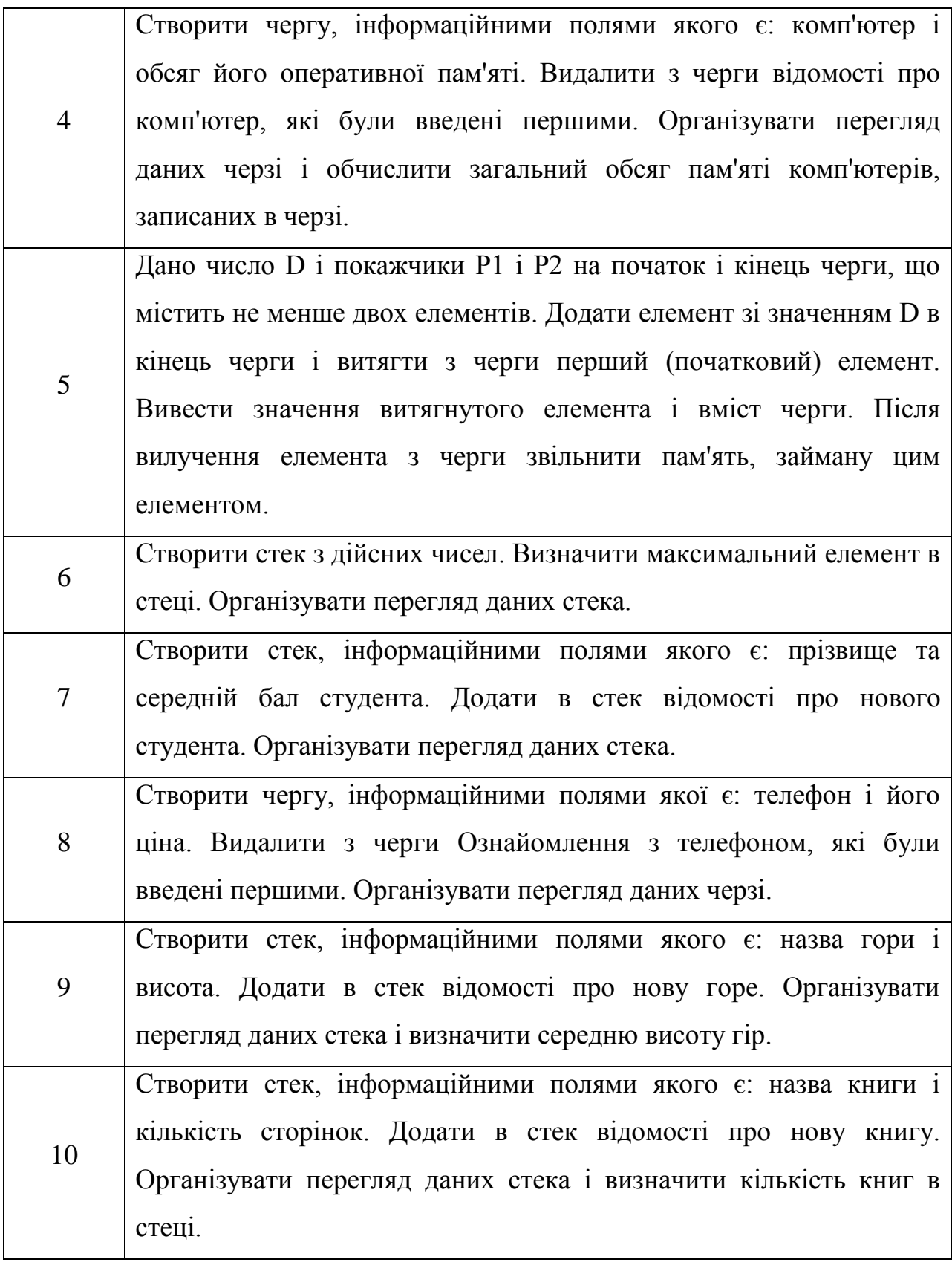

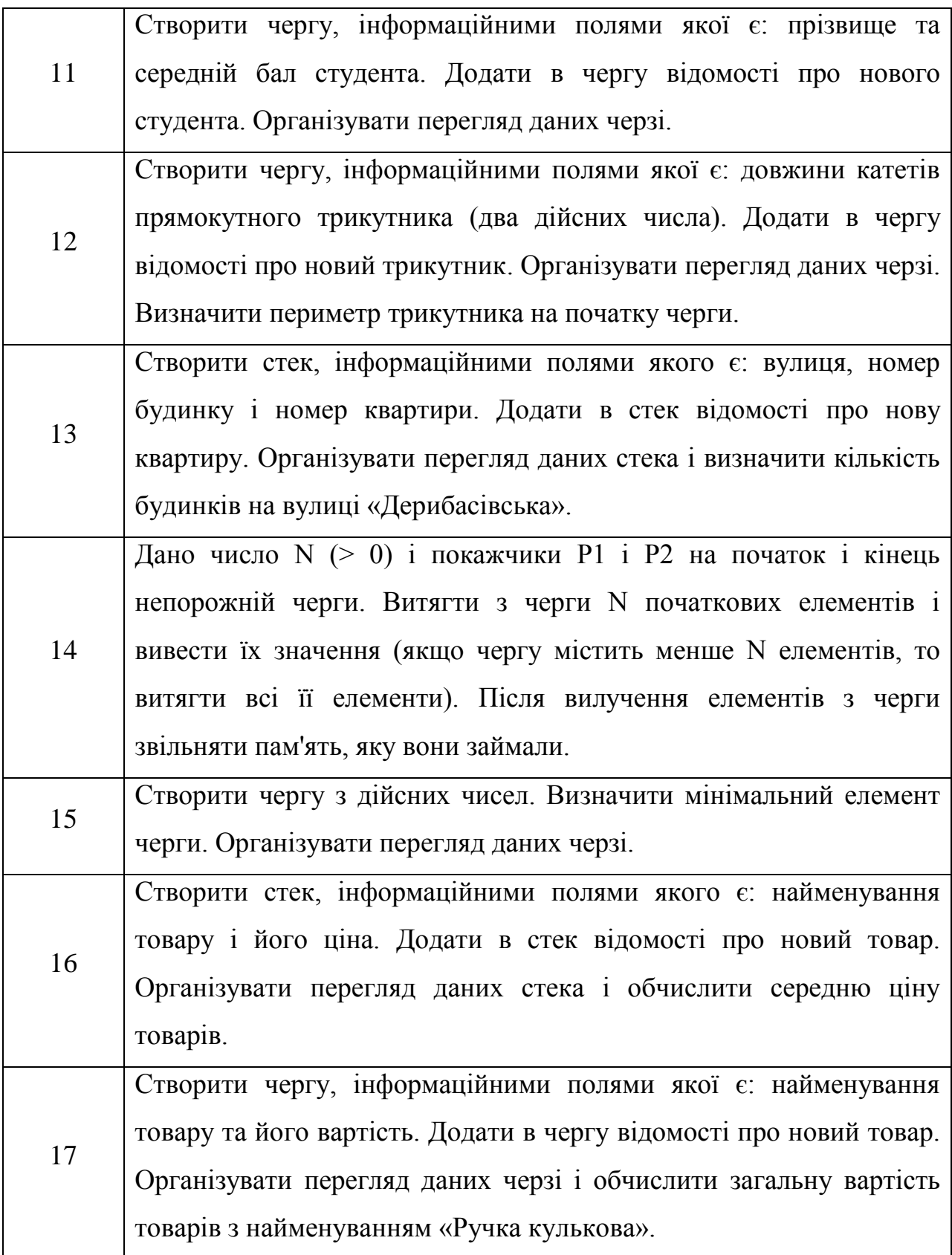

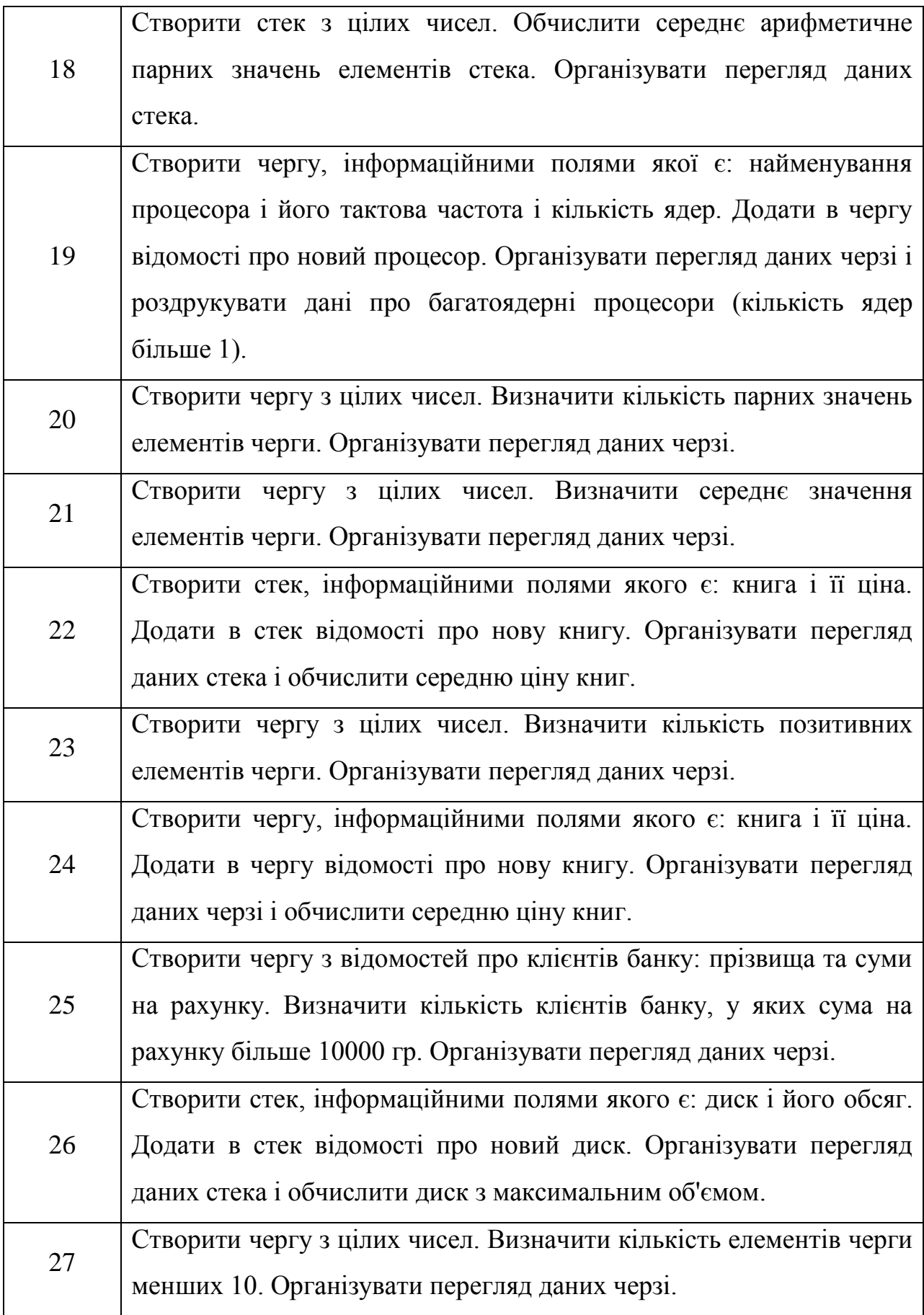

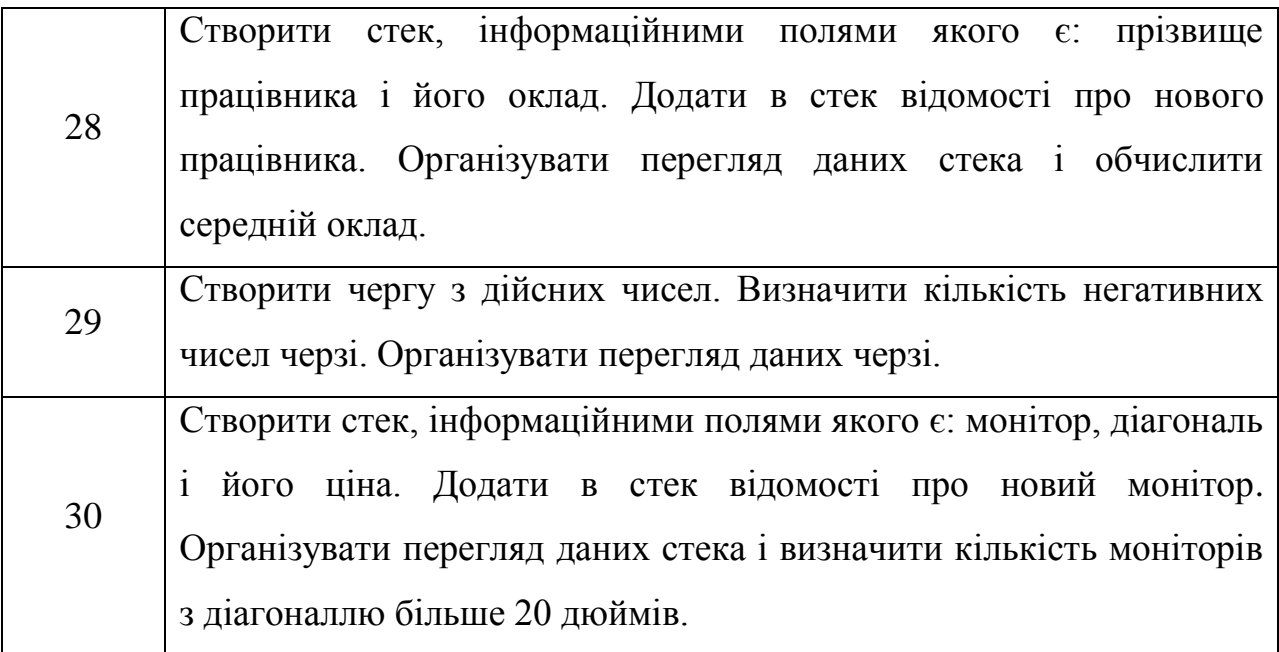

**Завдання 2.** Написати програму відповідно до варіанту.

Таблиця 9.2. Варіанти до завдання 2.

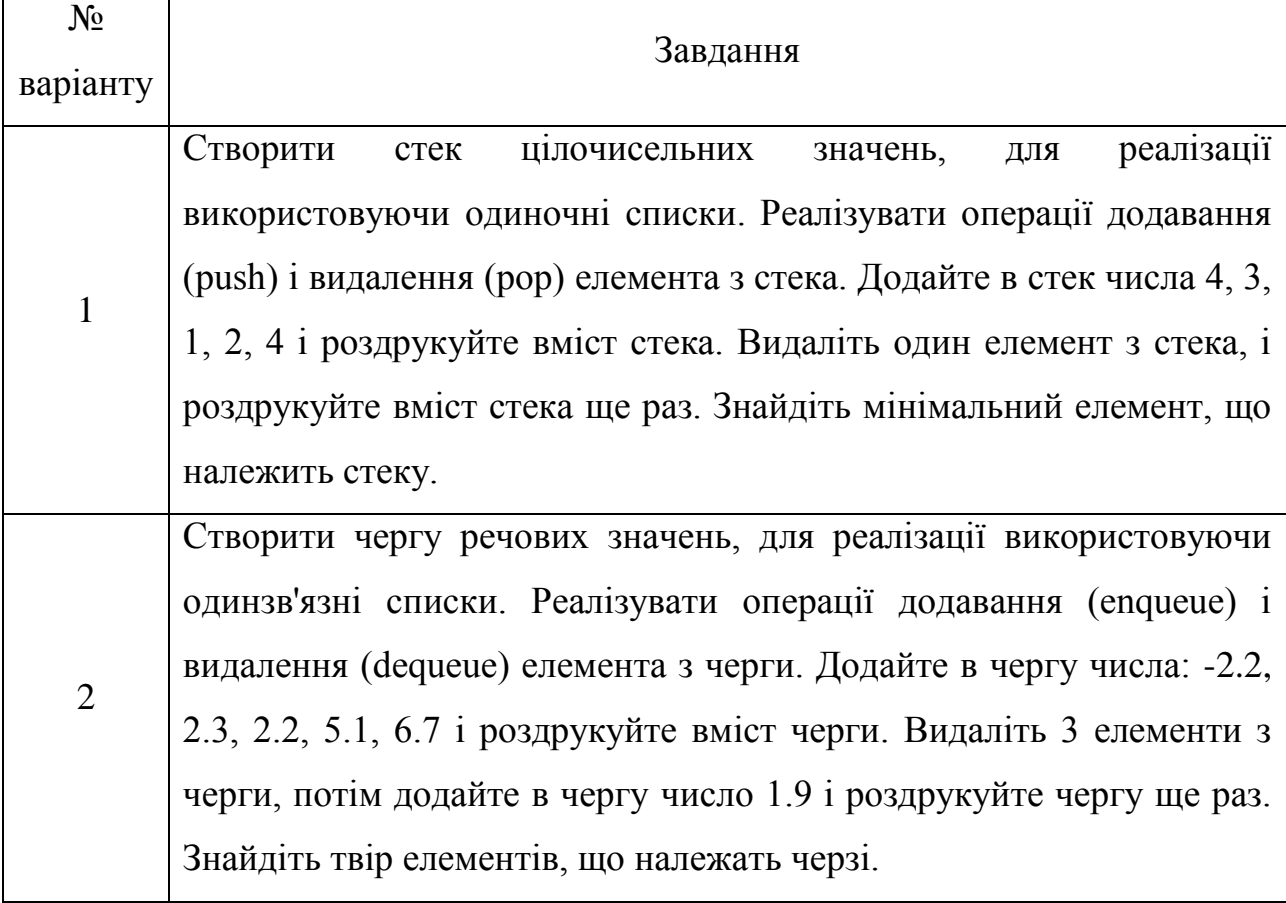

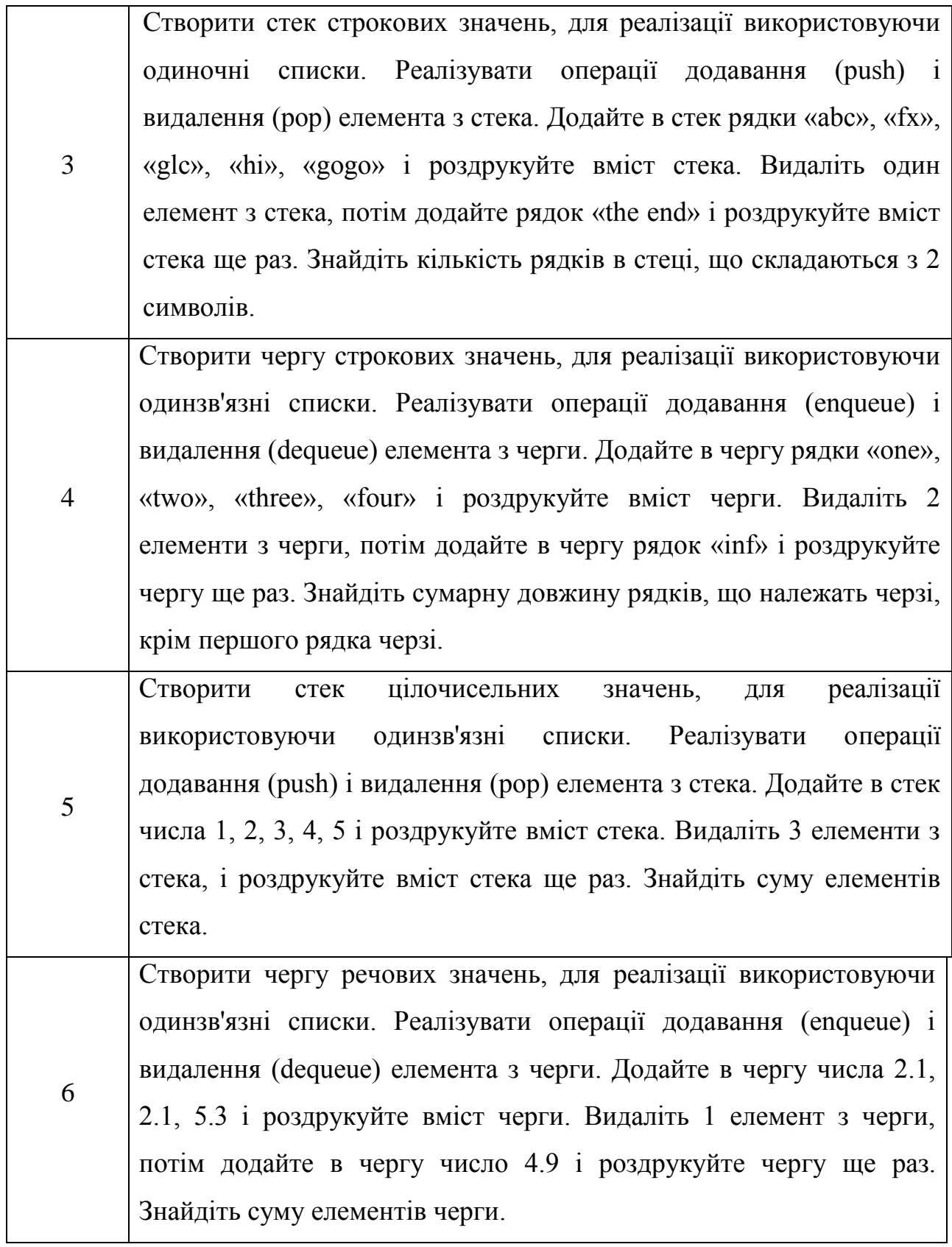

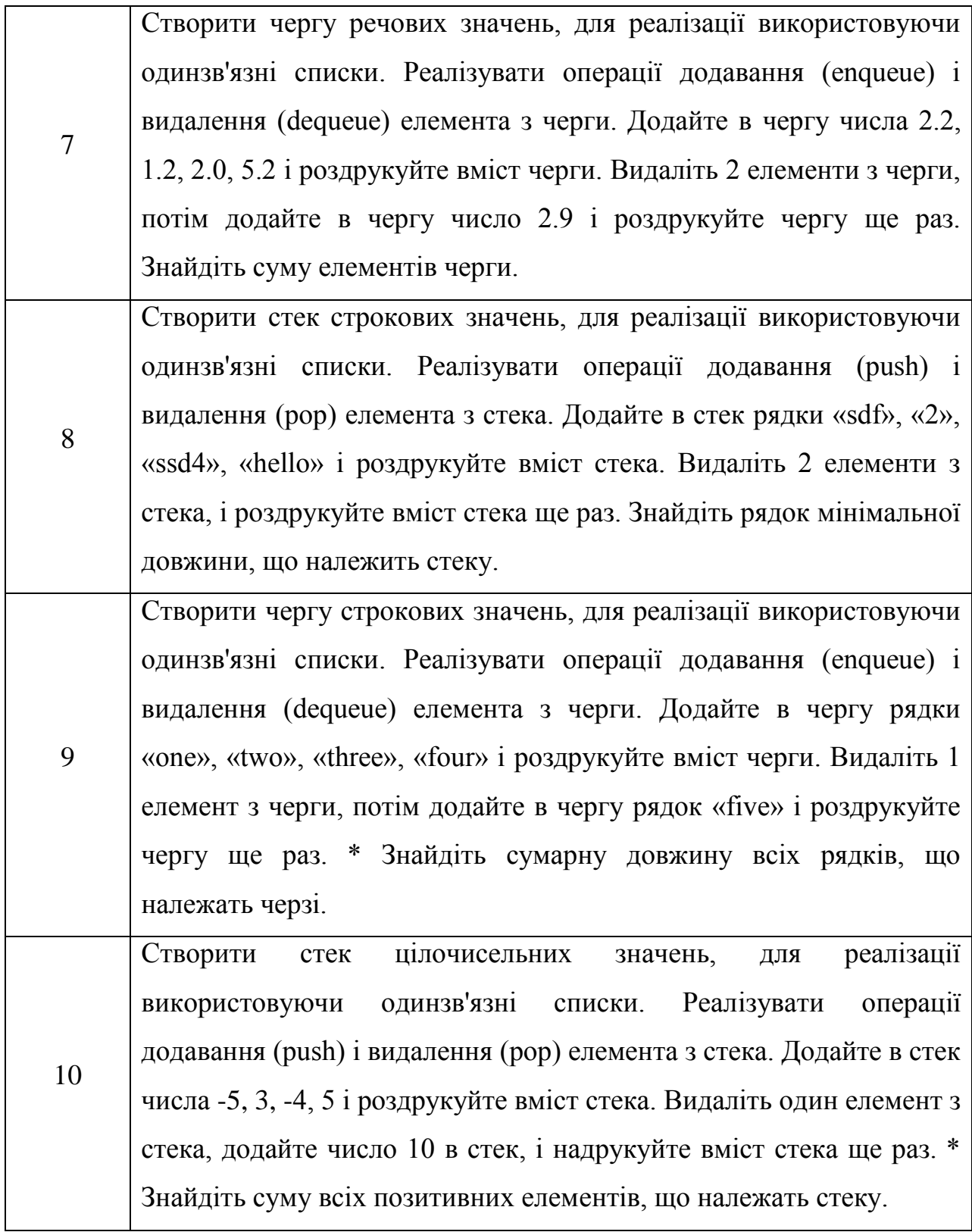

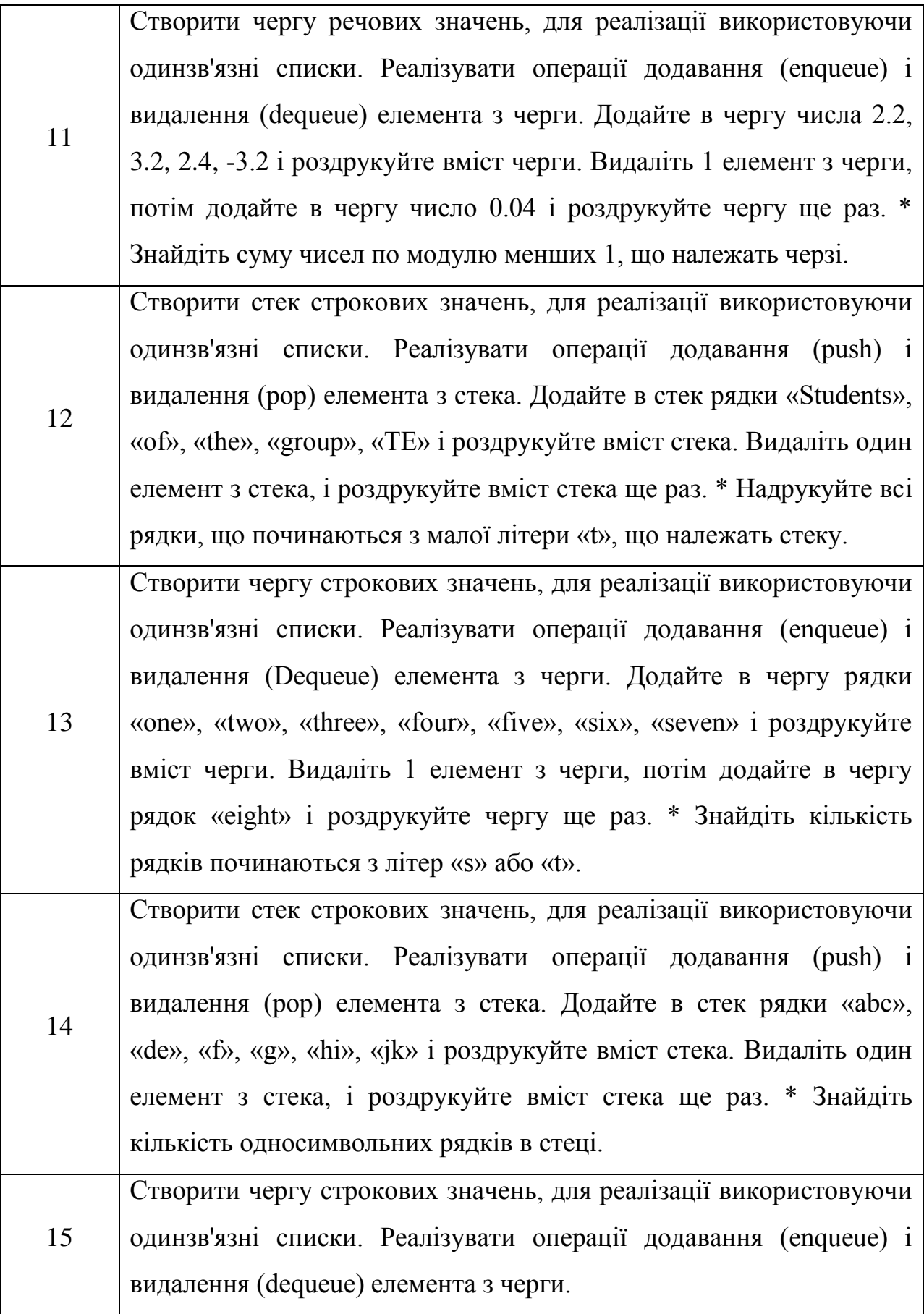

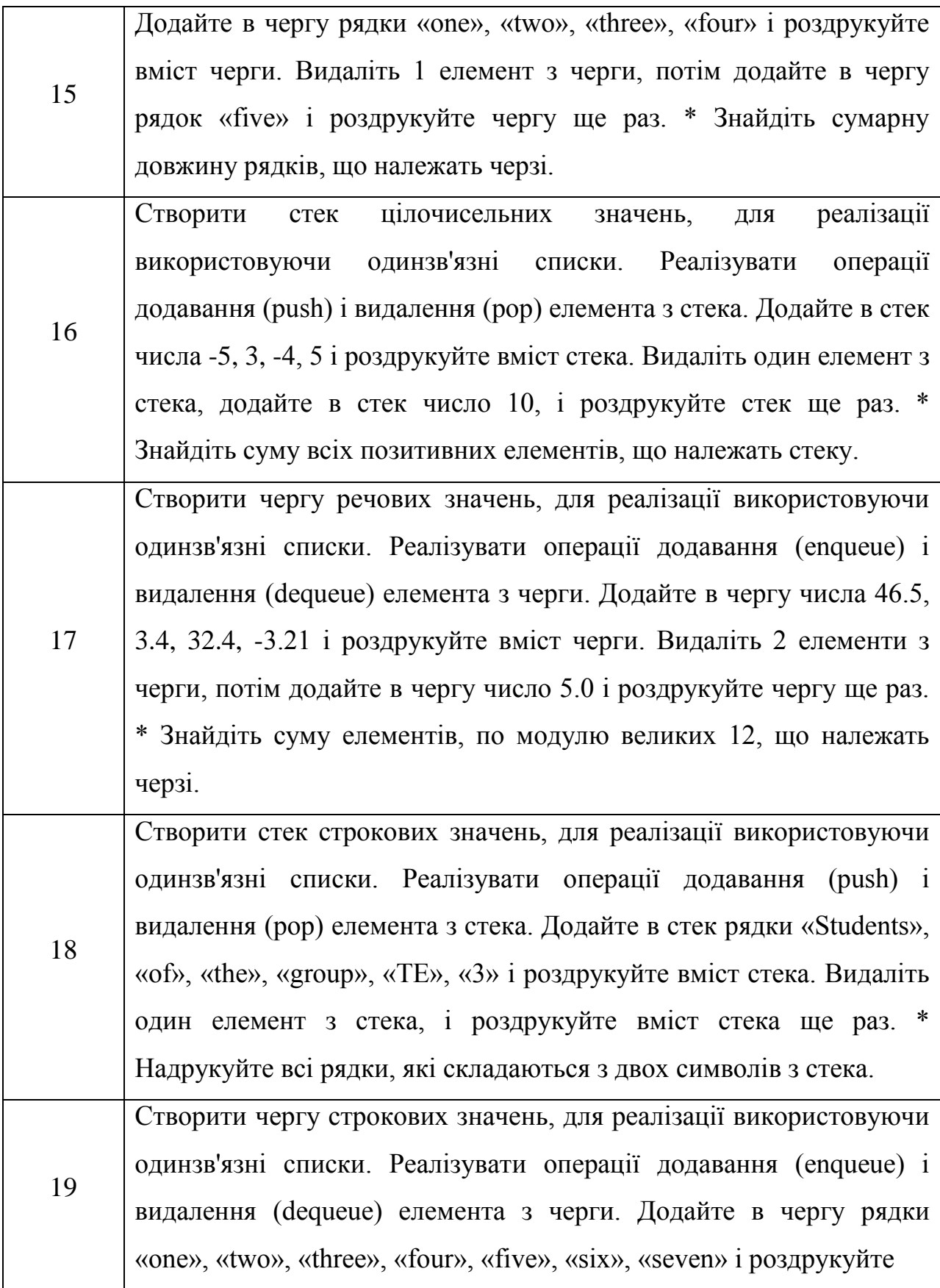
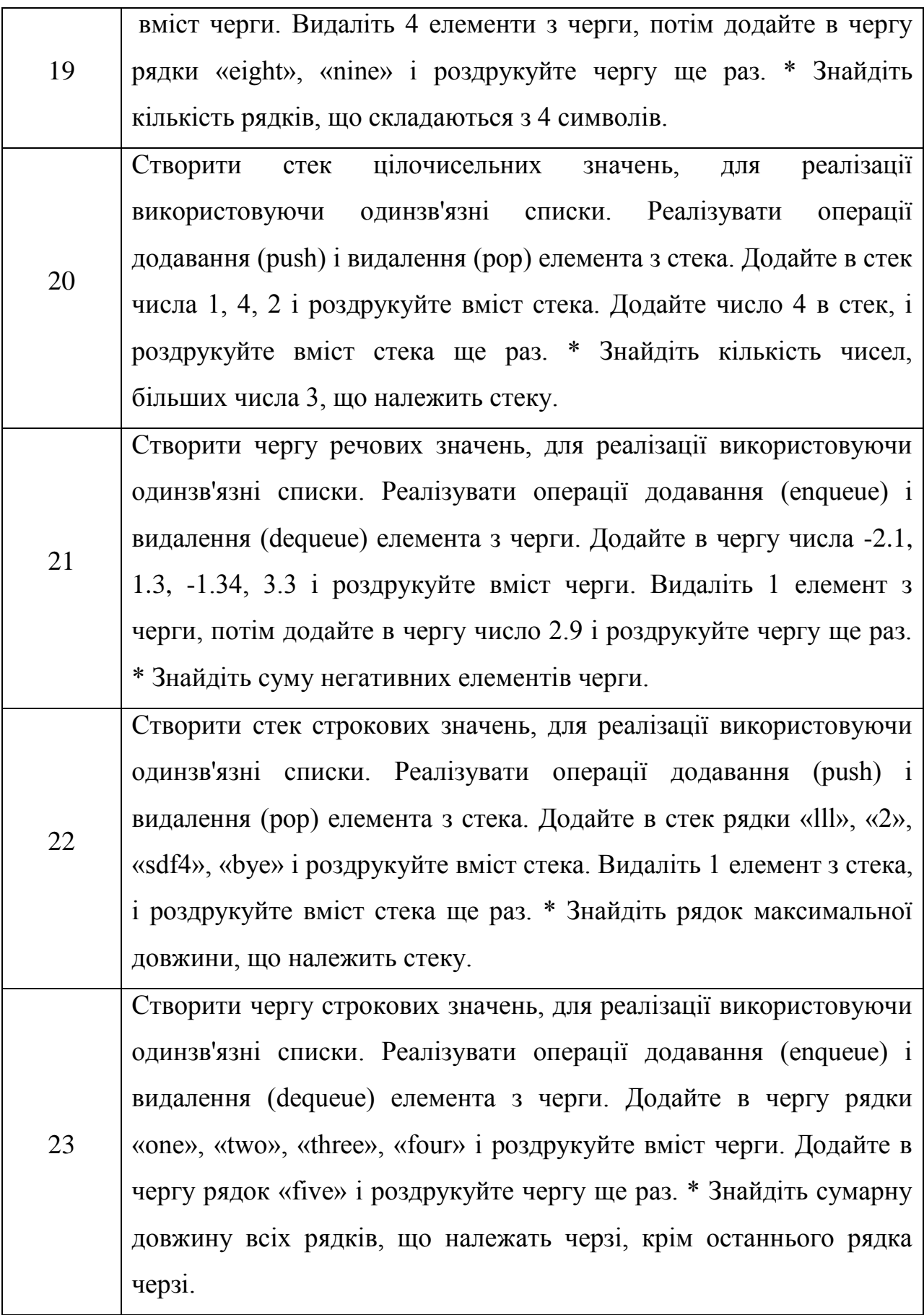

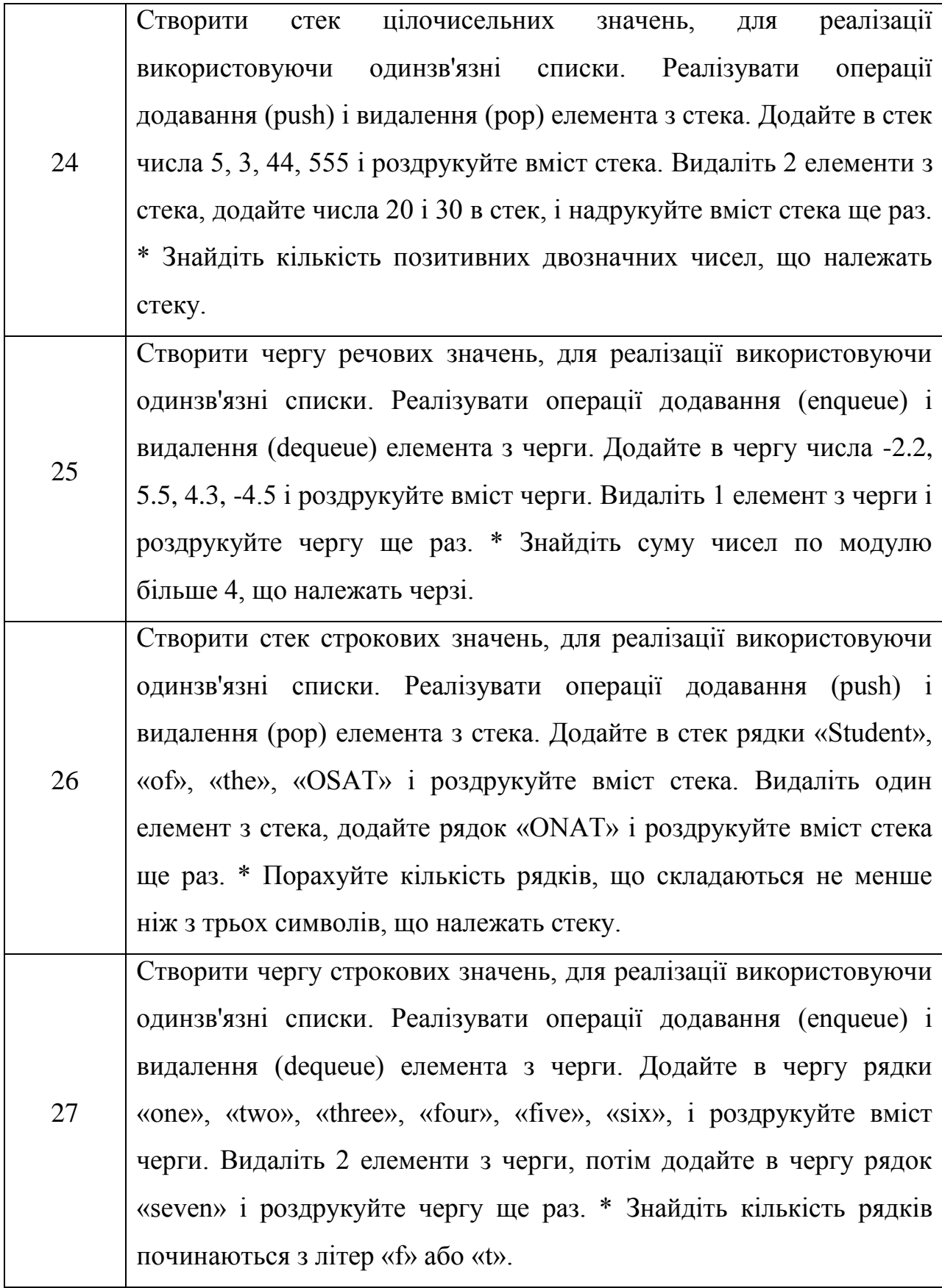

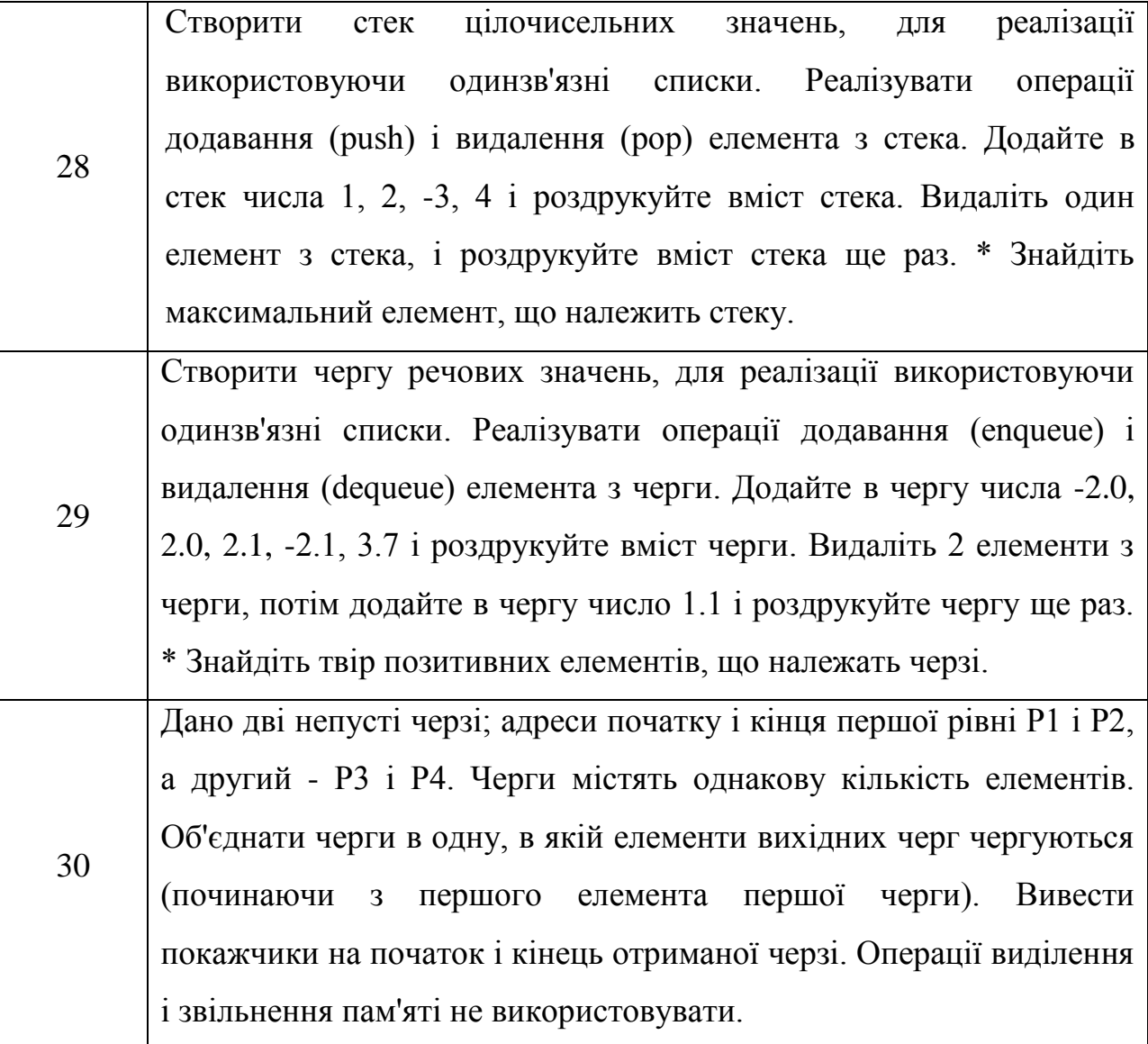

**Завдання 3.** Написати програму відповідно до індивідуального завдання.

Таблиця 9.3. Варіанти до завдання 3.

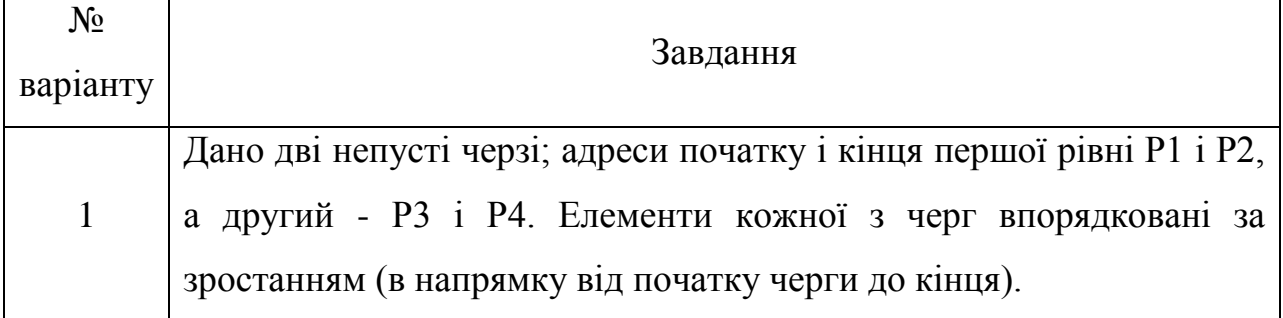

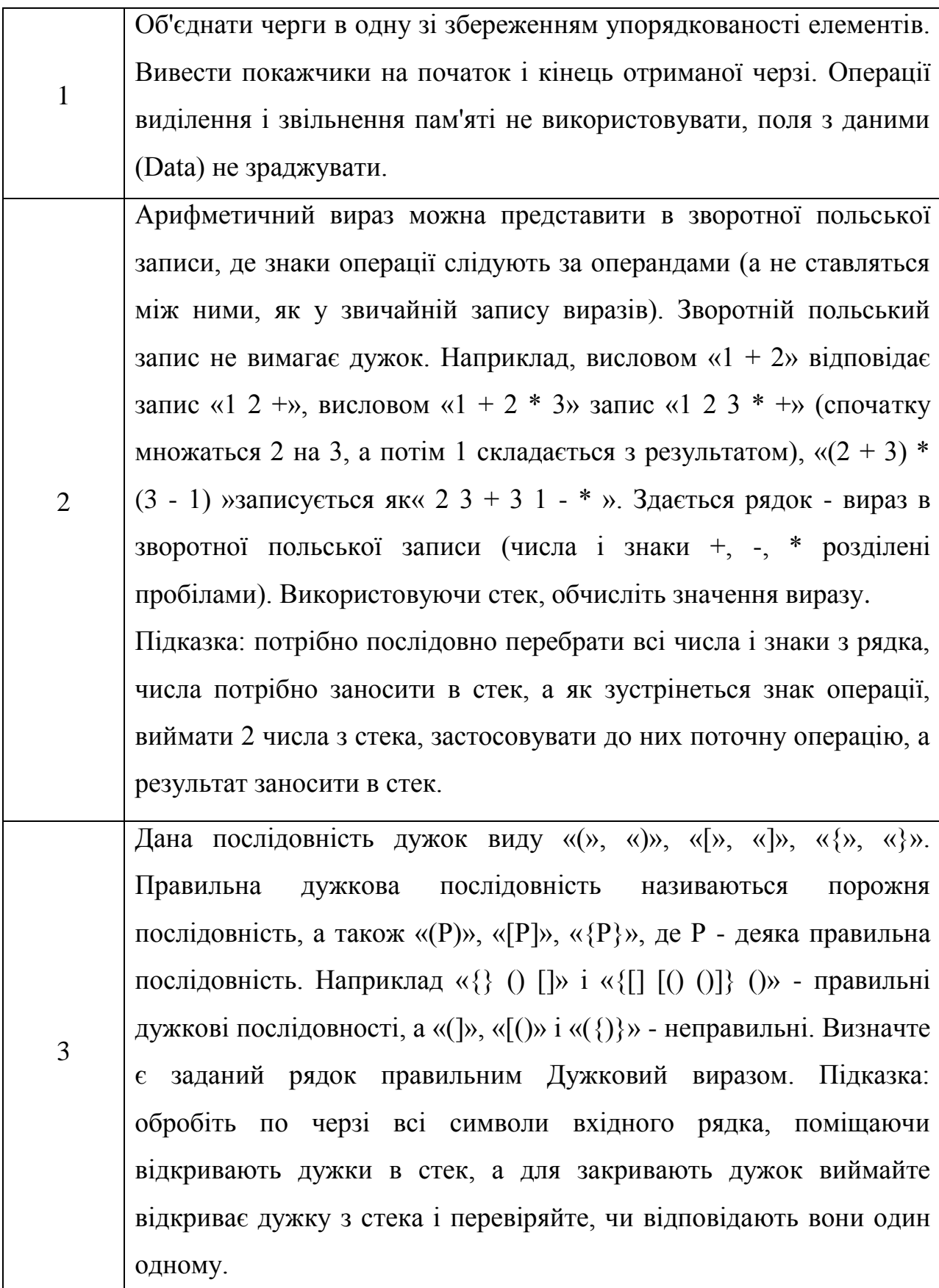

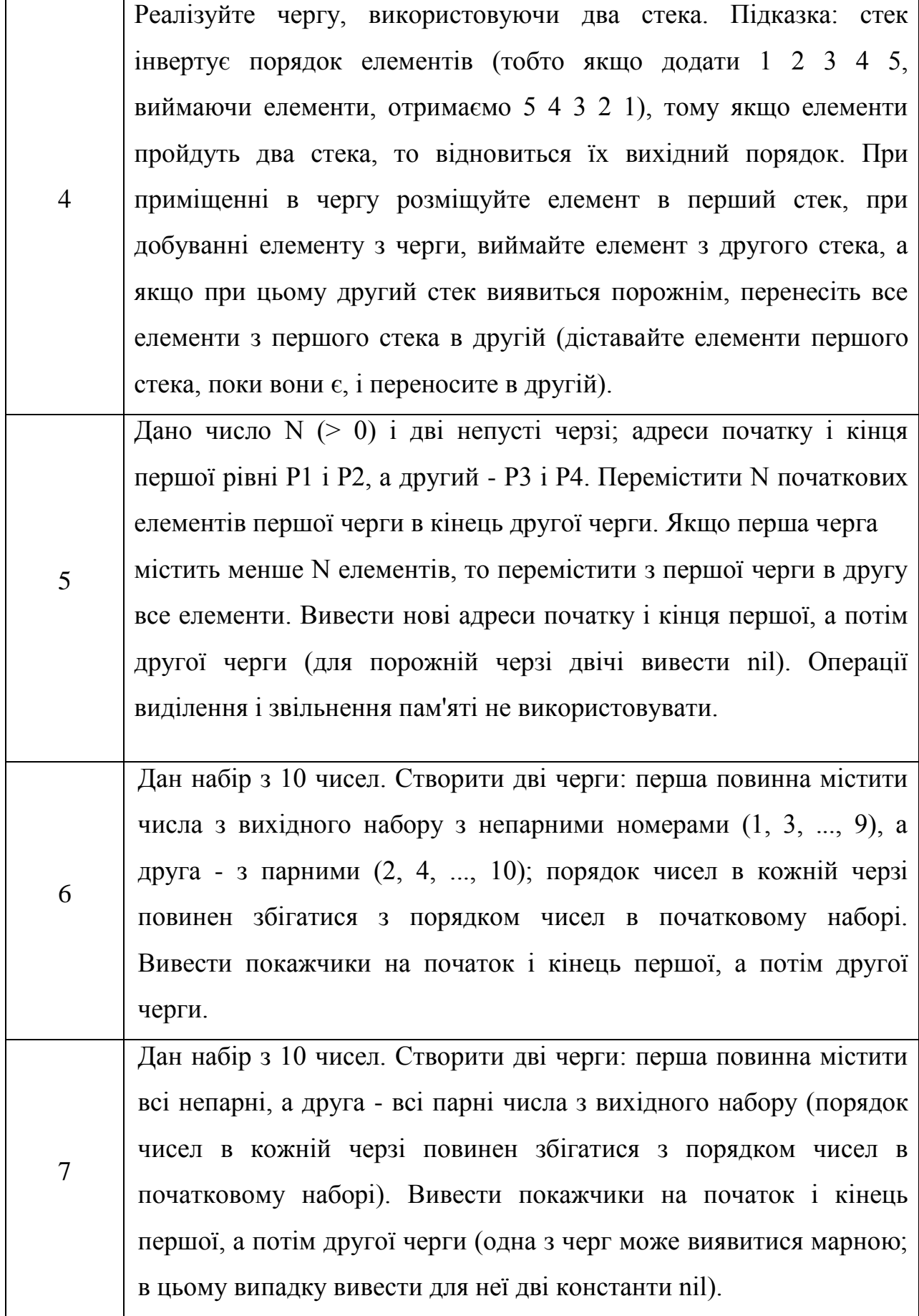

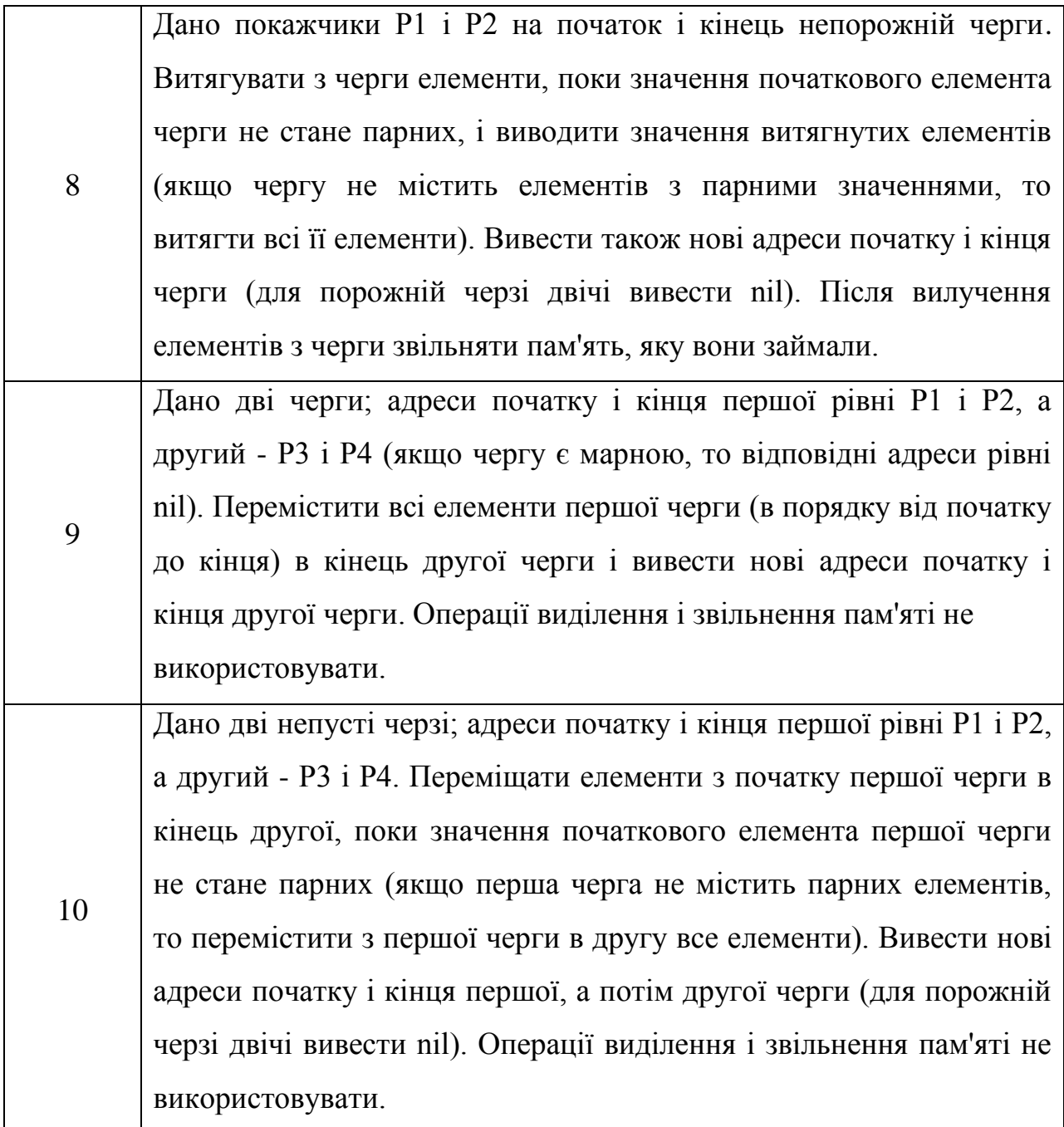

# **9.3 Питання для перевірки знань**

- 1. Дайте визначення поняттю "колекція".
- 2. Назвіть переваги використання колекцій.
- 3. Які дані можуть зберігати колекції?
- 4. Яка ієрархія колекцій?
- 5. Що ви знаєте про колекції типу List?

6. Що ви знаєте про колекції типу Set?

7. Що ви знаєте про колекції типу Queue?

8. Що ви знаєте про колекції типу Map, в чому їх принципова відмінність?

9. Назвіть основні реалізації List, Set, Map.

10. Які реалізації SortedSet ви знаєте і в чому їх особливість?

11. У чому відмінності / подібності List і Set?

12. Що різного / спільного у класів ArrayList і LinkedList, коли краще використовувати ArrayList, а коли LinkedList?

13. В яких випадках розумно використовувати масив, а не ArrayList?

14. Чим відрізняється ArrayList від Vector?

15. Що ви знаєте про реалізацію класів HashSet і TreeSet?

16. Чим відрізняються HashMap і TreeMap? Як вони влаштовані і працюють? Що згодом доступу до об'єктів, які залежності?

17. Що таке Hashtable, чим вона відрізняється від HashMap? На сьогоднішній день вона deprecated, як все-таки використовувати потрібну функціональність?

18. Що буде, якщо в Map покласти два значення з однаковим ключем?

19. Як задається порядок проходження об'єктів в колекції, як впорядкувати колекцію?

20. Дайте визначення поняттю "итератор".

21. Яку функціональність представляє клас Collections?

22. Як одержати не модифікуються колекцію?

23. Які колекції синхронізовані?

24. Як отримати синхронізовану колекцію з не синхронізовані?

25. Як отримати колекцію тільки для читання?

26. Чому Map не успадковується від Collection?

27. У чому різниця між Iterator і Enumeration?

28. Як реалізований цикл foreach?

29. Чому немає методу iterator.add () щоб додати елементи в колекцію?

30. Чому в класі iterator немає методу для отримання наступного елемента без пересування курсора?

31. У чому різниця між Iterator і ListIterator?

32. Які є способи перебору всіх елементів List?

33. У чому різниця між fail-safe і fail-fast властивостями?

34. Що робити, щоб не виникло виключення ConcurrentModificationException?

35. Що таке стек і чергу, розкажіть в чому їх відмінності?

36. У чому різниця між інтерфейсами Comparable і Comparator?

# **ЛАБОРАТОРНА РОБОТА 10 Тема: ПАКЕТ JAVA.IO, ФАЙЛИ**

**Мета:** 1) Вивчити особливості роботи з файлами у Java. 2) Навчитися створювати програми обробки даних використовуючи файли.

### **10.1 Практична частина**

Приклад:

```
String fileName = \forall d: \setminus \text{file.txt"};
     FileWriter fw = null;
     BufferedWriter bw = null;
     FileReader fr = null;
     BufferedReader br = null;
     // Рядок, яка буде записана в файл
     String data = "Some data to be written and readed \langle n^{\prime\prime}\rangle;
     try {
     fw = new FileWriter (fileName);
     bw = new BufferedWriter (fw);
     System.out.println ("Write some data to file:" + fileName);
     // Кілька разів записати рядок
     for (int i = (int) (Math.random () * 10); - i> = 0;) bw.write
(data);
     bw.close ();
     fr = new FileReader (fileName);
     br = new BufferedReader (fr);
     String s = null;int count = 0;System.out.println ("Read data from file:" + fileName);
     // Зчитувати дані, відображаючи на екран
     while ((s = br.readLine())! = null)System.out.println ("row" + ++ count + "read:" + s);
     br.close ();
     } Catch (Exception e) {
     e.printStackTrace ();
     }
```
## **10.2 Самостійна частина**

**Завдання 1**. Створити текстовий файл з інформацією. Організувати перегляд вмісту файлу. Організувати читання і обробку даних з файлу відповідно до індивідуального завдання (Таблиця 10.1). Для обробки даних із файлів використовувати класи. Зберегти отримані результати в новий текстовий файл.

Таблиця 10.1. Індивідуальні завдання до завдання 1.

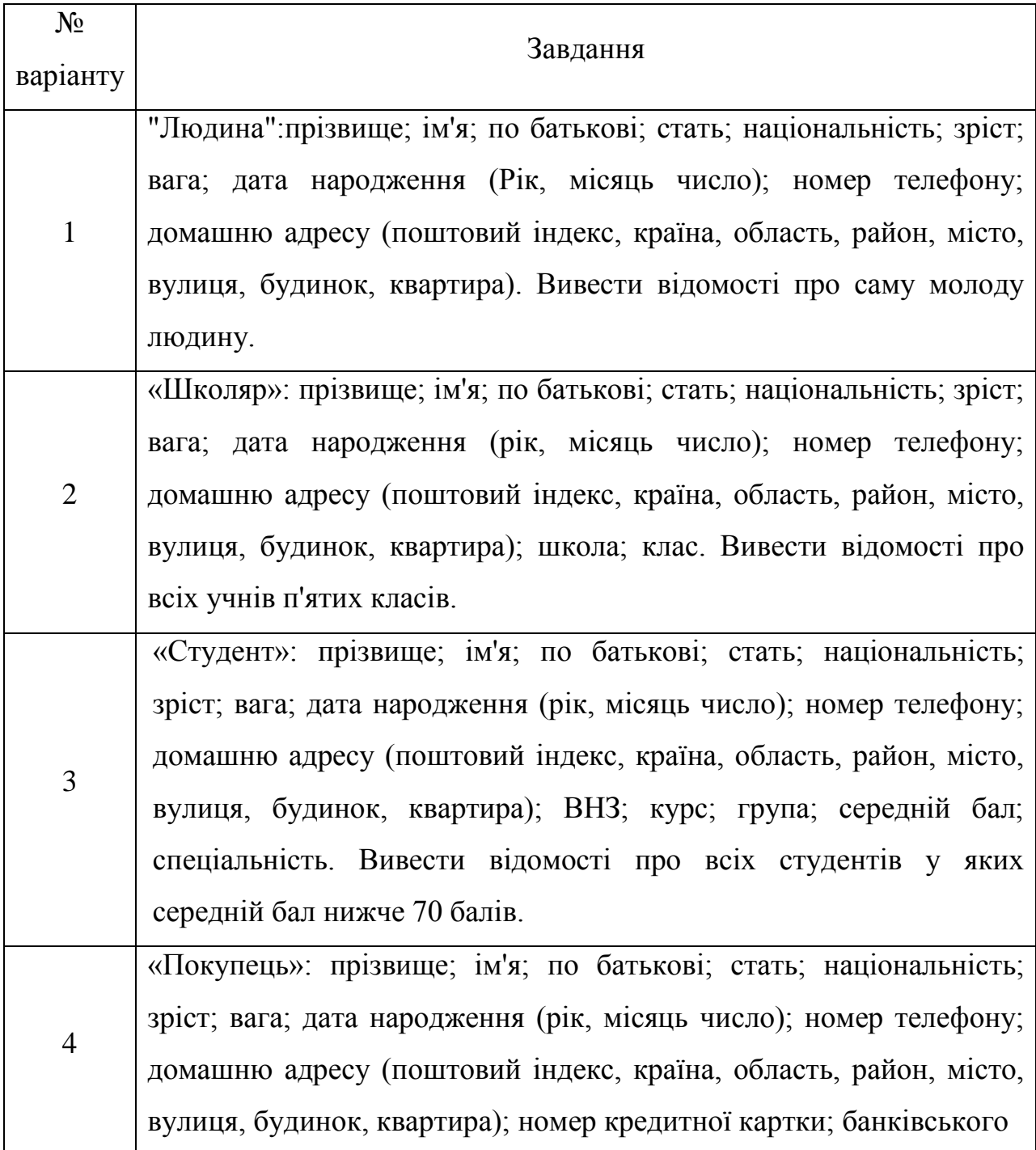

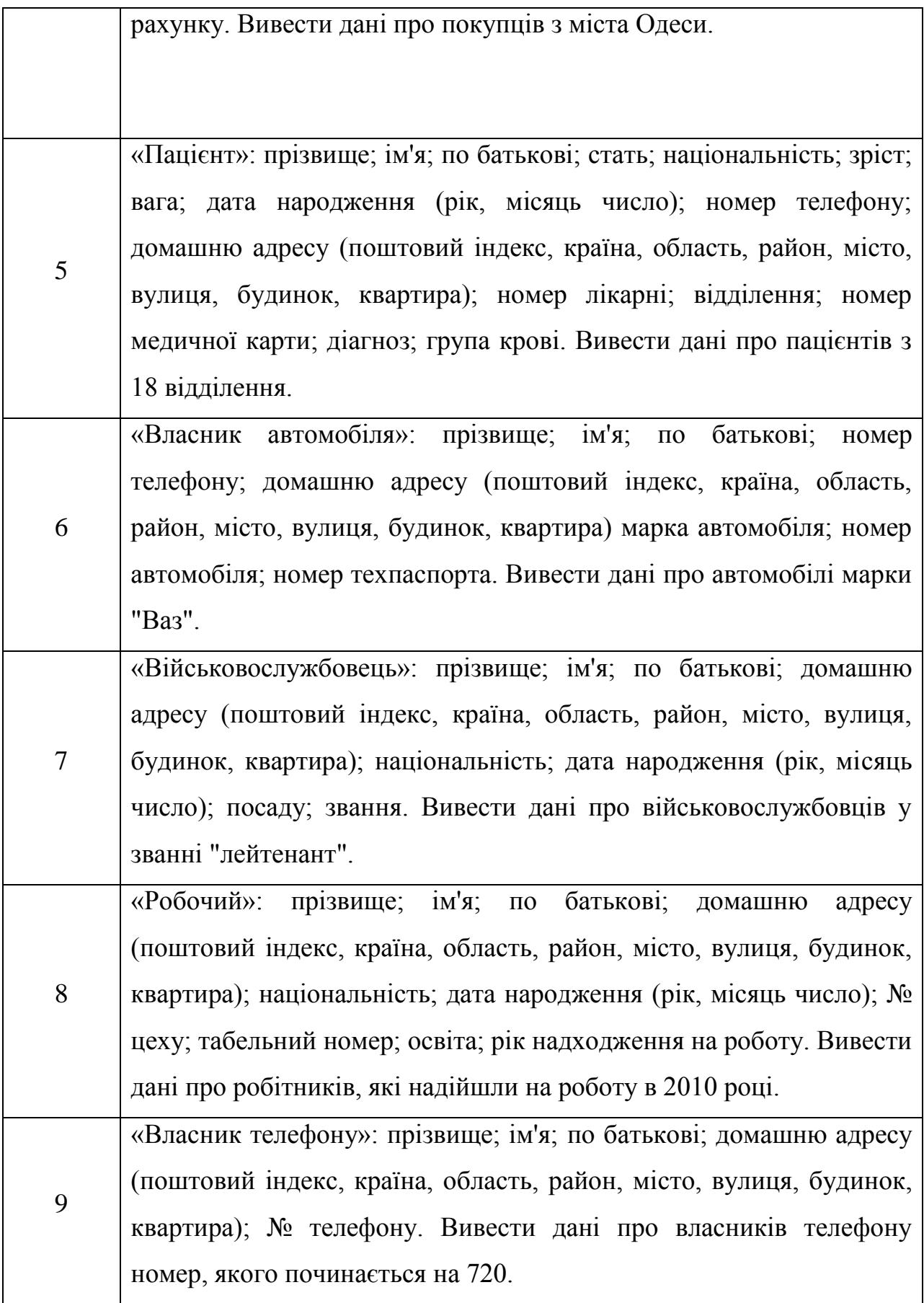

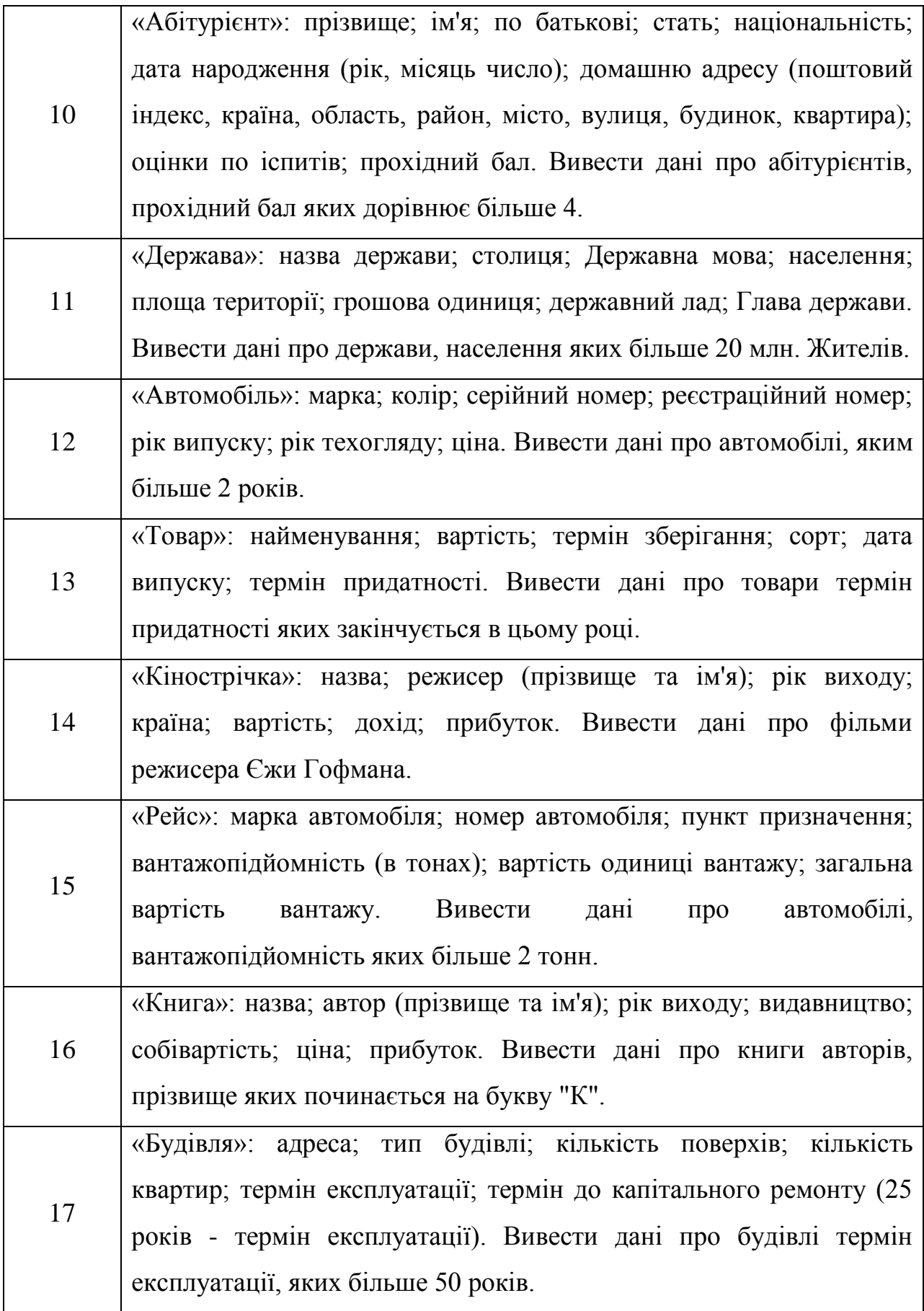

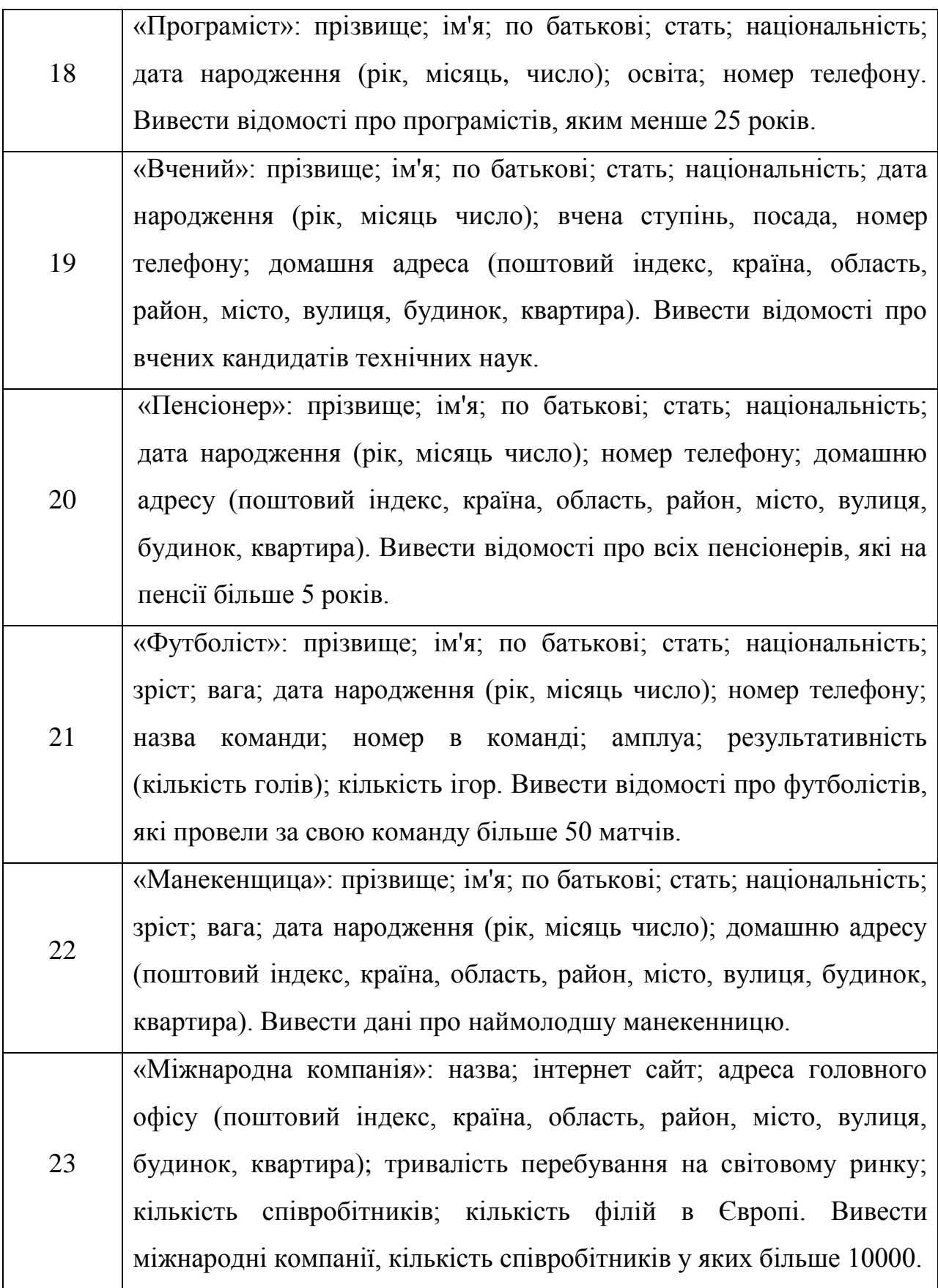

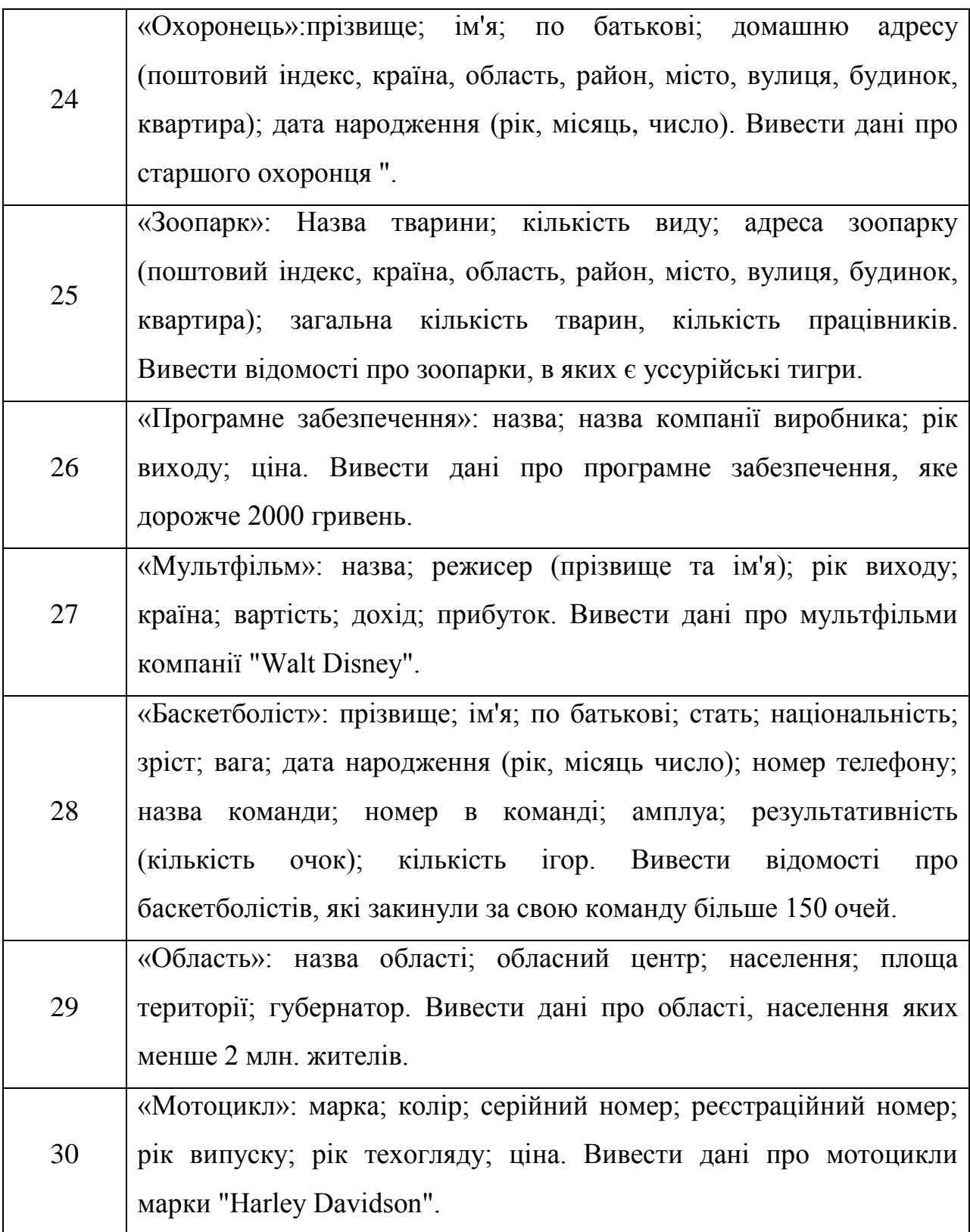

**Завдання 2.** Організувати переглядання вмісту файлу. Організувати читання та обробку даних з файлу відповідно до індівідуального завдання.

Для обробки даних із файлів використовувати класи. Зберегти отримані результати в новий текстовий файл.

Таблиця 10.2. Індивідуальні завдання до завдання 2.

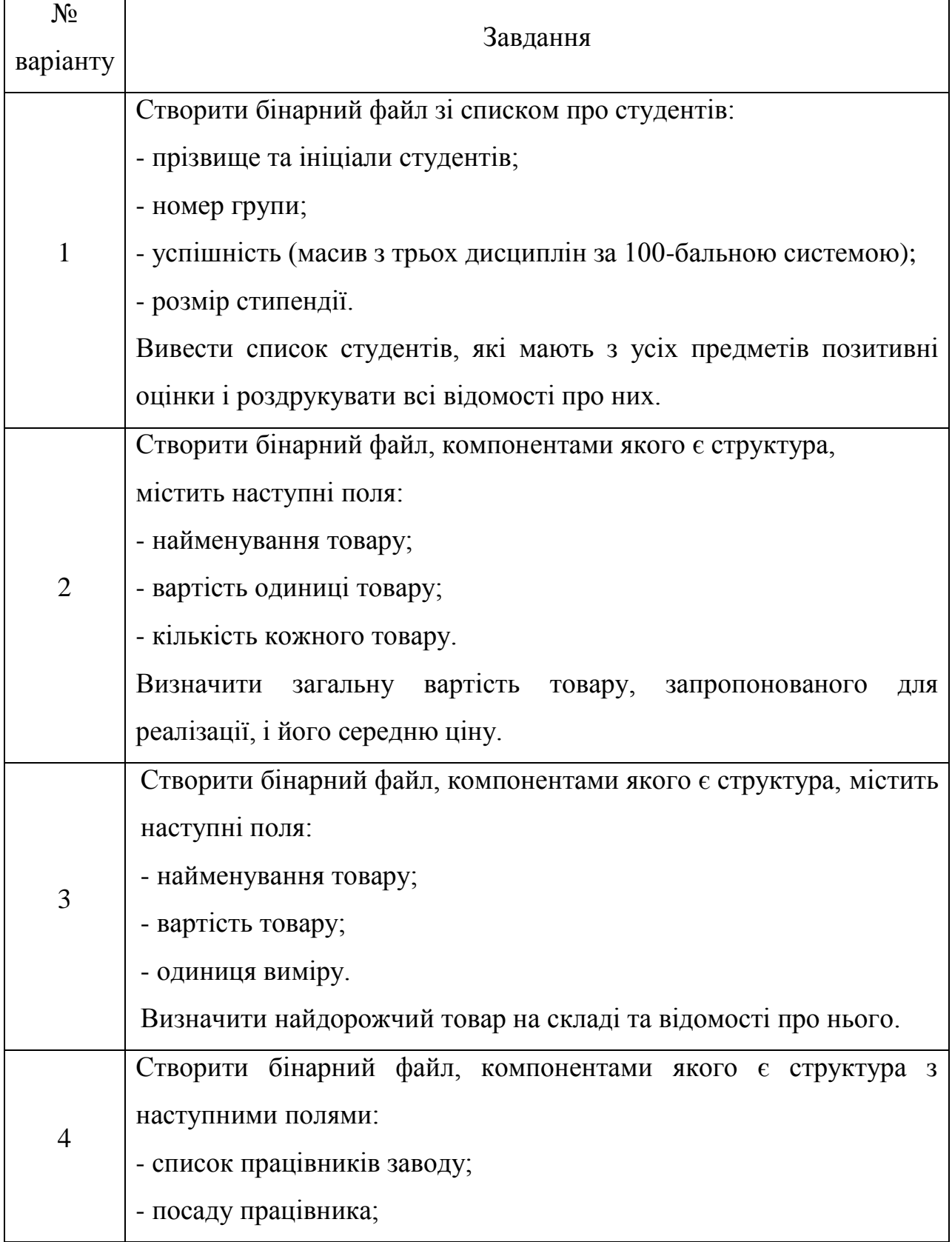

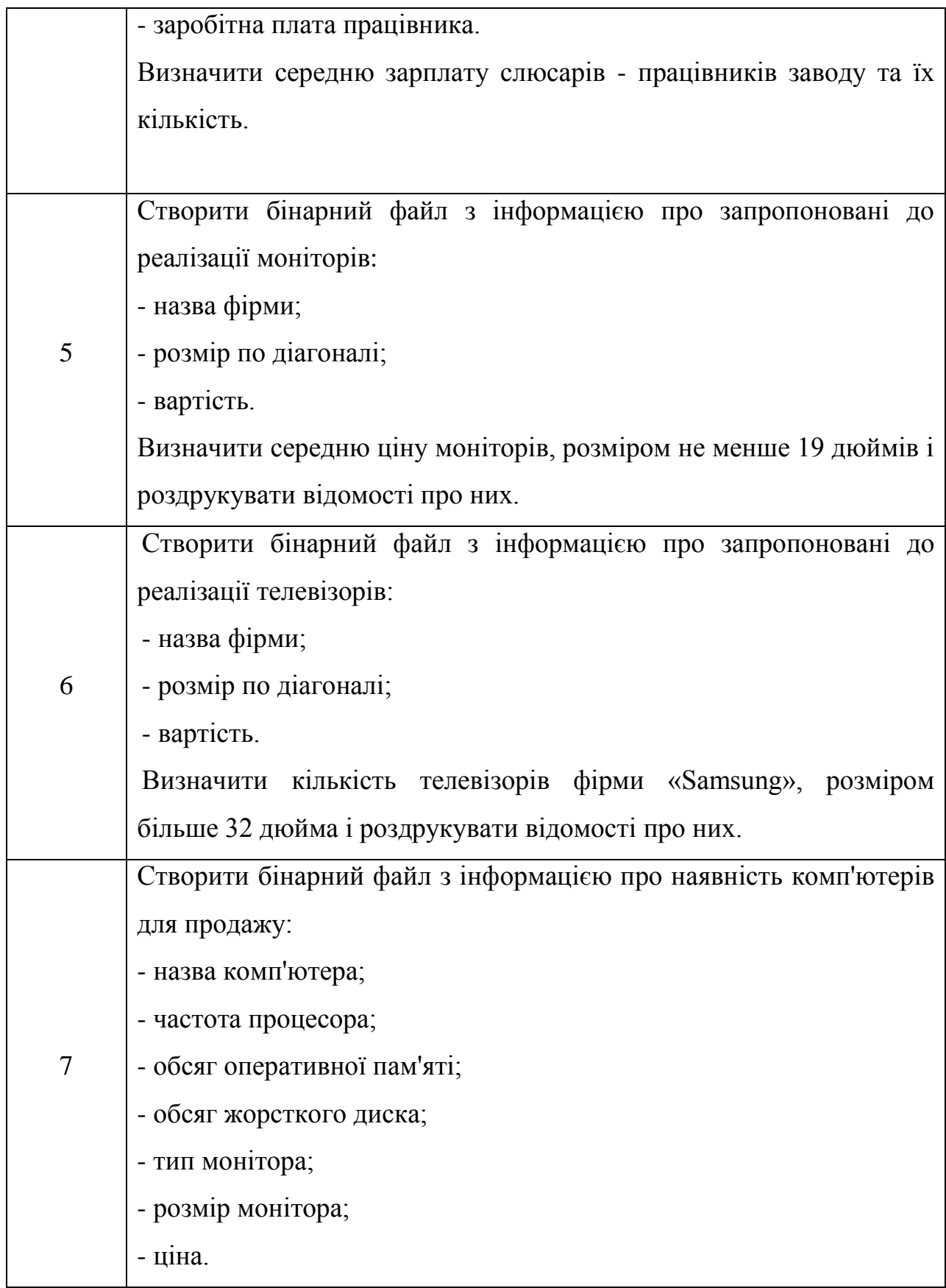

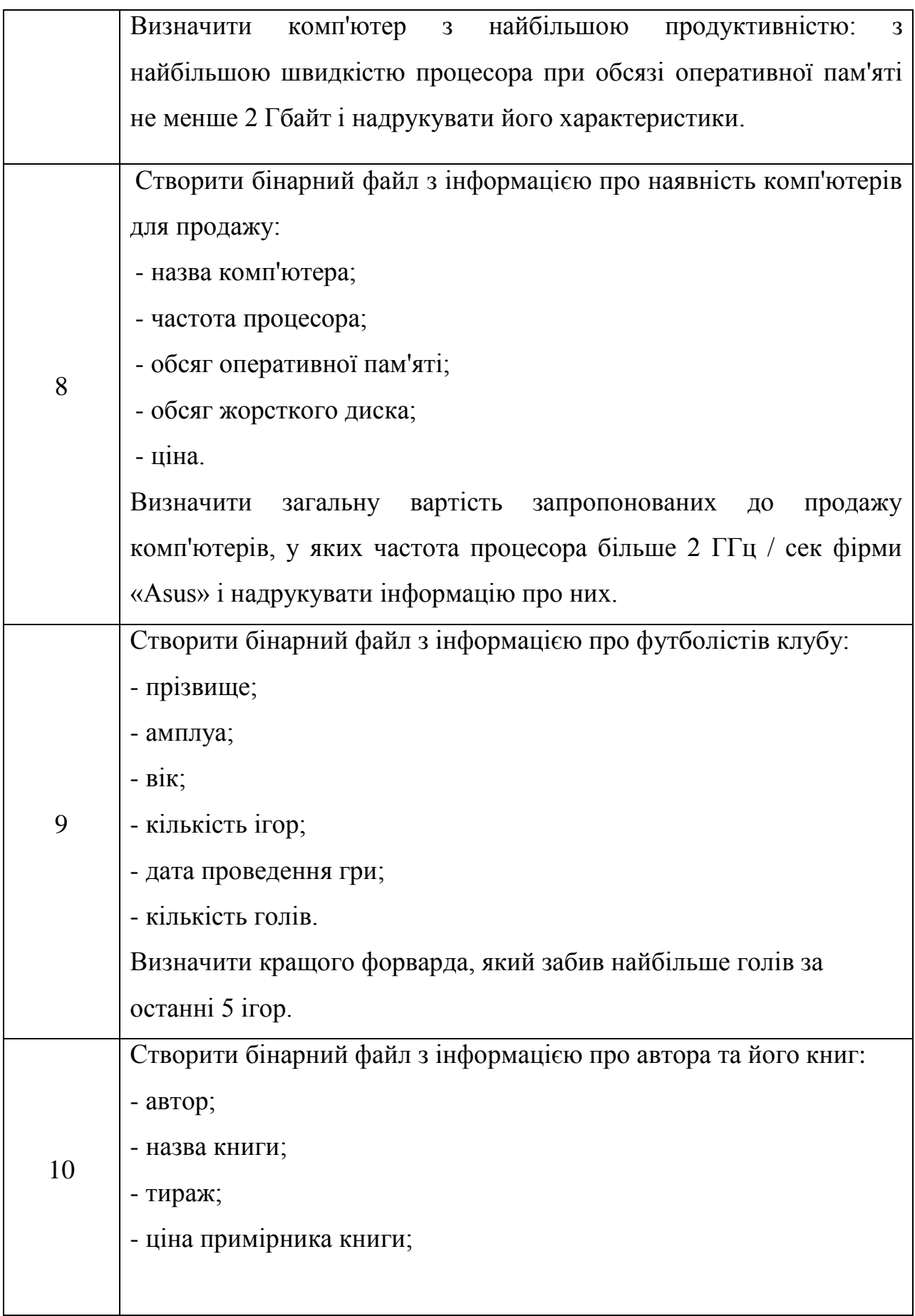

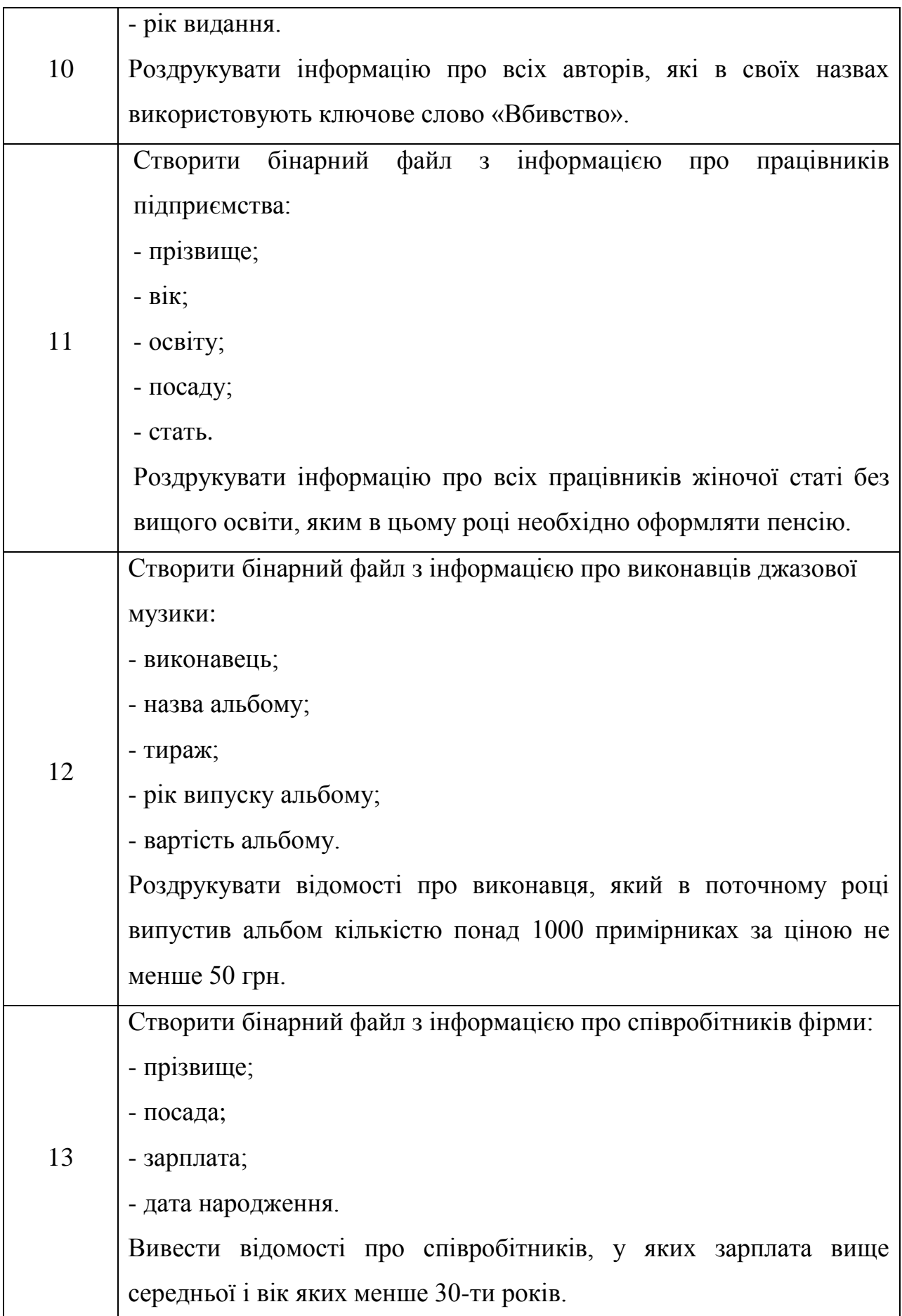

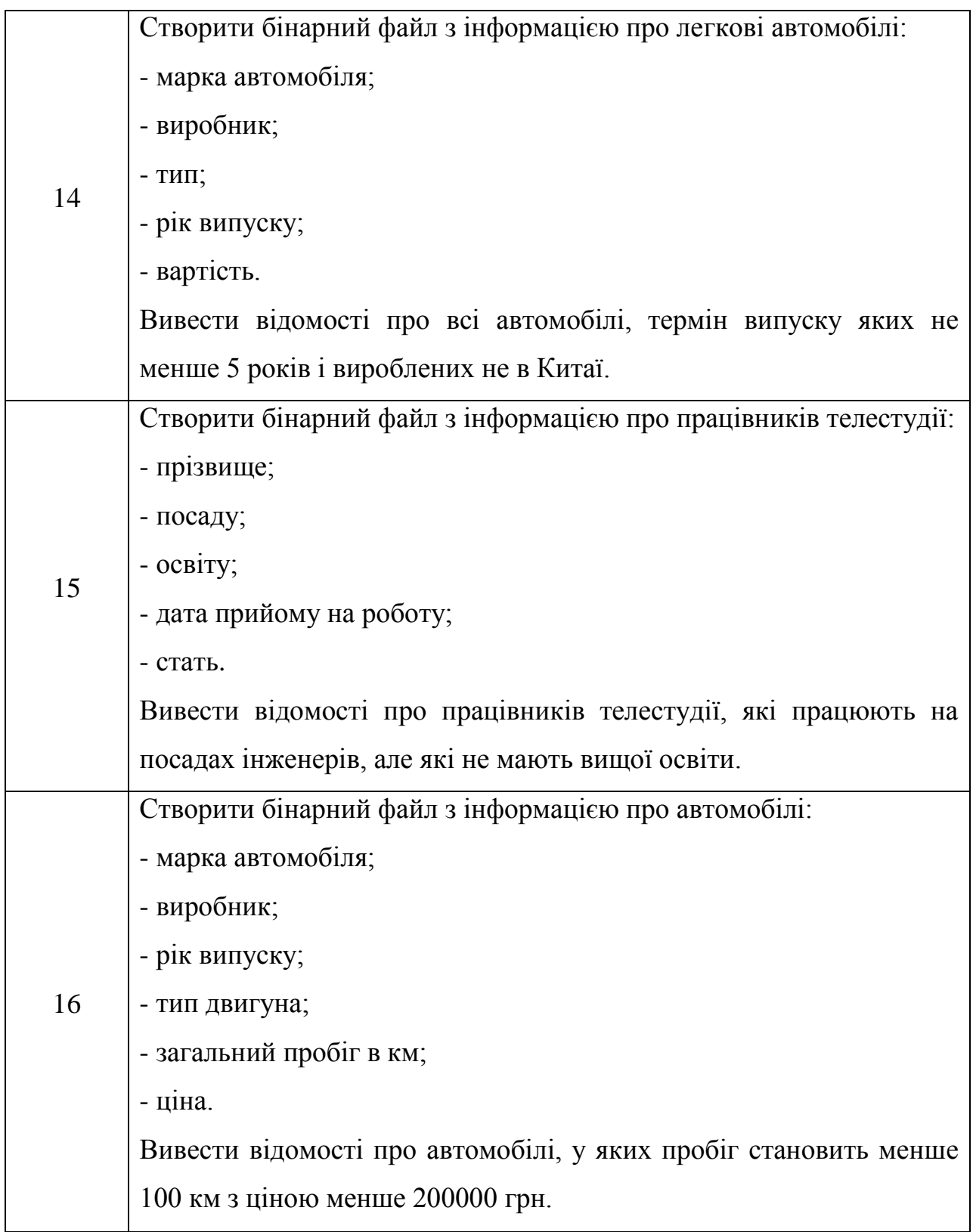

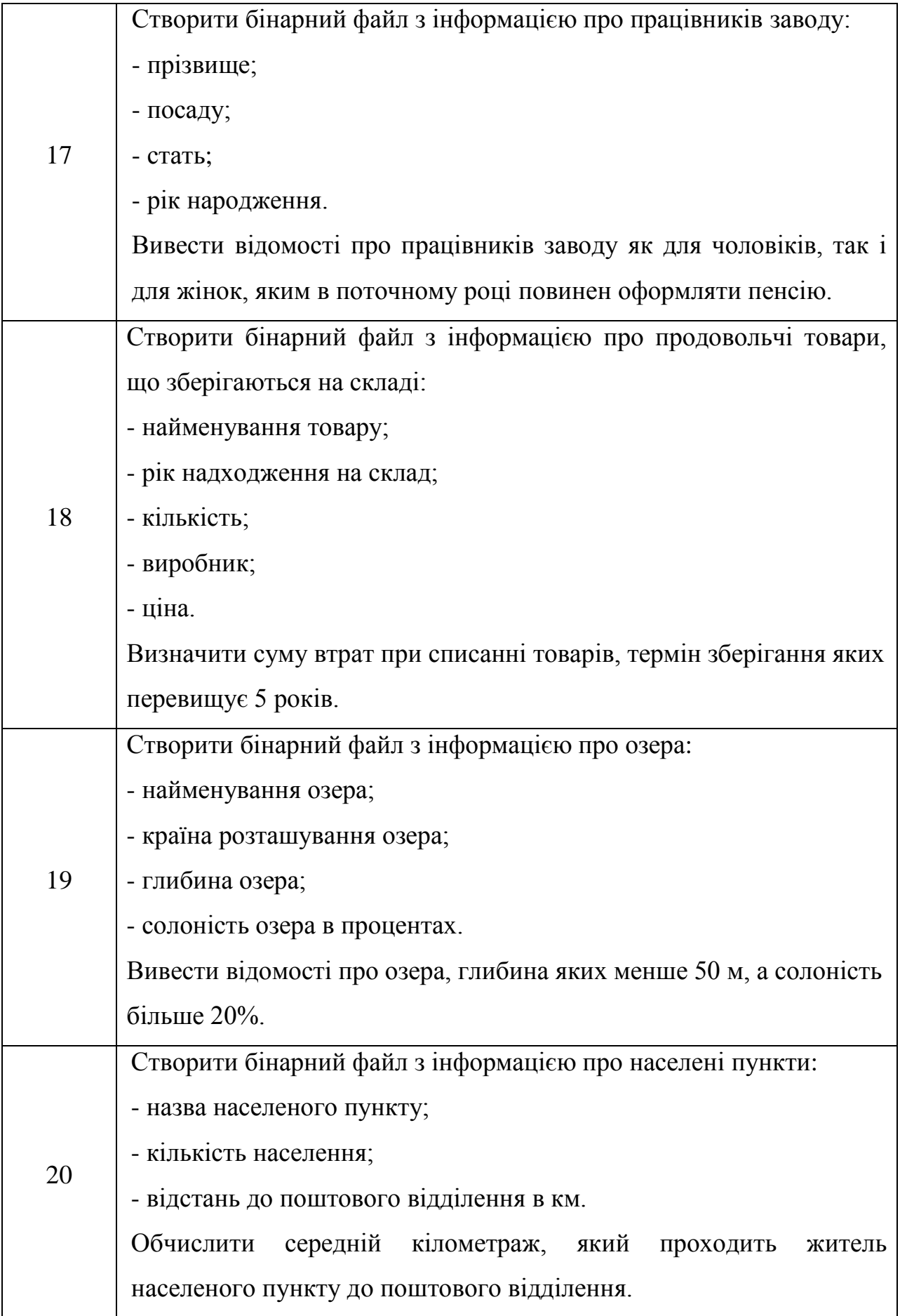

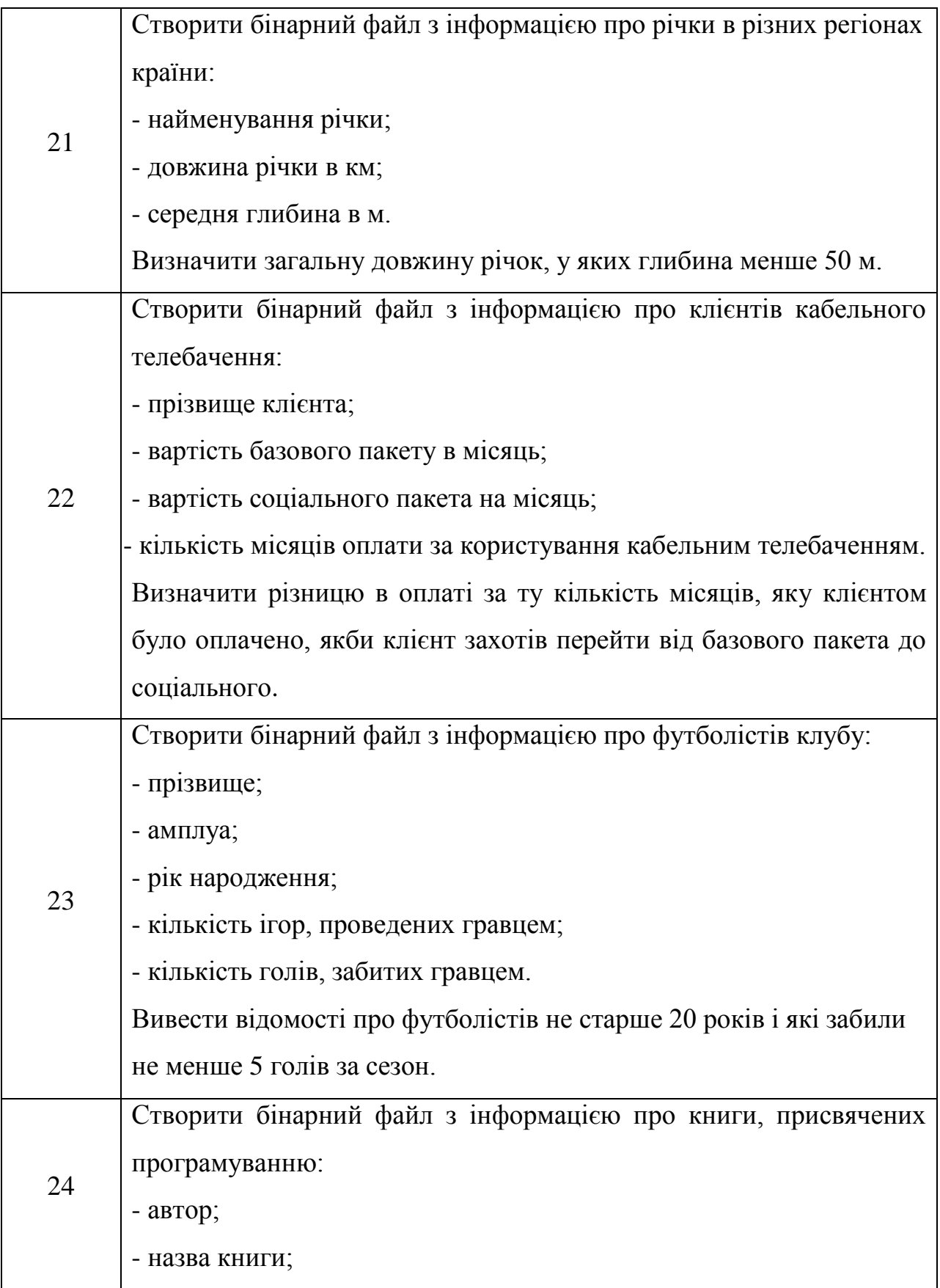

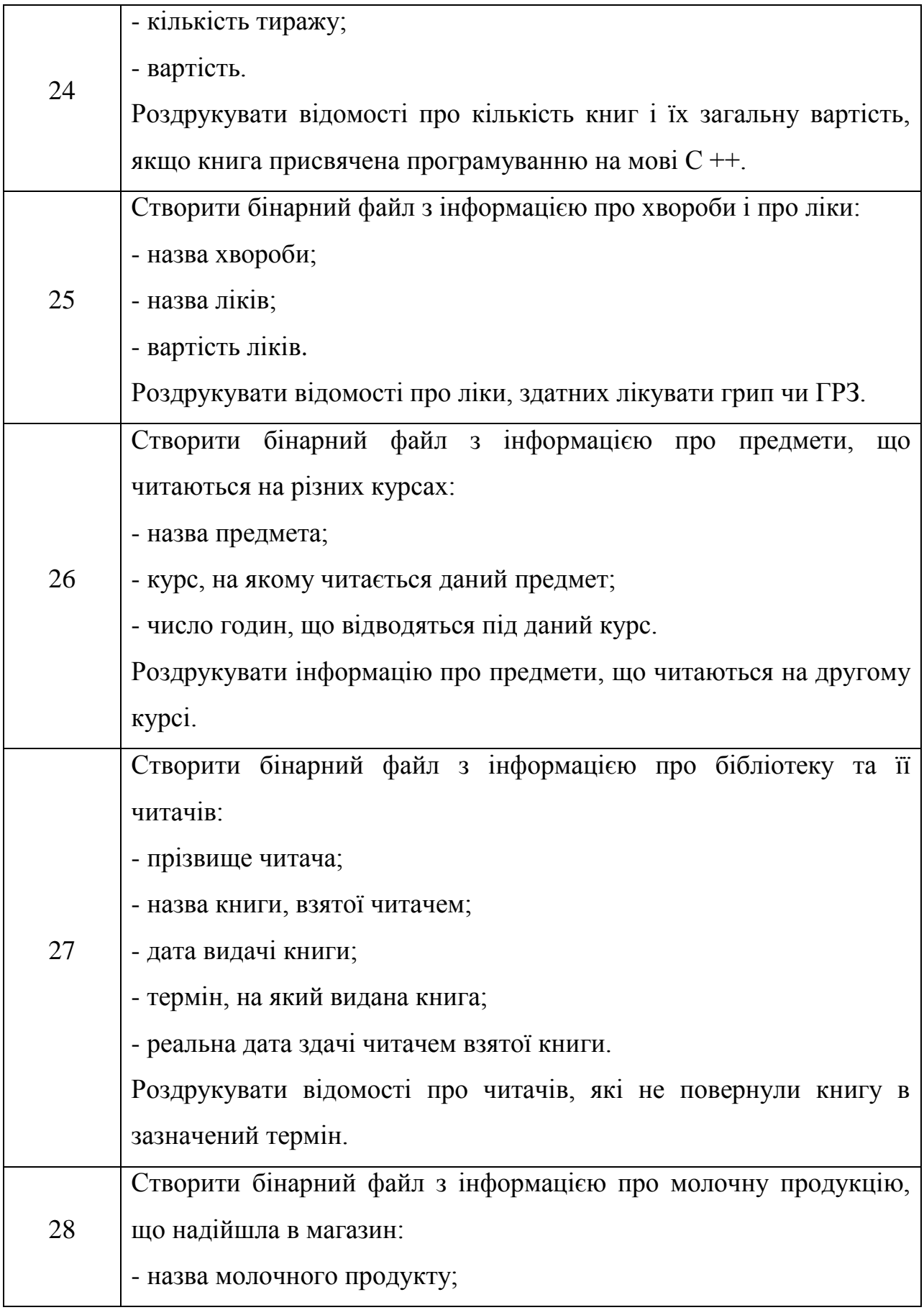

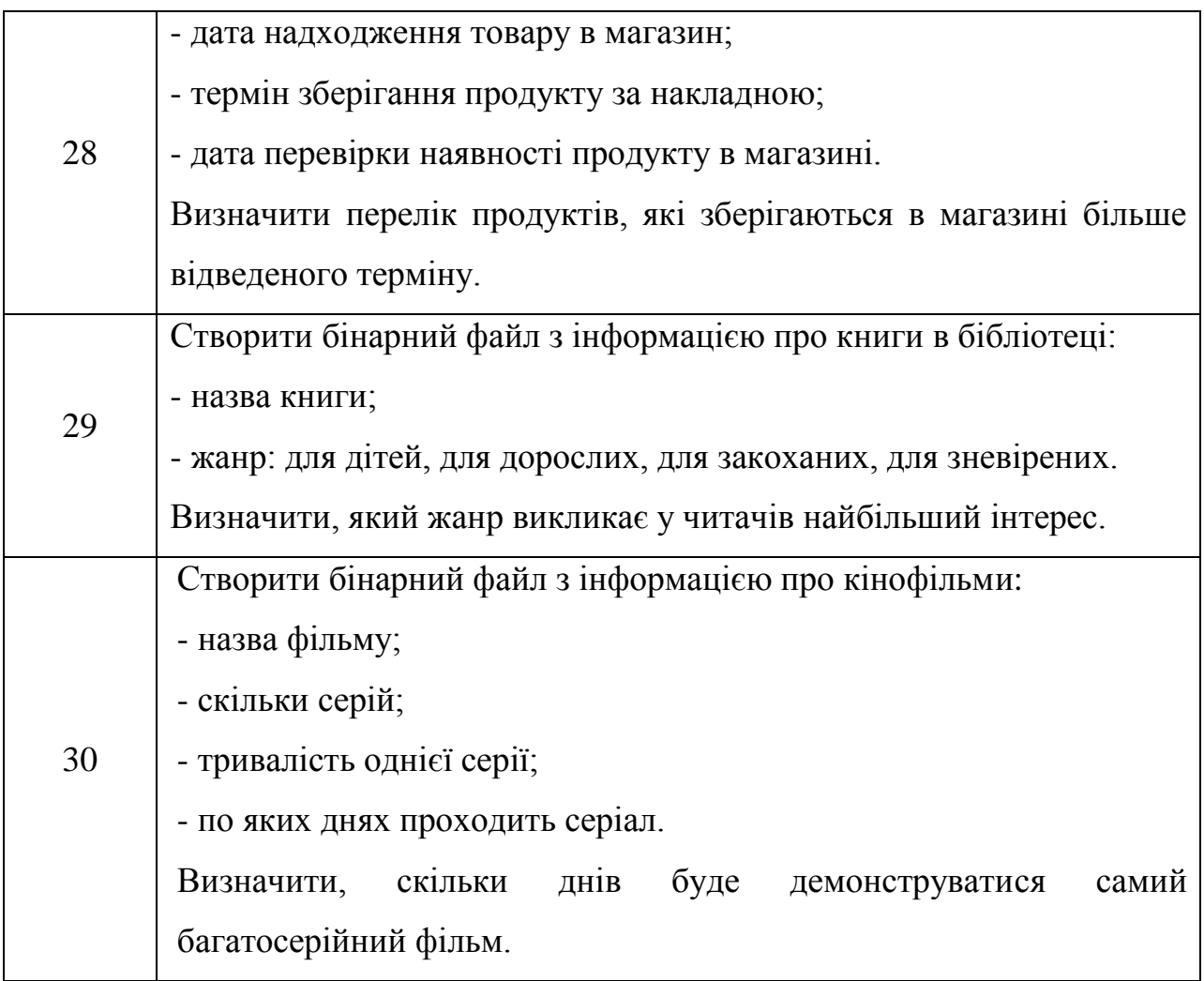

## **10.3 Питання для перевірки знань**

- 1. Які існують види потоків введення / виведення?
- 2. Назвіть основні предки потоків введення / виведення.
- 3. Що спільного й відмінного в наступних потоках: InputStream, OutputStream, Reader, Writer?
	- 4. Що ви знаєте про RandomAccessFile?
	- 5. Які є режими доступу до файлу?
	- 6. У яких пакетах лежать класи-потоки?
	- 7. Що ви знаєте про класи-надбудови?

8. Який клас-надбудова дозволяє читати дані з вхідного байтового потоку в форматі примітивних типів даних?

9. Який клас-надбудова дозволяє прискорити читання / запис за рахунок використання буфера?

10. Які класи дозволяють перетворити байтові потоки в символьні і назад?

11. Який клас призначений для роботи з елементами файлової системи (ЕФС)?

12. Який символ є роздільником при вказівці шляху до ЕФС?

13. Як вибрати все ЕФС певного каталогу за критерієм (наприклад, з певним розширенням)?

14. Що ви знаєте про інтерфейс FilenameFilter?

15. Що таке сериализація?

16. Які умови правильної сериализації об'єкта?

17. Які класи дозволяють архівувати об'єкти?

# **ЛАБОРАТОРНА РОБОТА 11 Тема: ПАКЕТИ JAVA.AWT ТА JAVA.SWING**

**Мета:** 1) Вивчити особливості роботи з формами у Java. 2) Навчитися створювати програми обробки даних використовуючи форми.

### **11.1 Практична частина**

#### **Створення фреймів (вікон)**

Вікно верхнього рівня (таке що не містить в середині іншого вікна) в мові Java називається фреймом (frame - каркас). В бібліотеці AWT для цього вікна призначений клас Frame, а в бібліотеці Swing — JFrame.

Наступний код демонструє, як можна створити фрейм розміром 300х200 пікселів:

```
import javax.swing.JFrame;
    public class SimpleFrame
     {
       public static void main(String[] args)
        {
        JFrame frame = new JFrame(); // створити фрейм
         frame.setSize(300, 200); // задаємо ширину і висоту 
фрейму
        frame.setDefaultCloseOperation(JFrame.EXIT_ON_CLOSE); //
задаємо дії при закритті фрейму
         frame.setVisible(true); // показати фрейм на екрані 
(зробити видимим)
       }
```
}

Проте розміщувати увесь код в main() поганий стиль, оскільки, наприклад, коли доведеться додавати нові фрейми та інші елементи, код може стати доволі заплутаним. Крім того метод main статичний і потрібно враховувати деякі особливості робити у статичному контексті. Тому в main()

часто намагаються залишити лише саме необхідне. І взагалі, якщо якийсь графічний елемент потребує значного коду, то бажано роботу з ним розмістити окремо. В нашому випадку усю роботу з фреймом можна доручити класу, який розширюватиме клас JFrame.

Наступний переписаний код робить теж саме, що і попередній. На перший погляд може здатися, що такий спосіб є доволі незручним, насправді ж у великих проектах - це виправдовується.

```
import javax.swing.*;
public class SimpleFrame
{
    public static void main(String[] args)
    {
      MyFrame frame = new MyFrame();
      frame.setDefaultCloseOperation(JFrame.EXIT_ON_CLOSE);
       frame.setVisible(true);
    }
}
class MyFrame extends JFrame
{
    public MyFrame()
    {
      setSize(FRAME_WIDTH, FRAME_HEIGHT);
    }
   public static final int FRAME WIDTH = 350;
   public static final int FRAME HEIGHT = 200;
}
```
Дана програма складається з двох класів, хоча метод MyFrame() можна б було розмістити і в класі SimpleFrame. Проте, на думку ряду програмістів, краще відділяти клас який запускає програму на виконання від класу, в якому описується інтерфейс користувача. Одною з причин такого є більш краща читабельність коду програми.

Розглянемо детальніше нашу програму.

Перший рядок import javax.swing.\*; робить доступними класи бібліотеки Swing. Далі в методі main() ми задаємо розмір нашому фреймові викликаючи конструктор класу MyFrame. Метод setSize() встановлює розмір вікна 350x200 пікселів. По замовчуванню фрейм буде 0х0 пікселів. Рядок frame.setDefaultCloseOperation(JFrame.EXIT\_ON\_CLOSE); — вказує програмі, що потрібно зробити, якщо користувач захоче закрити фрейм. В даному випадку програма просто завершить свою роботу. І, насамкінець, ми робимо наш фрейм видимим викликаючи метод setVisible().

#### **Робота з фреймами**

Фрейм - це контейнер, в який поміщають всі інші компоненти (меню, кнопки, прапорці та інші елементи графічного елементу). Сам клас JFrame, який реалізує фрейм складається з чотирьох областей (pane), що накладаються одна на одну: коренева область (root pane), область шару (layered pane), прозора область (glass pane) та область вмісту (content pane). Перші три застосовують для створення та обслуговування меню. Для роботи з графічними елементами застосовується область вмісту, в яку і додають компоненти. Додати компонент можна наступним чином:

```
Container contentPane = frame.getContentPane();
Component c=....;
contentPane.add (c)
```
// з версії JDK 1.5 реалізований метод JFrame.add()

// що переадресовує виклик методу області вмісту contentPane.add()

// і тепер можна просто писати: add (c)

Щоправда напряму у фреймі не прийнято вставляти компоненти. Для цього використовується спеціальний компонент-контейнер - панель (panel), що добавляється до фрейму. Після цього у панель можна додавати різні графічні компоненти.

Для початку спробуємо намалювати прямокутник. Щоб додати відповідну панель, в якій буде здійснюватись малювання, необхідно:

171

Визначити клас, що розширює клас JPanel;

Замістити (перевизначити) в цьому класі метод paintComponent().

```
class MyPanel extends JPanel{
    public void paintComponent(Graphics g){
        .....// код, що здійснює малювання
    }
}
```
### Програмний код:

```
import javax.swing.*;
     import java.awt.*;
     public class SimpleFrame2
     {
         public static void main(String[] args)
         {
           MyFrame frame = new MyFrame();
           frame.setDefaultCloseOperation(JFrame.EXIT_ON_CLOSE);
            frame.setVisible(true);
         }
     }
     class MyFrame extends JFrame
     {
         public MyFrame()
         {
           setSize(FRAME_WIDTH, FRAME_HEIGHT);
            PaintPanel panel=new PaintPanel();
            add(panel);
         }
        public static final int FRAME WIDTH = 350;
        public static final int FRAME HEIGHT = 200;
     }
     class PaintPanel extends JPanel
     {
          @Override // вказує, що даний метод заміщується (не 
обов'язково)
```

```
 public void paintComponent(Graphics g)
```

```
 {
         super.paintComponent (g);
         g.drawString("Малюємо прямокутник:", 10, 20);
         g.drawRect(10, 40, 300, 100);
     }
}
```
#### **Обробка подій**

Натиснення кнопки, закриття вікна, клацання мишкою – все це є прикладами подій, які отримує операційна система і передає відповідній програмі на обробку. Програміст повинен передбачити як потрібно обробляти дані події. Розглянемо як обробка подій реалізовується в Java.

В Java запропонована, так звана, модель делегування подій (event delegation model). Джерело події (event source) породжує подію, після чого вона передається в обробник подій (event listener – дослівно слухач події). При цьому будь-який об'єкт може бути призначеним як обробник деякої події. Така модель доволі гнучка, оскільки кожен програміст може вибрати зручний для нього спосіб обробки події (де саме її обробляти), проте інколи текст програми може бути дещо заплутаним для тих хто не звик до такої моделі.

Інформація про подію інкапсулюється у об'єкті події (event object). Всі події описуються підкласами java.util.EventObject. Як приклади, можна навести підкласи ActionEvent та WindowEvent. Перші об'єкти породжують кнопки, а другі вікна.

Джерела подій містять методи, які дозволяють зв'язати його з обробниками подій. Коли виникає подія, джерело повідомляє про неї усіх зареєстрованих обробників. Обробники подій на основі інформації у об'єкті події визначає як реагувати на ту чи іншу подію.

При розробці графічного інтерфейсу розробнику необхідного здійснити наступне:

Створити клас, який оброблятиме подію чи ряд подій і, який реалізовуватиме відповідний інтерфейс

173

- Створити джерела подій (вікно, кнопки, смугу прокрутки тощо)
- Зв'язати джерела подій з обробниками подій

- Сказане демонструє наступний фрагмент програми:

ActionListener listener =  $\ldots$  ; // створити обробник подій JButton button = new JButton("Ok"); // створюємо кнопку button.addActionListener(listener); // зв'язуємо кнопку з обробником подій

Клас, який реалізовуватиме інтерфейс ActionListener повинен мати метод actionPerformed() який в якості параметру отримуватиме об'єкт ActionEvent.

```
class MyListener implements ActionListener
{
. . .
public void actionPerformed(ActionEvent event)
{
// тут відбувається реакція на натиснення кнопки 
. . .
}
}
```
Реалізувати такий механізм можна декількома способами. Розглянемо поступово на прикладах все вище сказане.

```
import javax.swing.JFrame; 
import javax.swing.JPanel; 
import javax.swing.JButton; 
import java.awt.event.*;
import javax.swing.JOptionPane;
public class EventTest {
     public static void main(String[] args) {
     SimpleFrame frame = new SimpleFrame();
     frame.setDefaultCloseOperation(JFrame.EXIT_ON_CLOSE);
      frame.setVisible(true);
     }
```

```
}
     class SimpleFrame extends JFrame
     {
      public SimpleFrame()
           { 
          setSize(DEFAULT_WIDTH, DEFAULT_HEIGHT); // задаємо розміри
фрейму
           JPanel panel = new JPanel(); // створюємо панель
           this.add(panel); // додаємо панель у фрейм
          JButton button = new JButton("OK!"); //створюємо кнопку
ОК!
          panel.add(button); \frac{1}{p} додаємо кнопку на панель
          EventListener buttonAction = new EventListener(); //створюємо екземпляр обробника подій
           button.addActionListener(buttonAction); // 
зв'язуємо обробника подій з кнопкою "ОК!"
           }
      public static final int DEFAULT WIDTH = 300;public static final int DEFAULT HEIGHT = 200;
     }
     class EventListener implements ActionListener{
         @Override // не обов'язково; вказуємо, що ми перевизначаємо 
метод actionPerformed 
         public void actionPerformed(ActionEvent event)
         {
             // Виводимо повідомлення у діалоговому вікні 
             // зверніть увагу, що для цього ми створюємо новий фрейм
             JOptionPane.showMessageDialog(new JFrame(), "Ви натиснули 
кнопку << OK! >>");
          } 
     }
```
Можна також зробити, що один і той же обробник буде обслуговувати декілька кнопок. В такому разі необхідно передбачити механізм розрізнення, яка кнопка натиснута. Найпростіше це зробити через конструктор обробника. Наступна програма виводитиме в фреймі дві кнопки і при натисненні на якусь з них буде виводитись повідомлення, яку кнопку натиснуто.

```
import javax.swing.JFrame; 
     import javax.swing.JPanel; 
     import javax.swing.JButton; 
     import java.awt.event.*;
     import javax.swing.JOptionPane;
     public class EventTest2 {
         public static void main(String[] args) {
         SimpleFrame frame = new SimpleFrame();
         frame.setDefaultCloseOperation(JFrame.EXIT_ON_CLOSE);
          frame.setVisible(true);
          }
     }
     class SimpleFrame extends JFrame
     {
     public static final int DEFAULT WIDTH = 300;public static final int DEFAULT HEIGHT = 200;
     public SimpleFrame()
           { 
         setSize(DEFAULT WIDTH, DEFAULT HEIGHT); // задаємо розміри
фрейму
         JPanel panel = new JPanel(); \frac{1}{2} // створюємо панель
          this.add(panel); // додаємо панель у 
фрейм
         JButton button1 = new JButton("Кнопка 1"); //створюємо
кнопку 1
          panel.add(button1); // додаємо кнопку на панель
         EventListener button1Action = new EventListener(1); //
створюємо екземпляр обробника подій
          button1.addActionListener(button1Action); // 
зв'язуємо обробника подій з кнопкою 1
          JButton button2 = new JButton("Кнопка 2"); //створюємо
```

```
кнопку 2
```

```
 panel.add(button2); // додаємо кнопку на панель
          EventListener button2Action = new EventListener(2); //
створюємо екземпляр обробника подій
           button2.addActionListener(button2Action); // 
зв'язуємо обробника подій з кнопкою 2
           }
        }
     class EventListener implements ActionListener{
         private int buttonNumber;
         public EventListener (int number){
             buttonNumber=number;
         }
         @Override // не обов'язково, вказуємо, що ми перевизначаємо 
метод actionPerformed 
         public void actionPerformed(ActionEvent event)
         {
             // Виводимо повідомлення у діалоговому вікні, яку кнопку 
натиснуто
             if (buttonNumber==1) JOptionPane.showMessageDialog(new 
JFrame(), "Ви натиснули кнопку 1");
                else JOptionPane.showMessageDialog(new JFrame(), "Ви 
натиснули кнопку 2"); 
          } 
     }
```
Часто також замість створення окремого класу обробника використовують внутрішні класи і навіть внутрішні не йменовані класи. Також в якості обробника події може виступати і сам клас, в якому описується графічний інтерфейс користувача.

#### **11.2 Самостійна частина**

**Завдання 1.** Згідно свого варіанту в таблиці 11.1 додати інтерфейс користувача у наступному вигляді (зразок рисунок 11.1):

177

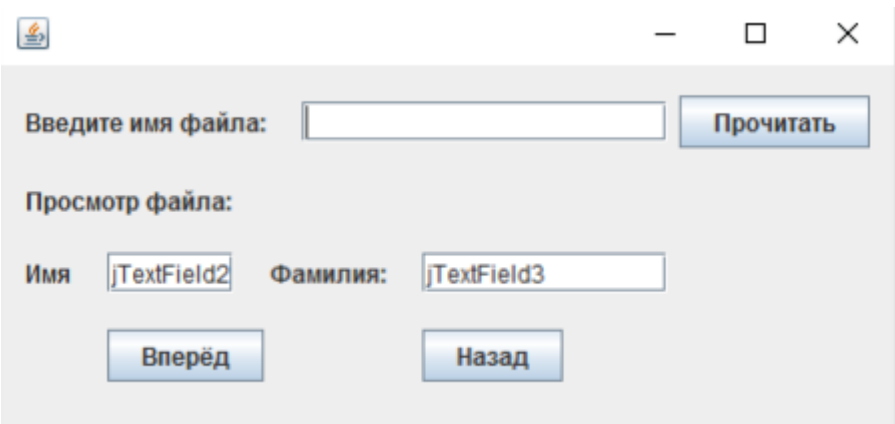

Рисунок 11.1 – Зразок виконання інтерфейсу

|  |  | Таблиця 11.1 – Індивідуальні завдання до завдання 1 |  |
|--|--|-----------------------------------------------------|--|
|  |  |                                                     |  |

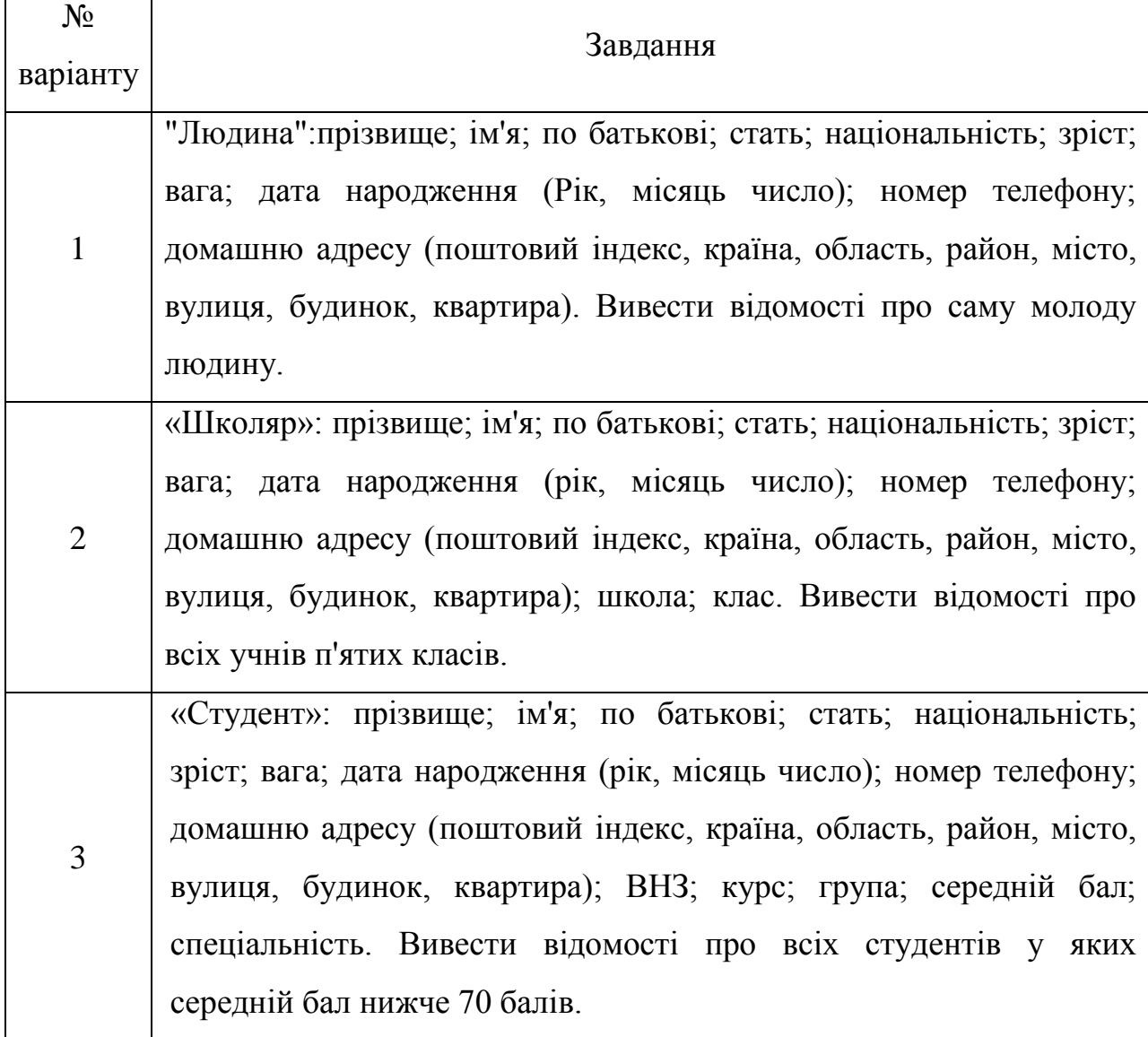

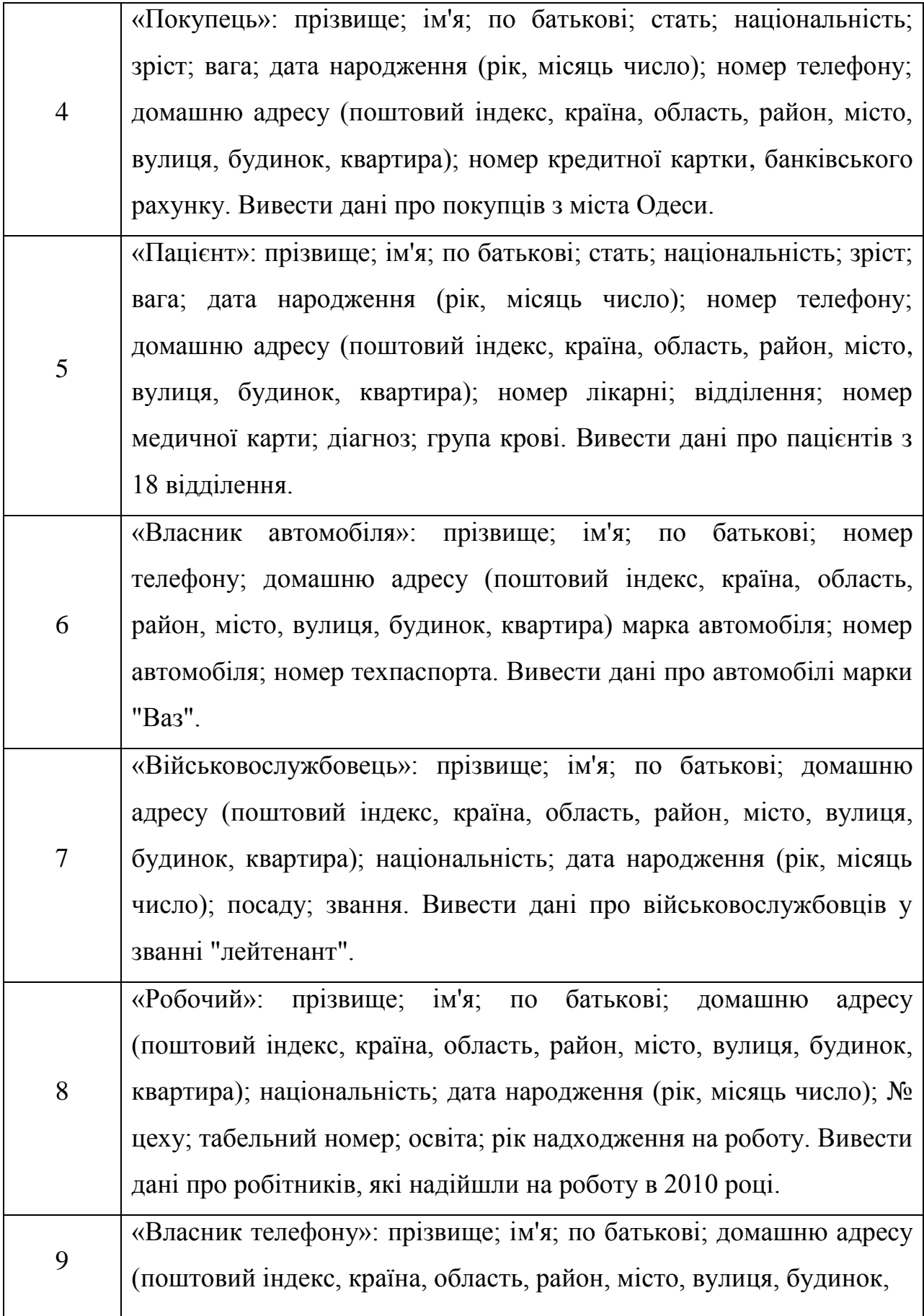

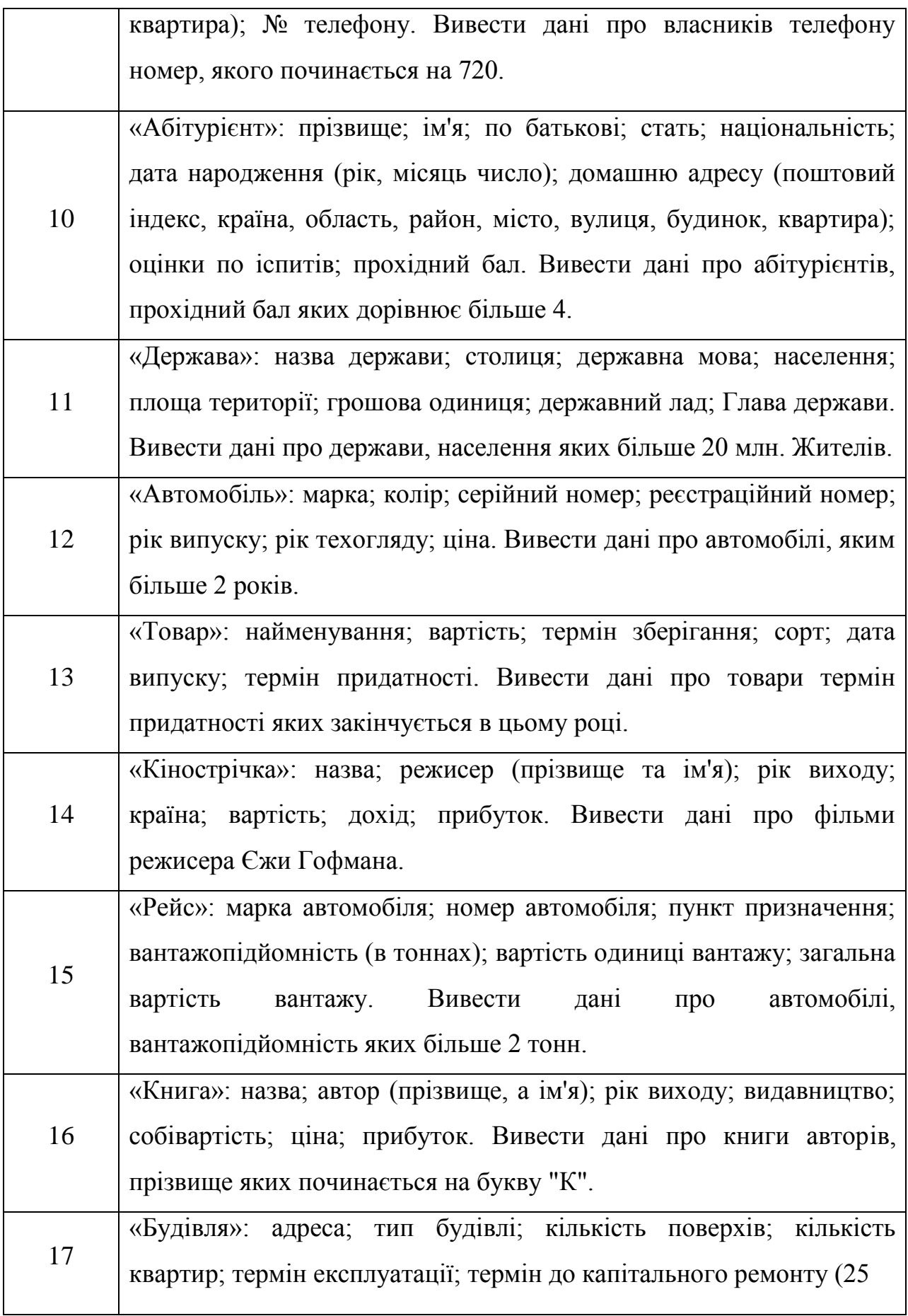
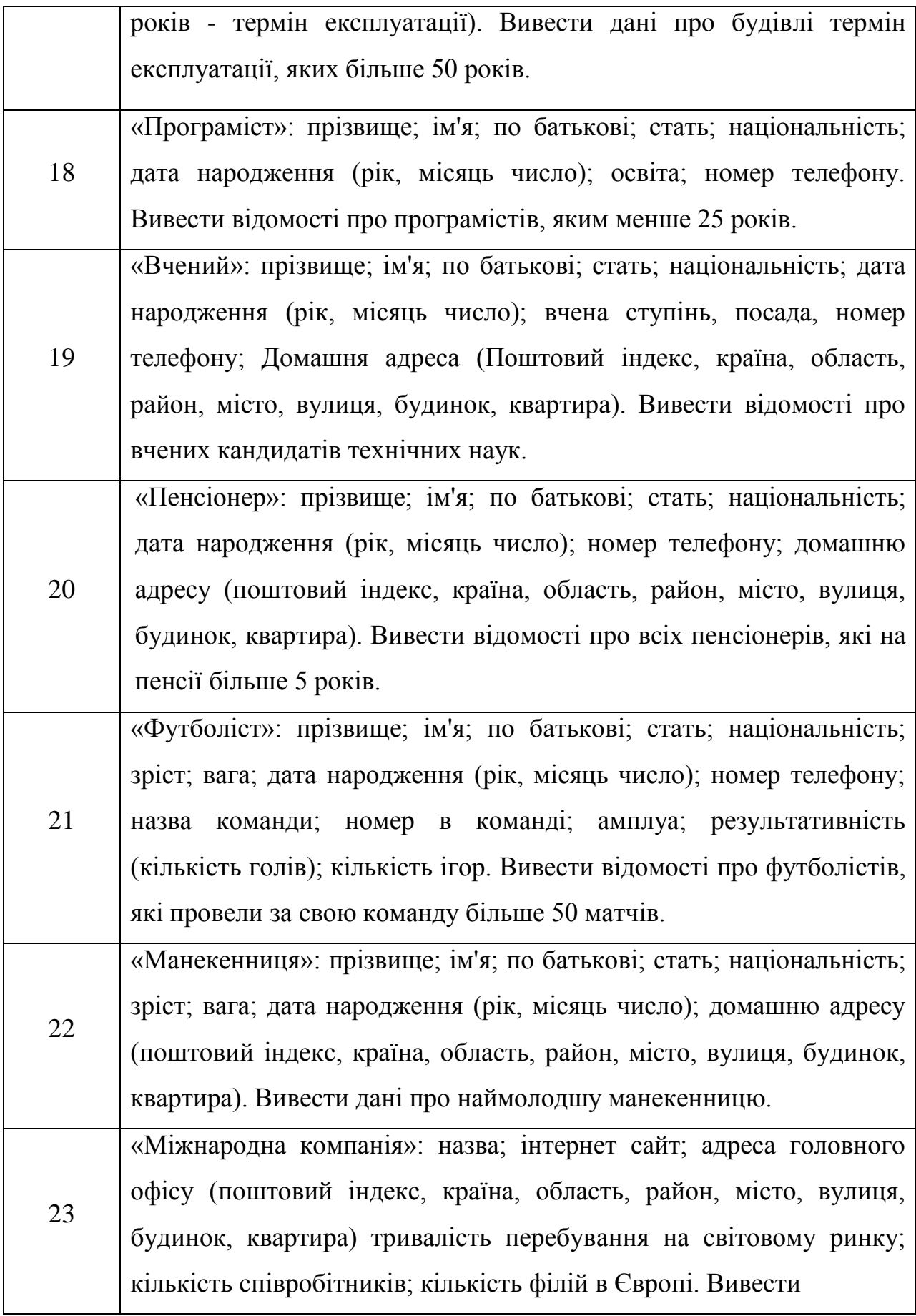

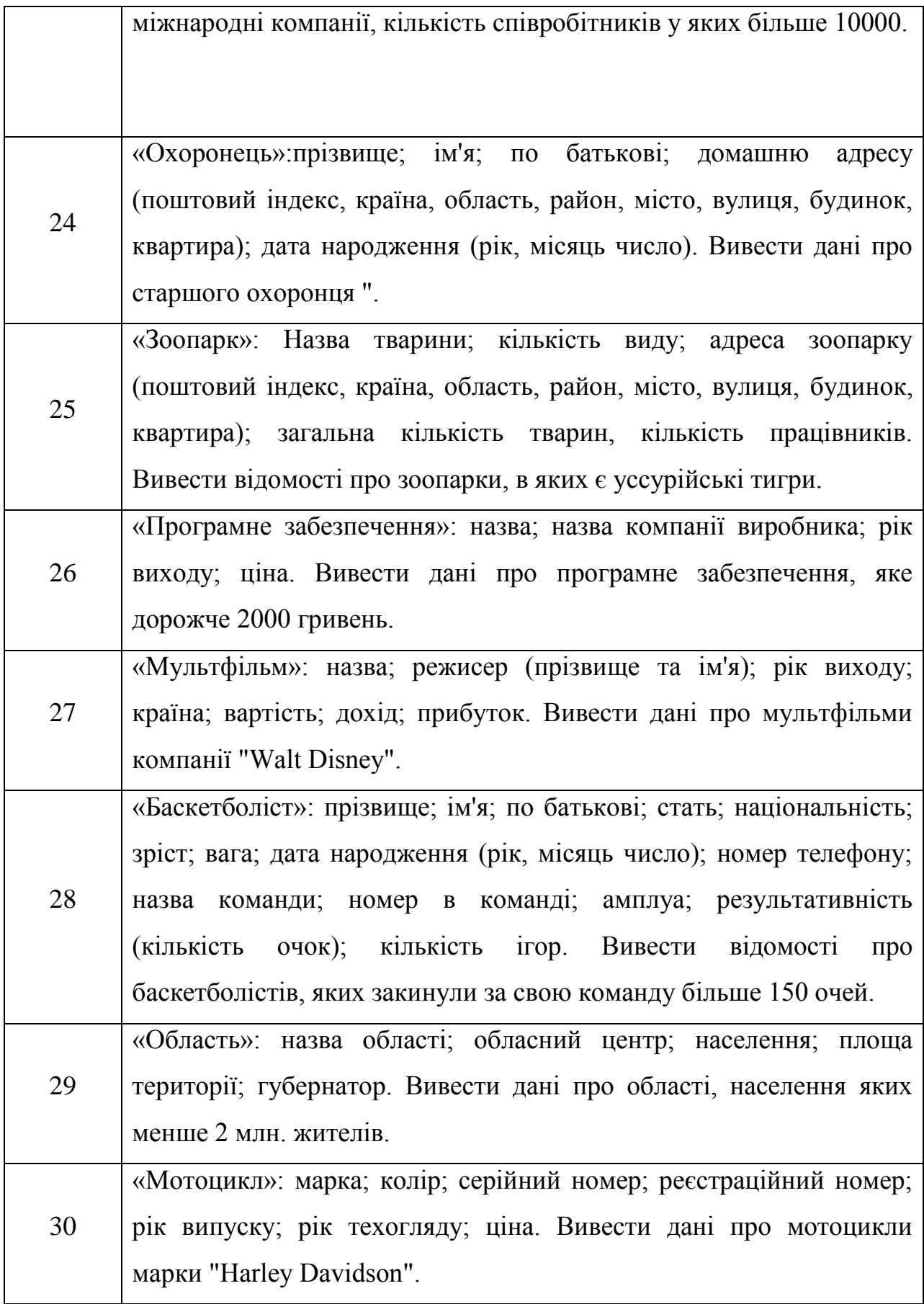

# **11.3Питання для перевірки знань**

- 1. У чому різниця між Swing і AWT?
- 2. Як центрувати вікно в Java?
- 3. Як принести вікно на фронт?
- 4. Чи є зберігання об'єктів Graphics гарною ідеєю?
- 5. Як відбувається завантаження ресурсу зображення?
- 6. Що робить SwingUtilities.invokeLater?
- 7. Чи безпечно створювати віджети Swing / AWT NOT на тему Dispatch Event?

- 8. Як змінити розмір шрифту в drawString Java?
- 9. Що робить .pack ()?
- 10. Чи є Java Swing все ще у використанні?

# **ЛАБОРАТОРНА РОБОТА 12 Тема: ПАКЕТИ JAVA.AWT ТА JAVA.SWING**

Мета: 1) Вивчити особливості роботи з формами у Java. 2) Навчитися створювати програми обробки даних використовуючи форми.

#### **12.1 Практична частина**

При роботі з файлами з програми виникає необхідність рано чи пізно використовувати діалог для вибору файлів. JFileChooser з бібліотеки Java Swing якраз є таким діалогом. Крім того діалог JFileChooser дозволяє виробляти навігацію по файловій системі. JFileChooser тільки надає можливість вибору файлу або директорії, більше нічого з ними не робить. Все інше - завдання розробника. Працювати з ним просто і легко. Давайте розберемо невеликий приклад і подивимося, що необхідно зробити, щоб показати JFileChooser і отримати інформацію про те, який вибір зробив користувач. А крім цього подивимося, як налаштувати JFileChooser належним чином. Далі ми будемо дивитися, як використовувати JFileChooser в самому простому випадку.

Для того, щоб показати діалог досить написати два рядки:

JFileChooser fileopen = new JFileChooser (); int ret = fileopen.showDialoq (null, "Відкрити файл");

За допомогою першого рядка створюємо новий об'єкт JFileChooser, а за допомогою другого рядка відображаємо діалог користувачеві. Як тільки користувач закриває діалог, то в змінну ret заноситься певне значення. За допомогою цього значення можно зрозуміти, що власне сталося з JFileChooser: користувач натиснув скасування, або просто закрив діалог або ж забажав відкрити вибраний файл.

У фрагменті, представленому нижче припустимо, що користувач в діалозі JFileChooser вибрав файл і відкрив його. За допомогою методу getSelectedFile ми отримуємо посилання на об'єкт File і потім продовжуємо з

#### ним працювати.

```
JFileChooser fileopen = new JFileChooser ();
int ret = fileopen.showDialog (null, "Відкрити файл");
if (ret == JFileChooser.APPROVE_OPTION) {
    File file = fileopen.getSelectedFile ();
     / *
     * Якісь дії.
      * /
```

```
}
```
Приклад створення діалогу за допомогою команди **Jfilechooser**.

```
import java.awt.Dimension;
import java.awt.event.ActionEvent;
import java.awt.event.ActionListener;
import java.io.File;
```

```
import javax.swing.Box;
```

```
import javax.swing.BoxLayout;
```
- import javax.swing.JButton;
- import javax.swing.JDialog;
- import javax.swing.JFileChooser;
- import javax.swing.JFrame;
- import javax.swing.JLabel;
- import javax.swing.JPanel;

public class TestFrame extends JFrame {

```
 public TestFrame () {
    super ( "Тестове вікно");
    setDefaultCloseOperation (JFrame.EXIT ON CLOSE);
```

```
JPanel panel = new JPanel ();
            panel.setLayout (new BoxLayout (panel, 
BoxLayout.Y_AXIS));
```
panel.add (Box.createVerticalGlue ());

final JLabel label = new JLabel ( "Обраний файл");

```
label.setAlignmentX (CENTER ALIGNMENT);
              panel.add (label);
              panel.add (Box.createRigidArea (new Dimension (10, 10)));
              JButton button = new JButton ( "Показати JFileChooser");
              button.setAlignmentX (CENTER_ALIGNMENT);
              button.addActionListener (new ActionListener () {
                  public void actionPerformed (ActionEvent e) {
                      JFileChooser fileopen = new JFileChooser ();
                      int ret = fileopen.showDialog (null, "Відкрити 
файл");
                      if (ret == JFileChooser.APPROVE_OPTION) {
                         File file = fileopen.getSelectedFile ();
                          label.setText (file.getName ());
      }
      }
              });
              panel.add (button);
              panel.add (Box.createVerticalGlue ());
              getContentPane (). add (panel);
             setPreferredSize (new Dimension (260, 220));
              pack ();
             setLocationRelativeTo (null);
              setVisible (true);
          }
          public static void main (String [] args) {
              javax.swing.SwingUtilities.invokeLater (new Runnable () {
                  public void run () {
                      JFrame.setDefaultLookAndFeelDecorated (true);
                      JDialog.setDefaultLookAndFeelDecorated (true);
                      new TestFrame ();
      }
              });
          }}
```
## **12.2 Самостійна частина**

Переробити **завдання 1** з лабораторної роботи 11. Додати кнопку «Огляд» та розробити форму перегляду файлової системи та вибору файлу (рисунок 11.1). Шлях до вибраного файлу повинен відображатися у текстовому полі. Розробити механізм збереження даних вказаних за завданням у л.р. 10 у новий файл.

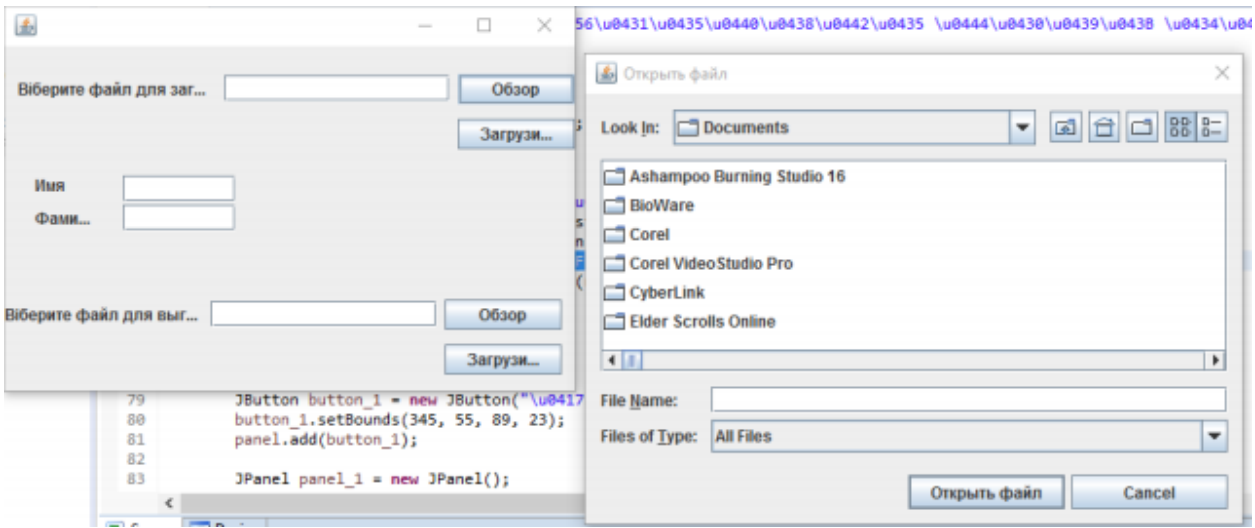

Рисунок 12.1 – Вигляд готового діалогового вікна

# **12.3 Питання для перевірки знань**

- 1. Що таке java.awt.Component.getName () і setName ()?
- 2. Як використовувати FileDialog?
- 3. Як можна вловити виключення AWT-потоків в Java?
- 4. Як отримати реальну висоту рядка в Java?
- 5. Java і GUI Де ActionListeners належать відповідно до шаблону

### MVC?

- 6. SWT і AWT в чому їх різниця?
- 7. Як java.awt.dialog досягає модальності?
- 8. Чи є простий спосіб порівняти екземпляри BufferedImage?
- 9. Як правильно вивести java повний екран?
- 10. Яка довжина рядка в пікселях в Java?

# **ЛАБОРАТОРНА РОБОТА 13 Тема: ПАКЕТ JAVA.AWT. АНІМАЦІЯ**

**Мета:** 1) Вивчити особливості роботи з формами у Java. 2) Навчитися створювати програми обробки даних використовуючи форми.

#### **13.1 Практична частина**

Розглянемо код, Який анімує рух червоного кола по полотну. Уважно придивляйтесь до коментарів.

```
package lr13;
     import java.applet.Applet;
     import java.awt.Color;
     import java.awt.Graphics;
     import java.awt.Rectangle;
     // Створюємо власний клас, який успадковується від класу Applet
     // Даний клас реалізує методи інтерфейсу Runnable
     public class BouncingCircle extends Applet implements Runnable {
     int x = 150, y = 50, r = 50; // Центр і радіус кола
     int dx = 11, dy = 7; // Рух кола по горизонт і вертикалі Thread
animator
     Thread animator; // Нитка, яка здійснює анімацію
     volatile boolean pleaseStop; // Прапор зупинки руху
     // Метод для малювання кола червоним кольором
     public void paint (Graphics g) {
     g.setColor (Color.red); // установка кольору для g
     q.fillOval (x-r, y-r, r * 2, r * 2); // промальовування кола
     }
     / * Метод рухає коло і "відображає" його при ударі кола про
     стінку, потім викликає перерисовку. Даний метод викликається 
багаторазово анімаційним
     потоком * /
     public void animate () {
     Rectangle bounds = getBounds (); \frac{1}{2} Oтримання розміру вікна
програми
     if ((x - r + dx < 0) || (x + r + dx > bounds.width)) dx = -dx;
```

```
if ((y - r + dy < 0) || (y + r + dy) bounds.height)) dy = -dy;
// Зміна координат кола, по суті - рух.
x + = dx; y + = dy;
repaint ();
}
public void run () {
while (! pleaseStop) {
animate ();
try {Thread.sleep (100); } // Чекаємо 100 мілісекунд
catch (InterruptedException e) {}
}
}
public void start () {
animator = new Thread (this);
pleaseStop = false;
animator.start ();
}
public void stop ()
{
pleaseStop = true;
}
}
```
### **13.2 Самостійна частина**

**Завдання 1:** Модифікувати код прикладу таким чином, щоб рух здійснювали відразу 10 об'єктів типу Rectangle. Всі створені об'єкти повинні зберігатися в одному масиві.

**Завдання 2:** Модифікувати код прикладу таким чином, щоб рух здійснювали відразу 10 об'єктів типу Rectangle різного кольору. Колір повинен вибиратися випадково. Всі створені об'єкти повинні зберігатися в масивах.

**Завдання 3:** Модифікувати код прикладу таким чином, щоб рух здійснювали відразу 10 об'єктів різного типу фігур (квадрат, коло, трикутник, зірка, шестикутник) різного кольору. Колір та тип фігури повинен вибиратися випадково. Всі створені об'єкти повинні зберігатися в масивах.

# **12.3 Питання для перевірки знань**

1. Як потрібно налагоджувати Java-аплети?

2. Як підписати аплет Java для використання в браузері?

3. Як розгорнути Java-аплет для сьогоднішніх браузерів (аплет, вставка, об'єкт)?

4. Що означає попередження Java Applet про безпеку "JAR файл маніфесту не містить атрибут Permissions"?

- 5. Як обчислити медіану масиву?
- 6. Як об'єднати два файли Jar?
- 7. Чи існують гарні, зручні Java-аплети?
- 8. Як працює URLConnection.setUseCaches ()?
- 9. Як запустити Java-аплет з великим об'ємом пам'яті?
- 10. Чи використовують аплети браузер для запитів HTTP?

# **ЛАБОРАТОРНА РОБОТА 14 Тема: РОБОТА З БАЗАМИ ДАНИХ. JDBC**

**Мета:** 1) Вивчити особливості роботи з формами у Java. 2) Навчитися створювати програми обробки даних використовуючи форми.

#### **14.1 Практична частина**

#### **Як використовувати базу даних MySQL в Java**

Для того, щоб отримати доступ до бази даних, ми будемо використовувати JDBC (Java Database Connectivity) API, який входить в стандартну бібліотеку Java. JDBC дозволяє підключитися до будь-якої базі даних: Postgres, MySQL, SQL Server, Oracle і т. Д. - за наявності відповідної реалізації драйвера, необхідного для підключення. Для бази даних MySQL ми будемо використовувати драйвер Type 4 JDBC з пакета mysql-connector-java-5.1.23-bin.jar. Він написаний на чистій Java, а значить, нам не знадобляться будь-які бібліотеки або ODBC-міст. Все, що нам треба буде зробити - це покласти JAR-файл в директорію, що міститься в CLASSPATH. JAR-файл містить клас com.mysql.jdbc.Driver, необхідний для підключення до MySQL. Якщо його не виявиться в CLASSPATH, під час виконання програми являється винятком java.lang.ClassNotFoundException, тому переконайтеся, що ви правильно налаштували шлях.

До речі, зверніть увагу на Practical Database Programming with Java (Ying Bai). Це відносно нова книга, і в ній розглядаються дві найпопулярніші бази даних: Oracle і SQL Server 2008. У книзі використовується IDE NetBeans для прикладів і описуються всі інструменти, необхідні для роботи з базами даних в Java. Це відмінна книга для початківців і досвідчених програмістів.

### **Підключаємо базу даних MySQL за допомогою JDBC**

Для того, щоб підключити базу даних MySQL, нам буде потрібно чотири речі:

Рядок підключення JDBC (наприклад: jdbc: mysql: // localhost: 3306 / test).

Ім'я користувача (root).

Пароль (root).

База даних з деякою кількістю таблиць для прикладу (наприклад, база даних книг).

Рядок підключення для MySQL починається з jdbc: mysql. Ця назва протоколу з'єднання, за яким слідують хост і порт підключення, на яких запущена база даних. У нашому випадку це localhost з портом за замовчуванням 3306 (якщо ви його не поміняли при установці). Наступна частина - test - ім'я бази даних, яка вже існує в MySQL. Ми можемо створити таблицю Books:

```
CREATE TABLE `books` (
        `Id` int (11) NOT NULL,
        `Name` varchar (50) NOT NULL,
        `Author` varchar (50) NOT NULL,
        PRIMARY KEY ( `id`)
     ) ENGINE = InnoDB DEFAULT CHARSET = latin1
    і наповнити її хорошими книгами:
     INSERT INTO test.books (id, `name`, author)
          VALUES (1, 'Effective Java', 'Joshua Bloch');
     INSERT INTO test.books (id, `name`, author)
          VALUES (2, 'Java Concurrency in Practice', 'Brian 
Goetz');
```
#### **Програма на Java, яка використовує базу даних**

Тепер напишемо програму на Java, яка буде підключатися до нашої бази даних, запущеної на localhost. Важливо пам'ятати про те, що необхідно закривати з'єднання, запити та результат виконання після завершення роботи з ними. Також важливо закривати їх в finally-блоці, зі своєю try / catch обгорткою, оскільки сам метод close () може кинути виняток, що призведе до витоку ресурсів. Можно використовувати обгортку try-with-resource, яка з'явилася в Java 7. Більш того, це стандартний спосіб роботи з ресурсами в Java 1.7.

```
import java.sql.Connection;
import java.sql.DriverManager;
import java.sql.ResultSet;
import java.sql.SQLException;
import java.sql.Statement;
```
/ \*\*

\* Simple Java program to connect to MySQL database running on localhost and

\* Running SELECT and INSERT query to retrieve and add data.

```
* @author Javin Paul
```
\* /

```
public class JavaToMySQL {
```

```
 // JDBC URL, username and password of MySQL server
         private static final String url = "jdbc: mysql: // 
localhost: 3306 / test";
```
 private static final String user = "root"; private static final String password = "root";

 // JDBC variables for opening and managing connection private static Connection con; private static Statement stmt; private static ResultSet rs;

```
 public static void main (String args []) {
    String query = "select count (*) from books";
```

```
 try {
                  // opening database connection to MySQL server
                  con = DriverManager.getConnection (url, user, 
password);
```

```
 // getting Statement object to execute query
                 stmt = con.createStatement ();
                  // executing SELECT query
                  rs = stmt.executeQuery (query);
                  while (rs.next ()) {
                     int count = rs.getInt(1); System.out.println ( "Total number of books 
in the table:" + count);
      }
              } Catch (SQLException sqlEx) {
                  sqlEx.printStackTrace ();
              } Finally {
                  // close connection, stmt and resultset here
                  try {con.close (); } Catch (SQLException se) {/ 
* can not do anything * /}
                  try {stmt.close (); } Catch (SQLException se) {/ 
* can not do anything * /}
                  try {rs.close (); } Catch (SQLException se) {/ * 
can not do anything * /}
      }
          }
     }
```
При першому запуску у вас, можливо, буде помилка.

No suitable driver found for jdbc: mysql, якщо драйвера MySQL немає в CLASSPATH:

```
java.sql.SQLException: No suitable driver found for jdbc: 
mysql: // localhost: 3306 / test / book
       at java.sql.DriverManager.getConnection
(DriverManager.java:689)
       at java.sql.DriverManager.getConnection
(DriverManager.java:247)
```
 at JavaToMySQL.main (JavaToMySQL.java:29) Exception in thread "main" java.lang.NullPointerException at JavaToMySQL.main (JavaToMySQL.java:46) Java Result: 1

Додамо потрібний JAR-файл в шлях і знову запустимо програму. Інша поширена помилка являється вказання таблиці в рядку з'єднання: jdbc: mysql: // localhost: 3306 / test / book. В цьому випадку вилетить наступний виняток:

com.mysql.jdbc.exceptions.jdbc4.MySQLSyntaxErrorException: Unknown database 'test/book at sun.reflect.NativeConstructorAccessorImpl.newInstance0(Native Method)

at

sun.reflect.NativeConstructorAccessorImpl.newInstance(NativeCons tructorAccessorImpl.java:62)

at

sun.reflect.DelegatingConstructorAccessorImpl.newInstance(Delega tingConstructorAccessorImpl.java:45)

at

java.lang.reflect.Constructor.newInstance(Constructor.java:408) at com.mysql.jdbc.Util.handleNewInstance(Util.java:411) at com.mysql.jdbc.Util.getInstance(Util.java:386) at

com.mysql.jdbc.SQLError.createSQLException(SQLError.java:1053)

Успішний запуск програми виведе на екран наступне:

Total number of books in the table: 2

Результат вірний, оскільки у нас в таблиці тільки дві книги: «Effective Java» і «Java Concurrency in Practice» . Якщо при розробці використовувався драйвер при компіляції, але він був відсутній при запуску, можно отримати виключення java.lang.ClassNotFoundException: com.mysql.jdbc.Driver.

### **JDBC - приклад з'єднання і простого виклику**

Спробуємо подивитися на нескладному прикладі, як використовується JDBC-драйвер. У ньому ж ми познайомимося з деякими важливими інтерфейсами і класами.

Попередньо нам необхідно завантажити JDBC-драйвер для PostgreSQL. На даний момент це можна зробити зі сторінки PostgreSQL JDBC Download.

Якщо ви не знайшли цю сторінку, то просто наберіть в пошуковику "PostgreSQL JDBC download" і в перших же рядках знайдете потрібну сторінку.

Якщо ви виконали SQL-скрипт з розділу Установка PostgreSQL, який створював таблицю JC\_CONTACT і вставив туди пару рядків, то ця програма дозволить вам "витягнути" ці дані і показати їх на екрані. Це звичайно ж дуже проста програма, але на ній ми зможемо подивитися дуже важливі моменти. Отже, ось код:

```
package edu.javacourse.database;
     import java.sql.Connection;
     import java.sql.DriverManager;
     import java.sql.ResultSet;
     import java.sql.Statement;
    public class SimpleDb
     {
          public static void main (String [] args) {
             SimpleDb m = new SimpleDb();
              m.testDatabase ();
          }
          private void testDatabase () {
              try {
                  Class.forName ( "org.postgresql.Driver");
                  String url = "jdbc: postgresql: // localhost: 
5432 / contactdb";
                  String login = "postgres";
                  String password = "postgres";
                  Connection con = DriverManager.getConnection 
(url, login, password);
                  try {
                     Statement stmt = con.createStatement ();
```

```
 ResultSet rs = stmt.executeQuery ( "SELECT * 
FROM JC CONTACT");
                     while (rs.next ()) {
                         String str = rs.getString ( 
"contact id") + ":" + rs.getString (2);
                         System.out.println ( "Contact:" + str);
     }
                     rs.close ();
                     stmt.close ();
                 } Finally {
                     con.close ();
     }
             } Catch (Exception e) {
                 e.printStackTrace ();
             }
         }
    }
```
Для запуску цієї програми необхідно підключити JDBC-драйвер для PostgreSQL. Прочитайте розділ Для запуску нашої програми з командного рядка досить зібрати цей код (причому тут не треба підключати JAR на етапі компіляції - тільки на момент запуску).

Отже, команда для збирання:

```
javac edu / javacourse / database / SimpleDb.java
```
І тепер команда для запуску:

```
java -cp.; postgresql-9.4.1208.jre7.jar
edu.javacourse.database.SimpleDb
```
# Наступний код:

```
Class.forName ("org.postgresql.Driver");
                  String url = "jdbc: postgresql: // localhost: 
5432 / contactdb";
                 String login = "postgres";
                 String password = "postgres";
                       Connection con con =
DriverManager.getConnection (url, login, password);
```
Наступним важливим викликом явлется DriverManager.getConnection (url, login, password) ;.

Параметри login і password - це логін і пароль для підключення до СУБД. Параметр - **url** розглянемо детально.

Параметр **url** є рядком і його можно розбивати на дві частини. Перша частина jdbc: postgresql: дозволяє ідентифікувати, до якого типу СУБД ви підключаєтеся - Oracle, MySQL, PostgreSQL, IBM DB2, MS SQL Server. У нашому випадку тип бази даних - PostgreSQL.

Друга частина - // localhost:  $5432$  / contactdb - визначає конкретний екземпляр обраної бази даних. Тобто. якщо перша частина url вказує, що ми хочемо працювати з PostgreSQL, то друга частина вказує на якому хості і на якому порту (знову згадуємо основи TCP / IP) працює конкретний екземпляр PostgreSQL. Ще раз - перша частина поределяет тільки тип, друга частина параметри з`єднання з конкретним екземпляром СУБД.

Друга частина, крім IP-адреси і порту (localhost: 3306), включає ім'я бази даних, з якою ви будете з'єднуватися.

Повертаємося до теми інтерфейсу java.sql.Driver. Досить очевидно, що складний додаток на Java може працювати з декількома типами СУБД і одночасно в додатку беруть участь кілька JDBC-драйверів для різних типів СУБД.

Більшість класів в момент свого завантаження виконують дуже важливий крок - вони реєструються у класі DriverManager.

Серед методів можна знайти: registerDriver (Driver driver). Цей метод статичний і створювати екземпляр DriverManager не треба. Таким чином драйвер під конкретний тип СУБД реєструється у DriverManager. У цього класу (можна глянути в исходники) створюється список драйверів, кожен з яких реалізує інтерфейс java.sql.Driver. Далі зайдемо в документацію  $java.sql.D river.$  Там  $\epsilon$  два дуже цікавих метода:

boolean acceptsURL (String url) Connection connect (String url, Properties info)

Перший метод якраз і дозволяє класу DriverManager пройти по всьому списку зареєстрованих у ньому драйверів і у кожного запитати - "ти вмієш працювати з цим URL". Відзначимо, що драйвер під конкретний тип СУБД працює з унікальним набором - MySQL приймає рядок "jdbc: mysql:", PostgreSQL - "jdbc: postgresql:" і т.д. Тобто перша частина параметра url, дозволяє класу DriverManager вибрати драйвер для певного типу СУБД. Перший крок зроблено - ми вибрали потрібний драйвер.

Другий метод - дозволяє створити з'єднання - повертає екземпляр класу, який реалізує ще один важливий інтерфейс - java.sql.Connection. Другий метод використовує другу частину url з адресою, портом і ім'ям бази, а також використовується логін і пароль. Зверніть увагу на той факт, що реальний клас буде спеціальним, під конкретний тип СУБД, але він обов'язково повинен реалізувати інтерфейс java.sql.Connection.

java.sql.Connection - це реальне з'єднання з конкретним екземпляром СУБД певного типу. Наше з'єднання готове.

Наступні фрагмент коду вже буде простіше:

Statement stmt = con.createStatement ();

ResultSet rs = stmt.executeQuery ("SELECT \* FROM JC\_CONTACT");

Перший рядок створює ще один важливий елемент - запит, який реалізує інтерфейс java.sql.Statement. Крім цього інтерфейсу використовуються також iava.sql.PreparedStatement i java.sql.CallableStatement, але про них ми поговоримо трохи пізніше.

Важливо відзначити - створення запиту робиться через звернення до методу об'єкта java.sql.Connection - createStatement. І знову звертаю вашу увагу, що кожен виробник СУБД пише свою реалізацію всіх інтерфейсів.

Оскільки реалізація java.sql.Connection буде під певний тип СУБД, то і реалізація java.sql.Statement теж буде під певний тип СУБД.

Другий рядок за допомогою об'єкта-запиту java.sql. Statement робить запит в таблицю st student і отримує ще один важливий елемент - об'єкт java.sql.ResultSet.

Після отримання даних у вигляді об'єкта ResultSet, ми можемо через його методи пройти по всьому набору даних (це дуже схоже на ітератори в колекціях) і вибрати поля з цього набору.

```
while (rs.next()) {
        String str = rs.getString("contact id") + ":" +rs.getString(2);
         System.out.println("Contact:" + str);
}
```
ResultSet можна розглядати, як показник на рядок в таблиці. Метод rs.next () робить спробу пересунутися на наступний запис. У разі успіху він повертає true і пересуває показник на наступну рядок. Якщо рядки закінчилися (або їх не було взагалі), повертається false.

Коли ми пересунулися на наступний рядок, то за допомогою набору методів можна отримати значення колонок в рядку - ми використовували метод getString () в двох варіантах - один знаходить колонку на ім'я, другий за індексом. Врахуйте, що номери колонок починаються з 1, а не з 0, як це робиться в масивах і колекціях. Крім методу getString () для отримання рядків, ResultSet має методи для отримання чисел (цеих і речових), дат і т.і.

І зверніть увагу, що ми викликаємо у всіх об'єктів метод close (). Особливо важливим є закриття Connection. Закриття Statement теж є досить хорошим рішенням, але не настільки критичним. В цьому випадку швидше звільняється пам'ять від ресурсів, які створювалися при запиті. Врахуйте, що Statement закривається автоматично при знищенні об'єкта. Що ж стосується ResultSet, то він автоматично закривається в момент закриття Statement.

Зверніть увагу на спосіб побудови обробки винятків. Спочатку ми створюємо connect в зовнішньому блоці **try ... catch** і потім вже у внутрішньому блоці **try ... catch** виконуємо запит і отримуємо з результату дані. У цьому ж блоці в розділі finally відбувається закриття з'єднання.

Така побудова дає впевненість, що незалежно від результату виконання запиту та отримання даних, з'єднання буде обов'язково закрито.

Оскільки при роботі додатка виключення при виконанні запиту не повинні бути частими, то "незакриття" Statement не повинно спричинити будь-яких ускладнень.

#### **Запити на отримання даних і запити на оновлення**

SQL-запити можна умовно розділити на дві групи:

1. отримання даних - до них відноситься оператор **SELECT**;

2. зміна даних - до них відносяться оператори **INSERT, UPDATE і DELETE**.

Для першої групи використовується вже знайомий нам метод інтерфейсу Statement - executeQuery (). В принципі для початку цього методу цілком достатньо. Він покриває дуже великий відсоток запитів, які розробляються для реальних систем. Пізніше ми познайомимося з додатковими можливостями, але на даних момент раджу запам'ятати - якщо треба отримати дані з таблиці, то executeQuery в переважній більшості випадків буде самим правильним вибором.

Для другої групи запитів (знову ж таки в більшості випадків) можно використовувати інший метод інтерфейсу Statement - executeUpdate ().На відміну від executeQuery () (який повертає ResultSet) цей метод повертає ціле число, яке говорить скільки рядків у таблиці було змінено при виконанні вашого запиту.

Наприклад, можно оператором DELETE FROM JC\_CONTACT видалити всі рядки (тому будьте дуже обережні). У цьому випадку метод executeUpdate () поверне кількість вилучених рядків. У деяких ситуаціях знання про кількість змінених рядків буває зручним для побудови алгоритмів роботи з даними.

Висновок: для вибірки даних - executeQuery (). Для зміни даних executeUpdate ().

#### **Різновиди Statement**

Найпростіший інтерфейс Statement ми вже бачили. І хоча він цілком придатний для роботи, для складних запитів він підходить не так добре. У деяких джерелах висловлюється думка, що використовувати Statement взагалі не треба - замість нього підходять більш складні і більш функціонально насичені інтерфейси.

- 1. PreparedStatement
- 2. CallableStatement

Для початку ми розглянемо інтерфейс PreparedStatement і інші можливості JDBC. До інтерфейсу CallableStatement звернемося пізніше - його використання по-перше не так часто зустрічається, і по-друге - після всього розглянутого, про нього розмова вже можна робити досить коротким.

#### **PreparedStatement**

Якщо перекласти назву, то можна отримати щось на зразок «підготовлений оператор». Найважливішим тут є слово «підготовлений». У чому ж полягає «підготовленість»?

Перш ніж ми розглянемо це питання, подивимость досить важливий з точки зору зручності момент, який виникає дуже часто. В будь-якому додатку нам треба вставити дані про контакт в таблицю JC\_CONTACT. Для цього нам треба підготувати запит на зразок такого:

INSERT INTO JC CONTACT (FIRST NAME, LAST NAME, PHONE, EMAIL) VALUES ('Peter', 'Belgy', '+ 79112345678', 'peter@pisem.net');

Треба написати код, який буде генерувати потрібний нам рядок з параметрів - ім'я, прізвище, адресу та телефон. Треба тільки не забути, що всі строкові дані треба виділити символом «' '». Якщо ми це робимо в окремій функції, то виходить такий результат:

public String buildInsert (String firstName,, String lastName, String phone, String email) {

String sql = "INSERT INTO JC CONTACT (FIRST NAME, LAST NAME, PHONE, EMAIL) VALUES ('" + firstName + "', '" +  $lastName + "', " " + phone + "', " " + email + ")" ;$ 

```
 return sql;
```
}

Ми передаємо в функцію у вигляді параметрів ім'я, прізвище, телефон і адресу і з них складаємо рядок SQL-запиту.

Якщо нам треба використовувати параметри з запитом, то в «ручному» режимі побудова запиту стає важкою. Цей запит дозволяє вам зробити дві речі:

1. Заздалегідь підготувати запит із зазначенням місць, де будуть підставлятися параметри

2. Встановити параметри певного типу і виконати після цього запит з уже встановленими параметрами

Конструкція для PreparedStatement для нашого варіанта установки параметрів буде виглядати ось так:

```
// Змінні для прикладу
String firstName = "Dmitry";
String lastName = "Chekhov";
String phone = "+79871112233";
String email = "dmitry@pisem.net";
```
// Запит із зазначенням місць для параметрів у вигляді знака  $"$  ?"

String sql = "INSERT INTO JC CONTACT (FIRST NAME, LAST NAME, PHONE, EMAIL) VALUES (?, ?, ?, ?)";

// Створення запиту. Мінлива con - це об'єкт типу Connection PreparedStatement stmt = con.prepareStatement (sql);

```
// Установка параметрів
stmt.setString (1, firstName);
stmt.setString (2, lastName);
stmt.setString (3, phone);
stmt.setString (4, email);
```
// Виконання запиту

```
stmt.executeUpdate ();
```
# **Приклад використання об'єкта JDBC PreparedStatement - пакетне оновлення**

При необхідності виконати безліч однотипних запитів до бази даних використовуйте технології пакетного поновлення даних. Загальний механізм виглядає наступним чином:

1. ми формуємо безліч запитів, які хочемо виконати. При цьому після кожного запиту необхідно викликати метод addBatch (), який фіксує черговий запит в послідовності;

2. ми виконуємо всі раніше додані запити за допомогою виклику методу executeBatch ().

Можно послідовно викликати методи executeUpdate () для виконання кожного запиту окремо, але в цьому випадку у нас може виникнути проблема з продуктивністю. Пов'язано це з тим, що при кожному виклику методу executeUpdate () буде ініціюватися нове з'єднання з базою даних, а ця операція вимоглива до ресурсів (особливо, якщо додаток і СУБД фізично знаходяться на різних машинах). Таким чином, якщо потрібно виконати 1000 операцій вставки даних, то буде 1000 разів ініційовано з'єднання. При використанні пакетного поновлення для виконання всієї 1000 запитів з'єднання буде ініційовано тільки один раз.

Клас JDBCPreparedStatementBatchExample:

package

ru.j4web.examples.java.jdbc.jdbcpreparedstatementbatchexample;

import java.sql.Connection; import java.sql.Date; import java.sql.DriverManager; import java.sql.PreparedStatement; import java.sql.ResultSet; import java.sql.SQLException; import java.util.logging.Level;

import java.util.logging.Logger;

public class JDBCPreparedStatementBatchExample {

 private static final String DB\_URL = "jdbc: mysql: // dev-server / sampledb"

 + "? User = sampleuser & password = samplepassword";

 private static final String INSERT\_STATEMENT = "INSERT INTO users"

 + "(Username, created\_by, creation\_date) VALUES  $(?,?,?,?)'$ 

 private static final String SELECT\_STATEMENT = "SELECT user id, username,"

+ "Created by, creation date FROM users";

 public static void main (String [] args) { // Дивимося, що було в базі даних printUsers (); // Виконуємо пакетне оновлення даних insertUsers (); // Дивимося, що стало в базі даних printUsers (); }

private static void printUsers () {

try (Connection connection = DriverManager.getConnection (DB\_URL); PreparedStatement statement = Connection.prepareCall (SELECT\_STATEMENT)) {

ResultSet result = statement.executeQuery ();

while (result.next ()) {

```
 System.out.println ( 
"================================");
                   Integer userId = result.getInt ( "user id");
                    String username = result.getString ( 
"username");
                    String createdBy = result.getString ( 
"created by");
                    Date creationDate = result.getDate ( 
"creation date");
                   System.out.println ( "Next row: user id =" +
userId
                           + "; Username =" + username + ";
created by ="
                           + CreatedBy + "; creation date =" +
creationDate);
     }
             } Catch (SQLException ex) {
                Logger.getLogger 
(JDBCPreparedStatementBatchExample.class
                        .getName ()). log (Level.SEVERE, null, 
ex);
             }
         }
         private static void insertUsers () {
            try (Connection connection =
DriverManager.getConnection (DB_URL);
                    PreparedStatement statement
                    = Connection.prepareCall (INSERT_STATEMENT)) 
{
                for (int i = 11; i <= 20; i ++) {
                   statement.setString (1, "user " + i);
```

```
statement.setString (2, "j4web");
                      statement.setDate (3, new Date (new 
java.util.Date (). getTime ()));
                      statement.addBatch ();
      }
                 statement.executeBatch ();
                  System.out.println ( "Дані додані");
              } Catch (SQLException ex) {
                  Logger.getLogger 
(JDBCPreparedStatementBatchExample.class
                          .getName ()). log (Level.SEVERE, null, 
ex);
              }
          }
     }
    Результат роботи програми:
     --- exec-maven-plugin: 1.2.1: exec (default-cli) @ 
JDBCPreparedStatementBatchExample ---
     ================================
    Next row: user_id = 6; username = user_6; created_by = i4web.ru;
creation date = 2016-03-02================================
    Next row: user_id = 7; username = user_7; created_by = i4web.ru;
creation date = 2016-03-02================================
    Next row: user_id = 8; username = user_8; created_by = i4web.ru;
creation date = 2016-03-02
```
================================

Next row: user\_id = 9; username = user\_9; created\_by =  $i4$ web.ru; creation  $date = 2016-03-02$ 

================================

Next row: user id = 10; username = user 10; created by = j4web.ru; creation  $date = 2016-03-02$ 

дані додані

================================

Next row: user\_id = 6; username = user\_6; created\_by =  $i4$ web.ru; creation  $date = 2016-03-02$ 

================================

Next row: user\_id = 7; username = user\_7; created\_by =  $i4$ web.ru; creation  $date = 2016-03-02$ 

================================

Next row: user id = 8; username = user 8; created by =  $i4$ web.ru; creation  $date = 2016-03-02$ 

================================

Next row: user\_id = 9; username = user\_9; created\_by =  $i4$ web.ru; creation  $date = 2016-03-02$ 

================================

Next row: user\_id = 10; username = user\_10; created\_by =  $i4$ web.ru; creation  $date = 2016-03-02$ 

================================

Next row: user id = 11; username = user 11; created by =  $i4$ web; creation  $date = 2016-03-09$ 

================================

Next row: user\_id = 12; username = user\_12; created\_by =  $i4$ web; creation  $date = 2016-03-09$ 

================================

Next row: user\_id = 13; username = user\_13; created\_by =  $i4$ web; creation  $date = 2016-03-09$ 

================================

Next row: user\_id = 14; username = user\_14; created\_by =  $i4$ web; creation  $date = 2016-03-09$ 

================================

Next row: user id = 15; username = user 15; created by = j4web; creation  $date = 2016-03-09$ 

================================

Next row: user\_id = 16; username = user\_16; created\_by =  $i4$ web; creation  $date = 2016-03-09$ 

================================

Next row: user\_id = 17; username = user\_17; created\_by =  $i4$ web; creation  $date = 2016-03-09$ 

================================

Next row: user\_id = 18; username = user 18; created by =  $i4$ web; creation  $date = 2016-03-09$ 

================================

Next row: user\_id = 19; username = user\_19; created\_by =  $i4$ web; creation  $date = 2016-03-09$ 

================================

Next row: user\_id = 20; username = user\_20; created\_by =  $i4$ web; creation  $date = 2016-03-09$ 

-------------------------------------------------- ----------------------

BUILD SUCCESS

#### **14.2 Самостійна частина**

Використовуючи завдання за своїм варінтом з лабораторної роботи, розробити такий алгоритм роботи програми:

1. Читання файлу з даними.

2. Загрузка даних у класи.

3. Підключення до бази даних.

4. Перевірка наявності зчитаних даних у БД.

5. Якщо даних немає – додати дані до БД.

6. Форма повинна читати дані з БД.

7. Розробити фільтрацію даних на формі згідно з завданням у таблиці

14.1.

Тобто на формі повинні виводитися тільки ті дані, які вказані у фільтрі, або при пустому фільтрі – всі дані.

Приклад інтерфейсу на рисунку 14.1.

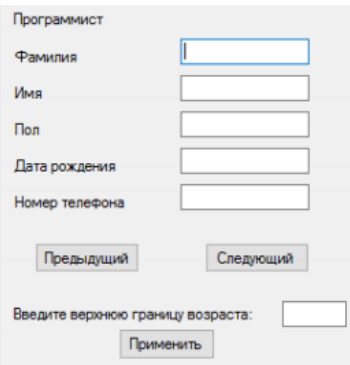

Рисунок 14.1 – Приклад інтерфейсу програми

|  |  |  | Таблиця 14.1 – Індивідуальні завдання до завдання |
|--|--|--|---------------------------------------------------|
|  |  |  |                                                   |

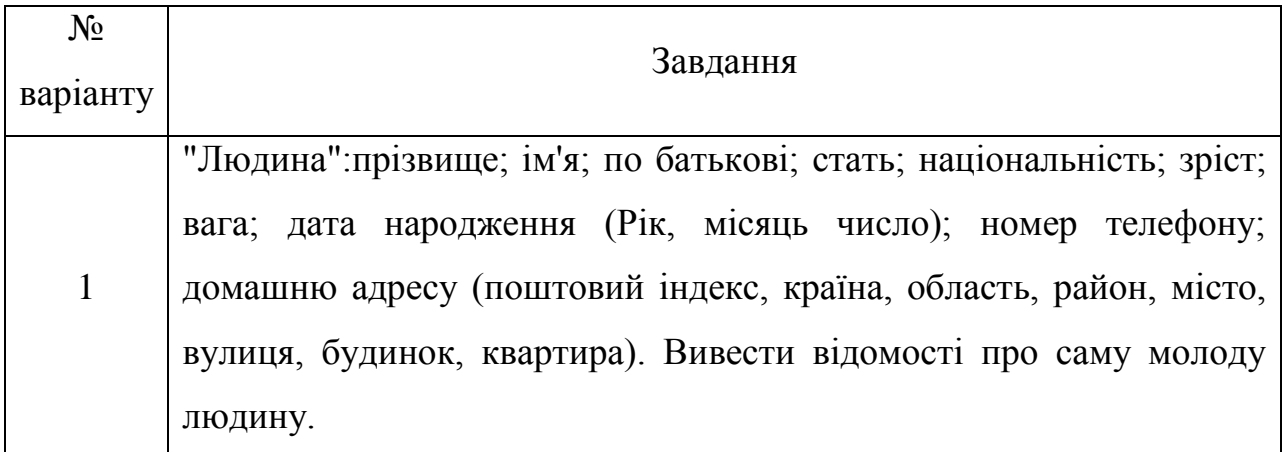

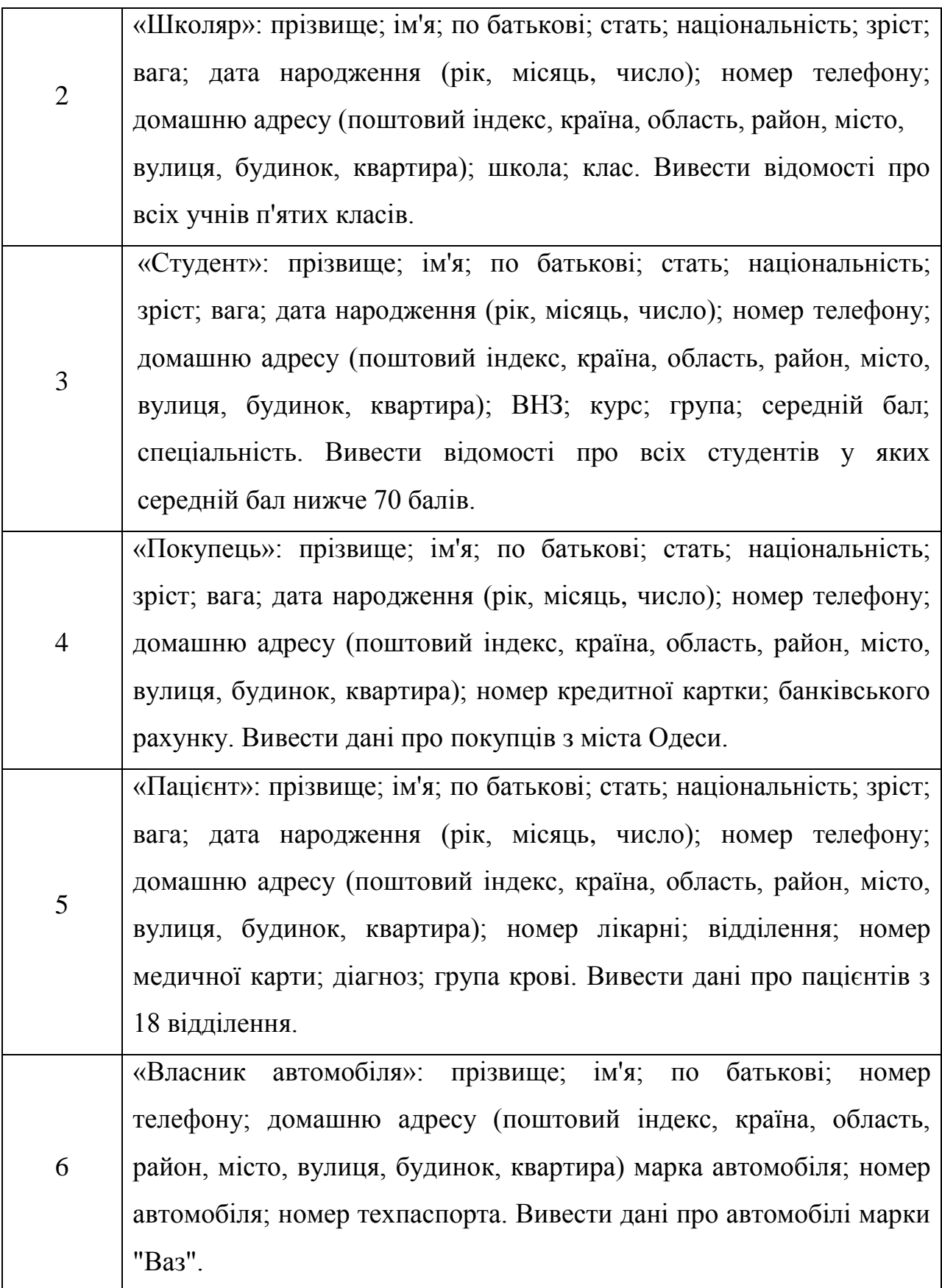

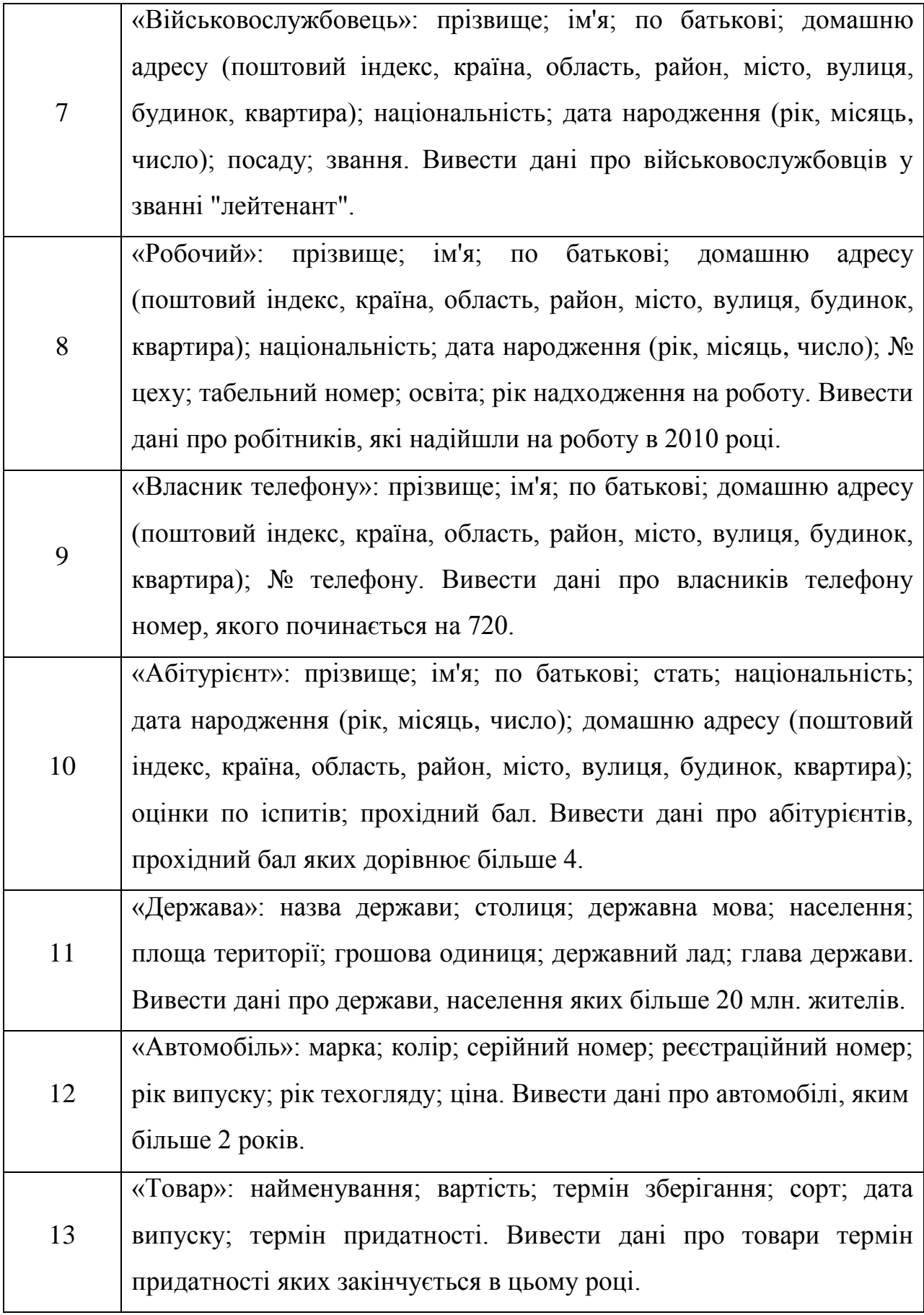

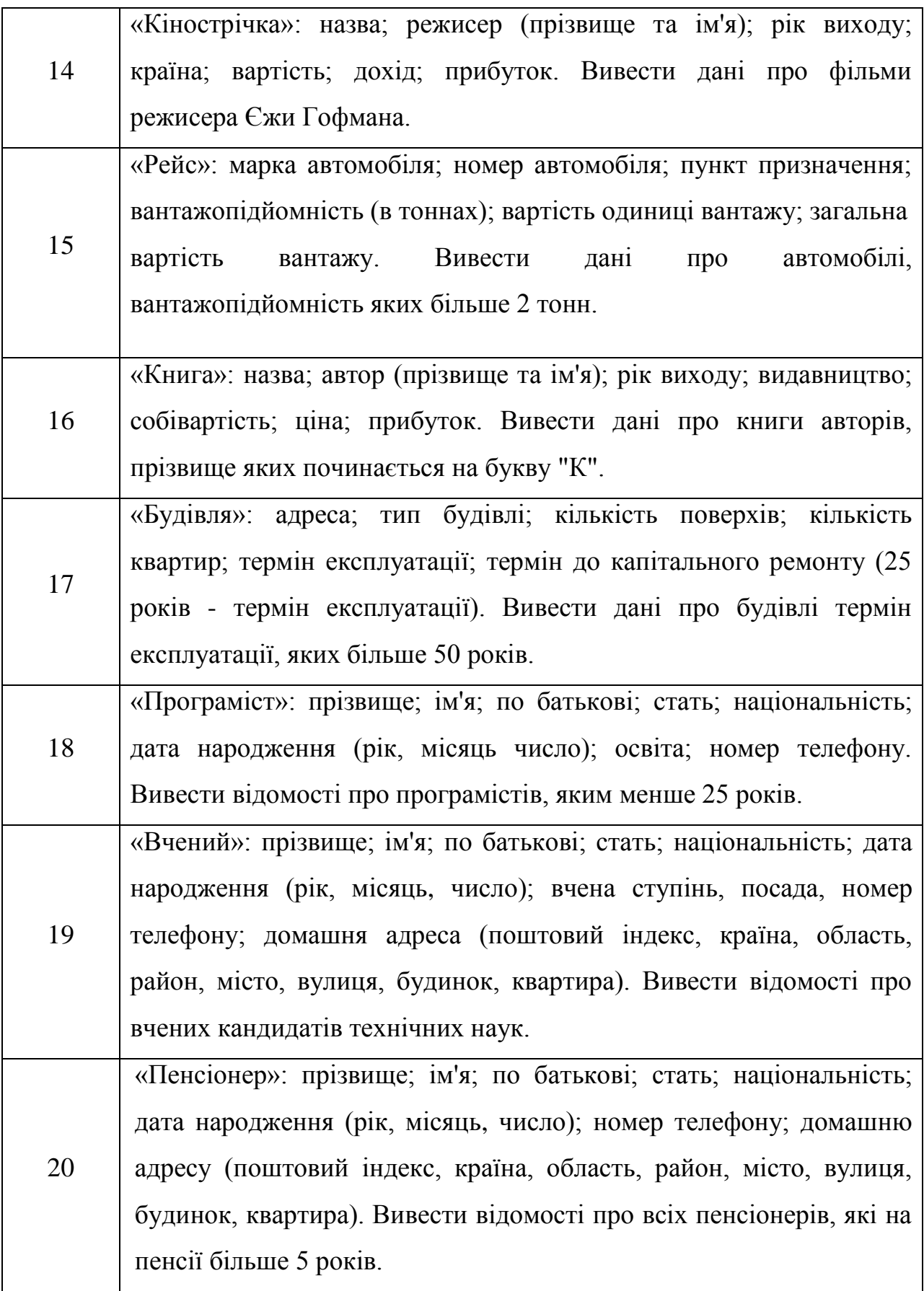

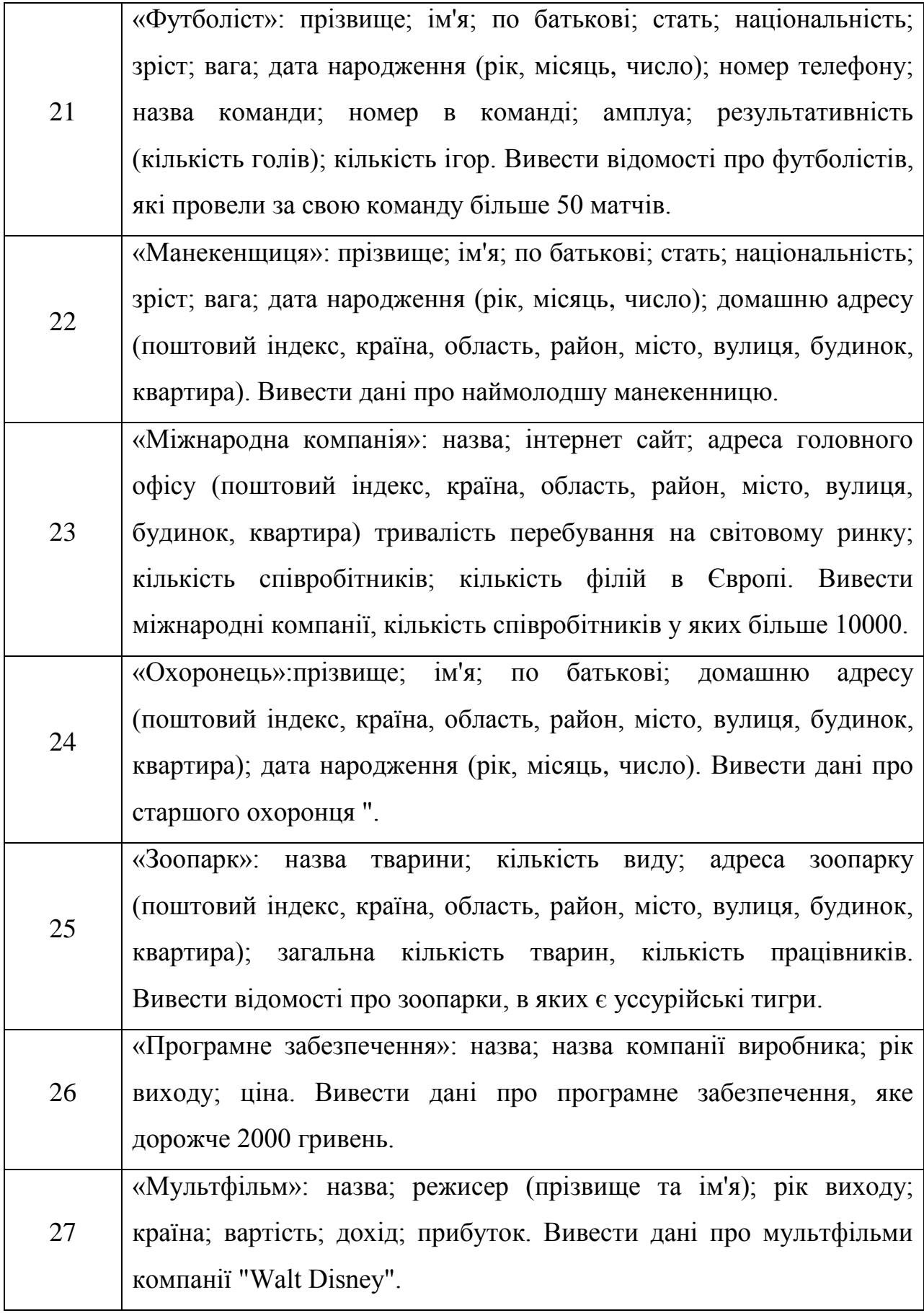

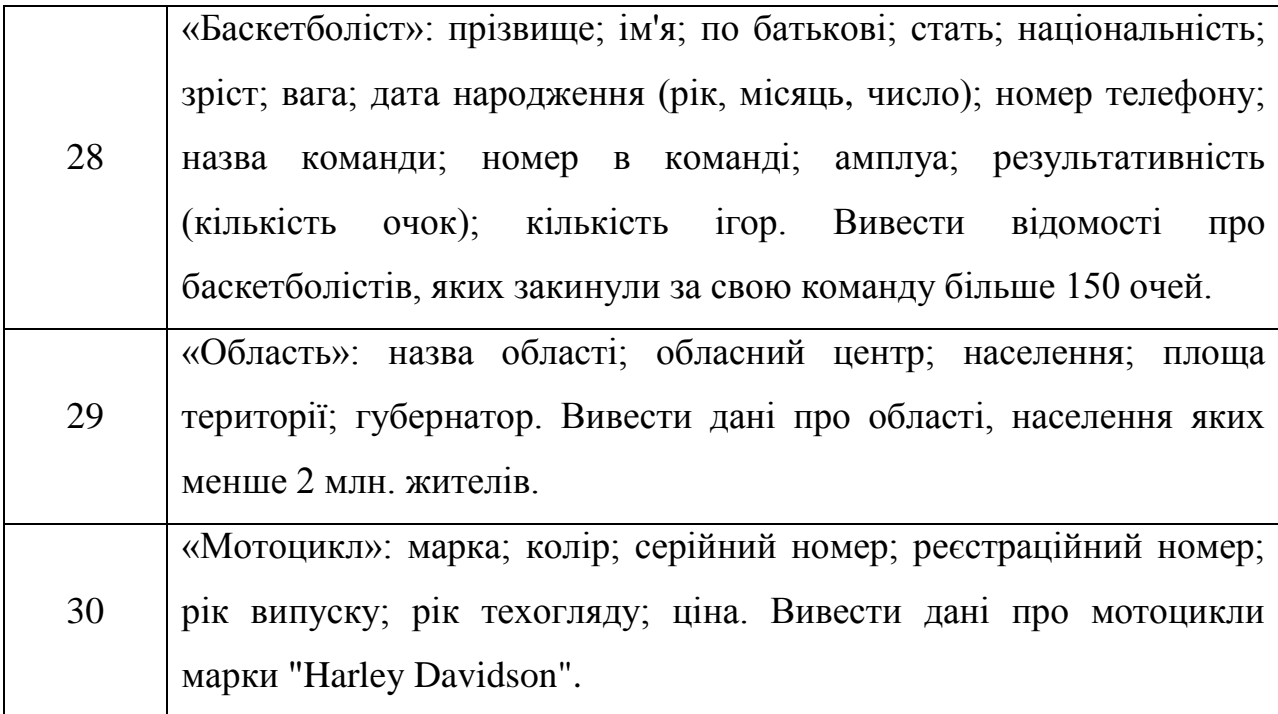

### **14.3 Питання для перевірки знань**

1. Які основні елементи баз даних - таблиці, процедури, функції, констрейнтів і т.д ..?

2. Як ви розумієте null в базах даних?

3. Агрегатні функції, як вони працюють з null. Не забудьте про group by і having.

4. Яким чином краще додавати велику кількість записів в таблицю?

5. Що таке перша нормальна форма і процес нормалізації? Які бувають нормальні форми?

6. У чому сенс індексу СУБД, як вони влаштовані, як зберігаються? Як би ви реалізували той же функціонал?

7. Що таке JDBC API і коли його використовують?

8. Що таке JDBC Driver і які різні типи драйверів JDBC ви знаєте?

9. Як JDBC API допомагає досягти слабкою зв'язку між Java програмою і JDBC Drivers API?

10. Що таке JDBC Connection? Покажіть кроки для підключення програми до бази даних.

- 11. Як використовується JDBC DriverManager class?
- 12. Як отримати інформацію про сервер бази даних з java програми?
- 13. Що таке JDBC Statement?
- 14. Які відмінності між execute, executeQuery, executeUpdate?
## **СПИСОК ЛІТЕРАТУРИ**

1. Альфред, В. Ахо Компиляторы. Принципы, технологии и инструментарий / Альфред В. Ахо и др. - М.: Вильямс, 2015. - 689 c.

2. Берд, Б. Java для чайников / Берд. Барри - М.: Диалектика / Вильямс, 2013. - 521 c.

3. Гарнаев, А. WEB-программирование на Java и JavaScript / А.Гарнаев, С. Гарнаев. - Москва: СПб., 2017. - 718 c.

4. Гонсалвес, Э. Изучаем Java EE 7 / Э. Гонсалвес. - М.: Питер, 2016. - 640 c.

5. Гупта, А. Java EE 7. Основы / А. Гупта. - М.: Вильямс, 2014. - 336 c.

6. Монахов, В. Язык программирования Java и среда NetBeans (+ CD-ROM) / В. Монахов. - М.: БХВ-Петербург, 2012. - 720 c.

7. Савитч, У. Язык Java. Курс программирования / У. Савитч. - М.: Вильямс, 2015. - 928 c.

8. Хабибуллин, И. Самоучитель Java / И. Хабибуллин. - М.: БХВ-Петербург, 2014. - 768 c.

9. Шилдт, Г. Java 8. Руководство для начинающих / Г. Шилдт. - М.: Вильямс, 2015. - 720 c.

10. Эккель, Б. Философия Java / Б. Эккель. - М.: Питер, 2016. - 809 c.

11. Бібліотека ТДАТУ, м.Мелітополь, пр.Б.Хмельніцького, 18.

12. Oracle [Електронний ресурс] : [Інтернет-портал]. – Електронні дані. – [Росія : Російський Інтернет холдинг Oracle 1998-2015]. – Режим доступа: http://www.java.com/ru/

217

Навчальне видання

## **ЛИТВИН ЮЛІЯ ОЛЕКСАНДРІВНА СІЦИЛІЦИН ЮРІЙ ОЛЕКСАНДРОВИЧ СТРОКАНЬ ОКСАНА ВІКТОРІВНА**

## **КРОС-ПЛАТФОРМНЕ ПРОГРАМУВАННЯ**

*Лабораторний практикум для виконання лабораторних робіт*

Надруковано з оригіналів макетів замовника Підписано до друку \_\_.\_\_.2019 р. формат 60х84 1/16 Папір офсетний. Наклад 100 примірників Замовлення №

**Виготовлювач ПП Верескун В.М. Видавничо-поліграфічний центр «Люкс» М. Мелітополь, вул. М.Грушевського,10 тел. (0619) 44-45-11**

Свідоцтво про внесення субєкта видавночої справи до Державного реєстру видавців, виробників і розповсюджувачів видавничої продукції від 11.06.2002 р. серія ДК № 1125